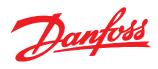

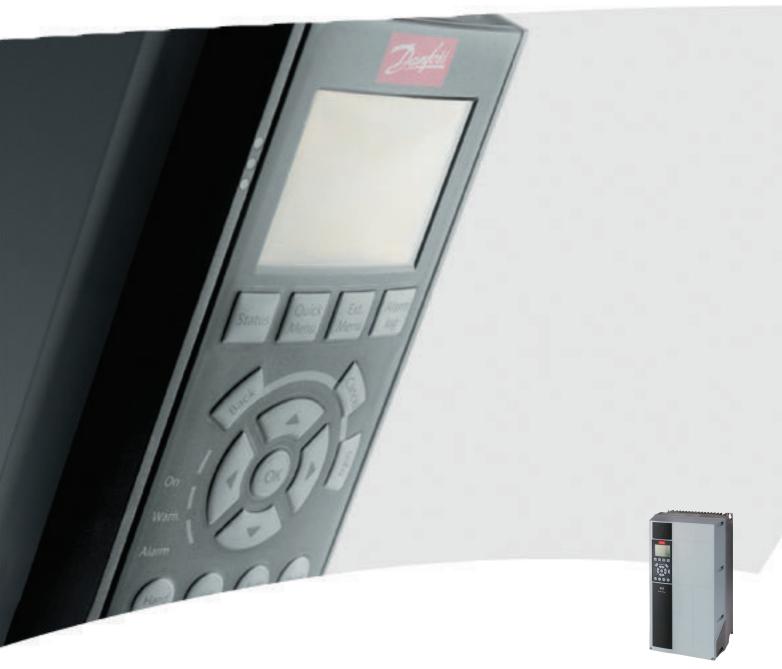

Operating Instructions 12-Pulse High Power VLT® HVAC Drive FC 100

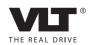

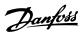

# Contents

| 1 F | low to Read the Instruction Manual                           | 1-1  |
|-----|--------------------------------------------------------------|------|
|     | 1.1.1 Copyright, Limitation of Liability and Revision Rights | 1-1  |
|     | 1.1.3 Approvals                                              | 1-1  |
| 2 S | Safety                                                       | 2-1  |
|     | 2.1.1 High Voltage                                           | 2-1  |
|     | 2.1.2 Safety Instructions                                    | 2-1  |
|     | 2.1.5 Avoid Unintended Start                                 | 2-2  |
|     | 2.1.6 Safe Stop                                              | 2-2  |
|     | 2.1.8 IT Line Power                                          | 2-3  |
| 3 N | Mechanical Installation                                      | 3-1  |
|     | 3.1 Pre-installation                                         | 3-1  |
|     | 3.1.1 Planning the Installation Site                         | 3-1  |
|     | 3.1.2 Receiving the Adjustable Frequency Drive               | 3-1  |
|     | 3.1.3 Transportation and Unpacking                           | 3-1  |
|     | 3.1.4 Lifting                                                | 3-1  |
|     | 3.1.5 Mechanical Dimensions                                  | 3-3  |
|     | 3.2 Mechanical Installation                                  | 3-7  |
|     | 3.2.3 Terminal Locations, F8-F13                             | 3-8  |
|     | 3.2.4 Cooling and Airflow                                    | 3-14 |
|     | 3.3 Frame size F Panel Options                               | 3-17 |
| 4 E | Electrical Installation                                      | 4-1  |
|     | 4.1 Electrical Installation                                  | 4-1  |
|     | 4.1.1 Power Connections                                      | 4-1  |
|     | 4.1.6 Shielded Cables                                        | 4-11 |
|     | 4.1.10 AC line input connections                             | 4-12 |
|     | 4.1.12 Fuses                                                 | 4-14 |
|     | 4.1.15 Motor Bearing Currents                                | 4-16 |
|     | 4.1.17 Control Cable Routing                                 | 4-17 |
|     | 4.1.19 Electrical Installation, Control Terminals            | 4-17 |
|     | 4.2 Connection Examples                                      | 4-19 |
|     | 4.2.1 Start/Stop                                             | 4-19 |
|     | 4.2.2 Pulse Start/Stop                                       | 4-19 |
|     | 4.3.1 Electrical Installation, Control Cables                | 4-21 |
|     | 4.3.2 Switches S201, S202, and S801                          | 4-24 |
|     | 4.4 Final Set-up and Test                                    | 4-24 |

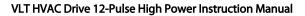

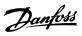

# Contents

| 4.5 Additional Connections                      | 4-25 |
|-------------------------------------------------|------|
| 4.5.1 Mechanical Brake Control                  | 4-25 |
| 4.5.3 Motor Thermal Protection                  | 4-26 |
| 5 How to Operate the Adjustable Frequency Drive | 5-1  |
| 5.1.2 How to Operate the GraphicalLCP (GLCP)    | 5-1  |
| 5.1.6 Tips and Tricks                           | 5-6  |
| 6 How to Program                                | 6-1  |
| 6.1.2 Quick Menu Mode                           | 6-4  |
| 6.1.3 Function Set-ups                          | 6-8  |
| 6.2 Parameter lists                             | 6-32 |
| 6.2.1 Main Menu Structure                       | 6-32 |
| 6.2.2 0-** Operation and Display                | 6-33 |
| 6.2.3 1-** Load / Motor                         | 6-35 |
| 6.2.4 2-** Brakes                               | 6-36 |
| 6.2.5 3-** Reference / Ramps                    | 6-37 |
| 6.2.6 4-** Limits / Warnings                    | 6-38 |
| 6.2.7 5-** Digital In / Out                     | 6-39 |
| 6.2.8 6-** Analog In / Out                      | 6-41 |
| 6.2.9 8-** Communication and Options            | 6-43 |
| 6.2.10 9-** Profibus                            | 6-45 |
| 6.2.11 10-** CAN Fieldbus                       | 6-46 |
| 6.2.12 11-** LonWorks                           | 6-47 |
| 6.2.13 13-** Smart Logic Controller             | 6-48 |
| 6.2.14 14-** Special Functions                  | 6-49 |
| 6.2.15 15-** FC Information                     | 6-50 |
| 6.2.16 16-** Data Readouts                      | 6-52 |
| 6.2.17 18-** Info & Readouts                    | 6-54 |
| 6.2.18 20-** FC Closed-loop                     | 6-55 |
| 6.2.19 21-** Ext. Closed-loop                   | 6-56 |
| 6.2.20 22-** Application Functions              | 6-58 |
| 6.2.21 23-** Time-based Funtions                | 6-60 |
| 6.2.22 24-** Application Functions 2            | 6-61 |
| 6.2.23 25-** Cascade Controller                 | 6-62 |
| 6.2.24 26-** Analog I / O Option MCB 109        | 6-64 |
| 7 General Specifications                        | 7-1  |
| 8 Warnings and Alarms                           | 8-1  |
|                                                 |      |

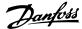

| Contents | VLT HVAC Drive 12-Pulse High Po | wer Instruction Manual |
|----------|---------------------------------|------------------------|
|          |                                 |                        |
|          | 8.1.1 Fault Messages            | 8-5                    |
|          | 9 Index                         | 9-1                    |

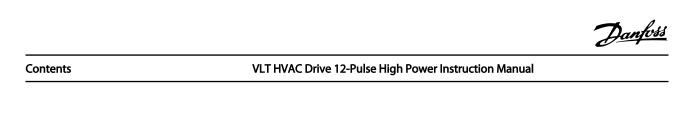

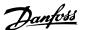

# 1 How to Read the Instruction Manual

# 1.1.1 Copyright, Limitation of Liability and Revision Rights

This publication contains information proprietary to Danfoss. By accepting and using this manual, the user agrees that the information contained herein will be used solely for operating equipment from Danfoss or equipment from other vendors provided that such equipment is intended for communication with Danfoss equipment over a serial communication link. This publication is protected under the copyright laws of Denmark and most other countries.

Danfoss does not warrant that a software program produced according to the guidelines provided in this manual will function properly in every physical, hardware or software environment.

Although Danfoss has tested and reviewed the documentation within this manual, Danfoss makes no warranty or representation, neither expressed nor implied, with respect to this documentation, including its quality, performance, or fitness for a particular purpose.

In no event shall Danfoss be liable for direct, indirect, special, incidental, or consequential damages arising out of the use, or the inability to use information contained in this manual, even if advised of the possibility of such damages. In particular, Danfoss is not responsible for any costs, including but not limited to those incurred as a result of lost profits or revenue, loss or damage of equipment, loss of computer programs, loss of data, the costs to substitute these, or any claims by third parties.

Danfoss reserves the right to revise this publication at any time and to make changes to its contents without prior notice or any obligation to notify former or present users of such revisions or changes.

## 1.1.2 Symbols

Symbols used in this manual

# NOTE!

Indicates something to be noted by the reader.

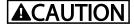

Indicates a general warning.

# **AWARNING**

Indicates a high-voltage warning.

\* Indicates default setting

# 1.1.3 Approvals

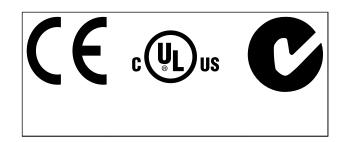

# 1.1.4 Available Literature for VLT HVAC Drive

- Instruction Manual MG.16.Bx.yy provides the necessary information for getting the Adjustable frequency drive up and running.
- Design Guide MG.11.Bx.yy provides all technical information about the Adjustable frequency drive and customer design and applications.
- Programming Guide MG.11.Cx.yy provides information on how to program and includes complete parameter descriptions.
- Mounting Instruction, Analog I/O Option MCB 109, MI.38.Bx.yy
- Application Note, Temperature Derating Guide, MN.11.Ax.yy
- PC-based Configuration Tool MCT 10, MG.10.Ax.yy enables the user to configure the Adjustable frequency drive from a Windows<sup>™</sup>-based PC environment.
- Danfoss VLT® Energy Box software at www.danfoss.com/BusinessAreas/DrivesSolutions then choose PC Software Download
- VLT HVAC Drive Drive Applications, MG.11.Tx.yy
- Instruction Manual VLT HVAC Drive Profibus, MG.33.Cx.yy
- Instruction Manual VLT HVAC Drive Device Net, MG.33.Dx.yy
- Instruction Manual VLT HVAC Drive BACnet, MG.11.Dx.yy

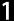

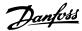

- Instruction Manual VLT HVAC Drive LonWorks, MG.11.Ex.yy
- Instruction Manual VLT HVAC Drive Metasys, MG.11.Gx.yy
- Instruction Manual VLT HVAC Drive FLN, MG.11.Zx.yy
- Output Filter Design Guide, MG.90.Nx.yy

- Brake Resistor Design Guide, MG.90.Ox.yy

x = Revision number

yy = Language code

Danfoss technical literature is available in print from your local Danfoss Sales Office or online at:

www.danfoss.com/BusinessAreas/DrivesSolutions/Documentations/Technical+Documentation.htm

# 1.1.5 Abbreviations and Standards

| Abbreviations:   | Terms:                                                               | SI units:        | I-P units:            |
|------------------|----------------------------------------------------------------------|------------------|-----------------------|
| a                | Acceleration                                                         | m/s <sup>2</sup> | ft/s <sup>2</sup>     |
| AWG              | American wire gauge                                                  |                  |                       |
| Auto Tune        | Automatic Motor Tuning                                               |                  |                       |
| °C               | Celsius                                                              |                  |                       |
| I                | Current                                                              | А                | Amp                   |
| ILIM             | Current limit                                                        |                  |                       |
| IT line power    | Line power supply with star point in transformer floating to ground. |                  |                       |
| Joule            | Energy                                                               | J = N·m          | ft-lb, Btu            |
| °F               | Fahrenheit                                                           |                  |                       |
| FC               | Adjustable Frequency Drive                                           |                  |                       |
| f                | Frequency                                                            | Hz               | Hz                    |
| kHz              | Kilohertz                                                            | kHz              | kHz                   |
| LCP              | Local Control Panel                                                  |                  |                       |
| mA               | Milliampere                                                          |                  |                       |
| ms               | Millisecond                                                          |                  |                       |
| min              | Minute                                                               |                  |                       |
| MCT              | Motion Control Tool                                                  |                  |                       |
| M-TYPE           | Motor Type Dependent                                                 |                  |                       |
| Nm               | Newton meters                                                        |                  | in-lbs                |
| I <sub>M,N</sub> | Nominal motor current                                                |                  |                       |
| f <sub>M,N</sub> | Nominal motor frequency                                              |                  |                       |
| P <sub>M,N</sub> | Nominal motor power                                                  |                  |                       |
| U <sub>M,N</sub> | Nominal motor voltage                                                |                  |                       |
| par.             | Parameter                                                            |                  |                       |
| PELV             | Protective Extra Low Voltage                                         |                  |                       |
| Watt             | Power                                                                | W                | Btu/hr, hp            |
| Pascal           | Pressure                                                             | $Pa = N/m^2$     | psi, psf, ft of water |
| linv             | Rated Inverter Output Current                                        |                  |                       |
| RPM              | Revolutions Per Minute                                               |                  |                       |
| SR               | Size Related                                                         |                  |                       |
| Т                | Temperature                                                          | С                | F                     |
| t                | Time                                                                 | S                | s, hr                 |
| T <sub>LIM</sub> | Torque limit                                                         |                  |                       |
| U                | Voltage                                                              | V                | V                     |

Table 1.1 Abbreviation and standards table

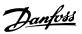

# 1.1.6 Disposal Instructions

How to Read the Instruction...

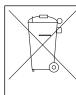

Equipment containing electrical components may not be disposed of together with domestic waste.

It must be separately collected with electrical and electronic waste according to local and currently valid legislation.

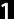

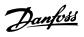

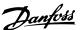

# 2 Safety

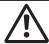

#### Caution

The adjustable frequency drive DC link capacitors remain charged after power has been disconnected. To avoid the electrical shock hazard, disconnect the adjustable frequency drive from line power before carrying out maintenance. Before servicing the adjustable frequency drive, wait the minimum amount of time indicated below:

380–500 V 425–1350 hp 40 minutes

[315-1000 kW]

525–690 V 535–1875 hp 30 minutes

[400-1400 kW]

VLT HVAC Drive Instruction Manual Software version: 3.5x

This instruction manual can be used for all VLT HVAC Drive adjustable frequency drives with software version 3.5x. The software version number can be seen from 15-43 Software Version.

# 2.1.1 High Voltage

# **A**WARNING

The voltage of the adjustable frequency drive is dangerous whenever the adjustable frequency drive is connected to line power. Incorrect installation or operation of the motor or adjustable frequency drive may cause damage to the equipment, serious personal injury or death. The instructions in this manual must therefore be observed, in addition to applicable local and national rules and safety regulations.

# **AWARNING**

Installation at high altitudes

380–500V: At altitudes above 9,843 feet [3 km], please contact Danfoss regarding PELV.

525–690V: At altitudes above 6561 ft [2 km], please contact Danfoss regarding PELV.

# 2.1.2 Safety Instructions

- Make sure the adjustable frequency drive is properly grounded.
- Protect users against supply voltage.

- Protect the motor against overloading according to national and local regulations.
- Motor overload protection is not included in the default settings. To add this function, set 1-90 Motor Thermal Protection to value ETR trip or ETR warning. For the North American market: ETR functions provide class 20 motor overload protection in accordance with NEC.
- The ground leakage current exceeds 3.5mA.
- The [OFF] key is not a safety switch. It does not disconnect the adjustable frequency drive from line power.

## 2.1.3 General Warning

# **AWARNING**

Warning:

Touching the electrical parts may be fatal - even after the equipment has been disconnected from line power. Make sure that other voltage inputs have been disconnected, such as load sharing (linkage of DC intermediate circuit), as well as the motor connection for kinetic backup. When using the adjustable frequency drive: wait at least 40 minutes.

Shorter time is allowed only if indicated on the nameplate for the specific unit.

# **ACAUTION**

Leakage Current

The ground leakage current from the adjustable frequency drive exceeds 3.5 mA. To ensure that the ground cable has a good mechanical connection to the ground connection (terminal 95), the cable cross-section must be at least 0.016 in<sup>2</sup> [10 mm<sup>2</sup>] or 2 rated ground wires terminated separately. For proper grounding for EMC, see section *Grounding* in the *How to Install* chapter.

**Residual Current Device** 

This product can cause DC current in the protective conductor. Where a residual current device (RCD) is used for extra protection, only an RCD of Type B (time delayed) shall be used on the supply side of this product. See also RCD Application Note MN.90.Gx.02 (x=version number). Protective grounding of the adjustable frequency drive and the use of RCDs must always follow national and local regulations.

2

# 2.1.4 Before Commencing Repair Work

- Disconnect the adjustable frequency drive from line power.
- Disconnect DC bus terminals 88 and 89 from load share applications
- 3. Wait for the discharge of the DC link. See period of time on the warning label.
- 4. Remove motor cable

#### 2.1.5 Avoid Unintended Start

While the adjustable frequency drive is connected to line power, the motor can be started/stopped using digital commands, bus commands, references or via the Local Control Panel (LCP):

- Disconnect the adjustable frequency drive from line power whenever personal safety considerations make it necessary to avoid an unintended start.
- To avoid unintended start, always activate the [OFF] key before changing parameters.
- An electronic fault, temporary overload, a fault in the line power supply, or lost motor connection may cause a stopped motor to start. The adjustable frequency drive with safe stop provides protection against unintended start, if Safe Stop Terminal 37 is deactivated or disconnected.

## 2.1.6 Safe Stop

The Adjustable frequency drive can perform the safety function *Safe Torque Off* (As defined by draft CD IEC 61800-5-2) or *Stop Category 0* (as defined in EN 60204-1).

It is designed and approved suitable for the requirements of Safety Category 3 in EN 954-1. This functionality is called Safe Stop. Prior to integration and use of Safe Stop in an installation, a thorough risk analysis on the installation must be carried out in order to determine whether the

Safe Stop functionality and safety category are appropriate and sufficient. In order to install and use the Safe Stop function in accordance with the requirements of Safety Category 3 in EN 954-1, the related information and instructions of the Design Guide must be followed! The information and instructions of the Instruction Manual are not sufficient for a correct and safe use of the safe stop functionality!

# 2.1.7 Safe Stop Installation

To carry out an installation of a Category 0 Stop (EN60204) in conformity with Safety Category 3 (EN954-1), follow these instructions:

- 1. The bridge (jumper) between Terminal 37 and 24V DC must be removed. Cutting or breaking the jumper is not sufficient. Remove it entirely to avoid short-circuiting. See jumper on *Figure 2.1*.
- Connect terminal 37 to 24 V DC by a short circuit-protected cable. The 24 V DC voltage supply must be interruptible by an EN954-1 category 3 circuit interrupt device. If the interrupt device and the Adjustable frequency drive are placed in the same installation panel, you can use an non-shielded cable instead of a shielded one.

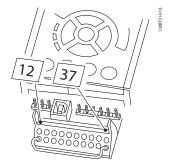

Figure 2.1 Bridge jumper between terminal 37 and 24 VDC

Figure 2.2 shows a Stopping Category 0 (EN 60204-1) with safety Category 3 (EN 954-1). The circuit interrupt is caused by an opening door contact. The illustration also shows how to connect a non-safety related hardware coast.

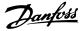

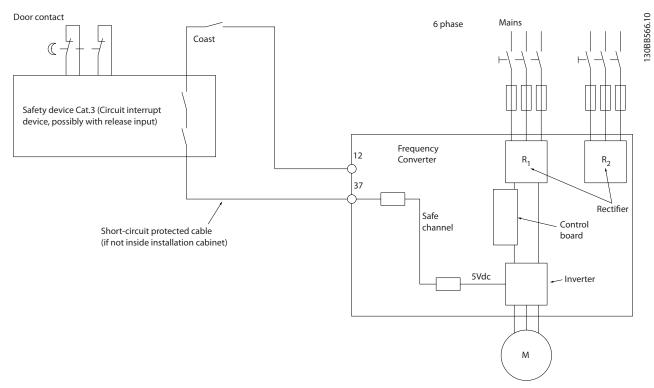

Figure 2.2 Essential aspects of an installation to achieve a Stopping Category 0 (EN 60204-1) with safety Category 3 (EN 954-1).

# 2.1.8 IT Line Power

Safety

14-50 RFI 1 can be used to disconnect the internal RFI capacitors from the RFI filter to ground in the 380–500V adjustable frequency drives. If this is done, it will reduce the RFI performance to A2 level. For the 525–690V adjustable frequency drives, 14-50 RFI 1 has no function. The RFI switch cannot be opened.

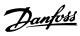

2

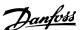

# 3 Mechanical Installation

## 3.1 Pre-installation

# 3.1.1 Planning the Installation Site

# NOTE!

Before performing the installation, it is important to plan the installation of the adjustable frequency drive. Neglecting this may result in extra work during and after installation.

Select the best possible operation site by considering the following (see details on the following pages and in the respective Design Guides):

- Ambient operating temperature
- Installation method
- How to cool the unit
- Position of the adjustable frequency drive.
- Cable routing
- Ensure the power source supplies the correct voltage and necessary current.
- Ensure that the motor current rating is within the maximum current from the adjustable frequency drive.
- If the adjustable frequency drive is without builtin fuses, ensure that the external fuses are rated correctly.

# 3.1.2 Receiving the Adjustable Frequency Drive

When receiving the adjustable frequency drive, make sure that the packaging is intact, and look for any damage that might have occurred to the unit during transport. If damage has occurred, immediately contact the shipping company to make a damage claim.

# 3.1.3 Transportation and Unpacking

Before unpacking the adjustable frequency drive, it is recommended to unload it as close as possible to the final installation site.

Remove the box and handle the adjustable frequency drive on the pallet, as long as possible.

# 3.1.4 Lifting

Always lift the adjustable frequency drive using the dedicated lifting holes. For all D and E2 (IP00) enclosures, use a bar to avoid bending the lifting holes of the adjustable frequency drive.

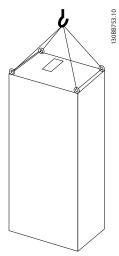

Figure 3.1 Recommended lifting method, frame size F8.

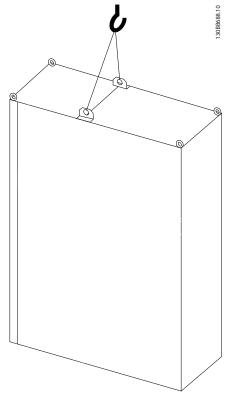

Figure 3.2 Recommended lifting method, frame size F9/F10.

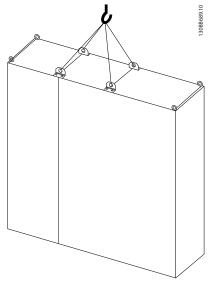

Figure 3.3 Recommended lifting method, frame size F11/F12/F13.

# NOTE!

Note the plinth is provided in the same packaging as the adjustable frequency drive but is not attached during shipment. The plinth is required to allow airflow to the drive to provide proper cooling. The F frames should be positioned on top of the plinth in the final installation location. The angle from the top of the drive to the lifting cable should be 140°F [60°C] or greater.

In addition to the drawings above a spreader bar is an acceptable way to lift the F Frame.

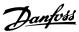

# 3.1.5 Mechanical Dimensions

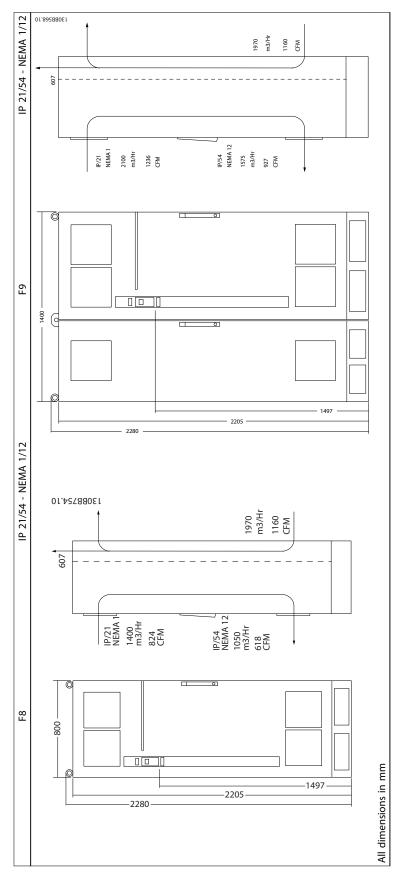

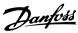

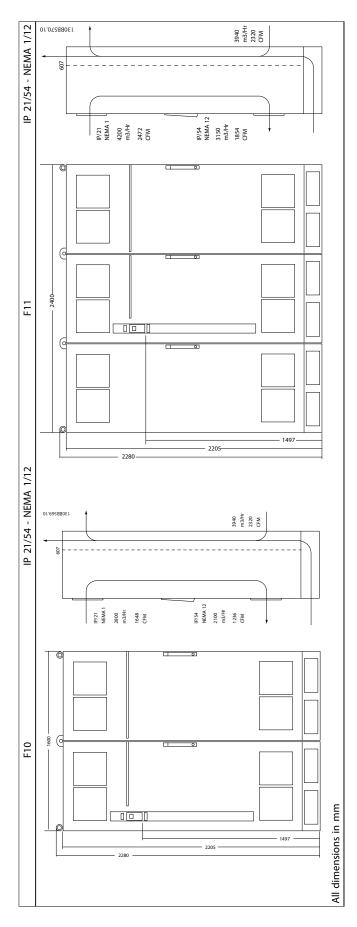

Danfoss

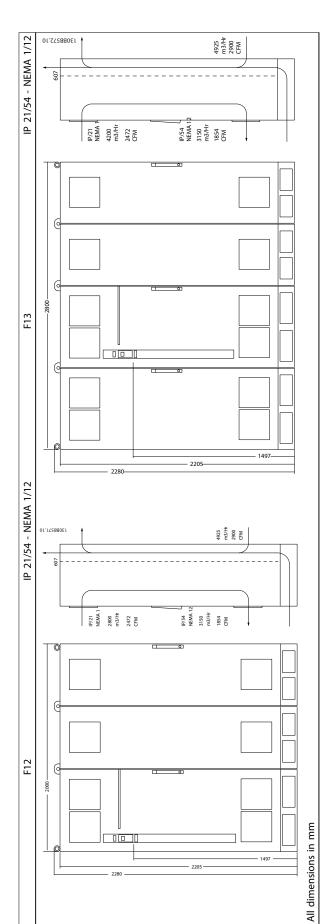

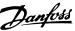

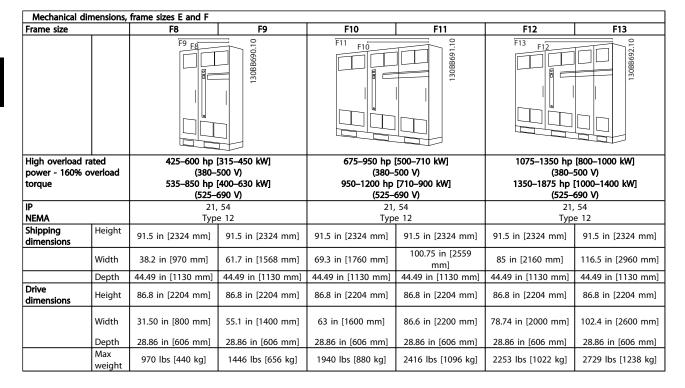

#### NOTE!

The F frames have six different sizes, F8, F9, F10, F11, F12 and F13 The F8, F10 and F12 consist of an inverter cabinet on the right and rectifier cabinet on the left. The F9, F11 and F13 have an additional options cabinet left of the rectifier cabinet. The F9 is an F8 with an additional options cabinet. The F11 is an F10 with an additional options cabinet. The F13 is an F12 with an additional options cabinet.

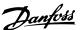

## 3.2 Mechanical Installation

Preparation of the mechanical installation of the adjustable frequency drive must be done carefully to ensure proper results and to avoid additional work during installation. Start by taking a close look at the mechanical drawings at the end of this instruction manual to become familiar with the space demands.

## 3.2.1 Tools Needed

# To perform the mechanical installation, the following tools are needed:

- Drill with 0.39 or 0.47 in [10 or 12 mm] drill.
- Tape measure
- Wrench with relevant metric sockets (7–17mm)
- Extensions to wrench
- Sheet metal punch for conduits or cable connectors in IP 21/Nema 1 and IP 54 units
- Lifting bar to lift the unit (rod or tube max. Ø 25mm (1 inch), able to lift minimum 400kg (880lbs)).
- Crane or other lifting aid to place the adjustable frequency drive in position
- A Torx T50 tool is needed to install the E1 in IP21 and IP54 enclosure types.

# 3.2.2 General Considerations

## Space

Ensure proper space above and below the adjustable frequency drive to allow airflow and cable access. In addition, space in front of the unit must be considered to allow the panel door to be opened.

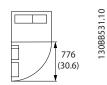

Figure 3.4 Space in front of IP21/IP54 enclosure type, frame size F8

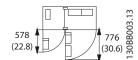

Figure 3.5 Space in front of IP21/IP54 enclosure type, frame size F9

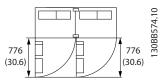

Figure 3.6 Space in front of IP21/IP54 enclosure type, frame size F10

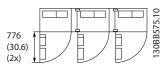

Figure 3.7 Space in front of IP21/IP54 enclosure type, frame size F11

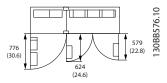

Figure 3.8 Space in front of IP21/IP54 enclosure type, frame size F12

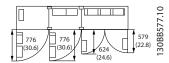

Figure 3.9 Space in front of IP21/IP54 enclosure type, frame size F13

#### Wire access

Ensure that proper cable access is present including the necessary bending allowance.

#### NOTE!

All cable lugs/shoes must mount within the width of the terminal bus bar.

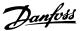

# 3.2.3 Terminal Locations, F8-F13

The F enclosures have six different sizes, F8, F9, F10, F11, F12 and F13 The F8, F10 and F12 consist of an inverter cabinet on the right and rectifier cabinet on the left. The F9, F11 and F13 have an additional options cabinet left of the rectifier cabinet. The F9 is an F8 with an additional

options cabinet. The F11 is an F10 with an additional options cabinet. The F13 is an F12 with an additional options cabinet.

#### Terminal locations - Inverter and Rectifier Frame size F8 and F9

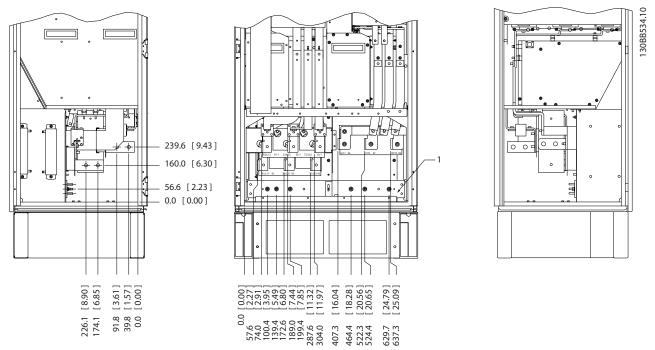

Figure 3.10 Terminal locations - Inverter and Rectifier Cabinet - F8 and F9 (front, left and right side view). The connector plate is 1.65 in [42 mm] below .0 level.

1) Ground bar

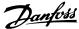

## Terminal locations - Inverter Frame size F10 and F11

Mechanical Installation

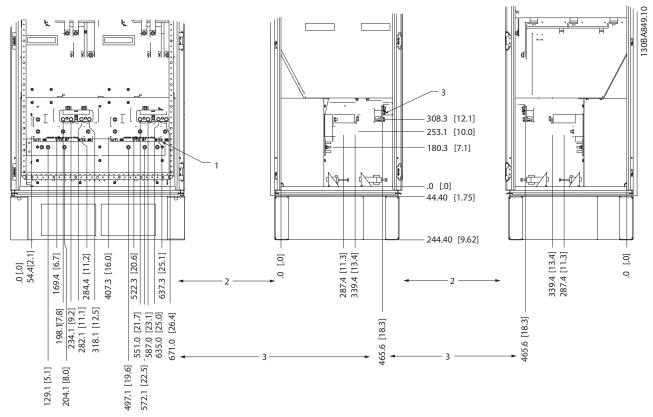

Figure 3.11 Terminal locations - Inverter Cabinet (front, left and right side view). The connector plate is 1.65 in [42 mm] below .0 level.

- 1) Ground bar
- 2) Motor terminals
- 3) Brake terminals

3

## Terminal locations - Inverter Frame size F12 and F13

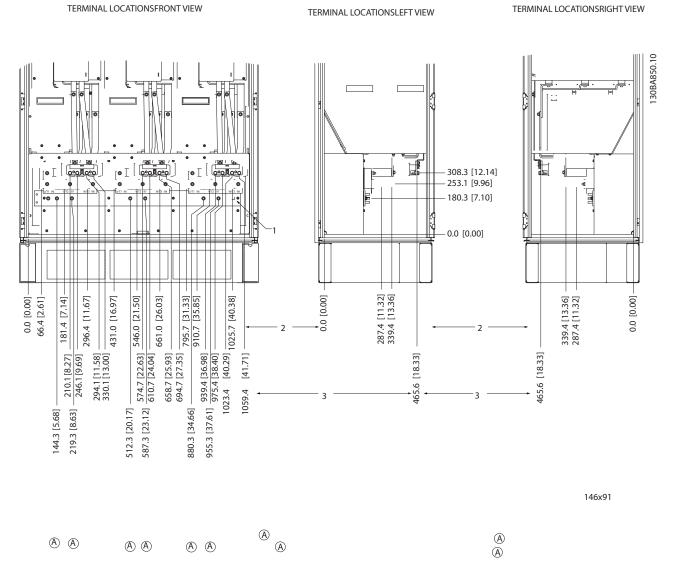

Figure 3.12 Terminal locations - Inverter Cabinet (front, left and right side view). The connector plate is 1.65 in [42 mm] below .0 level.

1) Ground bar

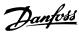

# Terminal locations - Rectifier (F10, F11, F12 and F13)

**Mechanical Installation** 

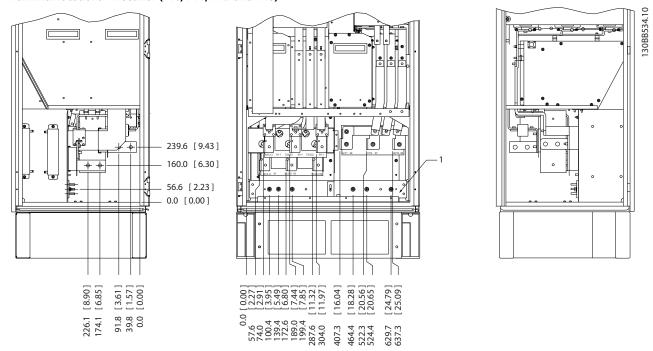

Figure 3.13 Terminal locations - Rectifier (left side, front and right side view). The connector plate is 1.65 in [42 mm] below .0 level.

- 1) Load share Terminal (-)
- 2) Ground bar
- 3) Load share Terminal (+)

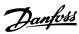

# Terminal locations - Options Cabinet Frame Size F9

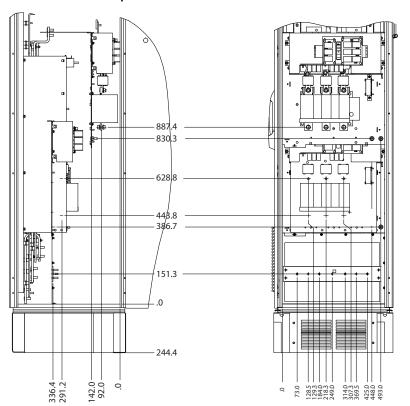

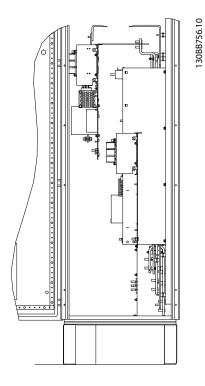

Figure 3.14 Terminal locations - Options cabinet (left side, front and right side view).

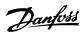

# Terminal locations - Options Cabinet Frame Size F11/F13

**Mechanical Installation** 

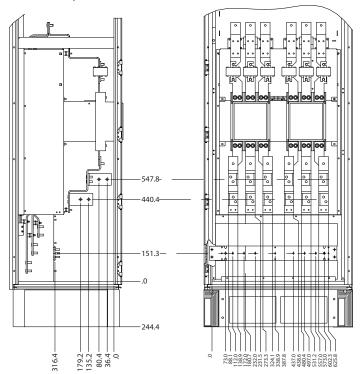

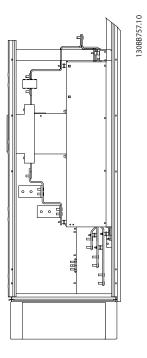

Figure 3.15 Terminal locations - Options cabinet (left side, front and right side view).

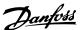

# 3.2.4 Cooling and Airflow

#### Cooling

Cooling can be obtained in different ways, by using the cooling ducts in the bottom and the top of the unit, by taking air in and out the back of the unit or by combining the cooling possibilities.

#### **Duct cooling**

A dedicated option has been developed to optimize installation of frequency converters in Rittal TS8 enclosures utilizing the fan of the adjustable frequency drive for forced air cooling of the backchannel. The air out the top of the enclosure could but ducted outside a facility so the heat loses from the backchannel are not dissipated within the control room reducing air-conditioning requirements of the facility.

#### **Back cooling**

The backchannel air can also be ventilated in and out the back of a Rittal TS8 enclosure. This offers a solution where the backchannel could take air from outside the facility and return the heat losses outside the facility thus reducing air-conditioning requirements.

#### Airflow

The necessary airflow over the heatsink must be ensured. The flow rate is shown below.

| Enclosure protection | Door fan(s) / Top fan airflow    | Heatsink fan(s)                  |
|----------------------|----------------------------------|----------------------------------|
| IP21 / NEMA 1        | 700 m <sup>3</sup> /h (412 cfm)* | 985 m <sup>3</sup> /h (580 cfm)* |
| IP54 / NEMA 12       | 525 m <sup>3</sup> /h (309 cfm)* | 985 m <sup>3</sup> /h (580 cfm)* |

Table 3.1 Heatsink Air Flow

# NOTE!

The fan runs for the following reasons:

- 1. AMA
- 2. DC Hold
- 3. Pre-Mag
- 4. DC Brake
- 5. 60% of nominal current is exceeded
- Specific heatsink temperature exceeded (powersize dependent).

Once the fan is started, it will run for a minimum of 10 minutes.

#### **External ducts**

If additional duct work is added externally to the Rittal cabinet, the pressure drop in the ducting must be calculated. Use the charts below to derate the adjustable frequency drive according to the pressure drop.

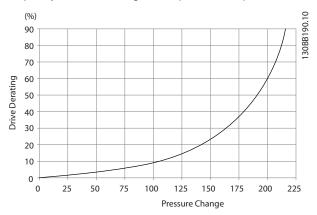

Figure 3.16 F frame Derating vs. Pressure Change Drive air flow: 985 m<sup>3</sup>/h (580 cfm)

# 3.2.5 Connector/Conduit Entry - IP21 (NEMA 1) and IP54 (NEMA12)

Cables are connected through the connector plate from the bottom. Remove the plate and plan where to place the entry for the connectors or conduits. Prepare holes in the marked area on the drawing.

#### NOTE!

The connector plate must be fitted to the adjustable frequency drive to ensure the specified protection degree, as well as ensuring proper cooling of the unit. If the connector plate is not mounted, the adjustable frequency drive may trip on Alarm 69, Pwr. Card Temp

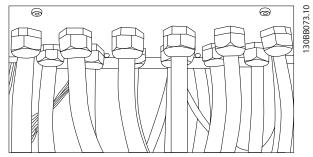

Figure 3.17 Example of proper installation of the connector plate.

<sup>\*</sup> Airflow per fan. Frame size F contain multiple fans.

**Mechanical Installation** 

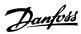

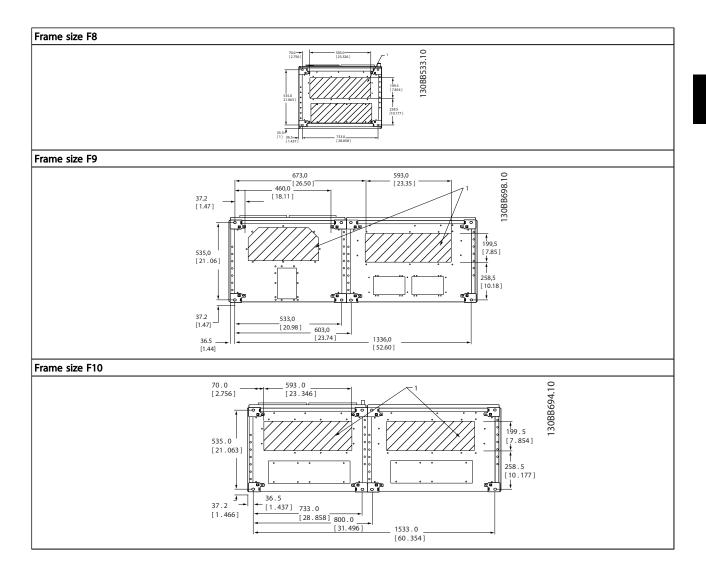

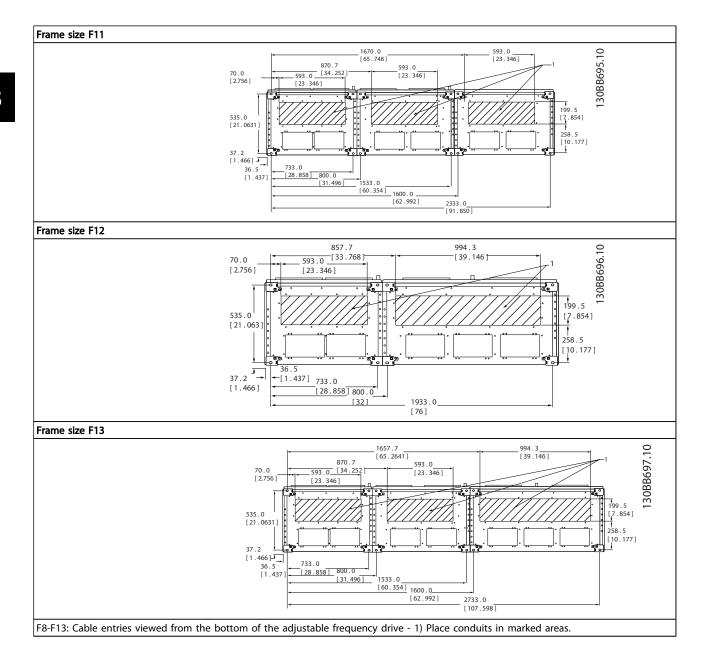

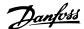

# 3.3 Frame size F Panel Options

#### **Space Heaters and Thermostat**

Mounted on the cabinet interior of frame size F10-F13 adjustable frequency drives, space heaters controlled via automatic thermostat help control humidity inside the enclosure, extending the lifetime of drive components in damp environments. The thermostat default settings turn on the heaters at 10°C (50°F) and turn them off at 15.6°C (60°F).

## Cabinet Light with Power Outlet

A light mounted on the cabinet interior of frame size F10-F13 adjustable frequency drives increase visibility during servicing and maintenance. The housing light includes a power outlet for temporarily powering tools or other devices, available in two voltages:

- 230 V, 50 Hz, 2.5 A, CE/ENEC
- 120 V, 60 Hz, 5 A, UL/cUL

#### **Transformer Tap Set-up**

If the cabinet light and outlet and/or the space heaters and thermostat are installed, Transformer T1 requires the taps to be set to the proper input voltage. A 380–480/500 V unit will initially be set to the 525 V tap and a 525–690V unit will be set to the 690V tap to insure no overvoltage of secondary equipment occurs if the tap is not changed prior to power being applied. See *Table 3.2* to set the proper tap at terminal T1 located in the rectifier cabinet. For location in the adjustable frequency drive, see figure of rectifier in *4.1.1 Power Connections*.

| Input Voltage Range | Tap to Select |
|---------------------|---------------|
| 380-440 V           | 400V          |
| 441–490 V           | 460V          |
| 491–550 V           | 525V          |
| 551–625 V           | 575V          |
| 626–660 V           | 660V          |
| 661–690 V           | 690V          |

#### **NAMUR Terminals**

NAMUR is an international association of automation technology users in process industries, primarily in the chemical and pharmaceutical industries, in Germany. Selection of this option provides terminals organized and labeled to the specifications of the NAMUR standard for drive input and output terminals. This requires MCB 112 PTC Thermistor Card and MCB 113 Extended Relay Card.

#### **RCD (Residual Current Device)**

Uses the core balance method to monitor ground fault currents in grounded and high-resistance grounded systems (TN and TT systems in IEC terminology). There is a pre-warning (50% of main alarm setpoint) and a main alarm setpoint. Associated with each setpoint is an SPDT alarm relay for external use. Requires an external "window-

type" current transformer (supplied and installed by customer).

- Integrated into the drive's safe-stop circuit
- IEC 60755 Type B device monitors AC, pulsed DC, and pure DC ground fault currents
- LED bar graph indicator of the ground fault current level from 10–100% of the setpoint
- Fault memory
- TEST / RESET button

#### Insulation Resistance Monitor (IRM)

Monitors the insulation resistance in ungrounded systems (IT systems in IEC terminology) between the system phase conductors and ground. There is an ohmic pre-warning and a main alarm setpoint for the insulation level. Associated with each setpoint is an SPDT alarm relay for external use. Note: only one insulation resistance monitor can be connected to each ungrounded (IT) system.

- Integrated into the drive's safe-stop circuit
- LCD display of the ohmic value of the insulation resistance
- Fault Memory
- INFO, TEST, and RESET buttons

#### IEC Emergency Stop with Pilz Safety Relay

Includes a redundant 4-wire emergency stop pushbutton mounted on the front of the enclosure and a Pilz relay that monitors it in conjunction with the drive's safe stop circuit and the line power contactor located in the options cabinet.

## **Manual Motor Starters**

Provide 3-phase power for electric blowers often required for larger motors. Power for the starters is provided from the load side of any supplied contactor, circuit breaker, or disconnect switch. Power is fused before each motor starter, and is off when the incoming power to the drive is off. Up to two starters are allowed (one if a 30 A, fuse-protected circuit is ordered). Integrated into the drive's safe-stop circuit.

Unit features include:

- Operation switch (on/off)
- Short-circuit and overload protection with test function
- Manual reset function

#### 30 Ampere, Fuse-protected Terminals

- 3-phase power matching incoming AC line voltage for powering auxiliary customer equipment
- Not available if two manual motor starters are selected

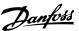

- Terminals are off when the incoming power to the drive is off
- Power for the fused protected terminals will be provided from the load side of any supplied contactor, circuit breaker, or disconnect switch.

#### 24V DC Power Supply

Mechanical Installation

- 5A, 120W, 24V DC
- Protected against output overcurrent, overload, short circuits, and overtemperature
- For powering customer-supplied accessory devices such as sensors, PLC I/O, contactors, temperature probes, LEDs, and/or other electronic hardware
- Diagnostics include a dry DC-ok contact, a green DC-ok LED, and a red overload LED

#### **External Temperature Monitoring**

Designed for monitoring temperatures of external system components, such as the motor windings and/or bearings. Includes eight universal input modules plus two dedicated thermistor input modules. All ten modules are integrated into the drive's safe stop circuit and can be monitored via a serial communication bus network (requires the purchase of a separate module/bus coupler).

#### **Universal inputs (8)**

# Signal types:

- RTD inputs (including Pt100), 3-wire or 4-wire
- Thermocouple
- Analog current or analog voltage

#### Additional features:

- One universal output, configurable for analog voltage or analog current
- Two output relays (N.O.)
- Dual-line LC display and LED diagnostics
- Sensor lead wire break, short-circuit, and incorrect polarity detection
- Interface set-up software

# **Dedicated thermistor inputs (2)**

#### Features:

- Each module is capable of monitoring up to six thermistors in a series
- Fault diagnostics for wire breakage or shortcircuits of sensor leads
- ATEX/UL/CSA certification
- A third thermistor input can be provided by the PTC thermistor option card MCB 112, if necessary.

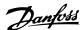

# 4 Electrical Installation

# 4.1 Electrical Installation

#### 4.1.1 Power Connections

# Cabling and Fusing NOTE!

#### Cables General

All cabling must comply with national and local regulations on cable cross-sections and ambient temperature. UL applications require 167°F [75°C] copper conductors. 167°F [75°C] and 194°F [90°C] copper conductors are thermally acceptable for the adjustable frequency drive to use in non-UL applications.

The power cable connections are situated as shown below. Dimensioning of cable cross-section must be done in accordance with the current ratings and local legislation. See7.1 General Specifications for details.

For protection of the adjustable frequency drive, the recommended fuses must be used or the unit must be with built-in fuses. Recommended fuses can be seen in the tables of the fuse section. Always ensure that proper fusing is done according to local regulations.

The AC line input connection is fitted to the line power switch if this is included.

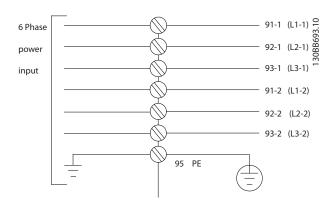

#### NOTF!

The motor cable must be shielded/armored. If an unshielded/unarmored cable is used, some EMC requirements are not complied with. Use a shielded/armored motor cable to comply with EMC emission specifications. For more information, see *EMC specifications* in the *Design Guide*.

See 7.1 General Specifications for correct dimensioning of motor cable cross-section and length.

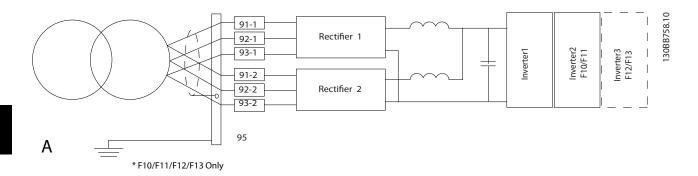

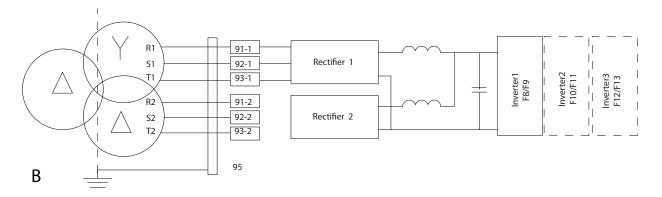

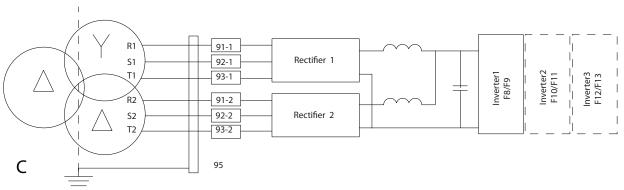

Figure 4.1

- A) 6-Pulse Connection<sup>1), 2), 3)</sup>
- B) Modified 6-Pulse Connection<sup>2), 3), 4)</sup>
- C) 12-Pulse Connection<sup>3), 5)</sup>

#### Notes:

- 1) Parallel connection shown. A single 3-phase cable may be used with sufficient carrying capability. Shorting busbars must be installed.
- 2) 6-pulse connection eliminates the harmonics reduction benefits of the 12-pulse rectifier.
- 3) Suitable for IT and TN AC line input connections.
- 4) In the unlikely event that one of the 6-pulse modular rectifiers becomes inoperable, it is possible to operate the drive at reduced load with a single 6-pulse rectifier. Contact factory for reconnection details.
- 5) No paralleling of line power cabling is shown here.

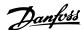

## Shielding of cables:

**Electrical Installation** 

Avoid installation with twisted shield ends (pigtails). They spoil the shielding effect at higher frequencies. If it is necessary to break the shield to install a motor isolator or motor contactor, the shield must be continued at the lowest possible HF impedance.

Connect the motor cable shield to both the de-coupling plate of the adjustable frequency drive and to the metal housing of the motor.

Make the shield connections with the largest possible surface area (cable clamp). This is done by using the

supplied installation devices within the adjustable frequency drive.

#### Cable-length and cross-section:

The adjustable frequency drive has been EMC tested with a given length of cable. Keep the motor cable as short as possible to reduce the noise level and leakage currents.

#### Switching frequency:

When adjustable frequency drives are used together with sine-wave filters to reduce the acoustic noise from a motor, the switching frequency must be set according to the instructions in 14-01 Switching Frequency.

| Term. no. | 96 | 97 | 98 | 99               |                                                |
|-----------|----|----|----|------------------|------------------------------------------------|
|           | U  | V  | W  | PE <sup>1)</sup> | Motor voltage 0–100% of AC line voltage.       |
|           |    |    |    |                  | 3 wires out of motor                           |
|           | U1 | V1 | W1 | PE <sup>1)</sup> | Delta-connected                                |
|           | W2 | U2 | V2 | ] PE"            | 6 wires out of motor                           |
|           | U1 | V1 | W1 | PE <sup>1)</sup> | Star-connected U2, V2, W2                      |
|           |    |    |    |                  | U2, V2 and W2 to be interconnected separately. |

<sup>&</sup>lt;sup>1)</sup>Protected Ground Connection

In motors without phase insulation paper or other insulation reinforcement suitable for operation with voltage supply (such as a adjustable frequency drive), fit a sine-wave filter on the output of the adjustable frequency drive.

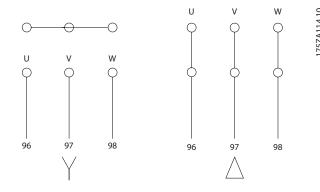

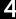

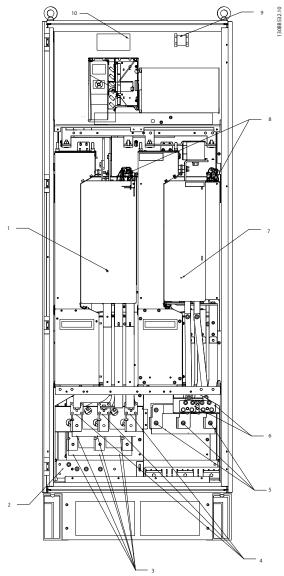

Figure 4.2 Rectifier and Inverter Cabinet, frame size F8 and F9

| 1) | 12-pulse rectifier module  | 5)  | Motor connection     |
|----|----------------------------|-----|----------------------|
| 2) | <b>Ground PE Terminals</b> |     | U V W                |
| 3) | Line / Fuses               |     | T1 T2 T3             |
|    | R1 S1 T1                   |     | 96 97 98             |
|    | L1-1 L2-1 L3-1             | 6)  | Brake Terminals      |
|    | 91-1 92-1 93-1             |     | -R +R                |
| 4) | Line / Fuses               |     | 81 82                |
|    | R2 S2 T2                   | 7)  | Inverter Module      |
|    | L2-1 L2-2 L3-2             | 8)  | SCR Enable / Disable |
|    | 91-2 92-2 93-2             | 9)  | Relay 1 Relay 2      |
|    |                            |     | 01 02 03 04 05 06    |
|    |                            | 10) | Auxillary Fan        |
|    |                            |     | 104 106              |

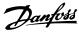

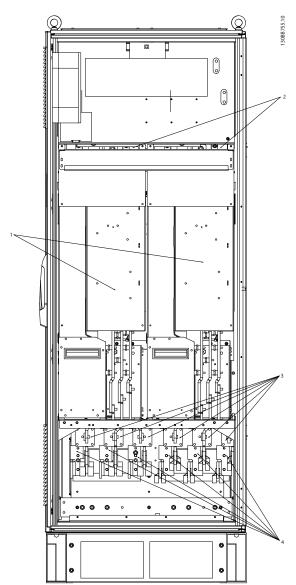

Figure 4.3 Rectifier Cabinet, frame size F10 and F12

**Electrical Installation** 

12-pulse rectifier module Line 2) AUX Fan R1 S1 T1 R2 S2 100 L1-1 L2-1 L3-1 L1-2 L2-2 L3-2 101 102 103 L2 DC Bus Connections for Common DC Bus L1 L2 L1 3) Line Fuses F10/F12 (6 pieces) DC Bus Connections for Common DC Bus DC+ DC-

4

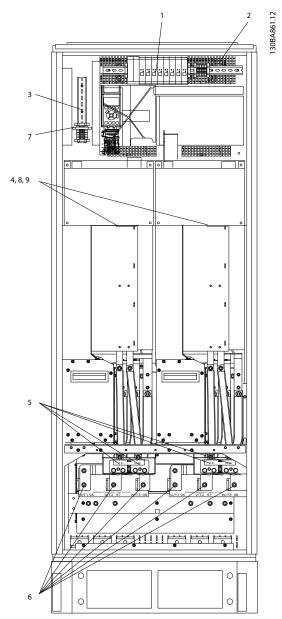

Figure 4.4 Inverter Cabinet, frame size F10 and F11

| 1) | Extern | al Ter | mpera | ature Monitoring | 6) | Motor    |         |         |                           |
|----|--------|--------|-------|------------------|----|----------|---------|---------|---------------------------|
| 2) | AUX R  | elay   |       |                  |    | U        | V       | W       |                           |
|    | 01     | 02     | 03    |                  |    | 96       | 97      | 98      |                           |
|    | 04     | 05     | 06    |                  |    | T1       | T2      | T3      |                           |
| 3) | NAMU   | R      |       |                  | 7) | NAMUR    | Fuse. S | ee fus  | e tables for part numbers |
| 4) | AUX F  | an     |       |                  | 8) | Fan Fuse | s. See  | fuse ta | ables for part numbers    |
|    | 100    | 101    | 102   | 103              | 9) | SMPS Fu  | ses. Se | e fuse  | tables for part numbers   |
|    | L1     | L2     | L1    | L2               |    |          |         |         |                           |
| 5) | Brake  |        |       |                  |    |          |         |         |                           |
|    | -R     | +R     |       |                  |    |          |         |         |                           |
|    | 81     | 82     |       |                  |    |          |         |         |                           |

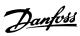

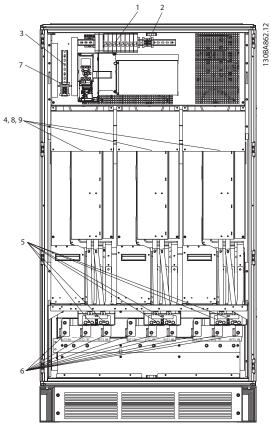

Figure 4.5 Inverter Cabinet, frame size F12 and F13

**Electrical Installation** 

| 1) | Extern | External Temperature Monitoring |     |     | 6) | Motor    |         |         |                           |
|----|--------|---------------------------------|-----|-----|----|----------|---------|---------|---------------------------|
| 2) | AUX R  | elay                            |     |     |    | U        | V       | W       |                           |
|    | 01     | 02                              | 03  |     |    | 96       | 97      | 98      |                           |
|    | 04     | 05                              | 06  |     |    | T1       | T2      | T3      |                           |
| 3) | NAMU   | R                               |     |     | 7) | NAMUR    | Fuse. S | ee fus  | e tables for part numbers |
| 4) | AUX F  | an                              |     |     | 8) | Fan Fuse | s. See  | fuse ta | ables for part numbers    |
|    | 100    | 101                             | 102 | 103 | 9) | SMPS Fu  | ses. Se | e fuse  | tables for part numbers   |
|    | L1     | L2                              | L1  | L2  |    |          |         |         |                           |
| 5) | Brake  |                                 |     |     |    |          |         |         |                           |
|    | -R     | +R                              |     |     |    |          |         |         |                           |
|    | 81     | 82                              |     |     |    |          |         |         |                           |

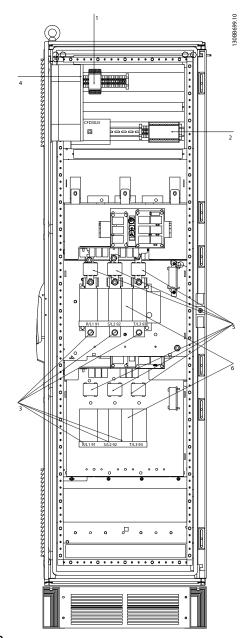

Figure 4.6 Options Cabinet, frame size F9

- 1) Pilz Relay Terminal
- 2) RCD or IRM Terminal
- 3) Line power/6-phase

 R1
 S1
 T1
 R2
 S2
 T2

 91-1
 92-1
 93-1
 91-2
 92-2
 93-2

 L1-1
 L2-1
 L3-1
 L1-2
 L2-2
 L3-2

- 4) Safety Relay Coil Fuse with PILS Relay See fuse tables for part numbers
- 5) Line Fuses, (6 pieces)See fuse tables for part numbers
- 6) 2 x 3-phase manual disconnect

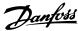

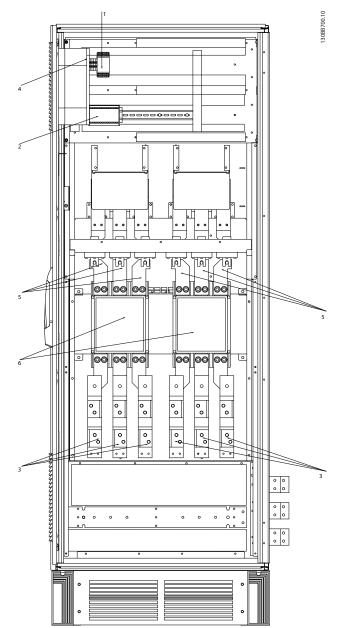

Figure 4.7 Options Cabinet, frame size F11 and F13

1) Pilz Relay Terminal

**Electrical Installation** 

- 2) RCD or IRM Terminal
- 3) Line power/6-phase

R1 S1 T1 R2 S2 T2 91-1 92-1 93-1 91-2 92-2 93-2 L1-1 L2-1 L3-1 L1-2 L2-2 L3-2

- 4) Safety Relay Coil Fuse with PILS Relay See fuse tables for part numbers
- 5) Line Fuses, (6 pieces)See fuse tables for part numbers
- 6) 2 x 3-phase manual disconnect

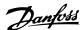

## 4.1.2 Grounding

The following basic issues need to be considered when installing an adjustable frequency drive, so as to obtain electromagnetic compatibility (EMC).

- Safety grounding: Please note that the adjustable frequency drive has a high leakage current and must be grounded appropriately for safety reasons. Always follow local safety regulations.
- High-frequency grounding: Keep the ground wire connections as short as possible.

Connect the different ground systems at the lowest possible conductor impedance. The lowest possible conductor impedance is obtained by keeping the conductor as short as possible and by using the greatest possible surface area.

The metal cabinets of the different devices are mounted on the cabinet rear plate using the lowest possible HF impedance. This prevents having different HF voltages for the individual devices and prevents the risk of radio interference currents running in connection cables that may be used between the devices, as radio interference is reduced.

In order to obtain a low HF impedance, use the fastening bolts of the devices as HF connections to the rear plate. It is necessary to remove insulating paint and the like from the fastening points.

## 4.1.3 Extra Protection (RCD)

ELCB relays, multiple protective grounding or grounding can be used as extra protection, provided that local safety regulations are complied with.

In the case of a ground fault, a DC component may develop in the fault current.

If ELCB relays are used, local regulations must be observed. Relays must be suitable for protection of 3-phase equipment with a bridge rectifier and for a brief discharge on power-up.

See also the section Special Conditions in the Design Guide.

#### 4.1.4 RFI Switch

#### Line power supply isolated from ground

If the adjustable frequency drive is supplied from an isolated line power source ( IT line power, floating delta and grounded delta) or TT/TN-S line power with grounded leg, the RFI switch is recommended to be turned off (OFF) 1) via 14-50 RFI 1 on the drive and 14-50 RFI 1 on the filter.

For further reference, see IEC 364-3. In case optimum EMC performance is needed, parallel motors are connected or the motor cable length is above 82 ft [25 m], it is recommended to set 14-50 RFI 1 to [ON].

<sup>1)</sup> Not available for 525–600/690V adjustable frequency drives.

In OFF, the internal RFI capacities (filter capacitors) between the chassis and the intermediate circuit are cut off to avoid damage to the intermediate circuit and to reduce the ground capacity currents (according to IEC 61800-3).

Please also refer to the application note VLT on IT line power, MN.90.CX.02. It is important to use isolation monitors that are capable for use together with power electronics (IEC 61557-8).

## 4.1.5 Torque

When tightening all electrical connections it is important to tighten with the correct torque. Too low or too high torque results in a poor electrical connection. Use a torque wrench to ensure correct torque.

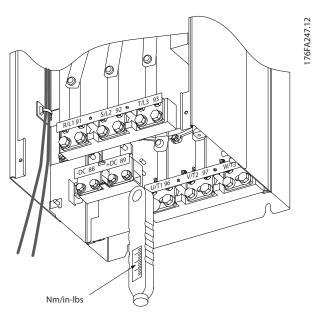

Figure 4.8 Always use a torque wrench to tighten the bolts.

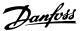

| Frame size | Terminal            | Torque                     | Bolt size |
|------------|---------------------|----------------------------|-----------|
| F8-F13     | Line power<br>Motor | 19–40Nm<br>(168–354in-lbs) | M10       |
|            | Brake               | 8.5–20.5Nm                 |           |
|            | Regen               | (75–181in-lbs)             | M8        |
|            |                     | 8.5–20.5Nm                 | M8        |
|            |                     | (75–181in-lbs)             |           |

Table 4.1 Tightening torques

**Electrical Installation** 

#### 4.1.6 Shielded Cables

## NOTE!

Danfoss recommends to use shielded cables between the LCL filter and the AFE unit. Unshielded cables can be used between transformer and LCL filter input side.

It is important that shielded and armored cables are connected in a proper way to ensure the high EMC immunity and low emissions.

## The connection can be made using either cable connectors or clamps:

- EMC cable connectors: generally available cable connectors can be used to ensure an optimum EMC connection.
- EMC cable clamp: Clamps allowing for easy connection are supplied with the adjustable frequency drive.

## 4.1.7 Motor Cable

The motor must be connected to terminals U/T1/96, V/T2/97, W/T3/98. Ground to terminal 99. All types of three-phase asynchronous standard motors can be used with an adjustable frequency drive unit. The factory setting is for clockwise rotation with the adjustable frequency drive output connected as follows:

| Terminal No.   | Function                    |
|----------------|-----------------------------|
| 96, 97, 98, 99 | Line power U/T1, V/T2, W/T3 |
|                | Ground                      |

- Terminal U/T1/96 connected to U-phase
- Terminal V/T2/97 connected to V-phase
- Terminal W/T3/98 connected to W-phase

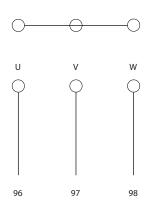

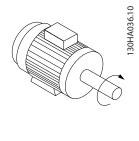

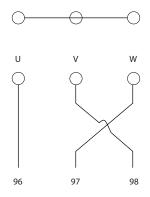

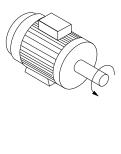

The direction of rotation can be changed by switching two phases in the motor cable or by changing the setting of 4-10 Motor Speed Direction.

Motor rotation check can be performed using 1-28 Motor Rotation Check and following the steps shown in the display.

## F frame Requirements

**F8/F9 requirements:** The cables are required to be equal length within 10% between the inverter module terminals and the first common point of a phase. The recommended common point is the motor terminals.

**F10/F11 requirements:** Motor phase cable quantities must be multiples of 2, resulting in 2, 4, 6, or 8 (1 cable is not allowed) to obtain equal amount of wires attached to both inverter module terminals. The cables are required to be equal length within 10% between the inverter module terminals and the first common point of a phase. The recommended common point is the motor terminals.

**F12/F13 requirements:** Motor phase cable quantities must be multiples of 3, resulting in 3, 6, 9, or 12 (1 or 2 cables are not allowed) to obtain equal amount of wires attached to each inverter module terminal. The wires are required to be equal length within 10% between the inverter module

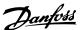

terminals and the first common point of a phase. The recommended common point is the motor terminals.

**Output junction box requirements:** The length, a minimum of 8 ft [2.5 m], and quantity of cables must be equal from each inverter module to the common terminal in the junction box.

## NOTE!

If a retrofit application requires unequal amounts of wires per phase, please consult the factory for requirements and documentation or use the top/bottom entry side cabinet option.

# 4.1.8 Brake Cable Drives with Factory Installed Brake Chopper Option

(Only standard with letter B in position 18 of typecode).

The connection cable to the brake resistor must be shielded and the max. length from adjustable frequency drive to the DC bar is limited to 82 feet [25 m].

| Terminal No. | Function                 |
|--------------|--------------------------|
| 81, 82       | Brake resistor terminals |

The connection cable to the brake resistor must be shielded. Connect the shield by means of cable clamps to the conductive backplate at the adjustable frequency drive and to the metal cabinet of the brake resistor. Size the brake cable cross-section to match the brake torque. See also *Brake Instructions, MI.90.Fx.yy* and *MI.* 50.Sx.yy for further information regarding safe installation.

## **AWARNING**

Please note that voltages up to 1099 V DC, depending on the supply voltage, may occur on the terminals.

## **F Frame Requirements**

The brake resistor(s) must be connected to the brake terminals in each inverter module.

## 4.1.9 Shielding against Electrical Noise

Before mounting the line power cable, mount the EMC metal cover to ensure best EMC performance.

#### NOTE!

The EMC metal cover is only included in units with an RFI filter.

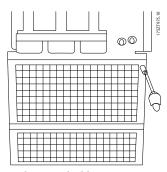

Figure 4.9 Mount the EMC shield.

## 4.1.10 AC line input connections

Line power must be connected to terminals 91-1, 92-1, 93-1, 91-2, 92-2 and 93-2 (see *Table 4.2*). Ground is connected to the terminal to the right of terminal 93.

| Terminal No.     | Function                         |
|------------------|----------------------------------|
| 91-1, 92-1, 93-1 | Line power R1/L1-1, S1/L2-1, T1/ |
|                  | L3-1                             |
| 91-2, 92-2, 93-2 | Line power R2/L1-2, S2/L2-2, T2/ |
|                  | L3-2                             |
| 94               | Ground                           |

## NOTE!

Check the nameplate to ensure that the AC line voltage of the adjustable frequency drive matches the power supply of your plant.

Ensure that the power supply can supply the necessary current to the adjustable frequency drive.

If the unit is without built-in fuses, ensure that the appropriate fuses have the correct current rating.

## 4.1.11 External Fan Supply

If the adjustable frequency drive is supplied by DC or if the fan must run independently of the power supply, an external power supply can be applied. The connection is made on the power card.

| Terminal No. | Function              |
|--------------|-----------------------|
| 100, 101     | Auxiliary supply S, T |
| 102, 103     | Internal supply S, T  |

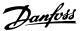

#### **Electrical Installation**

The connector located on the power card provides the AC line voltage connection for the cooling fans. The fans are factory-equipped to be supplied from a common AC line (jumpers between 100-102 and 101-103). If an external supply is needed, the jumpers are removed and the supply is connected to terminals 100 and 101. A 5A fuse should be used for protection. In UL applications, this should be a LittleFuse KLK-5 or equivalent.

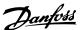

#### 4.1.12 Fuses

#### Branch circuit protection:

In order to protect the installation against electrical and fire hazard, all branch circuits in an installation, switch gear, machines, etc., must be short-circuited and overcurrent protected according to national/international regulations.

#### Short-circuit protection:

The adjustable frequency drive must be protected against short-circuit to avoid electrical or fire hazard. Danfoss recommends using the fuses mentioned below to protect service personnel and equipment in case of an internal failure in the drive. The adjustable frequency drive provides full short-circuit protection in case of a short-circuit on the motor output.

## Overcurrent protection

Provide overload protection to avoid fire hazard due to overheating of the cables in the installation. The adjustable frequency drive is equipped with internal overcurrent protection that can be used for upstream overload protection (UL applications excluded). See 4-18 Current Limit. Moreover, fuses or circuit breakers can be used to provide the overcurrent protection in the installation. Overcurrent protection must always be carried out according to national regulations.

#### **UL** compliance

The fuses below are suitable for use on a circuit capable of delivering 100,000 Arms (symmetrical), 240 V, or 480 V, or 500 V, or 600 V depending on the drive voltage rating. With the proper fusing, the drive Short Circuit Current Rating (SCCR) is 100,000 Arms.

| Power size | Frame   | Frame Ratin  |         | Bussmann | Spare<br>Bussmann | Est. Fuse Power Loss [W] |      |
|------------|---------|--------------|---------|----------|-------------------|--------------------------|------|
|            | Size    | Voltage (UL) | Amperes | P/N      | P/N               | 400V                     | 460V |
| P315T5     | F8/F9   | 700          | 700     | 170M4017 | 176F9179          | 25                       | 19   |
| P355T5     | F8/F9   | 700          | 700     | 170M4017 | 176F9179          | 30                       | 22   |
| P400T5     | F8/F9   | 700          | 700     | 170M4017 | 176F9179          | 38                       | 29   |
| P450T5     | F8/F9   | 700          | 700     | 170M4017 | 176F9179          | 3500                     | 2800 |
| P500T5     | F10/F11 | 700          | 900     | 170M6013 | 176F9180          | 3940                     | 4925 |
| P560T5     | F10/F11 | 700          | 900     | 170M6013 | 176F9180          | 2625                     | 2100 |
| P630T5     | F10/F11 | 700          | 900     | 170M6013 | 176F9180          | 3940                     | 4925 |
| P710T5     | F10/F11 | 700          | 1500    | 170M6018 | 176F9181          | 45                       | 34   |
| P800T5     | F12/F13 | 700          | 1500    | 170M6018 | 176F9181          | 60                       | 45   |
| P1M0T5     | F12/F13 | 700          | 1500    | 170M6018 | 176F9181          | 83                       | 63   |

Table 4.2 Line Fuses, 380-500V

| Power size | wer size Frame |              | Rating  |          | Spare<br>Bussmann | Est. Fuse Power Loss [W] |      |
|------------|----------------|--------------|---------|----------|-------------------|--------------------------|------|
|            | Size           | Voltage (UL) | Amperes | P/N      | P/N               | 600V                     | 690V |
| P450T7     | F8/F9          | 700          | 630     | 170M4016 | 176F9179          | 13                       | 10   |
| P500T7     | F8/F9          | 700          | 630     | 170M4016 | 176F9179          | 17                       | 13   |
| P560T7     | F8/F9          | 700          | 630     | 170M4016 | 176F9179          | 22                       | 16   |
| P630T7     | F8/F9          | 700          | 630     | 170M4016 | 176F9179          | 24                       | 18   |
| P710T7     | F10/F11        | 700          | 900     | 170M6013 | 176F9180          | 26                       | 20   |
| P800T7     | F10/F11        | 700          | 900     | 170M6013 | 176F9180          | 35                       | 27   |
| P900T7     | F10/F11        | 700          | 900     | 170M6013 | 176F9180          | 44                       | 33   |
| P1M0T7     | F12/F13        | 700          | 1500    | 170M6018 | 176F9181          | 26                       | 20   |
| P1M2T7     | F12/F13        | 700          | 1500    | 170M6018 | 176F9181          | 37                       | 28   |
| P1M4T7     | F12/F13        | 700          | 1500    | 170M6018 | 176F9181          | 47                       | 36   |

Table 4.3 Line Fuses, 525-690V

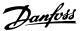

#### **Electrical Installation**

| Size/Type | Bussmann PN* | Rating         | Siba           |
|-----------|--------------|----------------|----------------|
| P500      | 170M8611     | 1100 A, 1000 V | 20 781 32.1000 |
| P560      | 170M8611     | 1100 A, 1000 V | 20 781 32.1000 |
| P630      | 170M6467     | 1400 A, 700 V  | 20 681 32.1400 |
| P710      | 170M6467     | 1400 A, 700 V  | 20 681 32.1400 |
| P800      | 170M8611     | 1100 A, 1000 V | 20 781 32.1000 |
| P1M0      | 170M6467     | 1400 A, 700 V  | 20 681 32.1400 |

Table 4.4 Inverter Module DC Link Fuses, 380-500V

| Size/Type | Bussmann PN* | Rating         | Siba            |
|-----------|--------------|----------------|-----------------|
| P710      | 170M8611     | 1100 A, 1000 V | 20 781 32. 1000 |
| P800      | 170M8611     | 1100 A, 1000 V | 20 781 32. 1000 |
| P900      | 170M8611     | 1100 A, 1000 V | 20 781 32. 1000 |
| P1M0      | 170M8611     | 1100 A, 1000 V | 20 781 32. 1000 |
| P1M2      | 170M8611     | 1100 A, 1000 V | 20 781 32. 1000 |
| P1M4      | 170M8611     | 1100A, 1000V   | 20 781 32.1000  |

#### Table 4.5 Inverter Module DC Link Fuses, 525-690V

## Supplementary fuses

|                | Size/Type                     | Bussmann PN*     | Rating      | Alternative Fuses                                    |
|----------------|-------------------------------|------------------|-------------|------------------------------------------------------|
| 2.5-4.0 A Fuse | P500-P1M0, 380-500 V          | LPJ-6 SP or SPI  | 6 A, 600 V  | Any listed Class J Dual<br>Element, Time Delay, 6 A  |
|                | P710-P1M4, 525 <b>–</b> 690 V | LPJ-10 SP or SPI | 10 A, 600 V | Any listed Class J Dual<br>Element, Time Delay, 10 A |
| 4.0-6.3 A Fuse | P500-P1M0, 380-500 V          | LPJ-10 SP or SPI | 10 A, 600 V | Any listed Class J Dual<br>Element, Time Delay, 10 A |
|                | P710-P1M4, 525-690 V          | LPJ-15 SP or SPI | 15 A, 600 V | Any listed Class J Dual<br>Element, Time Delay, 15 A |
| 6.3-10 A Fuse  | P500-P1M0, 380-500 V          | LPJ-15 SP or SPI | 15 A, 600 V | Any listed Class J Dual<br>Element, Time Delay, 15 A |
|                | P710-P1M4, 525–690 V          | LPJ-20 SP or SPI | 20 A, 600 V | Any listed Class J Dual<br>Element, Time Delay, 20 A |
| 10-16 A Fuse   | P500-P1M0, 380-500 V          | LPJ-25 SP or SPI | 25 A, 600 V | Any listed Class J Dual<br>Element, Time Delay, 25 A |
|                | P710-P1M4, 525 <b>–</b> 690 V | LPJ-20 SP or SPI | 20 A, 600 V | Any listed Class J Dual<br>Element, Time Delay, 20 A |

**Table 4.6 Manual Motor Controller Fuses** 

| Frame size | Bussmann PN* | Rating    |
|------------|--------------|-----------|
| F8-F13     | KTK-4        | 4 A, 600V |

Table 4.7 SMPS Fuse

| Size/Type  | Bussmann PN* | LittelFuse | Rating    |
|------------|--------------|------------|-----------|
| P355-P1M0, |              | KLK-15     | 15A, 600V |
| 380-500 V  |              |            |           |
| P450-P1M4, |              | KLK-15     | 15A, 600V |
| 525-690 V  |              |            |           |

Table 4.8 Fan Fuses

| Frame size | Bussmann PN*     | Rating      | Alternative Fuses  |
|------------|------------------|-------------|--------------------|
| F8-F13     | LPJ-30 SP or SPI | 30 A, 600 V | Any listed Class J |
|            |                  |             | Dual Element,      |
|            |                  |             | Time Delay, 30 A   |

Table 4.9 30 A Fuse Protected Terminal Fuse

| Frame size | Bussmann PN*    | Rating     | Alternative Fuses  |
|------------|-----------------|------------|--------------------|
| F8-F13     | LPJ-6 SP or SPI | 6 A, 600 V | Any listed Class J |
|            |                 |            | Dual Element,      |
|            |                 |            | Time Delay, 6 A    |

**Table 4.10 Control Transformer Fuse** 

<sup>\*170</sup>M fuses from Bussmann shown use the -/80 visual indicator; - TN/80 Type T, -/110 or TN/110 Type T indicator fuses of the same size and amperage may be substituted for external use.

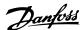

| Frame size | Bussmann PN* | Rating      |
|------------|--------------|-------------|
| F8-F13     | GMC-800MA    | 800mA, 250V |

Table 4.11 NAMUR Fuse

| Frame size Bussmann PN* | Rating  | Alternative Fuses |                  |
|-------------------------|---------|-------------------|------------------|
| F8-F13                  | LP-CC-6 | 6A, 600V          | Any listed Class |
|                         |         |                   | CC, 6A           |

Table 4.12 Safety Relay Coil Fuse with PILS Relay

#### 4.1.13 Line Power Disconnectors

| Frame size | Power & Voltage                           |  |  |  |  |  |  |  |
|------------|-------------------------------------------|--|--|--|--|--|--|--|
| F9         | P250 380-500 V & P355-P560 525-690 V      |  |  |  |  |  |  |  |
|            | P315-P400 380-500 V                       |  |  |  |  |  |  |  |
| F11        | P450 380-500 V & P630-P710 525-690 V      |  |  |  |  |  |  |  |
|            | P500-P630 380-500 V & P800 525-690 V      |  |  |  |  |  |  |  |
| F13        | P710-P800 380-500 V & P900-P1M2 525-690 V |  |  |  |  |  |  |  |

#### 4.1.14 Motor Insulation

For motor cable lengths ≤ than the maximum cable length listed in the General Specifications tables, the following motor insulation ratings are recommended because the peak voltage can be up to twice the DC link voltage, 2.8 times the AC line voltage due to transmission line effects in the motor cable. If a motor has lower insulation rating, it is recommended to use a du/dt or sine-wave filter.

| Nominal AC Line Voltage       | Motor Insulation                   |
|-------------------------------|------------------------------------|
| U <sub>N</sub> ≤ 420 V        | Standard U <sub>LL</sub> = 1300V   |
| 420V < U <sub>N</sub> ≤ 500 V | Reinforced U <sub>LL</sub> = 1600V |
| 500V < U <sub>N</sub> ≤ 600 V | Reinforced U <sub>LL</sub> = 1800V |
| 600V < U <sub>N</sub> ≤ 690 V | Reinforced U <sub>LL</sub> = 2000V |

## 4.1.15 Motor Bearing Currents

All motors installed with VLT HVAC Drive 425 hp [315kW] or higher power drives should have NDE (Non-Drive End) insulated bearings installed to eliminate circulating bearing currents. To minimize DE (Drive End) bearing and shaft currents proper grounding of the drive, motor, driven machine, and motor to the driven machine is required.

#### **Standard Mitigation Strategies:**

- 1. Use an insulated bearing
- 2. Apply rigorous installation procedures

- Ensure the motor and load motor are aligned
- Strictly follow the EMC Installation guideline
- Reinforce the PE so the high frequency impedance is lower in the PE than the input power leads.
- Provide a good high frequency connection between the motor and the adjustable frequency drive for instance by shielded cable which has a 360° connection in the motor and the adjustable frequency drive
- Make sure that the impedance from adjustable frequency drive to building ground is lower that the grounding impedance of the machine. This can be difficult for pumps.
- Make a direct ground connection between the motor and load motor.
- 3. Lower the IGBT switching frequency
- 4. Modify the inverter waveform, 60° AVM vs. SFAVM
- 5. Install a shaft grounding system or use an isolating coupling.
- 6. Apply conductive lubrication
- 7. Use minimum speed settings, if possible.
- 8. Try to ensure the line voltage is balanced to ground. This can be difficult for IT, TT, TN-CS or Grounded leg systems
- 9. Use a dU/dt or sinus filter

## 4.1.16 Brake Resistor Temperature Switch

Torque: 0.5-0.6Nm (5in-lbs)

Screw size: M3

This input can be used to monitor the temperature of an externally connected brake resistor. If the input between 104 and 106 is established, the adjustable frequency drive will trip on warning / alarm 27, "Brake IGBT". If the connection is closed between 104 and 105, the adjustable frequency drive will trip on warning/alarm 27, "Brake IGBT". A KLIXON switch must be installed that is 'normally closed'. If this function is not used, 106 and 104 must be short-circuited together.

Normally closed: 104-106 (factory installed jumper)

Normally open: 104-105

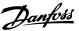

| Terminal No.  | Function                           |
|---------------|------------------------------------|
| 106, 104, 105 | Brake resistor temperature switch. |

If the temperature of the brake resistor gets too high and the thermal switch drops out, the adjustable frequency drive will stop braking. The motor will start coasting.

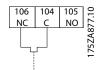

## 4.1.17 Control Cable Routing

Tie down all control wires to the designated control cable routing as shown in the picture. Remember to connect the shields in a proper way to ensure optimum electrical immunity.

#### Serial communication bus connection

Connections are made to the relevant options on the control card. For details, see the relevant serial communication bus instruction. The cable must be placed in the provided path inside the adjustable frequency drive and tied down together with other control wires.

#### Installation of 24V external DC supply

Torque: 0.5-0.6Nm (5in-lbs)

Screw size: M3

| No.            | Function               |
|----------------|------------------------|
| 35 (-), 36 (+) | 24V external DC supply |

24 V DC external supply can be used as low-voltage supply to the control card and any option cards installed. This enables full operation of the LCP (including parameter setting) without connection to line power. Please note that a warning of low voltage will be given when 24 V DC has been connected; however, there will be no tripping.

## **A**WARNING

Use 24 V DC supply of type PELV to ensure correct galvanic isolation (type PELV) on the control terminals of the adjustable frequency drive.

## 4.1.18 Access to Control Terminals

All terminals to the control cables are located beneath the LCP. They are accessed by opening the door of the IP21/54 version or removing the covers of the IP00 version.

# 4.1.19 Electrical Installation, Control Terminals

#### To connect the cable to the terminal:

1. Strip insulation by about 0.34–0.39 in [9–10 mm].

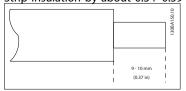

- 2. Insert a screwdriver<sup>1)</sup> in the square hole.
- 3. Insert the cable in the adjacent circular hole.

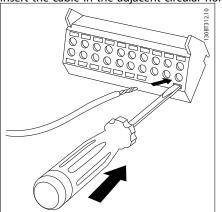

4. Remove the screwdriver. The cable is now mounted in the terminal.

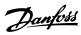

## To remove the cable from the terminal:

1. Insert a screw driver<sup>1)</sup> in the square hole.

2. Pull out the cable.

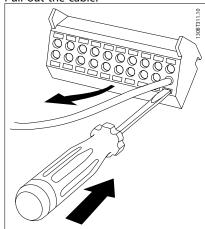

<sup>1)</sup> Max. 0.015 x 0.1 in [0.4 x 2.5 mm]

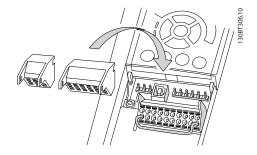

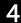

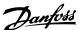

## 4.2 Connection Examples

## 4.2.1 Start/Stop

Terminal 18 = 5-10 Terminal 18 Digital Input [8] Start Terminal 27 = 5-12 Terminal 27 Digital Input [0] No operation (Default coast inverse)

## Terminal 37 = Safe stop

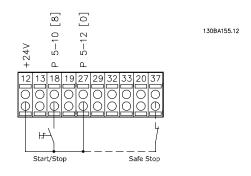

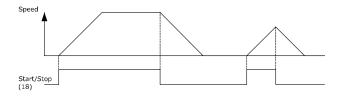

## 4.2.2 Pulse Start/Stop

Terminal 18 = 5-10 Terminal 18 Digital Input [9] Latched start

Terminal 27= 5-12 Terminal 27 Digital Input [6] Stop inverse

Terminal 37 = Safe stop

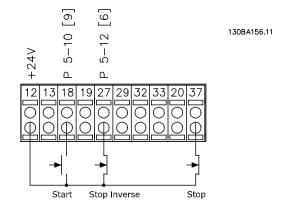

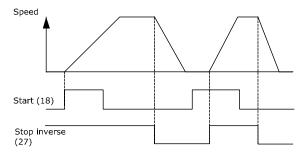

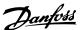

## 4.2.3 Speed Up/Down

## Terminals 29/32 = Speed up/down

Terminal 18 = 5-10 Terminal 18 Digital Input Start [9] (default)

Terminal 27 = 5-12 Terminal 27 Digital Input Freeze reference [19]

Terminal 29 = 5-13 Terminal 29 Digital Input Speed up [21]

Terminal 32 = 5-14 Terminal 32 Digital Input Slow [22]

NOTE: Terminal 29 only in FC x02 (x=series type).

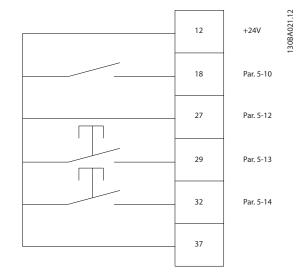

## 4.2.4 Potentiometer Reference

## Voltage reference via a potentiometer

Reference Source 1 = [1] Analog input 53 (default)

Terminal 53, Low Voltage = 0V

Terminal 53, High Voltage = 10V

Terminal 53, Low Ref./Feedback = 0 RPM

Terminal 53, High Ref./Feedback = 1500 RPM

Switch S201 = OFF(U)

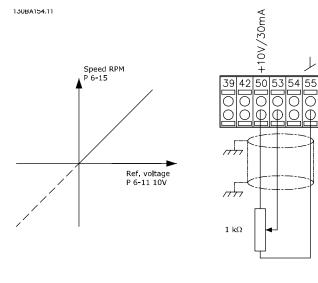

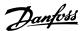

## 4.3.1 Electrical Installation, Control Cables

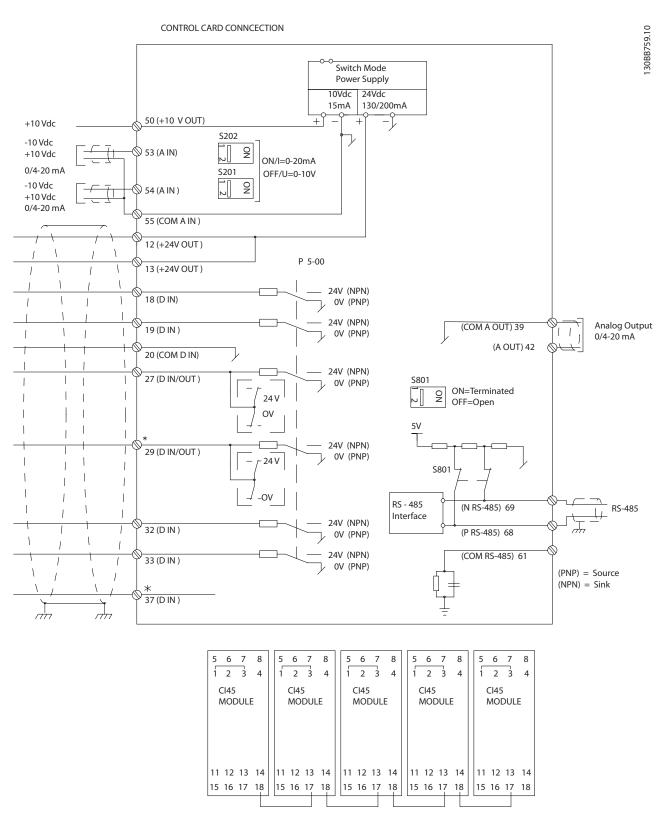

**Electrical Installation** 

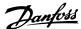

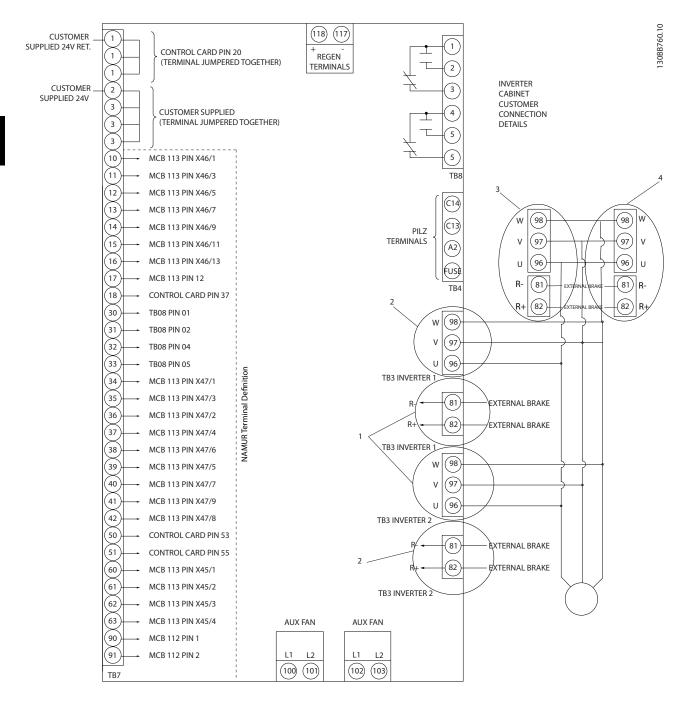

Figure 4.10 Diagram showing all electrical terminals without options

Terminal 37 is the input to be used for Safe Stop. For instructions on safe stop installation, refer to the section Safe Stop Installation in the adjustable frequency drive Design Guide. See also sections Safe Stop and Safe Stop Installation.

- 1) F8/F9 = (1) set of terminals.
- 2) F10/F11 = (2) sets of terminals.
- 3) F12/F13 = (3) sets of terminals.

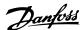

In rare cases, very long control cables and analog signals may, depending on installation, result in 50/60 Hz ground loops due to noise from line power supply cables.

If this occurs, it may be necessary to break the shield or insert a 100 nF capacitor between shield and chassis.

The digital and analog inputs and outputs must be connected separately to the adjustable frequency drive common inputs (terminal 20, 55, 39) to avoid ground currents from both groups to affect other groups. For example, switching on the digital input may disturb the analog input signal.

## Input polarity of control terminals

|    | +24 V DC |    | PNP (Source)  Digital input wiring |   |    |   |   |   |    |   |    |   |    |   |    |  | 130BT106.10           |  |
|----|----------|----|------------------------------------|---|----|---|---|---|----|---|----|---|----|---|----|--|-----------------------|--|
| 12 | 2        | 13 | 18                                 | 3 | 19 | 9 | 2 | 7 | 29 | 9 | 32 | 2 | 33 | 3 | 20 |  | 37                    |  |
| •  | •        | •  | •                                  | , | •  | • | • | • | •  | • | •  | • | •  | • | •  |  | •                     |  |
| •  | •        | •  | 1                                  | , | •  |   | • |   | •  |   | •  |   | •  |   | •  |  | •                     |  |
|    |          |    |                                    |   |    |   |   |   |    |   |    |   |    |   |    |  | <u> </u>              |  |
|    |          |    |                                    | / |    |   |   |   |    |   |    |   |    |   |    |  | <br> -<br> <br> -<br> |  |

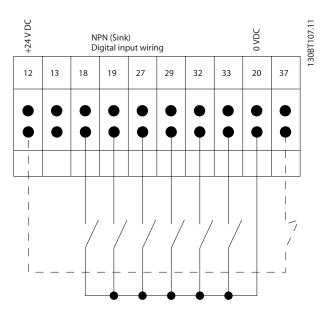

## NOTE!

Control cables must be shielded/armored.

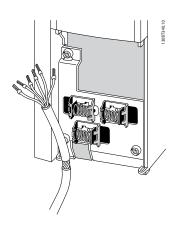

Connect the wires as described in the Instruction Manual for the adjustable frequency drive. Remember to connect the shields in a proper way to ensure optimum electrical immunity.

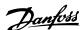

## 4.3.2 Switches S201, S202, and S801

Switches S201 (A53) and S202 (A54) are used to select a current (0-20mA) or a voltage (-10 to 10V) configuration of the analog input terminals 53 and 54 respectively.

Switch S801 (BUS TER.) can be used to enable termination on the RS-485 port (terminals 68 and 69).

See drawing *Diagram showing all electrical terminals* in section *Electrical Installation*.

## Default setting:

S201 (A53) = OFF (voltage input)

S202 (A54) = OFF (voltage input)

S801 (Bus termination) = OFF

## NOTE!

When changing the function of S201, S202 or S801, be careful not to force the switch over. It is recommended to remove the LCP fixture (cradle) when operating the switches. The switches must not be operated while the adjustable frequency drive is powered.

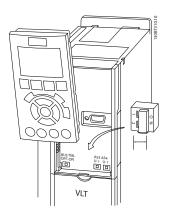

## 4.4 Final Set-up and Test

To test the set-up and ensure that the adjustable frequency drive is running, follow these steps.

# Step 1. Locate the motor nameplate NOTE!

The motor is either star- (Y) or delta-connected ( $\Delta$ ). This information is located on the motor nameplate data.

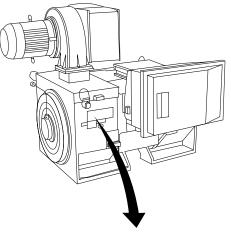

| THREE PHASE INDUCTION MOTOR |          |          |           |            |        |  |  |  |  |
|-----------------------------|----------|----------|-----------|------------|--------|--|--|--|--|
| MOD MCV 315E                | Nr. 1    | 35189 12 | 04        | IL/IN 6.5  |        |  |  |  |  |
| kW 400                      |          | PRIMARY  | /         | SF 1.15    |        |  |  |  |  |
| HP 536                      | V 690    | A 410.6  | CONN Y    | COS f 0.85 | 40     |  |  |  |  |
| mm 1481                     | V        | Α        | AMB 40    | °C         |        |  |  |  |  |
| Hz 50                       | V        | Α        | CONN      | ALT 1000   | m      |  |  |  |  |
| DESIGNN                     | S        | ECONDA   | RY        | RISE 80    | °C     |  |  |  |  |
| DUTY S1                     | V        | Α        | CONN      | ENCLOSURE  | IP23   |  |  |  |  |
| INSUL I EFFICIENCY          | 7 % 95.8 | 100%     | 95.8% 75% | WEIGHT 1.  | 83 ton |  |  |  |  |
| ·                           |          |          |           |            |        |  |  |  |  |
|                             |          |          |           |            |        |  |  |  |  |

Step 2. Enter the motor nameplate data in this parameter list.

To access this list, first press the [QUICK MENU] key, then select "Q2 Quick Set-up".

| 1. | 1-20 Motor Power [kW]    |  |
|----|--------------------------|--|
|    | 1-21 Motor Power [HP]    |  |
| 2. | 1-22 Motor Voltage       |  |
| 3. | 1-23 Motor Frequency     |  |
| 4. | 1-24 Motor Current       |  |
| 5. | 1-25 Motor Nominal Speed |  |

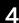

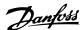

## Step 3. Activate the Automatic Motor Adaptation (AMA)

Performing an AMA will ensure optimum performance. The AMA measures the values from the motor model equivalent diagram.

- Connect terminal 37 to terminal 12 (if terminal 37 is available).
- 2. Connect terminal 27 to terminal 12 or set 5-12 Terminal 27 Digital Input to 'No function' (5-12 Terminal 27 Digital Input [0])
- 3. Activate the AMA 1-29 Automatic Motor Adaptation (AMA).
- Choose between complete or reduced AMA. If a sine-wave filter is mounted, run only the reduced AMA, or remove the sine-wave filter during the AMA procedure.
- 5. Press the [OK] key. The display shows "Press [Hand on] to start".
- 6. Press the [Hand on] key. A progress bar indicates if the AMA is in progress.

#### Stop the AMA during operation

 Press the [OFF] key - the adjustable frequency drive enters into alarm mode and the display shows that the AMA was terminated by the user.

## Successful AMA

- 1. The display shows "Press [OK] to finish AMA".
- 2. Press the [OK] key to exit the AMA state.

#### Unsuccessful AMA

- 1. The adjustable frequency drive enters into alarm mode. A description of the alarm can be found in the *Warnings and Alarms* chapter.
- 2. "Report Value" in the [Alarm Log] shows the last measuring sequence carried out by the AMA before the adjustable frequency drive entered alarm mode. This number along with the description of the alarm will assist you in trouble-shooting. If you contact Danfoss for service, make sure to mention the number and alarm description.

#### NOTE!

Unsuccessful AMA is often caused by incorrectly registered motor nameplate data or a too big difference between the motor power size and the adjustable frequency drive power size.

## Step 4. Set speed limit and ramp time

| 3-02 Minimum Reference |
|------------------------|
| 3-03 Maximum Reference |

Table 4.13 Set up the desired limits for speed and ramp time.

| 4-11 Motor Speed Low Limit [RPM] or 4-12 Motor Speed Low Limit |
|----------------------------------------------------------------|
| [Hz]                                                           |

4-13 Motor Speed High Limit [RPM] or 4-14 Motor Speed High Limit

| 3-41 Ramp 1 Ramp-up Time   |
|----------------------------|
| 3-42 Ramp 1 Ramp-down Time |

## 4.5 Additional Connections

### 4.5.1 Mechanical Brake Control

In hoisting/lowering applications, it is necessary to be able to control an electro-mechanical brake:

- Control the brake using any relay output or digital output (terminal 27 or 29).
- Keep the output closed (voltage-free) as long as the adjustable frequency drive is unable to 'support' the motor, such as when the load is too heavy, for example.
- Select *Mechanical brake control* [32] in parameter group 5-4\* for applications with an electromechanical brake.
- The brake is released when the motor current exceeds the preset value in 2-20 Release Brake Current.
- The brake is engaged when the output frequency is less than the frequency set in 2-21 Activate Brake Speed [RPM]or 2-22 Activate Brake Speed [Hz], and only if the adjustable frequency drive carries out a stop command.

If the adjustable frequency drive is in alarm mode or in an overvoltage situation, the mechanical brake immediately cuts in

## 4.5.2 Parallel Connection of Motors

The adjustable frequency drive can control several parallel-connected motors. The total current consumption of the motors must not exceed the rated output current  $I_{M,N}$  for the adjustable frequency drive.

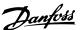

## NOTE!

Installation with cables connected in a common joint, as in the figure below, is only recommended for short cable lengths.

## NOTE!

When motors are connected in parallel, 1-29 Automatic Motor Adaptation (AMA) cannot be used.

## NOTE!

The electronic thermal relay (ETR) of the adjustable frequency drive cannot be used as motor protection for the individual motor in systems with parallel-connected motors. Provide further motor protection with, for example, thermistors in each motor or individual thermal relays (circuit breakers are not suitable for protection).

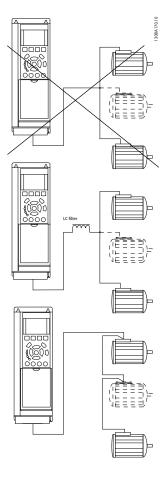

Problems may arise at start and at low RPM values if motor sizes are widely different because small motors' relatively high ohmic resistance in the stator calls for a higher voltage at start and at low RPM values.

## 4.5.3 Motor Thermal Protection

The electronic thermal relay in the adjustable frequency drive has received UL-approval for single motor protection, when 1-90 Motor Thermal Protectionis set for ETR Trip and 1-24 Motor Current is set to the rated motor current (see motor nameplate).

For thermal motor protection, it is also possible to use the MCB 112 PTC thermistor card option. This card provides an ATEX certificate to protect motors in explosion hazard areas, Zone 1/21 and Zone 2/22. Please refer to the *Design Guide* for further information.

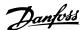

## 5 How to Operate the Adjustable Frequency Drive

## 5.1.1 Three Ways of Operating

The adjustable frequency drive can be operated in three ways:

- 1. Graphical Local Control Panel (GLCP), see 5.1.2
- 2. Numeric Local Control Panel (NLCP), see 5.1.3
- 3. RS-485 serial communication or USB, both for PC connection, see 5.1.4

If the adjustable frequency drive is fitted with a serial communication bus option, please refer to relevant documentation.

# 5.1.2 How to Operate the GraphicalLCP (GLCP)

The following instructions are valid for the GLCP (LCP 102).

The GLCP is divided into four functional groups:

- 1. Graphical display with Status lines.
- Menu keys and indicator lights (LEDs) selecting mode, changing parameters and switching between display functions.
- 3. Navigation keys and LEDs (LEDs).
- 4. Operation keys and LEDs.

## Graphical display:

The LCD display is back lit with a total of 6 alpha-numeric lines. All data is displayed on the LCP which can show up to five operating variables while in [Status] mode.

## Display lines:

- a. **Status line:** Status messages displaying icons and graphics.
- Line 1-2: Operator data lines displaying data and variables defined or chosen by the user. By pressing the [Status] key, up to one extra line can be added.
- c. **Status line:** Status messages displaying text.

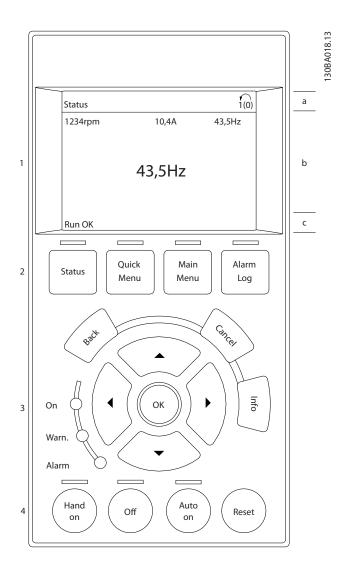

The display is divided into three sections:

The **top section** (a) shows the status when in status mode or up to two variables when not in status mode and in case of an alarm/warning.

The number of the Active Set-up (selected as the Active Set-up in *0-10 Active Set-up*) is shown. When programming in another set-up than the Active Set-up, the number of the set-up being programmed appears to the right in brackets.

The **Middle section** (b) shows up to five variables with related unit, regardless of status. In the case of an alarm/warning, the warning is shown instead of the variables.

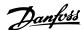

The **bottom section** (c) always shows the state of the adjustable frequency drive in status mode.

It is possible to toggle between three status read-out displays by pressing the [Status] key.

Operating variables with different formatting are shown in each status screen - see below.

Several values or measurements can be linked to each of the displayed operating variables. The values / measurements to be displayed can be defined via 0-20 Display Line 1.1 Small, 0-21 Display Line 1.2 Small, 0-22 Display Line 1.3 Small, 0-23 Display Line 2 Large and 0-24 Display Line 3 Large, which can be accessed via [QUICK MENU], "Q3 Function Set-ups", "Q3-1 General Settings", "Q3-13 Display Settings".

Each value/measurement readout parameter selected in *0-20 Display Line 1.1 Small* to *0-24 Display Line 3 Large* has its own scale and number of digits after a possible decimal point. Larger numeric values are displayed with few digits after the decimal point.

Ex.: Current readout 5.25 A; 15.2 A 105 A.

#### Status display I:

This readout state is standard after start-up or initialization. Use [INFO] to obtain information about the value/ measurement linked to the displayed operating variables (1.1, 1.2, 1.3, 2, and 3).

See the operating variables shown in the display in this figure. 1.1, 1.2 and 1.3 are shown in small size. 2 and 3 are shown in medium size.

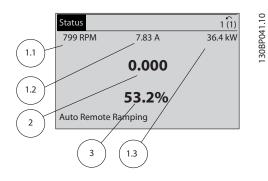

#### Status display II:

See the operating variables (1.1, 1.2, 1.3, and 2) shown in the display in this figure.

In the example, Speed, Motor current, Motor power and Frequency are selected as variables in the first and second lines.

1.1, 1.2 and 1.3 are shown in small size. 2 is shown in large size.

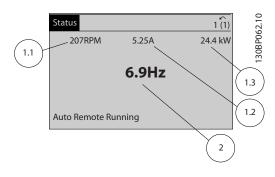

#### Status display III:

This state displays the event and action of the Smart Logic Control. For further information, see section *Smart Logic Control*.

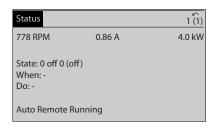

130BP063.10

## **Display Contrast Adjustment**

Press [status] and [▲] for darker display Press [status] and [▼] for brighter display

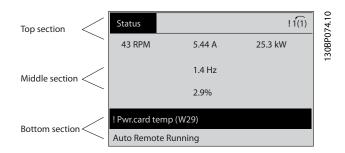

#### LEDs:

If certain threshold values are exceeded, the alarm and/or warning LED lights up. A status and alarm text appear on the control panel.

The On LED is activated when the adjustable frequency drive receives power from AC line voltage, a DC bus terminal, or an external 24 V supply. At the same time, the back light is on.

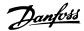

- Green LED/On: Control section is working.
- Yellow LED/Warn.: Indicates a warning.
- Flashing Red LED/Alarm: Indicates an alarm.

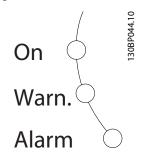

#### **GLCP** keys

#### Menu keys

The menu keys are divided into functions. The keys below the display and LEDs are used for parameter set-up, including choice of display indication during normal operation.

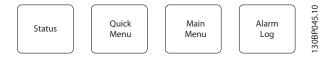

#### [Status]

indicates the status of the adjustable frequency drive and/or the motor. Three different readouts can be chosen by pressing the [Status] key:

5 line readouts, 4 line readouts or Smart Logic Control. Use **[Status]** for selecting the mode of display or for changing back to display mode from either the quick menu mode, the main menu mode or alarm mode. Also use the [Status] key to toggle single or double readout mode.

#### [Quick Menu]

allows quick set-up of the adjustable frequency drive. The most common VLT HVAC Drive functions can be programmed here.

The [Quick Menu] consists of:

- My Personal Menu
- Quick Set-up
- Function Set-up
- Changes Made
- Loggings

The Function Set-up provides quick and easy access to all parameters required for the majority of VLT HVAC Drive

applications including most VAV and CAV supply and return fans, cooling tower fans, primary, secondary and condenser water pumps and other pump, fan and compressor applications. Among other features, it also includes parameters for selecting which variables to display on the LCP, digital preset speeds, scaling of analog references, closed-loop single zone and multi-zone applications and specific functions related to fans, pumps and compressors.

The Quick Menu parameters can be accessed immediately unless a password has been created via 0-60 Main Menu Password, 0-61 Access to Main Menu w/o Password, 0-65 Personal Menu Password or 0-66 Access to Personal Menu w/o Password.

It is possible to switch directly between Quick Menu mode and Main Menu mode.

#### [Main Menu]

is used for programming all parameters. The Main Menu parameters can be accessed immediately unless a password has been created via 0-60 Main Menu Password, 0-61 Access to Main Menu w/o Password, 0-65 Personal Menu Password or 0-66 Access to Personal Menu w/o Password. For the majority of VLT HVAC Drive applications, it is not necessary to access the Main Menu parameters but instead the Quick Menu, Quick Set-up and Function Set-up provide the simplest and quickest access to parameters that are typically required.

It is possible to switch directly between Main Menu mode and Quick Menu mode.

A parameter shortcut can be carried out by pressing the **[Main Menu]** key down for three seconds. The parameter shortcut allows direct access to any parameter.

## [Alarm Log]

displays an Alarm list of the five latest alarms (numbered A1-A5). To obtain additional details about an alarm, use the arrow keys to maneuver to the alarm number and press [OK]. Information is displayed about the condition of the adjustable frequency drive before it enters alarm mode.

The alarm log button on the LCP allows access to both alarm log and maintenance log.

#### [Back]

reverts to the previous step or layer in the navigation structure.

#### [Cancel]

last change or command will be cancelled as long as the display has not been changed.

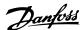

#### [Info]

displays information about a command, parameter, or function in any display window. [Info] provides detailed information when needed.

Exit Info mode by pressing either [Info], [Back], or [Cancel].

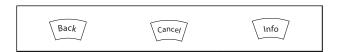

#### **Navigation Keys**

The four navigation arrows are used to navigate between the different choices available in [Quick Menu], [Main Menu] and [Alarm Log]. Use the keys to move the cursor.

**[OK]** is used for choosing a parameter marked by the cursor and for enabling the change of a parameter.

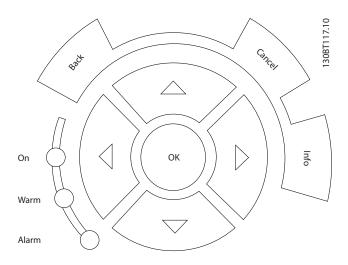

**Operation Keys** for local control are found at the bottom of the control panel.

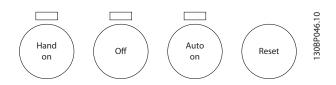

#### [Hand On]

enables control of the adjustable frequency drive via the GLCP. [Hand On] also starts the motor, and it is now possible to enter the motor speed data by means of the arrow keys. The key can be selected as Enable [1] or Disable [0] via 0-40 [Hand on] Key on LCP.

The following control signals will still be active when [Hand On] is activated:

- [Hand On] [Off] [Auto on]
- Reset
- Coasting stop inverse
- Reversing
- Set-up select lsb Set-up select msb
- Stop command from serial communication
- Quick stop
- DC brake

## NOTE!

External stop signals activated by means of control signals or a serial bus will override a "start" command via the LCP.

#### [Off]

stops the connected motor. The key can be selected as Enable [1] or Disable [0] via 0-41 [Off] Key on LCP. If no external stop function is selected and the [Off] key is inactive the motor can only be stopped by disconnecting the line power supply.

#### [Auto on]

enables the adjustable frequency drive to be controlled via the control terminals and/or serial communication. When a start signal is applied on the control terminals and/or the bus, the adjustable frequency drive will start. The key can be selected as Enable [1] or Disable [0] via 0-42 [Auto on] Key on LCP.

#### NOTE!

An active HAND-OFF-AUTO signal via the digital inputs has higher priority than the control keys [Hand on] – [Auto on].

#### [Reset]

is used for resetting the adjustable frequency drive after an alarm (trip). It can be selected as *Enable* [1] or *Disable* [0] via 0-43 [Reset] Key on LCP.

The parameter shortcut can be carried out by holding down the [Main Menu] key for 3 seconds. The parameter shortcut allows direct access to any parameter.

#### 5.1.3 RS-485 Bus Connection

One or more adjustable frequency drives can be connected to a controller (or master) using the standard RS-485 interface. Terminal 68 is connected to the P signal (TX+, RX+), while terminal 69 is connected to the N signal (TX-,RX-).

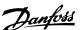

If more than one adjustable frequency drive is connected to a master, use parallel connections.

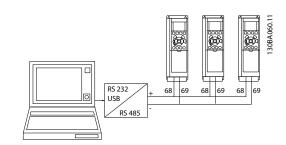

Figure 5.1 Connection example.

In order to avoid potential equalizing currents in the shield, ground the cable shield via terminal 61, which is connected to the frame via an RC link.

#### **Bus termination**

The RS-485 bus must be terminated by a resistor network at both ends. If the drive is the first or the last device in the RS-485 loop, set the switch S801 on the control card to ON.

For more information, see the paragraph *Switches S201, S202, and S801*.

# 5.1.4 How to Connect a PC to the Adjustable Frequency Drive

To control or program the Adjustable frequency drive from a PC, install the PC-based Configuration Tool MCT 10 Set-up Software.

The PC is connected via a standard (host/device) USB cable, or via the RS-485 interface as shown in the VLT HVAC Drive Design Guide, chapter How to Install > Installation of misc. connections.

## NOTE!

The USB connection is galvanically isolated from the supply voltage (PELV) and other high-voltage terminals. The USB connection is connected to protection ground on the Adjustable frequency drive. Use only an isolated laptop for the PC connection to the USB connector on the Adjustable frequency drive.

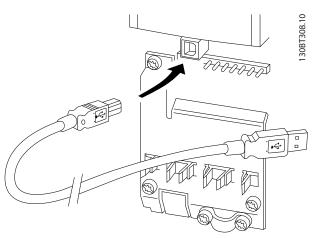

Figure 5.2 For control cable connections, see section on *Control Terminals*.

## 5.1.5 PC Software Tools

#### PC-based Configuration Tool MCT 10

All adjustable frequency drives are equipped with a serial communication port. Danfoss provides a PC tool for communication between PC and adjustable frequency drive, PC-based Configuration Tool MCT 10. Please check the section on *Available Literature* for detailed information on this tool.

## MCT 10 set-up software

MCT 10 has been designed as an easy to use interactive tool for setting parameters in our adjustable frequency drives. The software can be downloaded from the Danfoss internet site <a href="http://www.Danfoss.com/BusinessAreas/Drives-Solutions/Softwaredownload/DDPC+Software+Program.htm">http://www.Danfoss.com/BusinessAreas/Drives-Solutions/Softwaredownload/DDPC+Software+Program.htm</a>. The MCT 10 set-up software will be useful for:

- Planning a communication network off-line. MCT 10 contains a complete adjustable frequency drive database
- Commissioning adjustable frequency drives online
- Saving settings for all adjustable frequency drives.
- Replacing an adjustable frequency drive in a network.
- Simple and accurate documentation of adjustable frequency drive settings after commissioning.
- Expanding an existing network
- Adjustable frequency drives developed in the future will be fully supported.

MCT 10 set-up software supports Profibus DP-V1 via a master class 2 connection. This makes it possible to access

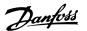

read/write parameters online in an adjustable frequency drive via the Profibus network. This will eliminate the need for an extra communication network.

#### Save adjustable frequency drive settings:

- Connect a PC to the unit via USB com port. (NOTE: Use a PC, which is isolated from the line power, in conjunction with the USB port. Failure to do so may damage equipment.)
- 2. Open MCT 10 Set-up Software
- 3. Choose "Read from drive"
- 4. Choose "Save as"

All parameters are now stored on the PC.

#### Load adjustable frequency drive settings:

- Connect a PC to the adjustable frequency drive via the USB com port
- 2. Open MCT 10 Set-up software
- 3. Choose "Open" stored files will be shown
- 4. Open the appropriate file
- 5. Choose "Write to drive"

All parameter settings are now transferred to the adjustable frequency drive.

A separate manual for MCT 10 Set-up Software is available: *MG.10.Rx.yy*.

#### The MCT 10 Set-up software modules

The following modules are included in the software package:

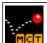

## MCT Set-up 10 Software

Setting parameters

Copy to and from adjustable frequency drives Documentation and print out of parameter settings incl. diagrams

#### Ext. user interface

Preventive Maintenance Schedule Clock settings Timed Action Programming Smart Logic Controller Set-up

#### Ordering number:

Please order the CD containing MCT 10 Set-up Software using code number 130B1000.

MCT 10 can also be downloaded from the Danfoss website: WWW.DANFOSS.COM, Business Area: Motion Controls.

## 5.1.6 Tips and Tricks

- For the majority of HVAC applications, the Quick Menu, Quick Set-up and Function Set-up provides the simplest and quickest access to all the typical parameters required.
- Whenever possible, performing an AMA will ensure best shaft performance
- The contrast of the display can be adjusted by pressing [Status] and [▲] for a darker display or by pressing [Status] and [▼] for a brighter display.
- Under [Quick Menu] and [Changes Made], all parameters that have been changed from the factory settings are displayed.
- Press and hold the [Main Menu] key for 3 seconds to access any parameter.
- For service purposes, it is recommended to copy all parameters to the LCP, see 0-50 LCP Copy for further information.

# 5.1.7 Quick Transfer of Parameter Settings When Using GLCP

Once the set-up of an adjustable frequency drive is complete, it is recommended to store (backup) the parameter settings in the GLCP or on a PC via MCT 10 Set-up Software Tool.

## **A**WARNING

Stop the motor before performing any of these operations.

## Data storage in LCP:

- 1. Go to 0-50 LCP Copy
- 2. Press the [OK] key
- 3. Select "All to LCP"
- 4. Press the [OK] key

All parameter settings are now stored in the GLCP indicated by the progress bar. When 100% is reached, press [OK].

The GLCP can now be connected to another adjustable frequency drive and the parameter settings copied to this adjustable frequency drive.

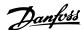

## Data transfer from LCP to adjustable frequency drive:

- 1. Go to *0-50 LCP Copy*
- 2. Press the [OK] key
- Select "All from LCP"
- 4. Press the [OK] key

The parameter settings stored in the GLCP are now transferred to the adjustable frequency drive indicated by the progress bar. When 100% is reached, press [OK].

## 5.1.8 Initialization to Default Settings

There are two ways to initialize the adjustable frequency drive to default: Recommended initialization and manual initialization.

Please be aware that they have different impacts according to the below description.

#### Recommended initialization (via 14-22 Operation Mode)

- 1. Select 14-22 Operation Mode
- 2. Press [OK]
- 3. Select "Initialization" (for NLCP select "2")
- 4. Press [OK]
- 5. Disconnect the power from the unit and wait for the display to turn off.
- Reconnecting the power resets the adjustable frequency drive. Note that first start-up takes a few more seconds
- 7. Press [Reset]

14-22 Operation Mode initializes all except:

14-50 RFI 1

8-30 Protocol

8-31 Address

8-32 Baud Rate

8-35 Minimum Response Delay

8-36 Max Response Delay

8-37 Max Inter-Char Delay

15-00 Operating Hours to 15-05 Over Volts

15-20 Historic Log: Event to 15-22 Historic Log: Time

15-30 Alarm Log: Error Code to 15-32 Alarm Log: Time

## NOTE!

Parameters selected in *0-25 My Personal Menu* will remain present with the default factory setting.

## Manual initialization

## NOTE!

When carrying out manual initialization, serial communication, RFI filter settings and fault log settings are reset. Removes parameters selected in *0-25 My Personal Menu*.

- 1. Disconnect from the line power and wait until the display turns off.
- 2a. Press [Status] [Main Menu] [OK] at the same time while powering up the Graphical LCP (GLCP)
- 2b. Press [Menu] while powering up for LCP 101, Numerical Display
- 3. Release the keys after 5 sec.
- 4. The adjustable frequency drive is now programmed according to default settings

This parameter initializes all except:

15-00 Operating Hours

15-03 Power-ups

15-04 Over Temps

15-05 Over Volts

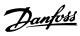

5

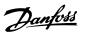

## 6 How to Program

## 6.1.1 Parameter Set-up

| Group | Title                                                                                                    | Function                                                                                                    |  |
|-------|----------------------------------------------------------------------------------------------------|----------------------------------------------------------------------------------------------------|--|
| 0**   | Operation and Display                                                                                                    | Parameters used to program the fundamental functions of the adjustable frequency drive and the LCP including: selection of language; selection of which variables are displayed at each position in the display (e.g., static duct pressure or condenser water return temperature can be displayed with the setpoint in small digits in the top row and feedback in large digits in the center of the display); enabling/disabling of the LCP keys/buttons; passwords for the LCP; upload and download of commissioned parameters to/from the LCP and setting the built-in clock.                                                                                                    |  |
| 1**   | Load / Motor                                                                                                    | Parameters used to configure the adjustable frequency drive for the specific application and motor including: open-loop or closed-loop operation; type of application such as compressor, fan or centrifugal pump; motor nameplate data; auto-tuning of the drive to the motor for optimum performance; flying start (typically used for fan applications) and motor thermal protection.                                                                                                    |  |
| 2**   | Brakes                                                                                                    | Parameters used to configure braking functions of the adjustable frequency drive which although not common in many HVAC applications, can be useful on special fan applications. Parameters including: DC braking; dynamic/resistor braking and overvoltage control (which provides automatic adjustment of the deceleration rate (auto-ramping) to avoid tripping when decelerating large inertia fans)                                                                                                    |  |
| 3**   | Reference / Ramps                                                                                                    | Parameters used to program the minimum and maximum reference limits of speed (RPM/Hz) in open-loop or in actual units when operating in closed-loop); digital/preset references; jog speed; definition of the source of each reference (e.g., which analog input the reference signal is connected to); ramp-up and ramp-down times and digital potentiometer settings.                                                                                                    |  |
| 4**   | Limits / Warnings                                                                                                    | Parameters used to program limits and warnings of operation including: allowable motor direction; minimum and maximum motor speeds (e.g., in pump applications it is typical to program a minimum speed to approx 30–40% to ensure pump seals are adequately lubricated at all times, avoid cavitation and ensure adequate head is produced at all times to create flow); torque and current limits to protect the pump, fan or compressor driven by the motor; warnings for low/high current, speed, reference, and feedback; missing motor phase protection; speed bypass frequencies including semi-automatic set-up of these frequencies (e.g., to avoid resonance conditions on cooling towers and other fans). |  |
| 5**   | Digital In / Out                                                                                                    | Parameters used to program the functions of all digital inputs, digital outputs, relay outputs, pulse inputs and pulse outputs for terminals on the control card and all option cards.                                                                                                    |  |
| 6**   | Analog In / Out  Parameters used to program the functions associated with all analog inputs and analog out for the terminals on the control card and General Purpose I/O option (MCB 101) (note: NOT Analog I/O option MCB 109, see parameter group 26-00) including: analog input live zero timeout function (which for example can be used to command a cooling tower fan to opera full speed if the condenser water return sensor fails); scaling of the analog input signals (for example, to match the analog input to the mA and pressure range of a static duct pressure sensor); filter time constant to filter out electrical noise on the analog signal which can sometimes occur when long cables are installed; function and scaling of the analog outputs example, to provide an analog output representing motor current or kW to an analog input DDC controller) and to configure the analog outputs to be controlled by the BMS via a high level interface (HLI) (e.g., to control a chilled water valve) including ability to define a defaul value of these outputs in the event of the HLI failing. |                                                                                                    |  |
| 8**   | Communication and Options                                                                                                    | Parameters used for configuring and monitoring functions associated with the serial communications / high level interface to the adjustable frequency drive                                                                                                    |  |
| 9**   | Profibus                                                                                                    | Parameters only applicable when a Profibus option is installed.                                                                                                    |  |
| 10**  | CAN Fieldbus                                                                                                    | Parameters only applicable when a DeviceNet option is installed.                                                                                                    |  |
| 11**  | LonWorks                                                                                                    | Parameters only applicable when a Lonworks option is installed.                                                                                                    |  |

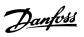

| Group | Title                  | Function                                                                                                    |
|-------|------------------------|----------------------------------------------------------------------------------------------------|
| 13**  | Smart Logic Controller | Parameters used to configure the built-in Smart Logic Controller (SLC), which can be used for                |
|       |                        | simple functions such as comparators (e.g., if running above xHz, activate output relay), timers             |
|       |                        | (e.g., when a start signal is applied, first activate output relay to open supply air damper and             |
|       |                        | wait x seconds before ramping up) or a more complex sequence of user defined actions                         |
|       |                        | executed by the SLC when the associated user defined event is evaluated as TRUE by the SLC.                  |
|       |                        | (For example, initiate an economizer mode in a simple AHU cooling application control scheme                 |
|       |                        | where there is no BMS. For such an application, the SLC can monitor the relative humidity of the             |
|       |                        | outside air, and if it is below a defined value, the supply air temperature setpoint could be                |
|       |                        | automatically increased. With the adjustable frequency drive monitoring the relative humidity of             |
|       |                        | the outside air and supply air temperature via its analog inputs and controlling the chilled water           |
|       |                        | valve via one of the extended PI(D) loops and an analog output, it would then modulate that                  |
|       |                        | valve to maintain a higher supply air temperature). The SLC can often replace the need for other             |
|       |                        | external control equipment.                                                                                  |
| 14**  | Special Functions      | Parameters used to configure special functions of the adjustable frequency drive including:                  |
|       |                        | setting of the switching frequency to reduce audible noise from the motor (sometimes required                |
|       |                        | for fan applications); kinetic backup function (especially useful for critical applications in semi-         |
|       |                        | conductor installations where performance under line power dip/line power loss is important);                |
|       |                        | Line imbalance protection; automatic reset (to avoid the need for a manual reset of alarms);                 |
|       |                        | energy optimization parameters (which typically do not need changing but enable fine tuning of               |
|       |                        | this automatic function (if necessary) ensuring the adjustable frequency drive and motor                     |
|       |                        | combination operate at their optimum efficiency at full and partial load conditions) and auto-               |
|       |                        | derating functions (which enable the adjustable frequency drive to continue operation at                     |
|       |                        | reduced performance under extreme operating conditions ensuring maximum up time).                            |
| 15**  | FC Information         | Parameters providing operating data and other drive information including: operating and                     |
|       |                        | running hour counters; kWh counter; resetting of the running and kWh counters; alarm/fault log               |
|       |                        | (where the past 10 alarms are logged along with any associated value and time) and drive and                 |
|       |                        | option card identification parameters such as code number and software version.                              |
| 16**  | Data Readouts          | Read only parameters which display the status/value of many operating variables which can be                 |
|       |                        | displayed on the LCP or viewed in this parameter group. These parameters can be particularly                 |
|       |                        | useful during commissioning when interfacing with a BMS via a high level interface.                          |
| 18**  | Info & Readouts        | Read-only parameters which display the last 10 preventative maintenance log items, actions and               |
|       |                        | time and the value of analog inputs and outputs on the Analog I/O option card which can be                   |
|       |                        | particularly useful during commissioning when interfacing with a BMS via a high level interface.             |
| 20**  | FC Closed-loop         | Parameters used to configure the closed-loop PI(D) controller which controls the speed of the                |
|       |                        | pump, fan or compressor in closed-loop mode including: defining where each of the three                      |
|       |                        | possible feedback signals come from (e.g., which analog input or the BMS HLI); conversion factor             |
|       |                        | for each of the feedback signals (e.g., where a pressure signal is used for indication of flow in an         |
|       |                        | AHU or converting from pressure to temperature in a compressor application); engineering unit                |
|       |                        | for the reference and feedback (e.g., Pa, kPa, m Wg, in Wg, bar, m <sup>3</sup> /s, m3/h, °C, °F, etc.); the |
|       |                        | function (e.g., sum, difference, average, minimum or maximum) used to calculate the resulting                |
|       |                        | feedback for single zone applications or the control philosophy for multi-zone applications;                 |
|       |                        | programming of the setpoint(s) and manual or auto-tuning of the PI(D) loop.                                  |
| 21**  | Extended Closed-loop   | Parameters used to configure the three extended closed-loop PI(D) controllers which, for                     |
|       |                        | example, can be used to control external servos (e.g., chilled water valve to maintain supply air            |
|       |                        | temperature in a VAV system) including: engineering unit for the reference and feedback of each              |
|       |                        | controller (e.g., °C, °F, etc.); defining the range of the reference/setpoint for each controller;           |
|       |                        | defining where each of the references/setpoints and feedback signals come from (e.g., which                  |
|       |                        | analog input or the BMS HLI); programming of the setpoint and manual or auto-tuning of the                   |
|       |                        | each of the PI(D) controllers.                                                                               |

| Group Title Function    |                                                                                                    |
|-------------------------|----------------------------------------------------------------------------------------------------|
| Application Functions   | Parameters used to monitor, protect and control pumps, fans and compressors including: no-                      |
|                         | flow detection and protection of pumps (including auto-setup of this function); dry pump                        |
|                         | protection; end of curve detection and protection of pumps; sleep mode (especially useful for                   |
|                         | cooling tower and booster pump sets); broken belt detection (typically used for fan applications                |
|                         | to detect no air flow instead of using a Δp switch installed across the fan); short cycle protection            |
|                         | of compressors and pump flow compensation of setpoint (especially useful for secondary chilled                  |
|                         | water pump applications where the $\Delta p$ sensor has been installed close to the pump and not                |
|                         | across the furthest most significant load(s) in the system; using this function can compensate for              |
|                         | the sensor installation and help to realize maximum energy savings).                                            |
| Time Based Functions    | Time based parameters including: those used to initiate daily or weekly actions based on the                    |
|                         | built in real time clock (e.g. change of setpoint for night set back mode or start/stop of the                  |
|                         | pump/fan/compressor start/stop of a external equipment); preventative maintenance functions                     |
|                         | which can be based on running or operating hour time intervals or on specific dates and times;                  |
|                         | energy log (especially useful in retrofit applications or where information of the actual historical            |
|                         | load (kW) on the pump/fan/compressor is of interest); trending (especially useful in retrofit or                |
|                         | other applications where there is an interest to log operating power, current, frequency or speed               |
|                         | of the pump/fan/compressor for analysis and a payback counter).                                                 |
| Application Functions 2 | Parameters used to set up fire mode and/or to control a bypass contactor/starter if designed                    |
|                         | into the system.                                                                                                |
| Cascade Controller      | Parameters used to configure and monitor the built-in pump cascade controller (typically used                   |
|                         | for pump booster sets).                                                                                         |
| Analog I/O Option MCB   | Parameters used to configure the Analog I/O option (MCB 109) including: definition of the                       |
| 109                     | analog input types (e.g., voltage, Pt1000 or Ni1000) and scaling and definition of the analog                   |
|                         | output functions and scaling.                                                                                   |
|                         | Application Functions  Time Based Functions  Application Functions 2  Cascade Controller  Analog I/O Option MCB |

#### **Table 6.1 Parameter Groups**

Parameter descriptions and selections are displayed on the graphic (GLCP) or numeric (NLCP) display. (See the relevant section for details.) Access the parameters by pressing the [Quick Menu] or [Main Menu] button on the control panel. The quick menu is used primarily for commissioning the unit at start-up by providing the parameters necessary to start operation. The main menu provides access to all the parameters for detailed application programming.

All digital input/output and analog input/output terminals are multifunctional. All terminals have factory default functions suitable for the majority of HVAC applications but if other special functions are required, they must be programmed as explained in parameter group 5 or 6.

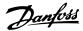

#### 6.1.2 Ouick Menu Mode

#### Parameter Data

The graphical display (GLCP) provides access to all parameters listed under the quick menus. The numeric display (NLCP) only provides access to the Quick Set-up parameters. To set parameters using the [Quick Menu] button - enter or change parameter data or settings in accordance with the following procedure:

- 1. Press Quick Menu button
- 2. Use the [▲] and [▼] buttons to find the parameter you want to change
- 3. Press [OK]
- 4. Use [▲] and [▼] buttons to select the correct parameter setting
- 5. Press [OK]
- 6. To move to a different digit within a parameter setting, use the [◀] and [▶] buttons
- 7. Highlighted area indicates digit selected for change
- Press [Cancel] button to disregard change, or press [OK] to accept change and enter the new setting

#### Example of changing parameter data

Assume parameter 22-60 is set to [Off]. However, you want to monitor the fan belt condition - non-broken or broken - according to the following procedure:

- 1. Press Quick Menu key
- 2. Choose Function Set-ups with the [▼] button
- 3. Press [OK]
- 4. Choose Application Settings with the [▼] button
- 5. Press [OK]
- 6. Press [OK] again for Fan Functions
- 7. Choose Broken Belt Function by pressing [OK]
- 8. With [▼] button, choose [2] Trip

The adjustable frequency drive will now trip if a broken fan belt is detected.

## Select [My Personal Menu] to display personal parameters:

For example, an AHU or pump OEM may have preprogrammed personal parameters to be in My Personal Menu during factory commissioning to make on-site commissioning/fine tuning simpler. These parameters are selected in *0-25 My Personal Menu*. Up to 20 different parameters can be programmed in this menu.

## Select [Changes Made] to get information about:

- The last 10 changes. Use the up/down navigation keys to scroll between the last 10 changed parameters.
- The changes made since default setting.

#### Select [Loggings]:

to get information about the display line readouts. The information is shown as graphs.

Only display parameters selected in *0-20 Display Line 1.1 Small* and *0-24 Display Line 3 Large* can be viewed. It is possible to store up to 120 samples in the memory for later reference.

#### **Quick Setup**

#### Efficient Parameter Set-up for VLT HVAC Drive Applications:

The parameters can easily be set up for the vast majority of the VLT HVAC Drive applications only by using the **[Quick Set-up]** option.

After pressing [Quick Menu], the different choices in the quick menu are listed. See also figure 6.1 below and tables Q3-1 to Q3-4 in the following *Function Set-ups* section.

## Example of using the Quick Set-up option:

Assume you want to set the ramp-down time to 100 seconds:

- 1. Select [Quick Setup]. The first *0-01 Language* in Quick Set-up appears
- 2. Press [▼] repeatedly until 3-42 Ramp 1 Ramp-down Time appears with the default setting of 20 seconds
- 3. Press [OK]
- Use the [◄] button to highlight the third digit before the comma
- 5. Change '0' to '1' by using the [▲] button
- 6. Use the [▶] button to highlight the digit '2'
- 7. Change '2' to '0' with the [▼] button
- 8. Press [OK]

The new ramp-down time is now set to 100 seconds. It is recommended to do the set-up in the order listed.

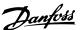

## NOTE!

A complete description of the function is found in the parameter sections of this manual.

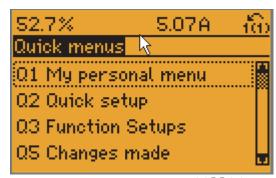

130BP064.11

Figure 6.1 Quick Menu view.

The Quick Set-up menu gives access to the 18 most important set-up parameters of the adjustable frequency drive. After programming, the adjustable frequency drive will, in most cases, be ready for operation. The 18 Quick Set-up parameters are shown in the table below. A complete description of the function is given in the parameter description sections of this manual.

| Parameter                         | [Units] |
|-----------------------------------|---------|
| 0-01 Language                     |         |
| 1-20 Motor Power [kW]             | [kW]    |
| 1-21 Motor Power [HP]             | [HP]    |
| 1-22 Motor Voltage*               | [V]     |
| 1-23 Motor Frequency              | [Hz]    |
| 1-24 Motor Current                | [A]     |
| 1-25 Motor Nominal Speed          | [RPM]   |
| 1-28 Motor Rotation Check         | [Hz]    |
| 3-41 Ramp 1 Ramp-up Time          | [s]     |
| 3-42 Ramp 1 Ramp-down Time        | [s]     |
| 4-11 Motor Speed Low Limit [RPM]  | [RPM]   |
| 4-12 Motor Speed Low Limit [Hz]*  | [Hz]    |
| 4-13 Motor Speed High Limit [RPM] | [RPM]   |
| 4-14 Motor Speed High Limit [Hz]* | [Hz]    |
| 3-19 Jog Speed [RPM]              | [RPM]   |
| 3-11 Jog Speed [Hz]*              | [Hz]    |
| 5-12 Terminal 27 Digital Input    |         |
| 5-40 Function Relay**             |         |

#### Table 6.2 Quick Set-up parameters

\*The display showing depends on choices made in 0-02 Motor Speed Unit and 0-03 Regional Settings. The default settings of 0-02 Motor Speed Unit and 0-03 Regional Settings depend on which region of the world the adjustable frequency drive is supplied to but can be reprogrammed as required.

\*\* 5-40 Function Relay, is an array, where one may choose between Relay1 [0] or Relay2 [1]. Standard setting is Relay1 [0] with the default choice Alarm [9].

See the parameter description in the section Commonly Used Parameters.

For detailed information about settings and programming, please see the *VLT HVAC Drive Programming Guide, MG.* 11.CX.YY

x=version number y=language

## NOTE!

If [No Operation] is selected in 5-12 Terminal 27 Digital Input, no connection to +24 V on terminal 27 is necessary to enable start.

If [Coast Inverse] (factory default value) is selected in 5-12 Terminal 27 Digital Input, a connection to +24 V is necessary to enable start.

| 0-01    | 0-01 Language |                                                                                                    |  |
|---------|---------------|----------------------------------------------------------------------------------------------------|--|
| Option: |               | Function:                                                                                                    |  |
|         |               | Defines the language to be used in the display. The adjustable frequency drive can be delivered with 4 different language packages. English and German are included in all packages. English cannot be erased or manipulated. |  |
| [0] *   | English       | Part of Language packages 1 - 4                                                                                                    |  |
| [1]     | Deutsch       | Part of Language packages 1 - 4                                                                                                    |  |
| [2]     | Francais      | Part of Language package 1                                                                                                    |  |
| [3]     | Dansk         | Part of Language package 1                                                                                                    |  |
| [4]     | Spanish       | Part of Language package 1                                                                                                    |  |
| [5]     | Italiano      | Part of Language package 1                                                                                                    |  |
|         | Svenska       | Part of Language package 1                                                                                                    |  |
| [7]     | Nederlands    | Part of Language package 1                                                                                                    |  |
| [10]    | Chinese       | Part of Language package 2                                                                                                    |  |
|         | Suomi         | Part of Language package 1                                                                                                    |  |
| [22]    | English US    | Part of Language package 4                                                                                                    |  |
|         | Greek         | Part of Language package 4                                                                                                    |  |
|         | Bras.port     | Part of Language package 4                                                                                                    |  |
|         | Slovenian     | Part of Language package 3                                                                                                    |  |
|         | Korean        | Part of Language package 2                                                                                                    |  |

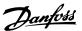

| 0-01 Language |                  |                            |
|---------------|------------------|----------------------------|
| Option:       |                  | Function:                  |
|               | Japanese         | Part of Language package 2 |
|               | Turkish          | Part of Language package 4 |
|               | Trad.Chinese     | Part of Language package 2 |
|               | Bulgarian        | Part of Language package 3 |
|               | Srpski           | Part of Language package 3 |
|               | Romanian         | Part of Language package 3 |
|               | Magyar           | Part of Language package 3 |
|               | Czech            | Part of Language package 3 |
|               | Polski           | Part of Language package 4 |
|               | Russian          | Part of Language package 3 |
|               | Thai             | Part of Language package 2 |
|               | Bahasa Indonesia | Part of Language package 2 |

| 1-20 Motor Power [kW] |                     |           |
|-----------------------|---------------------|-----------|
| Range:                |                     | Function: |
| 4.00 kW*              | [0.09 - 3000.00 kW] |           |

| 1-21 Motor Power [HP] |                        |                                                                                                    |
|-----------------------|------------------------|----------------------------------------------------------------------------------------------------|
| Range                 | •                      | Function:                                                                                                    |
| 4.00<br>hp*           | [0.09 -<br>3000.00 hp] | Enter the nominal motor power in HP according to the motor nameplate data. The default value corresponds to the nominal rated output of the unit. This parameter cannot be adjusted while the motor is running.  Depending on the choices made in 0-03 Regional Settings, either 1-20 Motor Power [kW] or 1-21 Motor Power [HP] is made invisible. |

| 1-22 Motor Voltage |                                           |  |
|--------------------|-------------------------------------------|--|
|                    | Function:                                 |  |
| [10                | Enter the nominal motor voltage according |  |
| 1000. V]           | to the motor nameplate data. The default  |  |
|                    | value corresponds to the nominal rated    |  |
|                    | output of the unit.                       |  |
|                    | This parameter cannot be adjusted while   |  |
|                    | the motor is running.                     |  |
|                    |                                           |  |

| 1-23  | 1-23 Motor Frequency |                                                                                                    |  |
|-------|----------------------|----------------------------------------------------------------------------------------------------|--|
| Range | :                    | Function:                                                                                                    |  |
| 50.   | [20 -                | Select the motor frequency value from the                                                                                       |  |
| Hz*   | 1000 Hz]             | motor nameplate data.For 87 Hz operation with 230/400 V motors, set the nameplate data for 230 V/50 Hz. Adapt <i>4-13 Motor</i> |  |

| 1-23  | 1-23 Motor Frequency |                                                                                |
|-------|----------------------|--------------------------------------------------------------------------------|
| Range | :                    | Function:                                                                      |
|       |                      | Speed High Limit [RPM] and 3-03 Maximum<br>Reference to the 87 Hz application. |

## NOTE!

This parameter cannot be adjusted while the motor is running.

| 1-24 Motor Current |                        |                                                                                                    |
|--------------------|------------------------|----------------------------------------------------------------------------------------------------|
| Range              | :                      | Function:                                                                                                    |
| 7.20 A*            | [0.10 - 10000.00<br>A] | Enter the nominal motor current value from the motor nameplate data. This data is used for calculating motor torque, motor thermal protection, etc. |

## NOTE!

This parameter cannot be adjusted while the motor is running.

| 1-25 Motor Nominal Speed |                   |  |
|--------------------------|-------------------|--|
| Range: Function:         |                   |  |
| 1420. RPM*               | [100 - 60000 RPM] |  |

## NOTE!

This parameter cannot be adjusted while the motor is running.

| 1-28  | 1-28 Motor Rotation Check |                                                                                                    |  |
|-------|---------------------------|----------------------------------------------------------------------------------------------------|--|
| Opt   | ion:                      | Function:                                                                                                    |  |
|       |                           | Following installation and connection of the motor, this function allows the correct motor rotation direction to be verified. Enabling this function overrides any bus commands or digital inputs, except External Interlock and Safe Stop (if included). |  |
| [0] * | OFF                       | Motor Rotation Check is not active.                                                                                                    |  |
| [1]   | Enabled                   | Motor Rotation Check is enabled. Once enabled, display shows:  "Please Note! Motor may run in wrong direction".                                                                                                    |  |

Pressing [OK], [Back] or [Cancel] will dismiss the message and display a new message: "Press [Hand on] to start the motor. Press [Cancel] to abort". Pressing [Hand on] starts the motor at 5 Hz in forward direction and the display shows: "Motor is running. Check if motor rotation direction is correct. Press [Off] to stop the motor". Pressing [Off] stops the motor and resets 1-28 Motor Rotation Check. If motor rotation direction is incorrect, two motor phase cables should be interchanged. IMPORTANT:

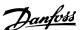

## **AWARNING**

Line power must be removed before disconnecting motor phase cables.

| 3-41 R   | 3-41 Ramp 1 Ramp-up Time |                                                                                                    |  |
|----------|--------------------------|----------------------------------------------------------------------------------------------------|--|
| Range:   |                          | Function:                                                                                                    |  |
| 10.00 s* | [1.00 -<br>3600.00 s]    | Enter the ramp-up time, i.e., the acceleration time from 0 RPM to 1-25 Motor Nominal Speed. Choose a ramp-up time such that the output current does not exceed the current limit in 4-18 Current Limit during ramping. See ramp-down time in 3-42 Ramp 1 Ramp-down Time. |  |

$$par.3-41 = \frac{tacc \times nnorm[par.1-25]}{ref[rpm]}[s]$$

| 3-42 Ramp 1 Ramp-down Time |            |                                              |
|----------------------------|------------|----------------------------------------------|
| Range:                     |            | Function:                                    |
| 20.00 s*                   | [1.00 -    | Enter the ramp-down time, i.e., the          |
|                            | 3600.00 s] | deceleration time from 1-25 Motor            |
|                            |            | Nominal Speed to 0 RPM. Choose a ramp-       |
|                            |            | down time such that no overvoltage           |
|                            |            | arises in the inverter due to regenerative   |
|                            |            | operation of the motor, and such that the    |
|                            |            | generated current does not exceed the        |
|                            |            | current limit set in 4-18 Current Limit. See |
|                            |            | ramp-up time in 3-41 Ramp 1 Ramp-up          |
|                            |            | Time.                                        |

 $par.3 - 42 = \frac{tdec \times nnorm [par.1 - 25]}{ref[rpm]} [s]$ 

| 4-14 Motor Speed High Limit [Hz] |                                     |                                                                                                    |
|----------------------------------|-------------------------------------|----------------------------------------------------------------------------------------------------|
| Range:                           |                                     | Function:                                                                                                    |
| 50/60.0<br>Hz*                   | [par.<br>4-12 -<br>par. 4-19<br>Hz] | Enter the maximum limit for motor speed. The Motor Speed High Limit can be set to correspond to the manufacturer's recommended maximum of the motor shaft. The Motor Speed High Limit must exceed the in 4-12 Motor Speed Low Limit [Hz]. Only 4-11 Motor Speed Low Limit [RPM] or 4-12 Motor Speed Low Limit [RPM] or deliable depending on other parameters in the main menu, and depending on default settings dependant on global location. |

## NOTE!

Max. output frequency cannot exceed 10% of the inverter switching frequency (14-01 Switching Frequency).

| 4-12  | 4-12 Motor Speed Low Limit [Hz] |                                          |  |
|-------|---------------------------------|------------------------------------------|--|
| Rang  | e:                              | Function:                                |  |
| 0 Hz* | [0 - par.                       | Enter the minimum limit for motor speed. |  |
|       | 4-14 Hz]                        | The Motor Speed Low Limit can be set to  |  |
|       |                                 | correspond to the minimum output         |  |
|       |                                 | frequency of the motor shaft. The Speed  |  |
|       |                                 | Low Limit must not exceed the setting in |  |
|       |                                 | 4-14 Motor Speed High Limit [Hz].        |  |

| 4-13 Motor Speed High Limit [RPM] |                                |                                                                                                    |
|-----------------------------------|--------------------------------|----------------------------------------------------------------------------------------------------|
| Range:                            |                                | Function:                                                                                                    |
| 1500.<br>RPM*                     | [par. 4-11<br>- 60000.<br>RPM] | Enter the maximum limit for motor speed. The Motor Speed High Limit can be set to correspond to the manufacturer's maximum rated motor. The Motor Speed High Limit must exceed the setting in 4-11 Motor Speed Low Limit [RPM]. Only 4-11 Motor Speed Low Limit [RPM] or 4-12 Motor Speed Low Limit [Hz] will be displayed, depending on other parameters |
|                                   |                                | in the main menu, and depending on default settings dependant on global location.                                                                                                    |

## NOTE!

Max. output frequency cannot exceed 10% of the inverter switching frequency (14-01 Switching Frequency).

## NOTE!

Any changes in 4-13 Motor Speed High Limit [RPM] will reset the value in 4-53 Warning Speed High to the same value as set in 4-13 Motor Speed High Limit [RPM].

| 4-11 Motor Speed Low Limit [RPM] |           |                                            |
|----------------------------------|-----------|--------------------------------------------|
| Range                            |           | Function:                                  |
| 0 RPM*                           | [0 - par. | Enter the minimum limit for motor speed.   |
|                                  | 4-13 RPM] | The Motor Speed Low Limit can be set to    |
|                                  |           | correspond to the manufacturer's           |
|                                  |           | recommended minimum motor speed. The       |
|                                  |           | Motor Speed Low Limit must not exceed      |
|                                  |           | the setting in 4-13 Motor Speed High Limit |
|                                  |           | [RPM].                                     |

| 3-11 Jog Speed [Hz] |                         |                                         |
|---------------------|-------------------------|-----------------------------------------|
| Range:              |                         | Function:                               |
| 10.0 Hz*            | [0.0 - par.<br>4-14 Hz] | The jog speed is a fixed output speed   |
|                     | 4-14 Hz]                | at which the adjustable frequency drive |
|                     |                         | is running when the jog function is     |
|                     |                         | activated.                              |
|                     |                         | See also <i>3-80 Jog Ramp Time</i> .    |

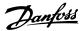

#### 6.1.3 Function Set-ups

The Function set-up provides quick and easy access to all parameters required for the majority of VLT HVAC Drive applications including most VAV and CAV supply and return fans, cooling tower fans, primary, secondary and condenser water pumps and other pump, fan and compressor applications.

#### How to access Function set-up - example

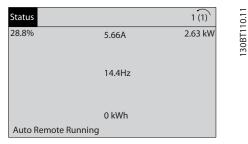

Figure 6.2 Step 1: Turn on the adjustable frequency drive (yellow LED lights)

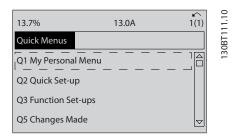

Figure 6.3 Step 2: Press the [Quick Menus] button (Quick Menus choices appear).

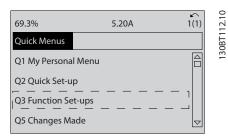

Figure 6.4 Step 3: Use the up/down navigation keys to scroll down to Function set-ups. Press [OK].

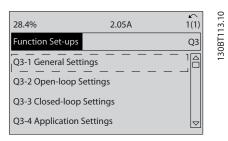

Figure 6.5 Step 4: Function set-ups choices appear. Choose Q3-1 *General Settings*. Press [OK].

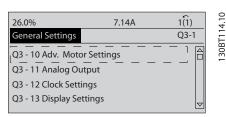

Figure 6.6 Step 5: Use the up/down navigation keys to scroll down to i.e., Q3-11 *Analog Outputs*. Press [OK].

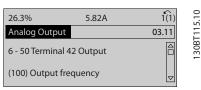

Figure 6.7 Step 6: Choose par. 6-50. Press [OK].

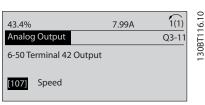

Figure 6.8 Step 7: Use the up/down navigation keys to select between the different choices. Press [OK].

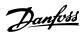

## **Function Set-ups parameters**

**How to Program** 

The Function Set-ups parameters are grouped in the following way:

|                                 | Q3-1 G                               | eneral Settings           |                             |
|---------------------------------|--------------------------------------|---------------------------|-----------------------------|
| Q3-10 Adv. Motor Settings       | Q3-11 Analog Output                  | Q3-12 Clock Settings      | Q3-13 Display Settings      |
| 1-90 Motor Thermal Protection   | 6-50 Terminal 42 Output              | 0-70 Set Date and Time    | 0-20 Display Line 1.1 Small |
| 1-93 Thermistor Source          | 6-51 Terminal 42 Output Min<br>Scale | 0-71 Date Format          | 0-21 Display Line 1.2 Small |
| 1-29 Automatic Motor Adaptation | 6-52 Terminal 42 Output Max          | 0-72 Time Format          | 0-22 Display Line 1.3 Small |
| (AMA)                           | Scale                                |                           |                             |
| 14-01 Switching Frequency       |                                      | 0-74 DST/Summertime       | 0-23 Display Line 2 Large   |
| 4-53 Warning Speed High         |                                      | 0-76 DST/Summertime Start | 0-24 Display Line 3 Large   |
|                                 |                                      | 0-77 DST/Summertime End   | 0-37 Display Text 1         |
|                                 |                                      |                           | 0-38 Display Text 2         |
|                                 |                                      |                           | 0-39 Display Text 3         |

| Q3-2 Open-loop Settings        |                                         |  |
|--------------------------------|-----------------------------------------|--|
| Q3-20 Digital Reference        | Q3-21 Analog Reference                  |  |
| 3-02 Minimum Reference         | 3-02 Minimum Reference                  |  |
| 3-03 Maximum Reference         | 3-03 Maximum Reference                  |  |
| 3-10 Preset Reference          | 6-10 Terminal 53 Low Voltage            |  |
| 5-13 Terminal 29 Digital Input | 6-11 Terminal 53 High Voltage           |  |
| 5-14 Terminal 32 Digital Input | 6-12 Terminal 53 Low Current            |  |
| 5-15 Terminal 33 Digital Input | 6-13 Terminal 53 High Current           |  |
|                                | 6-14 Terminal 53 Low Ref./Feedb. Value  |  |
|                                | 6-15 Terminal 53 High Ref./Feedb. Value |  |

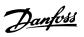

| Q3-3 Closed-loop Settings               |                                         |                                         |  |  |
|-----------------------------------------|-----------------------------------------|-----------------------------------------|--|--|
| Q3-30 Single Zone Int. Setpoint         | Q3-31 Single Zone Ext. Setpoint         | Q3-32 Multi Zone / Adv                  |  |  |
| 1-00 Configuration Mode                 | 1-00 Configuration Mode                 | 1-00 Configuration Mode                 |  |  |
| 20-12 Reference/Feedback Unit           | 20-12 Reference/Feedback Unit           | 3-15 Reference 1 Source                 |  |  |
| 20-13 Minimum Reference/Feedb.          | 20-13 Minimum Reference/Feedb.          | 3-16 Reference 2 Source                 |  |  |
| 20-14 Maximum Reference/Feedb.          | 20-14 Maximum Reference/Feedb.          | 20-00 Feedback 1 Source                 |  |  |
| 6-22 Terminal 54 Low Current            | 6-10 Terminal 53 Low Voltage            | 20-01 Feedback 1 Conversion             |  |  |
| 6-24 Terminal 54 Low Ref./Feedb. Value  | 6-11 Terminal 53 High Voltage           | 20-02 Feedback 1 Source Unit            |  |  |
| 6-25 Terminal 54 High Ref./Feedb. Value | 6-12 Terminal 53 Low Current            | 20-03 Feedback 2 Source                 |  |  |
| 6-26 Terminal 54 Filter Time Constant   | 6-13 Terminal 53 High Current           | 20-04 Feedback 2 Conversion             |  |  |
| 6-27 Terminal 54 Live Zero              | 6-14 Terminal 53 Low Ref./Feedb. Value  | 20-05 Feedback 2 Source Unit            |  |  |
| 6-00 Live Zero Timeout Time             | 6-15 Terminal 53 High Ref./Feedb. Value | 20-06 Feedback 3 Source                 |  |  |
| 6-01 Live Zero Timeout Function         | 6-22 Terminal 54 Low Current            | 20-07 Feedback 3 Conversion             |  |  |
| 20-21 Setpoint 1                        | 6-24 Terminal 54 Low Ref./Feedb. Value  | 20-08 Feedback 3 Source Unit            |  |  |
| 20-81 PID Normal/ Inverse Control       | 6-25 Terminal 54 High Ref./Feedb. Value | 20-12 Reference/Feedback Unit           |  |  |
| 20-82 PID Start Speed [RPM]             | 6-26 Terminal 54 Filter Time Constant   | 20-13 Minimum Reference/Feedb.          |  |  |
| 20-83 PID Start Speed [Hz]              | 6-27 Terminal 54 Live Zero              | 20-14 Maximum Reference/Feedb.          |  |  |
| 20-93 PID Proportional Gain             | 6-00 Live Zero Timeout Time             | 6-10 Terminal 53 Low Voltage            |  |  |
| 20-94 PID Integral Time                 | 6-01 Live Zero Timeout Function         | 6-11 Terminal 53 High Voltage           |  |  |
| 20-70 Closed-loop Type                  | 20-81 PID Normal/ Inverse Control       | 6-12 Terminal 53 Low Current            |  |  |
| 20-71 Tuning Mode                       | 20-82 PID Start Speed [RPM]             | 6-13 Terminal 53 High Current           |  |  |
| 20-72 PID Output Change                 | 20-83 PID Start Speed [Hz]              | 6-14 Terminal 53 Low Ref./Feedb. Value  |  |  |
| 20-73 Minimum Feedback Level            | 20-93 PID Proportional Gain             | 6-15 Terminal 53 High Ref./Feedb. Value |  |  |
| 20-74 Maximum Feedback Level            | 20-94 PID Integral Time                 | 6-16 Terminal 53 Filter Time Constant   |  |  |
| 20-79 PID Auto Tuning                   | 20-70 Closed-loop Type                  | 6-17 Terminal 53 Live Zero              |  |  |
|                                         | 20-71 Tuning Mode                       | 6-20 Terminal 54 Low Voltage            |  |  |
|                                         | 20-72 PID Output Change                 | 6-21 Terminal 54 High Voltage           |  |  |
|                                         | 20-73 Minimum Feedback Level            | 6-22 Terminal 54 Low Current            |  |  |
|                                         | 20-74 Maximum Feedback Level            | 6-23 Terminal 54 High Current           |  |  |
|                                         | 20-79 PID Auto Tuning                   | 6-24 Terminal 54 Low Ref./Feedb. Value  |  |  |
|                                         |                                         | 6-25 Terminal 54 High Ref./Feedb. Value |  |  |
|                                         |                                         | 6-26 Terminal 54 Filter Time Constant   |  |  |
|                                         |                                         | 6-27 Terminal 54 Live Zero              |  |  |
|                                         |                                         | 6-00 Live Zero Timeout Time             |  |  |
|                                         |                                         | 6-01 Live Zero Timeout Function         |  |  |
|                                         |                                         | 4-56 Warning Feedback Low               |  |  |
|                                         |                                         | 4-57 Warning Feedback High              |  |  |
|                                         |                                         | 20-20 Feedback Function                 |  |  |
|                                         |                                         | 20-21 Setpoint 1                        |  |  |
|                                         |                                         | 20-22 Setpoint 2                        |  |  |
|                                         |                                         | 20-81 PID Normal/ Inverse Control       |  |  |
|                                         |                                         | 20-82 PID Start Speed [RPM]             |  |  |
|                                         |                                         | 20-83 PID Start Speed [Hz]              |  |  |
|                                         |                                         | 20-93 PID Proportional Gain             |  |  |
|                                         |                                         | 20-94 PID Integral Time                 |  |  |
|                                         |                                         | 20-70 Closed-loop Type                  |  |  |
|                                         |                                         | 20-71 Tuning Mode                       |  |  |
|                                         |                                         | 20-72 PID Output Change                 |  |  |
|                                         |                                         | 20-73 Minimum Feedback Level            |  |  |
|                                         |                                         | 20-74 Maximum Feedback Level            |  |  |
|                                         |                                         | 20-79 PID Auto Tuning                   |  |  |

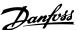

| Q3-4 Application Settings        |                                         |                                |  |
|----------------------------------|-----------------------------------------|--------------------------------|--|
| Q3-40 Fan Functions              | Q3-41 Pump Functions                    | Q3-42 Compressor Functions     |  |
| 22-60 Broken Belt Function       | 22-20 Low Power Auto Set-up             | 1-03 Torque Characteristics    |  |
| 22-61 Broken Belt Torque         | 22-21 Low Power Detection               | 1-71 Start Delay               |  |
| 22-62 Broken Belt Delay          | 22-22 Low Speed Detection               | 22-75 Short Cycle Protection   |  |
| 4-64 Semi-Auto Bypass Set-up     | 22-23 No-Flow Function                  | 22-76 Interval between Starts  |  |
| 1-03 Torque Characteristics      | 22-24 No-Flow Delay                     | 22-77 Minimum Run Time         |  |
| 22-22 Low Speed Detection        | 22-40 Minimum Run Time                  | 5-01 Terminal 27 Mode          |  |
| 22-23 No-Flow Function           | 22-41 Minimum Sleep Time                | 5-02 Terminal 29 Mode          |  |
| 22-24 No-Flow Delay              | 22-42 Wake-up Speed [RPM]               | 5-12 Terminal 27 Digital Input |  |
| 22-40 Minimum Run Time           | 22-43 Wake-up Speed [Hz]                | 5-13 Terminal 29 Digital Input |  |
| 22-41 Minimum Sleep Time         | 22-44 Wake-up Ref./FB Difference        | 5-40 Function Relay            |  |
| 22-42 Wake-up Speed [RPM]        | 22-45 Setpoint Boost                    | 1-73 Flying Start              |  |
| 22-43 Wake-up Speed [Hz]         | 22-46 Maximum Boost Time                | 1-86 Trip Speed Low [RPM]      |  |
| 22-44 Wake-up Ref./FB Difference | 22-26 Dry Pump Function                 | 1-87 Trip Speed Low [Hz]       |  |
| 22-45 Setpoint Boost             | 22-27 Dry Pump Delay                    |                                |  |
| 22-46 Maximum Boost Time         | 22-80 Flow Compensation                 |                                |  |
| 2-10 Brake Function              | 22-81 Square-linear Curve Approximation |                                |  |
| 2-16 AC Brake Max. Current       | 22-82 Work Point Calculation            |                                |  |
| 2-17 Over-voltage Control        | 22-83 Speed at No-Flow [RPM]            |                                |  |
| 1-73 Flying Start                | 22-84 Speed at No-Flow [Hz]             |                                |  |
| 1-71 Start Delay                 | 22-85 Speed at Design Point [RPM]       |                                |  |
| 1-80 Function at Stop            | 22-86 Speed at Design Point [Hz]        |                                |  |
| 2-00 DC Hold/Preheat Current     | 22-87 Pressure at No-Flow Speed         |                                |  |
| 4-10 Motor Speed Direction       | 22-88 Pressure at Rated Speed           |                                |  |
|                                  | 22-89 Flow at Design Point              |                                |  |
|                                  | 22-90 Flow at Rated Speed               |                                |  |
|                                  | 1-03 Torque Characteristics             |                                |  |
|                                  | 1-73 Flying Start                       |                                |  |

| 1-00  | 1-00 Configuration Mode |                                                                                                    |  |
|-------|-------------------------|----------------------------------------------------------------------------------------------------|--|
| Opt   | ion:                    | Function:                                                                                                    |  |
| [0] * | Open-<br>loop           | Motor speed is determined by applying a speed reference or by setting desired speed when in hand mode.  Open-loop is also used if the adjustable frequency drive is part of a closed-loop control system based on an external PID controller providing a speed reference signal as output.                                  |  |
| [3]   | Closed-<br>loop         | Motor speed will be determined by a reference from the built-in PID controller varying the motor speed as part of a closed-loop control process (e.g., constant pressure or flow). The PID controller must be configured in parameter group 20-** or via the Function Setups accessed by pressing the [Quick Menus] button. |  |

# NOTE!

This parameter cannot be changed when the motor is running.

# NOTE!

When set for closed-loop, the commands reversing and start reversing will not reverse the direction of the motor.

| 1-0      | 1-03 Torque Characteristics |                                                                                                    |  |
|----------|-----------------------------|----------------------------------------------------------------------------------------------------|--|
| Op       | tion:                       | Function:                                                                                                    |  |
| [O]<br>* | Compressor<br>torque        | Compressor [0]: For speed control of screw and scroll compressors. Provides a voltage which is optimized for a constant torque load characteristic of the motor in the entire range down to 10 Hz.                                                                                                    |  |
| [1]      | Variable<br>torque          | Variable Torque [1]: For speed control of centrifugal pumps and fans. Also to be used when controlling more than one motor from the same adjustable frequency drive (e.g., multiple condenser fans or cooling tower fans). Provides a voltage which is optimized for a squared torque load characteristic of the motor. |  |

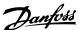

| 1-0 | 1-03 Torque Characteristics |                                                                                                    |  |
|-----|-----------------------------|----------------------------------------------------------------------------------------------------|--|
|     | tion:                       | Function:                                                                                                    |  |
| -   |                             | · ····                                                                                                    |  |
| [2] | Auto Energy<br>Optim. CT    | Auto Energy Optimization Compressor [2]: For optimum energy efficient speed control of screw and scroll compressors. Provides a voltage which is optimized for a constant torque load characteristic of the motor in the entire range down to 15Hz but in addition the AEO feature will adapt the voltage exactly to the current load situation, thereby reducing energy consumption and audible noise from the motor. To obtain optimal performance, the motor power factor cos phi must be set correctly. This value is set in 14-43 Motor Cos-Phi. The parameter has a default value which is automatically adjusted when the motor data is programmed. These settings will typically ensure optimum motor voltage but if the motor power factor cos phi requires tuning, an AMA function can be carried out using 1-29 Automatic Motor Adaptation (AMA). It is very rarely necessary          |  |
|     |                             | to adjust the motor power factor parameter manually.                                                                                                    |  |
| [3] | Auto Energy<br>Optim. VT    | Auto Energy Optimization VT [3]: For optimum energy efficient speed control of centrifugal pumps and fans. Provides a voltage which is optimized for a squared torque load characteristic of the motor, but in addition, the AEC feature will adapt the voltage exactly to the current load situation, thereby reducing energy consumption and audible noise from the motor. To obtain optimal performance, the motor power factor cos phi must be set correctly. This value is set in 14-43 Motor Cos-Phi. The parameter has a default value and is automatically adjusted when the motor data is programmed. These settings will typically ensure optimum motor voltage but if the motor power factor cos phi requires tuning, an AMA function can be carried out using 1-29 Automatic Motor Adaptation (AMA). It is very rarely necessary to adjust the motor power factor parameter manually. |  |

| 1-29 | 1-29 Automatic Motor Adaptation (AMA) |                                               |  |
|------|---------------------------------------|-----------------------------------------------|--|
| Opt  | Option: Function:                     |                                               |  |
|      |                                       | The AMA function optimizes dynamic motor      |  |
|      |                                       | performance by automatically optimizing the   |  |
|      |                                       | advanced motor 1-30 Stator Resistance (Rs) to |  |
|      |                                       | 1-35 Main Reactance (Xh)) while the motor is  |  |
|      |                                       | stationary.                                   |  |

| 1-29  | 1-29 Automatic Motor Adaptation (AMA) |                                                                                                    |  |
|-------|---------------------------------------|----------------------------------------------------------------------------------------------------|--|
| Opt   | ion:                                  | Function:                                                                                                    |  |
| [0] * | Off                                   | No function                                                                                                    |  |
| [1]   | Enable<br>complete<br>AMA             | performs AMA of the stator resistance Rs, the rotor resistance $R_r$ , the stator leakage reactance $X_1$ , the rotor leakage reactance $X_2$ and the main reactance $X_h$ .        |  |
| [2]   | Enable<br>reduced AMA                 | Performs a reduced AMA of the stator resistance R <sub>s</sub> in the system only. Select this option if an LC filter is used between the adjustable frequency drive and the motor. |  |

Activate the AMA function by pressing [Hand on] after selecting [1] or [2]. See also the item *Automatic Motor Adaptation* in the Design Guide. After a normal sequence, the display will read: "Press [OK] to finish AMA". After pressing the [OK] key, the adjustable frequency drive is ready for operation.

#### NOTE!

- For the best adaptation of the adjustable frequency drive, run AMA on a cold motor
- AMA cannot be performed while the motor is running.

#### NOTE!

Avoid generating external torque during AMA.

#### NOTE!

If one of the settings in parameter group 1-2\* Motor Data is changed, 1-30 Stator Resistance (Rs) to 1-39 Motor Poles, the advanced motor parameters will return to default setting.

This parameter cannot be adjusted while the motor is running.

#### NOTE!

Full AMA should be run without filter only while reduced AMA should be run with filter.

See section: Application Examples > Automatic Motor Adaptation in the Design Guide.

| 1-71 Start Delay |                 |                                           |  |
|------------------|-----------------|-------------------------------------------|--|
| Rang             | e:              | Function:                                 |  |
| 0.0 s*           | [0.0 - 120.0 s] | The function selected in 1-80 Function at |  |
|                  |                 | Stop is active in the delay period.       |  |
|                  |                 | Enter the time delay required before      |  |
|                  |                 | commencing acceleration.                  |  |

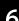

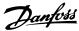

| 1-73 | 1-73 Flying Start |                                                                                                   |  |  |
|------|-------------------|---------------------------------------------------------------------------------------------------|--|--|
| Opt  | ion:              | Function:                                                                                         |  |  |
|      |                   | This function makes it possible to catch a motor that is spinning freely due to a line drop-out.  |  |  |
|      |                   | When 1-73 Flying Start is enabled, 1-71 Start Delay has no function.                              |  |  |
|      |                   | Search direction for flying start is linked to the setting in <i>4-10 Motor Speed Direction</i> . |  |  |
|      |                   | Clockwise [0]: Flying start search in clockwise                                                   |  |  |
|      |                   | direction. If not successful, a DC brake is carried                                               |  |  |
|      |                   | out.                                                                                              |  |  |
|      |                   | Both Directions [2]: The flying start will first make                                             |  |  |
|      |                   | a search in the direction determined by the last                                                  |  |  |
|      |                   | reference (direction). If unable to find the speed,                                               |  |  |
|      |                   | it will search in the other direction. If not                                                     |  |  |
|      |                   | successful, a DC brake will be activated in the                                                   |  |  |
|      |                   | time set in 2-02 DC Braking Time. Start will then                                                 |  |  |
|      |                   | take place from 0 Hz.                                                                             |  |  |
| [0]  | Disabled          | Select <i>Disable</i> [0] if this function is not required                                        |  |  |
| [1]  | Enabled           | Select Enable [1] to enable the adjustable                                                        |  |  |
|      |                   | frequency drive to "catch" and control a spinning                                                 |  |  |
|      |                   | motor.                                                                                            |  |  |

| 1-80  | 1-80 Function at Stop        |                                                                                                    |  |
|-------|------------------------------|----------------------------------------------------------------------------------------------------|--|
| Opt   | ion:                         | Function:                                                                                                    |  |
|       |                              | Select the adjustable frequency drive function after a stop command or after the speed is ramped down to the settings in 1-81 Min Speed for Function at Stop [RPM]. |  |
| [0] * | Coast                        | Leaves motor in free mode.                                                                                                    |  |
| [1]   | DC Hold/<br>Motor<br>Preheat | Energizes motor with a DC holding current (see 2-00 DC Hold/Preheat Current).                                                                                       |  |

| 1-90 | 1-90 Motor Thermal Protection |                                                                                                    |  |
|------|-------------------------------|----------------------------------------------------------------------------------------------------|--|
| Opt  | ion:                          | Function:                                                                                                    |  |
|      |                               | The adjustable frequency drive determines the motor temperature for motor protection in two different ways:  • Via a thermistor sensor connected to one of the analog or digital inputs (1-93 Thermistor Source).  • Via calculation (ETR = Electronic Thermal Relay) of the thermal load, based on the actual load and time. The calculated thermal load is compared with the rated motor current I <sub>M,N</sub> and the rated motor frequency f <sub>M,N</sub> . The calculations estimate the need for |  |

| 1-90 Motor Thermal Protection |                    |                                                                                                    |  |
|-------------------------------|--------------------|----------------------------------------------------------------------------------------------------|--|
| Opt                           | ion:               | Function:                                                                                                    |  |
|                               |                    | a lower load at lower speed due<br>to less cooling from the fan<br>incorporated in the motor.                                         |  |
| [0] *                         | No protection      | If the motor is continuously overloaded and no warning or trip of adjustable frequency drive is wanted.                               |  |
| [1]                           | Thermistor warning | Activates a warning when the connected thermistor in the motor reacts in the event of motor overtemperature.                          |  |
| [2]                           | Thermistor trip    | Stops (trips) the adjustable frequency drive when the connected thermistor in the motor reacts in the event of motor overtemperature. |  |
| [3]                           | ETR warning 1      |                                                                                                    |  |
| [4] *                         | ETR trip 1         |                                                                                                    |  |
| [5]                           | ETR warning 2      |                                                                                                    |  |
| [6]                           | ETR trip 2         |                                                                                                    |  |
| [7]                           | ETR warning 3      |                                                                                                    |  |
| [8]                           | ETR trip 3         |                                                                                                    |  |
| [9]                           | ETR warning 4      |                                                                                                    |  |
| [10]                          | ETR trip 4         |                                                                                                    |  |

ETR (Electronic Thermal Relay) functions 1-4 will calculate the load when the set-up where they were selected is active. For example, ETR-3 starts calculating when Set-up 3 is selected. For the North American market: The ETR functions provide class 20 motor overload protection in accordance with NEC.

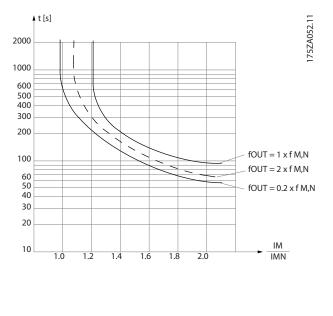

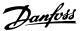

# **▲**WARNING

In order to maintain PELV, all connections made to the control terminals must be PELV, e.g., thermistor must be reinforced/ double-insulated.

#### NOTE!

Danfoss recommends using 24 VDC as thermistor supply voltage.

| 1-93  | 1-93 Thermistor Source |                                                                                                    |  |  |
|-------|------------------------|----------------------------------------------------------------------------------------------------|--|--|
| Opt   | ion:                   | Function:                                                                                                    |  |  |
|       |                        | Select the input to which the thermistor (PTC sensor) should be connected. An analog input option [1] or [2] cannot be selected if the analog input is already in use as a reference source (selected in 3-15 Reference 1 Source, 3-16 Reference 2 Source or 3-17 Reference 3 Source).  When using MCB 112, choice [0] None must always be selected. |  |  |
| [0] * | None                   |                                                                                                    |  |  |
| [1]   | Analog input 53        |                                                                                                    |  |  |
| [2]   | Analog input 54        |                                                                                                    |  |  |
| [3]   | Digital input 18       |                                                                                                    |  |  |
| [4]   | Digital input 19       |                                                                                                    |  |  |
| [5]   | Digital input 32       |                                                                                                    |  |  |
| [6]   | Digital input 33       |                                                                                                    |  |  |

## NOTE!

This parameter cannot be adjusted while the motor is running.

## NOTE!

Digital input should be set to [0] PNP - Active at 24V in 5-00 Digital I/O Mode.

| 2-00  | 2-00 DC Hold/Preheat Current |                                                            |  |
|-------|------------------------------|------------------------------------------------------------|--|
| Range | e:                           | Function:                                                  |  |
| 50 %* | [0 - 160.                    | Enter a value for holding current as a                     |  |
|       | %]                           | percentage of the rated motor current I <sub>M,N</sub> set |  |
|       |                              | in 1-24 Motor Current. 100% DC holding                     |  |
|       |                              | current corresponds to I <sub>M,N</sub> .                  |  |
|       |                              | This parameter holds the motor (holding                    |  |
|       |                              | torque) or pre-heats the motor.                            |  |
|       |                              | This parameter is active if [1] DC hold/Preheat            |  |
|       |                              | is selected in 1-80 Function at Stop.                      |  |

#### NOTE!

The maximum value depends on the rated motor current. Avoid 100% current for too long. It may damage the motor.

| 2-10 Brake Function |                   |                                                                                                    |  |
|---------------------|-------------------|----------------------------------------------------------------------------------------------------|--|
| Opt                 | ion:              | Function:                                                                                                    |  |
| [0] *               | Off               | No brake resistor installed.                                                                                                    |  |
| [1]                 | Resistor<br>brake | Brake resistor incorporated in the system, for dissipation of surplus braking energy as heat. Connecting a brake resistor allows a higher DC link voltage during braking (generating operation). The resistor brake function is only active in adjustable frequency drives with an integral dynamic brake. |  |
| [2]                 | AC brake          | AC Brake will only work in Compressor Torque mode in 1-03 Torque Characteristics.                                                                                                    |  |

| 2-17 Over-voltage Control |          |                                                                                                    |  |
|---------------------------|----------|----------------------------------------------------------------------------------------------------|--|
| Option:                   |          | Function:                                                                                                    |  |
|                           |          | Over-voltage control (OVC) reduces the risk of the adjustable frequency drive tripping due to overvoltage on the DC link caused by generative power from the load. |  |
| [0]                       | Disabled | No OVC required.                                                                                                    |  |
| [2] *                     | Enabled  | Activates OVC.                                                                                                    |  |

## NOTE!

The ramp time is automatically adjusted to avoid tripping of the adjustable frequency drive.

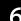

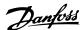

| 3-02 Minimum Reference |                          |  |  |
|------------------------|--------------------------|--|--|
| Range: Function        |                          |  |  |
| 0.000 ReferenceFeed-   | [-999999.999 - par. 3-03 |  |  |
| backUnit*              | ReferenceFeedbackUnit]   |  |  |

| 3-04  | 3-04 Reference Function |                                                                                                    |  |  |
|-------|-------------------------|----------------------------------------------------------------------------------------------------|--|--|
| Opt   | ion:                    | Function:                                                                                                    |  |  |
| [0] * | Sum                     | Sums both external and preset reference sources.                                                                            |  |  |
| [1]   | External/Preset         | Use either the preset or the external reference source. Shift between external and preset via a command on a digital input. |  |  |

| 3-10 Preset Reference |                      |  |  |
|-----------------------|----------------------|--|--|
| Array [8]             |                      |  |  |
| Range: Function:      |                      |  |  |
| 0.00 %*               | [-100.00 - 100.00 %] |  |  |

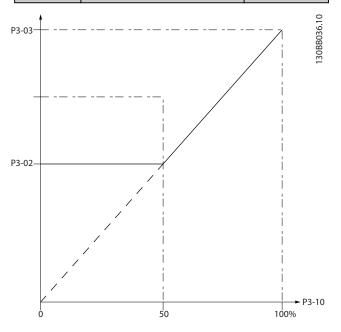

#### 130BA149.10

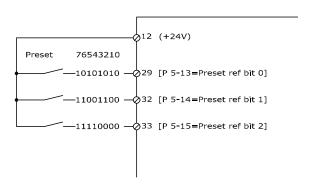

| 3-15 Reference 1 Source |                     |                                                                                                    |  |  |
|-------------------------|---------------------|----------------------------------------------------------------------------------------------------|--|--|
| Opt                     | ion:                | Function:                                                                                                    |  |  |
|                         |                     | Select the reference input to be used for the first reference signal.  3-15 Reference 1 Source, 3-16 Reference 2 Source and 3-17 Reference 3 Source define up to three different reference signals. The sum of these reference signals defines the actual reference.  This parameter cannot be adjusted while the motor is running. |  |  |
| [0]                     | No function         |                                                                                                    |  |  |
| [1] *                   | Analog input 53     |                                                                                                    |  |  |
| [2]                     | Analog input 54     |                                                                                                    |  |  |
| [7]                     | Pulse input 29      |                                                                                                    |  |  |
| [8]                     | Pulse input 33      |                                                                                                    |  |  |
| [20]                    | Digital pot.meter   |                                                                                                    |  |  |
| [21]                    | Analog input X30/11 |                                                                                                    |  |  |
| [22]                    | Analog input X30/12 |                                                                                                    |  |  |
| [23]                    | Analog Input X42/1  |                                                                                                    |  |  |
| [24]                    | Analog Input X42/3  |                                                                                                    |  |  |
| [25]                    | Analog Input X42/5  |                                                                                                    |  |  |
| [30]                    | Ext. Closed-loop 1  |                                                                                                    |  |  |
| [31]                    | Ext. Closed-loop 2  |                                                                                                    |  |  |
| [32]                    | Ext. Closed-loop 3  |                                                                                                    |  |  |

| 3-16 Reference 2 Source |  |                                        |
|-------------------------|--|----------------------------------------|
| Option:                 |  | Function:                              |
|                         |  | Select the reference input to be       |
|                         |  | used for the second reference          |
|                         |  | signal. 3-15 Reference 1 Source,       |
|                         |  | 3-16 Reference 2 Source and            |
|                         |  | 3-17 Reference 3 Source define up to   |
|                         |  | three different reference signals. The |
|                         |  | sum of these reference signals         |
|                         |  | defines the actual reference.          |

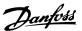

| 3-16   | 3-16 Reference 2 Source |                                                               |  |  |
|--------|-------------------------|---------------------------------------------------------------|--|--|
| Optio  | on:                     | Function:                                                     |  |  |
|        |                         | This parameter cannot be adjusted while the motor is running. |  |  |
| [0]    | No function             |                                                               |  |  |
| [1]    | Analog input 53         |                                                               |  |  |
| [2]    | Analog input 54         |                                                               |  |  |
| [7]    | Pulse input 29          |                                                               |  |  |
| [8]    | Pulse input 33          |                                                               |  |  |
| [20] * | Digital pot.meter       |                                                               |  |  |
| [21]   | Analog input X30/11     |                                                               |  |  |
| [22]   | Analog input X30/12     |                                                               |  |  |
| [23]   | Analog Input X42/1      |                                                               |  |  |
| [24]   | Analog Input X42/3      |                                                               |  |  |
| [25]   | Analog Input X42/5      |                                                               |  |  |
| [30]   | Ext. Closed-loop 1      |                                                               |  |  |
| [31]   | Ext. Closed-loop 2      |                                                               |  |  |
| [32]   | Ext. Closed-loop 3      |                                                               |  |  |

| 4-10  | 4-10 Motor Speed Direction |                                                                                               |  |
|-------|----------------------------|-----------------------------------------------------------------------------------------------|--|
| Opt   | ion:                       | Function:                                                                                     |  |
|       |                            | Selects the motor speed direction required. Use this parameter to prevent unwanted reversing. |  |
| [0]   | Clockwise                  | Only operation in a clockwise direction will be allowed.                                      |  |
| [2] * | Both directions            | Operation in both a clockwise and counter-<br>clockwise direction will be allowed.            |  |

## NOTE!

The setting in 4-10 Motor Speed Direction has impact on the Flying Start in 1-73 Flying Start.

| 4-53 Warning Speed High |           |                                                            |  |
|-------------------------|-----------|------------------------------------------------------------|--|
| Range:                  |           | Function:                                                  |  |
| par.                    | [par.     | Enter the n <sub>HIGH</sub> value. When the motor          |  |
| 4-13                    | 4-52 -    | speed exceeds this limit (n <sub>HIGH</sub> ), the display |  |
| RPM*                    | par. 4-13 | reads SPEED HIGH. The signal outputs can                   |  |
|                         | RPM]      | be programmed to produce a status signal                   |  |
|                         |           | on terminal 27 or 29 and on relay output                   |  |
|                         |           | 01 or 02. Program the upper signal limit of                |  |
|                         |           | the motor speed, n <sub>HIGH</sub> , within the normal     |  |
|                         |           | working range of the adjustable frequency                  |  |
|                         |           | drive. Refer to the drawing in this section.               |  |

## NOTE!

Any changes in 4-13 Motor Speed High Limit [RPM] will reset the value in 4-53 Warning Speed High to the same value as set in 4-13 Motor Speed High Limit [RPM].

If a different value is needed in 4-53 Warning Speed High, it must be set after programming of 4-13 Motor Speed High Limit [RPM]

| 4-56 Warning Feedback Low |                  |                             |
|---------------------------|------------------|-----------------------------|
| Range: Function:          |                  | Function:                   |
| -999999.999               | [-999999.999 -   | Enter the lower feedback    |
| ProcessCtrlUnit*          | par. 4-57        | limit. When the feedback    |
|                           | ProcessCtrlUnit] | falls below this limit, the |
|                           |                  | display reads Feedb Low.    |
|                           |                  | The signal outputs can be   |
|                           |                  | programmed to produce a     |
|                           |                  | status signal on terminal   |
|                           |                  | 27 or 29 and on relay       |
|                           |                  | output 01 or 02.            |

| 4-57 Warning Feedback High     |                                                |                                                                                                    |
|--------------------------------|------------------------------------------------|----------------------------------------------------------------------------------------------------|
| Range:                         |                                                | Function:                                                                                                    |
| 999999.999<br>ProcessCtrlUnit* | [par. 4-56 -<br>999999.999<br>ProcessCtrlUnit] | Enter the upper feedback limit. When the feedback exceeds this limit, the display reads Feedb High. The signal outputs can be programmed to produce |
|                                |                                                | a status signal on terminal<br>27 or 29 and on relay<br>output 01 or 02.                                                                            |

| 4-64 Semi-Auto Bypass Set-up |         |                                                                                          |  |
|------------------------------|---------|------------------------------------------------------------------------------------------|--|
| Option: Function:            |         | Function:                                                                                |  |
| [0] *                        | OFF     | No function                                                                              |  |
| [1]                          | Enabled | Starts the semi-automatic bypass set-up and continue with the procedure described above. |  |

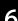

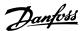

| 5-01 Terminal 27 Mode |        |                                          |
|-----------------------|--------|------------------------------------------|
| Optio                 | on:    | Function:                                |
| [0] *                 | Input  | Defines terminal 27 as a digital input.  |
| [1]                   | Output | Defines terminal 27 as a digital output. |

| 5-02              | 5-02 Terminal 29 Mode |                                          |  |
|-------------------|-----------------------|------------------------------------------|--|
| Option: Function: |                       | Function:                                |  |
| [0] *             | Input                 | Defines terminal 29 as a digital input.  |  |
| [1]               | Output                | Defines terminal 29 as a digital output. |  |

This parameter cannot be adjusted while the motor is running.

# 6.1.4 5-1\* Digital Inputs

Parameters for configuring the input functions for the input terminals.

The digital inputs are used for selecting various functions in the adjustable frequency drive. All digital inputs can be set to the following functions:

| Digital input function  | Select | Terminal                 |
|-------------------------|--------|--------------------------|
| No operation            | [0]    | All *terminal 19, 32, 33 |
| Reset                   | [1]    | All                      |
| Coast inverse           | [2]    | 27                       |
| Coast and reset inverse | [3]    | All                      |
| DC brake inverse        | [5]    | All                      |
| Stop inverse            | [6]    | All                      |
| External interlock      | [7]    | All                      |
| Start                   | [8]    | All *terminal 18         |
| Latched start           | [9]    | All                      |
| Reversing               | [10]   | All                      |
| Start reversing         | [11]   | All                      |
| Jog                     | [14]   | All *terminal 29         |
| Preset reference on     | [15]   | All                      |
| Preset ref bit 0        | [16]   | All                      |
| Preset ref bit 1        | [17]   | All                      |
| Preset ref bit 2        | [18]   | All                      |
| Freeze reference        | [19]   | All                      |
| Freeze output           | [20]   | All                      |
| Speed up                | [21]   | All                      |
| Speed down              | [22]   | All                      |
| Set-up select bit 0     | [23]   | All                      |
| Set-up select bit 1     | [24]   | All                      |
| Pulse input             | [32]   | terminal 29, 33          |
| Ramp bit 0              | [34]   | All                      |
| Mains failure inverse   | [36]   | All                      |
| Fire mode               | [37]   | All                      |
| Run Permissive          | [52]   | All                      |
| Hand start              | [53]   | All                      |

| Digital input function | Select | Terminal |
|------------------------|--------|----------|
| Auto start             | [54]   | All      |
| DigiPot Increase       | [55]   | All      |
| DigiPot Decrease       | [56]   | All      |
| DigiPot Clear          | [57]   | All      |
| Counter A (up)         | [60]   | 29, 33   |
| Counter A (down)       | [61]   | 29, 33   |
| Reset Counter A        | [62]   | All      |
| Counter B (up)         | [63]   | 29, 33   |
| Counter B (down)       | [64]   | 29, 33   |
| Reset Counter B        | [65]   | All      |
| Sleep Mode             | [66]   | All      |
| Reset Maintenance Word | [78]   | All      |
| Lead Pump Start        | [120]  | All      |
| Lead Pump Alternation  | [121]  | All      |
| Pump 1 Interlock       | [130]  | All      |
| Pump 2 Interlock       | [131]  | All      |
| Pump 3 Interlock       | [132]  | All      |

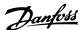

| 5-12 To | erminal 27 Digital Input                                                 |  |  |
|---------|--------------------------------------------------------------------------|--|--|
| Same op | Same options and functions as par. 5-1*, except for <i>Pulse input</i> . |  |  |
| Option: | Option: Function:                                                        |  |  |
| [0] *   | No operation                                                             |  |  |
| [1]     | Reset                                                                    |  |  |
| [2]     | Coast inverse                                                            |  |  |
| [3]     | Coast and Reset Inv                                                      |  |  |
| [5]     | DC brake inverse                                                         |  |  |
| [6]     | Stop inverse                                                             |  |  |
| [7]     | External interlock                                                       |  |  |
| [8]     | Start                                                                    |  |  |
| [9]     | Latched start                                                            |  |  |
| [10]    | Reverse                                                                  |  |  |
| [11]    | Start reverse                                                            |  |  |
| [14]    | Jog                                                                      |  |  |
| [15]    | Preset reference on                                                      |  |  |
| [16]    | Preset ref bit 0                                                         |  |  |
| [17]    | Preset ref bit 1                                                         |  |  |
| [18]    | Preset ref bit 2                                                         |  |  |
| [19]    | Freeze reference                                                         |  |  |
| [20]    | Freeze output                                                            |  |  |
| [21]    | Speed up                                                                 |  |  |
| [22]    | Slow                                                                     |  |  |
| [23]    | Set-up select bit 0                                                      |  |  |
| [24]    | Set-up select bit 1                                                      |  |  |
| [34]    | Ramp bit 0                                                               |  |  |
| [36]    | Mains failure inverse                                                    |  |  |
| [37]    | Fire Mode                                                                |  |  |
| [52]    | Run permissive                                                           |  |  |
| [53]    | Hand start                                                               |  |  |
| [54]    | Auto-start                                                               |  |  |
| [55]    | DigiPot increase                                                         |  |  |
| [56]    | DigiPot decrease                                                         |  |  |
| [57]    | DigiPot clear                                                            |  |  |
| [62]    | Reset Counter A                                                          |  |  |
| [65]    | Reset Counter B                                                          |  |  |
| [66]    | Sleep Mode                                                               |  |  |
| [78]    | Reset Preventive Maintenance Word                                        |  |  |
| [120]   | Lead Pump Start                                                          |  |  |
| [121]   | Lead Pump Alternation                                                    |  |  |
| [130]   | Pump 1 Interlock                                                         |  |  |
| [131]   | Pump 2 Interlock                                                         |  |  |
| [132]   | Pump 3 Interlock                                                         |  |  |

| 5-13 Terminal 29 Digital Input           |                                   |  |  |
|------------------------------------------|-----------------------------------|--|--|
| Same options and functions as par. 5-1*. |                                   |  |  |
| Option: Function:                        |                                   |  |  |
| [0]                                      | No operation                      |  |  |
| [1]                                      | Reset                             |  |  |
| [2]                                      | Coast inverse                     |  |  |
| [3]                                      | Coast and Reset Inv               |  |  |
| [5]                                      | DC brake inverse                  |  |  |
| [6]                                      | Stop inverse                      |  |  |
| [7]                                      | External interlock                |  |  |
| [8]                                      | Start                             |  |  |
| [9]                                      | Latched start                     |  |  |
| [10]                                     | Reverse                           |  |  |
| [11]                                     | Start reverse                     |  |  |
| [14] *                                   | Jog                               |  |  |
| [15]                                     | Preset reference on               |  |  |
| [16]                                     | Preset ref bit 0                  |  |  |
| [17]                                     | Preset ref bit 1                  |  |  |
| [18]                                     | Preset ref bit 2                  |  |  |
| [19]                                     | Freeze reference                  |  |  |
| [20]                                     | Freeze output                     |  |  |
| [21]                                     | Speed up                          |  |  |
| [22]                                     | Slow                              |  |  |
| [23]                                     | Set-up select bit 0               |  |  |
| [24]                                     | Set-up select bit 1               |  |  |
| [30]                                     | Counter input                     |  |  |
| [32]                                     | Pulse input                       |  |  |
| [34]                                     | Ramp bit 0                        |  |  |
| [36]                                     | Mains failure inverse             |  |  |
| [37]                                     | Fire Mode                         |  |  |
| [52]                                     | Run permissive                    |  |  |
| [53]                                     | Hand start                        |  |  |
| [54]                                     | Auto-start                        |  |  |
| [55]                                     | DigiPot increase                  |  |  |
| [56]                                     | DigiPot decrease                  |  |  |
| [57]                                     | DigiPot clear                     |  |  |
| [60]                                     | Counter A (up)                    |  |  |
| [61]                                     | Counter A (down)                  |  |  |
| [62]                                     | Reset Counter A                   |  |  |
| [63]                                     | Counter B (up)                    |  |  |
| [64]                                     | Counter B (down)                  |  |  |
| [65]                                     | Reset Counter B                   |  |  |
| [66]                                     | Sleep Mode                        |  |  |
| [78]                                     | Reset Preventive Maintenance Word |  |  |
| [120]                                    | Lead Pump Start                   |  |  |
| [121]                                    | Lead Pump Alternation             |  |  |
| [130]                                    | Pump 1 Interlock                  |  |  |
| [131]                                    | Pump 2 Interlock                  |  |  |
| [132]                                    | Pump 3 Interlock                  |  |  |

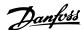

| 5-14 Terminal 32 Digital Input |  |                                                            |  |
|--------------------------------|--|------------------------------------------------------------|--|
| Option:                        |  | Function:                                                  |  |
| [0] *                          |  | Same options and functions as parameter                    |  |
|                                |  | group 5-1* <i>Digital Inputs</i> , except for <i>Pulse</i> |  |
| 1                              |  | input                                                      |  |

## 5-15 Terminal 33 Digital Input

| Option: |              | Function:                               |
|---------|--------------|-----------------------------------------|
| [0] *   | No Operation | Same options and functions as parameter |
|         |              | group 5-1* <i>Digital Inputs</i> .      |

#### 5-40 Function Relay

Array [8]

(Relay 1 [0], Relay 2 [1]

Option MCB 105: Relay 7 [6], Relay 8 [7] and Relay 9 [8]). Select options to define the function of the relays.

The selection of each mechanical relay is realized in an array parameter.

| Option: | Function:   |
|---------|-------------|
| Option: | i diletioni |

| [0] * | No operation          |                               |
|-------|-----------------------|-------------------------------|
| [1]   | Control ready         |                               |
| [2]   | Drive ready           |                               |
| [3]   | Drive rdy/rem ctrl    |                               |
| [4]   | Stand-by / no warning |                               |
| [5] * | Running               | Default setting for relay 2.  |
| [6]   | Running / no warning  |                               |
| [8]   | Run on ref/no warn    |                               |
| [9] * | Alarm                 | Default setting for relay  1. |
| [10]  | Alarm or warning      |                               |
| [11]  | At torque limit       |                               |
| [12]  | Out of current range  |                               |
| [13]  | Below current, low    |                               |
| [14]  | Above current, high   |                               |
| [15]  | Out of speed range    |                               |
| [16]  | Below speed, low      |                               |
| [17]  | Above speed, high     |                               |
| [18]  | Out of feedb. range   |                               |
| [19]  | Below feedback, low   |                               |
| [20]  | Above feedback, high  |                               |
| [21]  | Thermal warning       |                               |
| [25]  | Reverse               |                               |
| [26]  | Bus OK                |                               |
| [27]  | Torque limit stop     |                               |
| [28]  | Brake: No Brake War   |                               |
| [29]  | Brake ready, no fault |                               |
| [30]  | Brake fault (IGBT)    |                               |
| [35]  | External Interlock    |                               |
| [36]  | Control word bit 11   |                               |
| [37]  | Control word bit 12   |                               |
| [40]  | Out of ref range      |                               |
|       |                       |                               |

| 5-40 | Function Relay |  |
|------|----------------|--|
|------|----------------|--|

Array [8]

(Relay 1 [0], Relay 2 [1]

Option MCB 105: Relay 7 [6], Relay 8 [7] and Relay 9 [8]).

Select options to define the function of the relays.

The selection of each mechanical relay is realized in an array parameter.

| parameter. |                        |           |
|------------|------------------------|-----------|
| Option:    | _                      | Function: |
| [41]       | Below reference, low   |           |
| [42]       | Above ref, high        |           |
| [45]       | Bus ctrl.              |           |
| [46]       | Bus ctrl, 1 if timeout |           |
| [47]       | Bus ctrl, 0 if timeout |           |
| [60]       | Comparator 0           |           |
| [61]       | Comparator 1           |           |
| [62]       | Comparator 2           |           |
| [63]       | Comparator 3           |           |
| [64]       | Comparator 4           |           |
| [65]       | Comparator 5           |           |
| [70]       | Logic rule 0           |           |
| [71]       | Logic rule 1           |           |
| [72]       | Logic rule 2           |           |
| [73]       | Logic rule 3           |           |
| [74]       | Logic rule 4           |           |
| [75]       | Logic rule 5           |           |
| [80]       | SL digital output A    |           |
| [81]       | SL digital output B    |           |
| [82]       | SL digital output C    |           |
| [83]       | SL digital output D    |           |
| [84]       | SL digital output E    |           |
| [85]       | SL digital output F    |           |
| [160]      | No alarm               |           |
| [161]      | Running reverse        |           |
| [165]      | Local ref active       |           |
| [166]      | Remote ref active      |           |
| [167]      | Start cmd. active      |           |
| [168]      | Hand mode              |           |
| [169]      | Auto mode              |           |
| [180]      | Clock Fault            |           |
| [181]      | Prev. Maintenance      |           |
| [190]      | No-Flow                |           |
| [191]      | Dry Pump               |           |
| [192]      | End Of Curve           |           |
| [193]      | Sleep Mode             |           |
| [194]      | Broken Belt            |           |
| [195]      | Bypass Valve Control   |           |
| [196]      | Fire Mode Active       |           |
| [197]      | Fire Mode Was Active   |           |
| [198]      | Bypass Mode Active     |           |
| [211]      | Cascade Pump 1         |           |
| [212]      | Cascade Pump 2         |           |
| [213]      | Cascade Pump 3         |           |
|            |                        |           |

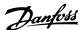

| 6-00 Live Zero Timeout Time |       |                                                     |  |
|-----------------------------|-------|-----------------------------------------------------|--|
| Rang                        | je:   | Function:                                           |  |
| 10 s*                       | [1 -  | Enter the Live Zero Timeout time period. Live Zero  |  |
|                             | 99 s] | Timeout Time is active for analog inputs, i.e.,     |  |
|                             |       | terminal 53 or terminal 54, used as reference or    |  |
|                             |       | feedback sources. If the reference signal value     |  |
|                             |       | associated with the selected current input falls    |  |
|                             |       | below 50% of the value set in 6-10 Terminal 53      |  |
|                             |       | Low Voltage, 6-12 Terminal 53 Low Current,          |  |
|                             |       | 6-20 Terminal 54 Low Voltage or 6-22 Terminal 54    |  |
|                             |       | Low Current for a time period longer than the time  |  |
|                             |       | set in 6-00 Live Zero Timeout Time, the function    |  |
|                             |       | selected in 6-01 Live Zero Timeout Function will be |  |
|                             |       | activated.                                          |  |

| 6-01 Live Zero Timeout Function |                  |                                                                                                    |  |
|---------------------------------|------------------|----------------------------------------------------------------------------------------------------|--|
| Opt                             | ion:             | Function:                                                                                                    |  |
|                                 |                  | Select the timeout function. The function set in 6-01 Live Zero Timeout Function will be activated if the input signal on terminal 53 or 54 is below 50% of the value in 6-10 Terminal 53 Low Voltage, 6-12 Terminal 53 Low Current, 6-20 Terminal 54 Low Voltage or 6-22 Terminal 54 Low Current for a time period defined in 6-00 Live Zero Timeout Time. If several timeouts occur simultaneously, the adjustable frequency drive prioritizes the timeout functions as follows: |  |
|                                 |                  | 1. 6-01 Live Zero Timeout Function                                                                                                    |  |
|                                 |                  | 2. 8-04 Control Timeout Function                                                                                                    |  |
|                                 |                  | The output frequency of the adjustable frequency drive can be:  • [1] frozen at the present value  • [2] overruled to stop  • [3] overruled to Jog Speed  • [4] overruled to max. speed  • [5] overruled to stop with subsequent trip                                                                                                    |  |
| [0] *                           | Off              |                                                                                                    |  |
| [1]                             | Freeze<br>output |                                                                                                    |  |
| [2]                             | Stop             |                                                                                                    |  |
| [3]                             | Jogging          |                                                                                                    |  |
| [4]                             | Max.<br>speed    |                                                                                                    |  |
| [5]                             | Stop and trip    |                                                                                                    |  |

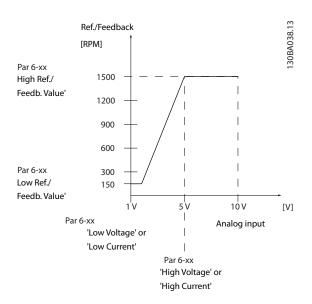

| 6-10 Terminal 53 Low Voltage |                         |                                                                                                    |  |
|------------------------------|-------------------------|----------------------------------------------------------------------------------------------------|--|
| Range                        | •                       | Function:                                                                                                    |  |
| 0.07 V*                      | [0.00 - par.<br>6-11 V] | Enter the low voltage value. This analog                                                                                  |  |
|                              | 6-11 V]                 | Enter the low voltage value. This analog input scaling value should correspond to the low reference/feedback value set in |  |
|                              |                         | the low reference/feedback value set in                                                                                   |  |
|                              |                         | 6-14 Terminal 53 Low Ref./Feedb. Value.                                                                                   |  |

| 6-11 Terminal 53 High Voltage |              |                                        |
|-------------------------------|--------------|----------------------------------------|
| Range: Fu                     |              | Function:                              |
| 10.00 V*                      | [par. 6-10 - | Enter the high voltage value. This     |
|                               | 10.00 V]     | analog input scaling value should      |
|                               |              | correspond to the high reference/      |
|                               |              | feedback value set in 6-15 Terminal 53 |
|                               |              | High Ref./Feedb. Value.                |
|                               |              |                                        |

| 6-14 Terminal 53 Low Ref./Feedb. Value |                 |                                |  |
|----------------------------------------|-----------------|--------------------------------|--|
| Range:                                 | Function:       |                                |  |
| 0.000 N/A*                             | [-999999.999 -  | Enter the analog input scaling |  |
|                                        | 999999.999 N/A] | value that corresponds to the  |  |
|                                        |                 | low voltage/low current set in |  |
|                                        |                 | 6-10 Terminal 53 Low Voltage   |  |
|                                        |                 | and 6-12 Terminal 53 Low       |  |
|                                        |                 | Current.                       |  |

| 6-15 Terminal 53 High Ref./Feedb. Value |                 |                                |
|-----------------------------------------|-----------------|--------------------------------|
| Range: Function:                        |                 |                                |
| 50.000 N/A*                             | [-999999.999 -  | Enter the analog input scaling |
|                                         | 999999.999 N/A] | value that corresponds to the  |
|                                         |                 | high voltage/high current      |
|                                         |                 | value set in 6-11 Terminal 53  |
|                                         |                 | High Voltage and 6-13 Terminal |
|                                         |                 | 53 High Current.               |

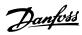

| 6-16 Terminal 53 Filter Time Constant |           |                                              |
|---------------------------------------|-----------|----------------------------------------------|
| Range:                                |           | Function:                                    |
| 0.001 s*                              | [0.001 -  | Enter the time constant. This is a first-    |
|                                       | 10.000 s] | order digital low pass filter time constant  |
|                                       |           | for suppressing electrical noise in terminal |
|                                       |           | 53. A high time constant value improves      |
|                                       |           | dampening but also increases the time        |
|                                       |           | delay through the filter.                    |
|                                       |           | This parameter cannot be adjusted while      |
|                                       |           | the motor is running.                        |

| 6-17    | 6-17 Terminal 53 Live Zero |                                                                                                    |  |
|---------|----------------------------|----------------------------------------------------------------------------------------------------|--|
| Option: |                            | Function:                                                                                                    |  |
|         |                            | This parameter makes it possible to disable the Live Zero monitoring. For example, this is to be used if the analog outputs are used as part of a de-central I/O system (e.g., when not used as part of any adjustable frequency drive related control functions, but for feeding a building management system with data). |  |
| [0]     | Disabled                   |                                                                                                    |  |
| [1] *   | Enabled                    |                                                                                                    |  |

| 6-20 Terminal 54 Low Voltage |              |                                                                                      |  |  |
|------------------------------|--------------|--------------------------------------------------------------------------------------|--|--|
| nge                          | •            | Function:                                                                            |  |  |
| V*                           | [0.00 - par. | Enter the low voltage value. This analog                                             |  |  |
|                              | 6-21 V]      | input scaling value should correspond to                                             |  |  |
|                              |              | input scaling value should correspond to<br>the low reference/feedback value, set in |  |  |
|                              |              | 6-24 Terminal 54 Low Ref./Feedb. Value.                                              |  |  |
|                              | nge          | nge:                                                                                 |  |  |

| 6-21 Terminal 54 High Voltage |                          |                                                                                                    |
|-------------------------------|--------------------------|----------------------------------------------------------------------------------------------------|
| Range: Function:              |                          | Function:                                                                                                    |
| 10.00 V*                      | [par. 6-20 -<br>10.00 V] | Enter the high voltage value. This analog input scaling value should correspond to the high reference/ feedback value set in 6-25 Terminal 54 High Ref./Feedb. Value. |

| 6-24 Terminal 54 Low Ref./Feedb. Value |                 |                                |
|----------------------------------------|-----------------|--------------------------------|
| Range:                                 |                 | Function:                      |
| 0.000 N/A*                             | [-999999.999 -  | Enter the analog input scaling |
|                                        | 999999.999 N/A] | value that corresponds to the  |
|                                        |                 | low voltage/low current value  |
|                                        |                 | set in 6-20 Terminal 54 Low    |
|                                        |                 | Voltage and 6-22 Terminal 54   |
|                                        |                 | Low Current.                   |
|                                        |                 |                                |

| 6-25 Terminal 54 High Ref./Feedb. Value |                 |                                |  |
|-----------------------------------------|-----------------|--------------------------------|--|
| Range:                                  |                 | Function:                      |  |
| 100.000                                 | [-999999.999 -  | Enter the analog input scaling |  |
| N/A*                                    | 999999.999 N/A] | value that corresponds to the  |  |
|                                         |                 | high voltage/high current      |  |

| 6-25 Terminal 54 High Ref./Feedb. Value |           |                                |
|-----------------------------------------|-----------|--------------------------------|
| Range:                                  | Function: |                                |
|                                         |           | value set in 6-21 Terminal 54  |
|                                         |           | High Voltage and               |
|                                         |           | 6-23 Terminal 54 High Current. |

| 6-26 Terminal 54 Filter Time Constant |               |                                              |  |
|---------------------------------------|---------------|----------------------------------------------|--|
| Range:                                | ge: Function: |                                              |  |
| 0.001 s*                              | [0.001 -      | Enter the time constant. This is a first-    |  |
|                                       | 10.000 s]     | order digital low pass filter time constant  |  |
|                                       |               | for suppressing electrical noise in terminal |  |
|                                       |               | 54. A high time constant value improves      |  |
|                                       |               | dampening but also increases the time        |  |
|                                       |               | delay through the filter.                    |  |
|                                       |               | This parameter cannot be adjusted while      |  |
|                                       |               | the motor is running.                        |  |

| 6-27  | 6-27 Terminal 54 Live Zero |                                                                                                    |  |
|-------|----------------------------|----------------------------------------------------------------------------------------------------|--|
| Opt   | ion:                       | Function:                                                                                                    |  |
|       |                            | This parameter makes it possible to disable the Live Zero monitoring. For example, this to be used if the analog outputs are used as part of a de-central I/O system (e.g., when used not as part of any adjustable frequency drive related control functions, but for feeding a building management system with data). |  |
| [0]   | Disabled                   |                                                                                                    |  |
| [1] * | Enabled                    |                                                                                                    |  |

| 6-50    | 6-50 Terminal 42 Output |                                                                                                    |  |
|---------|-------------------------|----------------------------------------------------------------------------------------------------|--|
| Option  | n:                      | Function:                                                                                                    |  |
|         |                         | Select the function of Terminal 42 as an analog current output. A motor current of 20 mA corresponds to I <sub>max</sub> . |  |
| [0] *   | No operation            |                                                                                                    |  |
| [100]   | Output frequency        | 0–100 Hz, (0–20 mA)                                                                                                    |  |
| [101]   | Reference               | Minimum reference - Maximum reference, (0–20 mA)                                                                           |  |
| [102]   | Feedback                | -200% to +200% of 20-14 Maximum<br>Reference/Feedb., (0–20 mA)                                                             |  |
| [103]   | Motor current           | 0 - Inverter Max. Current (16-37 Inv.<br>Max. Current), (0–20 mA)                                                          |  |
| [104]   | Torque rel to limit     | 0 - Torque limit (4-16 Torque Limit<br>Motor Mode), (0–20 mA)                                                              |  |
| [105]   | Torq relate to rated    | 0 - Motor rated torque, (0–20 mA)                                                                                          |  |
| [106]   | Power                   | 0 - Motor rated power, (0–20 mA)                                                                                           |  |
| [107] * | Speed                   | 0 - Speed High Limit (4-13 Motor<br>Speed High Limit [RPM] and                                                             |  |

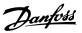

| 6-50 Terminal 42 Output |                               |                                                        |  |
|-------------------------|-------------------------------|--------------------------------------------------------|--|
| Optio                   | n:                            | Function:                                              |  |
|                         |                               | 4-14 Motor Speed High Limit [Hz]), (0–<br>20 mA)       |  |
| [113]                   | Ext. Closed-loop 1            | 0–100%, (0–20 mA)                                      |  |
| [114]                   | Ext. Closed-loop 2            | 0–100%, (0–20 mA)                                      |  |
| [115]                   | Ext. Closed-loop 3            | 0–100%, (0–20 mA)                                      |  |
| [130]                   | Output freq.<br>4-20mA        | 0–100 Hz                                               |  |
| [131]                   | Reference 4-20mA              | Minimum Reference - Maximum<br>Reference               |  |
| [132]                   | Feedback 4-20mA               | -200% to +200% of 20-14 Maximum<br>Reference/Feedb.    |  |
| [133]                   | Motor cur. 4-20mA             | 0 - Inverter Max. Current (16-37 Inv.<br>Max. Current) |  |
| [134]                   | Torq.% lim 4-20<br>mA         | 0 - Torque limit (4-16 Torque Limit<br>Motor Mode)     |  |
| [135]                   | Torq.% nom 4-20<br>mA         | 0 - Motor rated torque                                 |  |
| [136]                   | Power 4-20mA                  | 0 - Motor rated power                                  |  |
| [137]                   | Speed 4-20mA                  | 0 - Speed High Limit (4-13 and 4-14)                   |  |
| [139]                   | Bus ctrl.                     | 0–100%, (0–20 mA)                                      |  |
| [140]                   | Bus ctrl. 4-20 mA             | 0 - 100%                                               |  |
| [141]                   | Bus ctrl t.o.                 | 0–100%, (0–20 mA)                                      |  |
| [142]                   | Bus ctrl 4-20mA<br>t.o.       | 0 - 100%                                               |  |
| [143]                   | Ext. Closed-loop 1<br>4-20 mA | 0 - 100%                                               |  |
| [144]                   | Ext. Closed-loop 2<br>4-20 mA | 0 - 100%                                               |  |
| [145]                   | Ext. Closed-loop 3<br>4-20 mA | 0 - 100%                                               |  |

#### NOTE!

Values for setting the minimum reference are found in open-loop 3-02 Minimum Reference and for closed-loop 20-13 Minimum Reference/Feedb. - values for maximum reference for open-loop are found in 3-03 Maximum Reference and for closed-loop 20-14 Maximum Reference/Feedb..

| 6-51 Terminal 42 Output Min Scale |                   |           |  |  |
|-----------------------------------|-------------------|-----------|--|--|
| Range: Function:                  |                   |           |  |  |
| 0.00 %* [0.00 - 200.00 %]         |                   |           |  |  |
| 6-52 Terminal 42 Output Max Scale |                   |           |  |  |
| Range:                            |                   | Function: |  |  |
| 100.00 %*                         | [0.00 - 200.00 %] |           |  |  |

20 mA / desired maximum current × 100 %

i.e.  $10 \, mA : \frac{20 \, mA}{10 \, mA} \times 100 \, \% = 200 \, \%$ 

#### **EXAMPLE 1:**

Variable value= OUTPUT FREQUENCY, range = 0-100 HzRange needed for output = 0-50 Hz

Output signal 0 or 4 mA is needed at 0 Hz (0% of range) - set 6-51 Terminal 42 Output Min Scale to 0%

Output signal 20 mA is needed at 50 Hz (50% of range) - set 6-52 Terminal 42 Output Max Scale to 50%

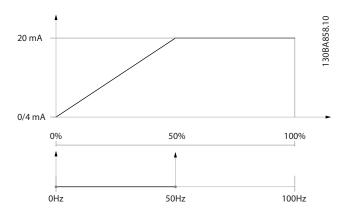

#### **EXAMPLE 2:**

Variable= FEEDBACK, range= -200% to +200% Range needed for output= 0-100%

Output signal 0 or 4 mA is needed at 0% (50% of range) - set 6-51 Terminal 42 Output Min Scale to 50%

Output signal 20 mA is needed at 100% (75% of range) - set 6-52 Terminal 42 Output Max Scale to 75%

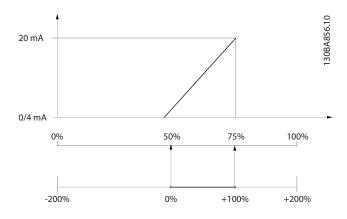

#### **EXAMPLE 3:**

Variable value= REFERENCE, range= Min ref - Max ref Range needed for output= Min ref (0%) - Max ref (100%), 0–10 mA

Output signal 0 or 4 mA is needed at Min ref - set 6-51 Terminal 42 Output Min Scale to 0%

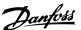

Output signal 10 mA is needed at Max ref (100% of range) - set 6-52 Terminal 42 Output Max Scale to 200% (20 mA / 10 mA x 100%=200%).

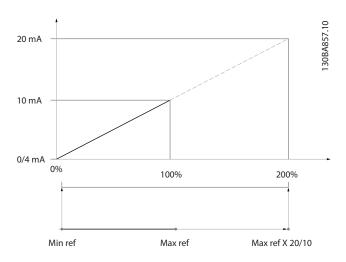

#### 14-01 Switching Frequency

Option: Function:

Select the inverter switching frequency. Changing the switching frequency can help to reduce acoustic noise from the motor.

#### NOTE!

The output frequency value of the adjustable frequency drive must never exceed 1/10 of the switching frequency. When the motor is running, adjust the switching frequency in 14-01 Switching Frequency until the motor is as noiseless as possible. See also 14-00 Switching Pattern and the section Derating.

|       |          | and the section Derating. |
|-------|----------|---------------------------|
| [0]   | 1.0 kHz  |                           |
| [1]   | 1.5 kHz  |                           |
| [2]   | 2.0 kHz  |                           |
| [3]   | 2.5 kHz  |                           |
| [4]   | 3.0 kHz  |                           |
| [5]   | 3.5 kHz  |                           |
| [6]   | 4.0 kHz  |                           |
| [7] * | 5.0 kHz  |                           |
| [8]   | 6.0 kHz  |                           |
| [9]   | 7.0 kHz  |                           |
| [10]  | 8.0 kHz  |                           |
| [11]  | 10.0 kHz |                           |
| [12]  | 12.0 kHz |                           |
| [13]  | 14.0 kHz |                           |
| [14]  | 16.0 kHz |                           |

| 20-0  | 20-00 Feedback 1 Source |                                                                                                    |  |
|-------|-------------------------|----------------------------------------------------------------------------------------------------|--|
| Opti  | on:                     | Function:                                                                                                    |  |
|       |                         | Up to three different feedback signals can be used to provide the feedback signal for the adjustable frequency drive's PID controller.  This parameter defines which input will be used as the source of the first feedback signal.  Analog input X30/11 and Analog input X30/12 refer to inputs on the optional general purpose I/O board. |  |
| [0]   | No function             |                                                                                                    |  |
| [1]   | Analog input 53         |                                                                                                    |  |
| [2] * | Analog input 54         |                                                                                                    |  |
| [3]   | Pulse input 29          |                                                                                                    |  |
| [4]   | Pulse input 33          |                                                                                                    |  |
| [7]   | Analog input X30/11     |                                                                                                    |  |
| [8]   | Analog input X30/12     |                                                                                                    |  |
| [9]   | Analog Input X42/1      |                                                                                                    |  |
| [10]  | Analog Input X42/3      |                                                                                                    |  |
| [11]  | Analog Input X42/5      |                                                                                                    |  |
| [100] | Bus feedback 1          |                                                                                                    |  |
| [101] | Bus feedback 2          |                                                                                                    |  |
| [102] | Bus feedback 3          |                                                                                                    |  |

#### NOTE!

If a feedback is not used, its source must be set to *No Function* [0]. 20-20 Feedback Function determines how the three possible feedbacks will be used by the PID controller.

| 20       | 20-01 Feedback 1 Conversion |                                                                                                    |  |
|----------|-----------------------------|----------------------------------------------------------------------------------------------------|--|
| Op       | otion:                      | Function:                                                                                                    |  |
|          |                             | This parameter allows a conversion function to be applied to Feedback 1.                                                                                                    |  |
| [0]<br>* | Linear                      | Linear [0] has no effect on the feedback.                                                                                                    |  |
| [1]      | Square root                 | Square root [1] is commonly used when a pressure sensor is used to provide flow feedback (( $flow \propto \sqrt{pressure}$ )).                                                                                                    |  |
| [2]      | Pressure to<br>temperature  | Pressure to temperature [2] is used in compressor applications to provide temperature feedback using a pressure sensor. The temperature of the refrigerant is calculated using the following formula: $Temperature = \frac{A2}{(In(Pe+1)-A1)} - A3,$ where A1, A2 and A3 are refrigerant-specific constants. The refrigerant must be selected in 20-30 Refrigerant. 20-21 Setpoint 1 through |  |

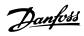

| 20-01 Feedback 1 Conversion                    |                                                 |  |
|------------------------------------------------|-------------------------------------------------|--|
| Option:                                        | Function:                                       |  |
|                                                | 20-23 Setpoint 3 allow the values of A1, A2 and |  |
| A3 to be entered for a refrigerant that is not |                                                 |  |
|                                                | listed in 20-30 Refrigerant.                    |  |

| 20-0  | 20-03 Feedback 2 Source |                                 |  |
|-------|-------------------------|---------------------------------|--|
| Opti  | on:                     | Function:                       |  |
|       |                         | See 20-00 Feedback 1 Source for |  |
|       |                         | details.                        |  |
| [0] * | No function             |                                 |  |
| [1]   | Analog input 53         |                                 |  |
| [2]   | Analog input 54         |                                 |  |
| [3]   | Pulse input 29          |                                 |  |
| [4]   | Pulse input 33          |                                 |  |
| [7]   | Analog input X30/11     |                                 |  |
| [8]   | Analog input X30/12     |                                 |  |
| [9]   | Analog Input X42/1      |                                 |  |
| [10]  | Analog Input X42/3      |                                 |  |
| [11]  | Analog Input X42/5      |                                 |  |
| [100] | Bus feedback 1          |                                 |  |
| [101] | Bus feedback 2          |                                 |  |
| [102] | Bus feedback 3          |                                 |  |

| 20-0    | 20-04 Feedback 2 Conversion |                                              |  |
|---------|-----------------------------|----------------------------------------------|--|
| Option: |                             | Function:                                    |  |
|         |                             | See 20-01 Feedback 1 Conversion for details. |  |
| [0] *   | Linear                      |                                              |  |
| [1]     | Square root                 |                                              |  |
| [2]     | Pressure to temperature     |                                              |  |

| 20-06 Feedback 3 Source |                     |                                 |
|-------------------------|---------------------|---------------------------------|
| Opti                    | on:                 | Function:                       |
|                         |                     | See 20-00 Feedback 1 Source for |
|                         |                     | details.                        |
| [0] *                   | No function         |                                 |
| [1]                     | Analog input 53     |                                 |
| [2]                     | Analog input 54     |                                 |
| [3]                     | Pulse input 29      |                                 |
| [4]                     | Pulse input 33      |                                 |
| [7]                     | Analog input X30/11 |                                 |
| [8]                     | Analog input X30/12 |                                 |
| [9]                     | Analog Input X42/1  |                                 |
| [10]                    | Analog Input X42/3  |                                 |
| [11]                    | Analog Input X42/5  |                                 |
| [100]                   | Bus feedback 1      |                                 |
| [101]                   | Bus feedback 2      |                                 |
| [102]                   | Bus feedback 3      |                                 |

| 20-0    | 20-07 Feedback 3 Conversion |                                              |  |
|---------|-----------------------------|----------------------------------------------|--|
| Option: |                             | Function:                                    |  |
|         |                             | See 20-01 Feedback 1 Conversion for details. |  |
| [0] *   | Linear                      |                                              |  |
| [1]     | Square root                 |                                              |  |
| [2]     | Pressure to temperature     |                                              |  |

| 20- | 20-20 Feedback Function |                                                                                                    |  |
|-----|-------------------------|----------------------------------------------------------------------------------------------------|--|
| Op  | tion:                   | Function:                                                                                                    |  |
|     |                         | This parameter determines how the three possible feedbacks will be used to control the output frequency of the adjustable frequency drive.                                                                                                    |  |
| [0] | Sum                     | Sum [0] sets up the PID Controller to use the sum of Feedback 1, Feedback 2 and Feedback 3 as the feedback.                                                                                                    |  |
|     |                         | NOTE! Any unused feedbacks must be set to No Function in 20-00 Feedback 1 Source, 20-03 Feedback 2 Source, or 20-06 Feedback 3 Source.                                                                                                    |  |
|     |                         | The sum of Setpoint 1 and any other references that are enabled (see par. group 3-1*) will be used as the PID Controller's setpoint reference.                                                                                                    |  |
| [1] | Difference              | Difference [1] sets up the PID controller to use the difference between Feedback 1 and Feedback 2 as the feedback. Feedback 3 will not be used with this selection. Only Setpoint 1 will be used. The sum of Setpoint 1 and any other references that are enabled (see par. group 3-1*) will be used as the PID controller's setpoint reference. |  |
| [2] | Average                 | Average [2] sets up the PID Controller to use the average of Feedback 1, Feedback 2 and Feedback 3 as the feedback.                                                                                                    |  |
|     |                         | NOTE!  Any unused feedbacks must be set to No Function in 20-00 Feedback 1 Source, 20-03 Feedback 2 Source, or 20-06 Feedback 3 Source. The sum of Setpoint 1 and any other references that are enabled (see par. group 3-1*) will be used as the PID Controller's setpoint reference.                                                           |  |
| [3] | Minimum                 | Minimum [3] sets up the PID controller to compare Feedback 1, Feedback 2 and Feedback 3 and use the lowest value as the feedback.                                                                                                    |  |

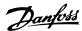

| 20- | 20-20 Feedback Function |                                                                                                    |  |
|-----|-------------------------|----------------------------------------------------------------------------------------------------|--|
| Op  | tion:                   | Function:                                                                                                    |  |
|     |                         | NOTE!                                                                                                    |  |
|     |                         | Any unused feedbacks must be set to No Function in 20-00 Feedback 1 Source, 20-03 Feedback 2 Source, or 20-06 Feedback 3 Source. Only setpoint 1 will be used. The sum of Setpoint 1 and any other references that are enabled (see par. group 3-1*) will be used as the PID controller's setpoint reference. |  |
| [4] | Maximum                 | Maximum [4] sets up the PID controller to                                                                                                    |  |
|     |                         | compare Feedback 1, Feedback 2 and Feedback                                                                                                    |  |
|     |                         | 3 and use the highest value as the feedback.                                                                                                    |  |
|     |                         | NOTE!                                                                                                    |  |
|     |                         | Any unused feedbacks must be set to No Function in 20-00 Feedback 1 Source,                                                                                                    |  |
|     |                         | 20-03 Feedback 2 Source, or 20-06 Feedback                                                                                                    |  |
|     |                         | 3 Source.                                                                                                    |  |
|     |                         | Only Setpoint 1 will be used. The sum of                                                                                                    |  |
|     |                         | Setpoint 1 and any other references that are                                                                                                    |  |
|     |                         | enabled (see par. group 3-1*) will be used as                                                                                                    |  |
|     |                         | the PID controller's setpoint reference.                                                                                                    |  |
| [5] | Multi                   | Multi-setpoint minimum [5] sets up the PID                                                                                                    |  |
|     | Setpoint<br>Min         | Controller to calculate the difference between                                                                                                    |  |
|     | IVIIN                   | Feedback 1 and Setpoint 1, Feedback 2 and<br>Setpoint 2, and Feedback 3 and Setpoint 3. It                                                                                                    |  |
|     |                         | will use the feedback/setpoint pair in which the                                                                                                    |  |
|     |                         | feedback is the farthest below its corresponding                                                                                                    |  |
|     |                         | setpoint reference. If all feedback signals are                                                                                                    |  |
|     |                         | above their corresponding setpoints, the PID                                                                                                    |  |
|     |                         | Controller will use the feedback/setpoint pair in                                                                                                    |  |
|     |                         | which the difference between the feedback and setpoint is the least.                                                                                                    |  |

| 20-20 Feedback Function |          |                                                                                                    |  |
|-------------------------|----------|----------------------------------------------------------------------------------------------------|--|
| Option:                 |          | Function:                                                                                                    |  |
|                         |          | NOTE!                                                                                                    |  |
|                         |          | If only two feedback signals are used, the feedback that is not to be used must be set to No Function in 20-00 Feedback 1 Source, 20-03 Feedback 2 Source or 20-06 Feedback 3 Source. Note that each setpoint reference will be the sum of its respective parameter value (20-21 Setpoint 1, 20-22 Setpoint 2 and 20-23 Setpoint 3) and any other references that are enabled (see par. group 3-1*). |  |
| [6]                     | Multi    | Multi-setpoint maximum [6] sets up the PID                                                                                                    |  |
|                         | Setpoint | Controller to calculate the difference between                                                                                                    |  |
|                         | Max      | Feedback 1 and Setpoint 1, Feedback 2 and                                                                                                    |  |
|                         |          | Setpoint 2, and Feedback 3 and Setpoint 3. It                                                                                                    |  |
|                         |          | will use the feedback/setpoint pair in which the                                                                                                    |  |
|                         |          | feedback is farthest above its corresponding setpoint reference. If all feedback signals are                                                                                                    |  |
|                         |          | below their corresponding setpoints, the PID                                                                                                    |  |
|                         |          | Controller will use the feedback/setpoint pair in                                                                                                    |  |
|                         |          | which the difference between the feedback and                                                                                                    |  |
|                         |          | the setpoint reference is the least.                                                                                                    |  |
|                         |          | NOTE!                                                                                                    |  |
|                         |          | If only two feedback signals are used, the                                                                                                    |  |
|                         |          | feedback that is not to be used must be                                                                                                    |  |
|                         |          | set to No Function in 20-00 Feedback 1<br>Source, 20-03 Feedback 2 Source or                                                                                                    |  |
|                         |          | 20-06 Feedback 3 Source. Note that each                                                                                                    |  |
|                         |          | setpoint reference will be the sum of its                                                                                                    |  |
|                         |          | respective parameter value (20-21 Setpoint                                                                                                    |  |
|                         |          | 1, 20-22 Setpoint 2 and 20-23 Setpoint 3)                                                                                                    |  |
|                         |          | and any other references that are enabled                                                                                                    |  |
|                         |          | (see par. group 3-1*).                                                                                                    |  |

#### NOTE!

Any unused feedback must be set to "No function" in its Feedback Source parameter: 20-00 Feedback 1 Source, 20-03 Feedback 2 Source or 20-06 Feedback 3 Source.

The feedback resulting from the function selected in 20-20 Feedback Function will be used by the PID controller to control the output frequency of the adjustable frequency drive. This feedback can also be shown on the adjustable frequency drive's display, be used to control an adjustable frequency drive's analog output, and be transmitted over various serial communication protocols.

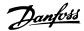

The adjustable frequency drive can be configured to handle multi-zone applications. Two different multi-zone applications are supported:

- Multi-zone, single setpoint
- Multi-zone, multi setpoint

The difference between the two is illustrated by the following examples:

#### Example 1: Multi-zone, single setpoint

In an office building, a VAV (variable air volume) VLT HVAC Drive system must ensure a minimum pressure at selected VAV boxes. Due to the varying pressure losses in each duct, the pressure at each VAV box cannot be assumed to be the same. The minimum pressure required is the same for all VAV boxes. This control method can be set up by setting 20-20 Feedback Function to option [3], Minimum, and entering the desired pressure in 20-21 Setpoint 1. The PID controller will increase the speed of the fan if any one feedback is below the setpoint, and decrease the speed of the fan if all feedbacks are above the setpoint.

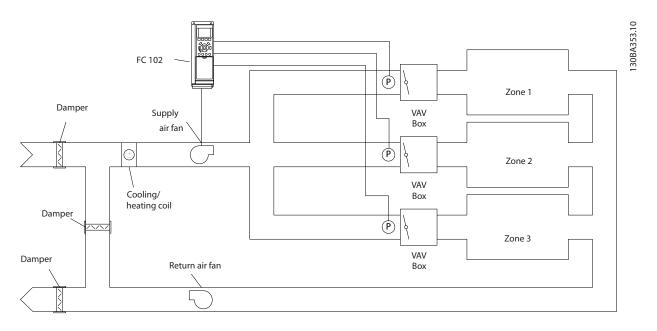

#### Example 2: Multi-zone, multi setpoint

The previous example can be used to illustrate the use of multi-zone, multi-setpoint control. If the zones require different pressures for each VAV box, each setpoint may be specified in 20-21 Setpoint 1, 20-22 Setpoint 2 and 20-23 Setpoint 3. By selecting Multi-setpoint minimum, [5], in 20-20 Feedback Function, the PID controller will increase the speed of the fan if any one of the feedbacks is below its setpoint and decrease the speed of the fan if all feedbacks are above their individual setpoints.

| 20-21 Setpoint 1 |                  |                              |
|------------------|------------------|------------------------------|
| Range:           | Function:        |                              |
| 0.000            | [-999999.999 -   | Setpoint 1 is used in        |
| ProcessCtrlUnit* | 999999.999       | closed-loop mode to enter    |
|                  | ProcessCtrlUnit] | a setpoint reference that is |
|                  |                  | used by the adjustable       |
|                  |                  | frequency drive's PID        |
|                  |                  | controller. See the          |
|                  |                  | description of               |
|                  |                  | 20-20 Feedback Function.     |

| 20-21 Setpoint 1 |                                                                                                    |  |
|------------------|----------------------------------------------------------------------------------------------------|--|
| Range:           | Function:                                                                                                |  |
|                  | NOTE!                                                                                                    |  |
|                  | Setpoint reference entered here is added to any other references that are enabled (see par. group 3-1*). |  |

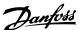

| 20-22 Setpoint 2 |                  |                             |  |
|------------------|------------------|-----------------------------|--|
| Range:           | Function:        |                             |  |
| 0.000            | [-999999.999 -   | Setpoint 2 is used in       |  |
| ProcessCtrlUnit* | 999999.999       | closed-loop mode to enter   |  |
|                  | ProcessCtrlUnit] | a setpoint reference that   |  |
|                  |                  | may be used by the          |  |
|                  |                  | adjustable frequency        |  |
|                  |                  | drive's PID controller. See |  |
|                  |                  | the description of          |  |
|                  |                  | Feedback Function,          |  |
|                  |                  | 20-20 Feedback Function.    |  |

## NOTE!

The setpoint reference entered here is added to any other references that are enabled (see par. group 3-1\*).

| 20-8              | 20-81 PID Normal/ Inverse Control |                                                                                                    |  |  |
|-------------------|-----------------------------------|----------------------------------------------------------------------------------------------------|--|--|
| Option: Function: |                                   |                                                                                                    |  |  |
| [0] *             | Normal                            | Normal [0] causes the adjustable frequency drive's output frequency to decrease when the feedback is greater than the setpoint reference. This is common for pressure-controlled supply fan and pump applications.                 |  |  |
| [1]               | Inverse                           | Inverse [1] causes the adjustable frequency drive's output frequency to increase when the feedback is greater than the setpoint reference. This is common for temperature-controlled cooling applications, such as cooling towers. |  |  |

| 20-93 PID Proportional Gain |                    |           |  |
|-----------------------------|--------------------|-----------|--|
| Range:                      |                    | Function: |  |
| 0.50 N/A*                   | [0.00 - 10.00 N/A] |           |  |

If (Error x Gain) jumps with a value equal to what is set in 20-14 Maximum Reference/Feedb. the PID controller will try to change the output speed equal to what is set in 4-13 Motor Speed High Limit [RPM] / 4-14 Motor Speed High Limit [Hz] but in practice of course limited by this setting. The proportional band (error causing output to change from 0-100%) can be calculated by means of the formula:

 $\left(\frac{1}{\textit{Proportional Gain}}\right) \times \left(\textit{Max Reference}\right)$ 

#### NOTE!

Always set the desired for 20-14 Maximum Reference/Feedb. before setting the values for the PID controller in parameter group 20-9\*.

| 20-94 PID Integral Time |                           |                                                                                                    |
|-------------------------|---------------------------|----------------------------------------------------------------------------------------------------|
| Range                   | :                         | Function:                                                                                                    |
| 20.00<br>s*             | [0.01 -<br>10000.00<br>s] | Over time, the integrator accumulates a contribution to the output from the PID controller as long as there is a deviation between the reference/setpoint and feedback signals. The contribution is proportional to the size of the deviation. This ensures that the deviation (error)                                                                                                    |
|                         |                           | approaches zero.  Quick response on any deviation is obtained when the integral time is set to a low value.  Setting it too low, however, may cause the control to become unstable.  The value set is the time needed for the integrator to add the same contribution as the proportional part for a certain deviation. If the value is set to 10,000, the controller will act as a pure proportional controller with a P-band based on the value set in 20-93 PID Proportional Gain. When no deviation is present, the output from the |

| 22-21 Low Power Detection |          |                                                                                                    |  |
|---------------------------|----------|----------------------------------------------------------------------------------------------------|--|
| Option:                   |          | Function:                                                                                                    |  |
| [0] *                     | Disabled |                                                                                                    |  |
| [1]                       | Enabled  | If selecting Enabled, the low power detection commissioning must be carried out in order to set the parameters in group 22-3* for proper operation! |  |

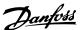

| 22-22 Low Speed Detection |          |                                                                                                    |
|---------------------------|----------|----------------------------------------------------------------------------------------------------|
| Option: Function:         |          | Function:                                                                                                    |
| [0] *                     | Disabled |                                                                                                    |
| [1]                       | Enabled  | Select Enabled for detecting when the motor operates with a speed as set in 4-11 Motor Speed Low Limit [RPM] or 4-12 Motor Speed Low Limit [Hz]. |

#### 22-23 No-Flow Function

Common actions for Low Power Detection and Low Speed Detection (Individual selections not possible).

| Option: Function |
|------------------|
|------------------|

| [0] * | OFF        |                                                                                                    |
|-------|------------|----------------------------------------------------------------------------------------------------|
| [1]   | Sleep Mode | The drive will enter sleep mode and stop when a No Flow condition is detected. See parameter group 22-4* for programming options for sleep mode.                         |
| [2]   | Warning    | The drive will continue to run, but activate a No-Flow Warning [W92]. A drive digital output or a serial communication bus can communicate a warning to other equipment. |
| [3]   | Alarm      | The drive will stop running and activate a No-Flow Alarm [A 92]. A drive digital output or a serial communication bus can communicate an alarm to other equipment.       |

#### NOTE!

Do not set 14-20 Reset Mode to [13] Infinite auto reset when 22-23 No-Flow Functionis set to [3] Alarm. Doing so will cause the drive to continuously cycle between running and stopping when a No Flow condition is detected.

#### NOTE!

If the drive is equipped with a constant speed bypass with an automatic bypass function that starts the bypass if the drive experiences a persistent alarm condition, be sure to disable the bypass' automatic bypass function, if [3] Alarm is selected as the No-Flow Function.

| 22 | 22-24 No-Flow Delay |             |                                                                                                    |
|----|---------------------|-------------|----------------------------------------------------------------------------------------------------|
| Ra | ang                 | e:          | Function:                                                                                                    |
| 10 | S*                  | [1 - 600 s] | Set the time. Low Power/Low Speed must remain detected to activate signal for actions. If detection disappears before the timer runs out, the timer will be reset. |

| 22-26 Dry Pump Function                       |     |  |
|-----------------------------------------------|-----|--|
| Select desired action for dry pump operation. |     |  |
| Option: Function:                             |     |  |
| [0] *                                         | OFF |  |

| 22-2 | 22-26 Dry Pump Function                       |                                                                                                    |  |  |
|------|-----------------------------------------------|----------------------------------------------------------------------------------------------------|--|--|
| Sele | Select desired action for dry pump operation. |                                                                                                    |  |  |
| Opt  | Option: Function:                             |                                                                                                    |  |  |
| [1]  | Warning                                       | The drive will continue to run, but activate a dry pump warning [W93]. A drive digital output or a serial communication bus can communicate a warning to other equipment. |  |  |
| [2]  | Alarm                                         | The drive will stop running and activate a dry pump alarm [A93]. A drive digital output or a serial communication bus can communicate an alarm to other equipment.        |  |  |

#### NOTE!

Low Power Detection must be Enabled (22-21 Low Power Detection) and commissioned (using either parameter group 22-3\*, No Flow Power Tuning, or 22-20 Low Power Auto Set-up) in order to use Dry Pump Detection.

#### NOTE!

Do not set 14-20 Reset Mode, to [13] Infinite auto reset, when 22-26 Dry Pump Function is set to [2] Alarm. Doing so will cause the drive to continuously cycle between running and stopping when a dry pump condition is detected.

## NOTE!

If the drive is equipped with a constant speed bypass with an automatic bypass function that starts the bypass if the drive experiences a persistent alarm condition, be sure to disable the bypass's automatic bypass function, if [2] Alarm or [3] Man. Reset Alarm is selected as the dry pump function.

| 22-40 Minimum Run Time |             |  |  |
|------------------------|-------------|--|--|
| Range: Function:       |             |  |  |
| 10 s*                  | [0 - 600 s] |  |  |

| 22-4  | 22-41 Minimum Sleep Time |                                                                                                    |  |  |  |  |  |
|-------|--------------------------|----------------------------------------------------------------------------------------------------|--|--|--|--|--|
| Rang  | Range: Function:         |                                                                                                    |  |  |  |  |  |
| 10 s* | [0 - 600 s]              | Set the desired minimum time for staying in sleep mode. This will override any wake-up conditions. |  |  |  |  |  |

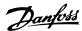

| 22-42  | 22-42 Wake-up Speed [RPM] |                                            |  |  |  |  |
|--------|---------------------------|--------------------------------------------|--|--|--|--|
| Range  |                           | Function:                                  |  |  |  |  |
| 0 RPM* | [par. 4-11                | To be used if 0-02 Motor Speed Unit has    |  |  |  |  |
|        | - par. 4-13               | been set for RPM (parameter not visible if |  |  |  |  |
| RPM]   |                           | Hz selected). Only to be used if           |  |  |  |  |
|        |                           | 1-00 Configuration Mode is set for open-   |  |  |  |  |
|        |                           | loop and speed reference is applied by an  |  |  |  |  |
|        |                           | external controller.                       |  |  |  |  |
|        |                           | Set the reference speed at which sleep     |  |  |  |  |
|        |                           | mode should be canceled.                   |  |  |  |  |

#### 22-60 Broken Belt Function

Selects the action to be performed if the broken belt condition is detected.

| uete  | cieu.   |                                                                                                    |
|-------|---------|----------------------------------------------------------------------------------------------------|
| Opt   | ion:    | Function:                                                                                                    |
| [0] * | OFF     |                                                                                                    |
| [1]   | Warning | The drive will continue to run, but activate a Broken Belt Warning [W95]. A drive digital output or a serial communication bus can communicate a warning to other equipment. |
| [2]   | Trip    | The drive will stop running and activate a Broken Belt alarm [A 95]. A drive digital output or a serial communication bus can communicate an alarm to other equipment.       |

# NOTE!

Do not set 14-20 Reset Mode to [13] Infinite auto reset when 22-60 Broken Belt Function is set to [2] Trip. Doing so will cause the drive to continuously cycle between running and stopping when a broken belt condition is detected.

## NOTE!

If the drive is equipped with a constant speed bypass with an automatic bypass function that starts the bypass if the drive experiences a persistent alarm condition, be sure to disable the bypass' automatic bypass function, if [2] Trip is selected as the broken belt function.

| 22-61 | 22-61 Broken Belt Torque |                                                                        |  |  |  |  |
|-------|--------------------------|------------------------------------------------------------------------|--|--|--|--|
| Range | e:                       | Function:                                                              |  |  |  |  |
| 10 %* | [0 - 100 %]              | Sets the broken belt torque as a percentage of the rated motor torque. |  |  |  |  |

| 22-6 | 22-62 Broken Belt Delay |                                               |  |  |  |  |
|------|-------------------------|-----------------------------------------------|--|--|--|--|
| Ran  | ge:                     | Function:                                     |  |  |  |  |
| 10 s | [0 - 600 s]             | Sets the time for which the broken belt       |  |  |  |  |
|      |                         | conditions must be active before carrying out |  |  |  |  |
|      |                         | the action selected in 22-60 Broken Belt      |  |  |  |  |
|      |                         | Function.                                     |  |  |  |  |

| 22-7           | 22-75 Short Cycle Protection |                                                         |  |  |  |  |
|----------------|------------------------------|---------------------------------------------------------|--|--|--|--|
| Opt            | ion:                         | Function:                                               |  |  |  |  |
| [0] * Disabled |                              | Timer set in 22-76 Interval between Starts is disabled. |  |  |  |  |
| [1]            | Enabled                      | Timer set in 22-76 Interval between Starts is enabled.  |  |  |  |  |

| 22-76 Interval between Starts |                                                                             |                                       |  |  |  |  |
|-------------------------------|-----------------------------------------------------------------------------|---------------------------------------|--|--|--|--|
| Range:                        |                                                                             | Function:                             |  |  |  |  |
| par. 22-77                    | 2-77 [par. 22-77 - Sets the time desired as minimum                         |                                       |  |  |  |  |
| s*                            | [par. 22-77 - Sets the time desired as minimum time between two starts. Any |                                       |  |  |  |  |
|                               |                                                                             | normal start command (Start/Jog/      |  |  |  |  |
|                               |                                                                             | Freeze) will be disregarded until the |  |  |  |  |
|                               |                                                                             | timer has expired.                    |  |  |  |  |

| 22-  | 22-77 Minimum Run Time |                                                                                    |  |  |  |  |
|------|------------------------|------------------------------------------------------------------------------------|--|--|--|--|
| Ran  | ge:                    | Function:                                                                          |  |  |  |  |
| 0 s* | [0 - par.<br>22-76 s]  | Sets the time desired as minimum run time after a normal start command (Start/Jog/ |  |  |  |  |
|      | 22-70 5]               | Freeze). Any normal stop command will be                                           |  |  |  |  |
|      |                        | disregarded until the set time has expired. The                                    |  |  |  |  |
|      |                        | timer will start counting following a normal                                       |  |  |  |  |
|      |                        | start command (Start/Jog/Freeze).                                                  |  |  |  |  |
|      |                        | The timer will be overridden by a Coast                                            |  |  |  |  |
|      |                        | (Inverse) or an External Interlock command.                                        |  |  |  |  |

## NOTE!

Does not work in cascade mode.

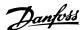

#### 6.1.5 Main Menu Mode

Both the GLCP and NLCP provide access to the main menu mode. Select main menu mode by pressing the [Main Menu] key. Figure 6.2 shows the resulting readout, which appears on the display of the GLCP.

Lines 2 through 5 on the display show a list of parameter groups which can be chosen by toggling the up and down buttons

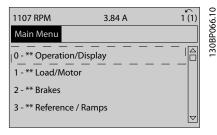

Figure 6.9 Display example.

Each parameter has a name and number which remain the same regardless of the programming mode. In main menu mode, the parameters are divided into groups. The first digit of the parameter number (from the left) indicates the parameter group number.

All parameters can be changed in the Main Menu. The configuration of the unit (1-00 Configuration Mode) will determine other parameters available for programming. For example, selecting Closed-loop enables additional parameters related to closed-loop operation. Option cards added to the unit enable additional parameters associated with the option device.

#### 6.1.6 Parameter Selection

In main menu mode, the parameters are divided into groups. Select a parameter group using the navigation keys.

The following parameter groups are accessible:

| Group no. | Parameter group:            |  |
|-----------|-----------------------------|--|
| 0-**      | Operation/Display           |  |
|           |                             |  |
| 1-**      | Load/Motor                  |  |
| 2-**      | Brakes                      |  |
| 3-**      | References/Ramps            |  |
| 4-**      | Limits/Warnings             |  |
| 5-**      | Digital In/Out              |  |
| 6-**      | Analog In/Out               |  |
| 8-**      | Comm. and Options           |  |
| 9-**      | Profibus                    |  |
| 10-**     | CAN Fieldbus                |  |
| 11-**     | LonWorks                    |  |
| 13-**     | Smart Logic                 |  |
| 14-**     | Special Functions           |  |
| 15-**     | FC Information              |  |
| 16-**     | Data Readouts               |  |
| 18-**     | Data Readouts 2             |  |
| 20-**     | FC Closed-loop              |  |
| 21-**     | Ext. Closed-loop            |  |
| 22-**     | Application Functions       |  |
| 23-**     | Time Actions                |  |
| 25-**     | Cascade Controller          |  |
| 26-**     | Analog I/O Option MCB 109   |  |
| 27-**     | Cascade CTL Option          |  |
| 29-**     | Water Application Functions |  |
| 31-**     | Bypass Option               |  |

After selecting a parameter group, choose a parameter by means of the navigation keys.

The middle section on the GLCP display shows the parameter number and name, as well as the selected parameter value.

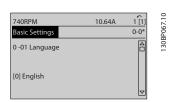

Figure 6.10 Display example.

#### 6.1.7 Changing Data

- 1. Press the [Quick Menu] or [Main Menu] key.
- Use [▲] and [▼] keys to find parameter group to edit.
- 3. Press [OK] key.
- 4. Use [▲] and [▼] keys to find parameter to edit.

130BP070.10

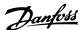

- 5. Press [OK] key.
- 6. Use [▲] and [▼] keys to select correct parameter setting. Or, to move to digits within a number, use the keys. Cursor indicates digit selected to change. [▲] key increases the value, [▼] key decreases the value.
- 7. Press the [Cancel] key to disregard the change, or press the [OK] key to accept the change and enter the new setting.

#### 6.1.8 Changing a Text Value

If the selected parameter is a text value, it can be changed by using the up/down navigation keys.

The up key increases the value, and the down key decreases the value. Place the cursor on the value to be saved and press [OK].

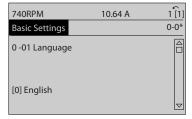

Figure 6.11 Display example.

# 6.1.9 Changing a Group of Numeric Data Values

If the chosen parameter represents a numeric data value, change the chosen data value by means of the [◄] and [►] navigation keys as well as the up/down [♠] [▼] navigation keys. Use the ◄] and [►] navigation keys to move the cursor horizontally.

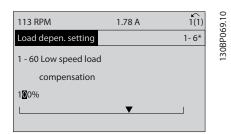

Figure 6.12 Display example.

Use the up/down navigation keys to change the data value. The up key increases the data value, while the down key reduces it. Place the cursor on the value to be saved and press [OK].

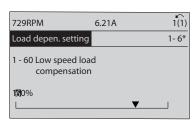

Figure 6.13 Display example.

#### 6.1.10 Changing Data Values, Step-by-Step

Certain parameters can be changed step-by-step or by an infinite number of variables. This applies to 1-20 Motor Power [kW], 1-22 Motor Voltage and 1-23 Motor Frequency. The parameters are changed both as a group of numeric data values, and as numeric data values using an infinite number of variables.

# 6.1.11 Readout and Programming of Indexed Parameters

Parameters are indexed when placed in a rolling stack. 15-30 Alarm Log: Error Code to 15-32 Alarm Log: Time contain a fault log which can be read out. Choose a parameter, press [OK], and use the up/down navigation keys to scroll through the value log.

Use 3-10 Preset Reference as another example: Choose the parameter, press [OK], and use the up/down navigation keys to scroll through the indexed values. To change the parameter value, select the indexed value and press [OK]. Change the value by using the up/down keys. Press [OK] to accept the new setting. Press [Cancel] to abort. Press [Back] to leave the parameter.

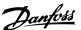

#### 6.2 Parameter lists

#### 6.2.1 Main Menu Structure

Parameters for the adjustable frequency drive are grouped into various parameter groups for easy selection of the correct parameters for optimized operation of the adjustable frequency drive.

The vast majority of VLT HVAC Drive applications can be programmed using the Quick Menu button and selecting the parameters under Quick Set-up and Function Set-ups. Descriptions and default settings of parameters may be found under the section Parameter Lists at the back of this manual.

| 0-** Operation/Display          |
|---------------------------------|
| 1-** Load/Motor                 |
| 2-** Brakes                     |
| 3-** Reference/Ramps            |
| 4-** Limits / Warnings          |
| 5-** Digital In/Out             |
| 6-** Analog In/Out              |
| 8-** Comm. and Options          |
| 9-** Profibus                   |
| 10-** CAN Fieldbus              |
| 11-** LonWorks                  |
| 13-** Smart Logic Controller    |
| 14-** Special Functions         |
| 15-** FC Information            |
| 16-** Data Readouts             |
| 18-** Info & Readouts           |
| 20-** FC Closed-loop            |
| 21-** Ext. Closed-loop          |
| 22-** Application Functions     |
| 23-** Time-based Functions      |
| 24-** Application Functions 2   |
| 25-** Cascade Controller        |
| 26-** Analog I/O Option MCB 109 |

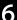

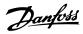

# 6.2.2 0-\*\* Operation and Display

| Par. No. #   | Parameter description            | Default value           | 4-set-up                              | Change<br>during<br>operation | Conver-<br>sion index | Туре       |
|--------------|----------------------------------|-------------------------|---------------------------------------|-------------------------------|-----------------------|------------|
| 0-0* Basic S | Settings                         |                         |                                       | ·                             |                       |            |
| 0-01         | Language                         | [0] English             | 1 set-up                              | TRUE                          | -                     | Uint8      |
| 0-02         | Motor Speed Unit                 | [1] Hz                  | 2 set-ups                             | FALSE                         | -                     | Uint8      |
| 0-03         | Regional Settings                | [0] International       | 2 set-ups                             | FALSE                         | -                     | Uint8      |
| 0-04         | Operating State at Power-up      | [0] Resume              | All set-ups                           | TRUE                          | -                     | Uint8      |
| 0-05         | Local Mode Unit                  | [0] As Motor Speed Unit | 2 set-ups                             | FALSE                         | -                     | Uint8      |
| 0-1* Set-up  | Operations                       |                         |                                       |                               |                       |            |
| 0-10         | Active Set-up                    | [1] Set-up 1            | 1 set-up                              | TRUE                          | -                     | Uint8      |
| 0-11         | Programming Set-up               | [9] Active Set-up       | All set-ups                           | TRUE                          | -                     | Uint8      |
| 0-12         | This Set-up Linked to            | [0] Not linked          | All set-ups                           | FALSE                         | -                     | Uint8      |
| 0-13         | Readout: Linked Set-ups          | 0 N/A                   | All set-ups                           | FALSE                         | 0                     | Uint16     |
| 0-14         | Readout: Prog. Set-ups / Channel | 0 N/A                   | All set-ups                           | TRUE                          | 0                     | Int32      |
| 0-2* LCP Di  | splay                            |                         | •                                     |                               |                       |            |
| 0-20         | Display Line 1.1 Small           | 1602                    | All set-ups                           | TRUE                          | -                     | Uint16     |
| 0-21         | Display Line 1.2 Small           | 1614                    | All set-ups                           | TRUE                          | -                     | Uint16     |
| 0-22         | Display Line 1.3 Small           | 1610                    | All set-ups                           | TRUE                          | -                     | Uint16     |
| 0-23         | Display Line 2 Large             | 1613                    | All set-ups                           | TRUE                          | -                     | Uint16     |
| 0-24         | Display Line 3 Large             | 1502                    | All set-ups                           | TRUE                          | -                     | Uint16     |
| 0-25         | My Personal Menu                 | SR                      | 1 set-up                              | TRUE                          | 0                     | Uint16     |
| 0-3* LCP Cu  | ust. Readout                     | l.                      | · · · · · · · · · · · · · · · · · · · |                               |                       |            |
| 0-30         | Custom Readout Unit              | [1] %                   | All set-ups                           | TRUE                          | -                     | Uint8      |
| 0-31         | Custom Readout Min Value         | SR                      | All set-ups                           | TRUE                          | -2                    | Int32      |
|              |                                  | 100.00 CustomRea-       | · · ·                                 |                               |                       |            |
| 0-32         | Custom Readout Max Value         | doutUnit                | All set-ups                           | TRUE                          | -2                    | Int32      |
| 0-37         | Display Text 1                   | 0 N/A                   | 1 set-up                              | TRUE                          | 0                     | VisStr[25] |
| 0-38         | Display Text 2                   | 0 N/A                   | 1 set-up                              | TRUE                          | 0                     | VisStr[25] |
| 0-39         | Display Text 3                   | 0 N/A                   | 1 set-up                              | TRUE                          | 0                     | VisStr[25] |
| 0-4* LCP Ke  | eypad                            |                         |                                       |                               |                       |            |
| 0-40         | [Hand on] Key on LCP             | [1] Enabled             | All set-ups                           | TRUE                          | -                     | Uint8      |
| 0-41         | [Off] Key on LCP                 | [1] Enabled             | All set-ups                           | TRUE                          | -                     | Uint8      |
| 0-42         | [Auto on] Key on LCP             | [1] Enabled             | All set-ups                           | TRUE                          | -                     | Uint8      |
| 0-43         | [Reset] Key on LCP               | [1] Enabled             | All set-ups                           | TRUE                          | -                     | Uint8      |
| 0-44         | [Off/Reset] Key on LCP           | [1] Enabled             | All set-ups                           | TRUE                          | _                     | Uint8      |
| 0-45         | [Drive Bypass] Key on LCP        | [1] Enabled             | All set-ups                           | TRUE                          | _                     | Uint8      |
| 0-5* Copy/S  |                                  |                         |                                       |                               |                       |            |
| 0-50         | LCP Copy                         | [0] No copy             | All set-ups                           | FALSE                         | -                     | Uint8      |
| 0-51         | Set-up Copy                      | [0] No copy             | All set-ups                           | FALSE                         | -                     | Uint8      |
| 0-6* Passwo  |                                  |                         |                                       |                               |                       |            |
| 0-60         | Main Menu Password               | 100 N/A                 | 1 set-up                              | TRUE                          | 0                     | Int16      |
| 0-61         | Access to Main Menu w/o Password | [0] Full access         | 1 set-up                              | TRUE                          | -                     | Uint8      |
| 0-65         | Personal Menu Password           | 200 N/A                 | 1 set-up                              | TRUE                          | 0                     | Int16      |
|              | Access to Personal Menu w/o      |                         |                                       |                               | -                     |            |
| 0-66         | Password                         | [0] Full access         | 1 set-up                              | TRUE                          | -                     | Uint8      |
| 0-7* Clock   |                                  | 1                       |                                       |                               |                       |            |
| 0-70         | Set Date and Time                | SR                      | All set-ups                           | TRUE                          | 0                     | TimeOfDay  |
| 0-71         | Date Format                      | null                    | 1 set-up                              | TRUE                          | -                     | Uint8      |
|              | 1                                |                         |                                       |                               | l                     | 1          |

4-set-up

Change

Conver-

Par. No. # Parameter description

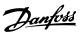

Type

|      |                             |         |             | during    | sion index | ,,,,,      |
|------|-----------------------------|---------|-------------|-----------|------------|------------|
|      |                             |         |             | operation |            |            |
| 0-72 | Time Format                 | null    | 1 set-up    | TRUE      | -          | Uint8      |
| 0-74 | DST/Summertime              | [0] Off | 1 set-up    | TRUE      | -          | Uint8      |
| 0-76 | DST/Summertime Start        | SR      | 1 set-up    | TRUE      | 0          | TimeOfDay  |
| 0-77 | DST/Summertime End          | SR      | 1 set-up    | TRUE      | 0          | TimeOfDay  |
| 0-79 | Clock Fault                 | null    | 1 set-up    | TRUE      | -          | Uint8      |
| 0-81 | Working Days                | null    | 1 set-up    | TRUE      | -          | Uint8      |
| 0-82 | Additional Working Days     | SR      | 1 set-up    | TRUE      | 0          | TimeOfDay  |
| 0-83 | Additional Non-Working Days | SR      | 1 set-up    | TRUE      | 0          | TimeOfDay  |
| 0-89 | Date and Time Readout       | 0 N/A   | All set-ups | TRUE      | 0          | VisStr[25] |

Default value

6

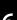

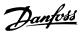

# 6.2.3 1-\*\* Load / Motor

| Par.<br>No. # | Parameter description                | Default value<br>(SR = Size related) | 4 set-up    | Change<br>during<br>operation | Conver-<br>sion index | Туре   |
|---------------|--------------------------------------|--------------------------------------|-------------|-------------------------------|-----------------------|--------|
| 1-0* G        | eneral Settings                      |                                      |             |                               |                       |        |
| 1-00          | Configuration Mode                   | null                                 | All set-ups | TRUE                          | -                     | Uint8  |
| 1-03          | Torque Characteristics               | [3] Auto Energy Optim. VT            | All set-ups | TRUE                          | -                     | Uint8  |
| 1-2* M        | otor Data                            |                                      |             |                               |                       |        |
| 1-20          | Motor Power [kW]                     | SR                                   | All set-ups | FALSE                         | 1                     | Uint32 |
| 1-21          | Motor Power [HP]                     | SR                                   | All set-ups | FALSE                         | -2                    | Uint32 |
| 1-22          | Motor Voltage                        | SR                                   | All set-ups | FALSE                         | 0                     | Uint16 |
| 1-23          | Motor Frequency                      | SR                                   | All set-ups | FALSE                         | 0                     | Uint16 |
| 1-24          | Motor Current                        | SR                                   | All set-ups | FALSE                         | -2                    | Uint32 |
| 1-25          | Motor Nominal Speed                  | SR                                   | All set-ups | FALSE                         | 67                    | Uint16 |
| 1-28          | Motor Rotation Check                 | [0] Off                              | All set-ups | FALSE                         | -                     | Uint8  |
| 1-29          | Automatic Motor Adaptation (AMA)     | [0] Off                              | All set-ups | FALSE                         | -                     | Uint8  |
| 1-3* A        | ddl. Motor Data                      |                                      |             |                               |                       |        |
| 1-30          | Stator Resistance (Rs)               | SR                                   | All set-ups | FALSE                         | -4                    | Uint32 |
| 1-31          | Rotor Resistance (Rr)                | SR                                   | All set-ups | FALSE                         | -4                    | Uint32 |
| 1-35          | Main Reactance (Xh)                  | SR                                   | All set-ups | FALSE                         | -4                    | Uint32 |
| 1-36          | Iron Loss Resistance (Rfe)           | SR                                   | All set-ups | FALSE                         | -3                    | Uint32 |
| 1-39          | Motor Poles                          | SR                                   | All set-ups | FALSE                         | 0                     | Uint8  |
| 1-5* Lo       | pad Indep. Setting                   |                                      |             |                               |                       |        |
| 1-50          | Motor Magnetization at Zero Speed    | 100 %                                | All set-ups | TRUE                          | 0                     | Uint16 |
| 1-51          | Min Speed Normal Magnetizing [RPM]   | SR                                   | All set-ups | TRUE                          | 67                    | Uint16 |
| 1-52          | Min Speed Normal Magnetizing [Hz]    | SR                                   | All set-ups | TRUE                          | -1                    | Uint16 |
| 1-6* Lo       | pad Depen. Setting                   |                                      |             |                               |                       |        |
| 1-60          | Low Speed Load Compensation          | 100 %                                | All set-ups | TRUE                          | 0                     | Int16  |
| 1-61          | High Speed Load Compensation         | 100 %                                | All set-ups | TRUE                          | 0                     | Int16  |
| 1-62          | Slip Compensation                    | 0 %                                  | All set-ups | TRUE                          | 0                     | Int16  |
| 1-63          | Slip Compensation Time Constant      | SR                                   | All set-ups | TRUE                          | -2                    | Uint16 |
| 1-64          | Resonance Dampening                  | 100 %                                | All set-ups | TRUE                          | 0                     | Uint16 |
| 1-65          | Resonance Dampening Time Constant    | 5 ms                                 | All set-ups | TRUE                          | -3                    | Uint8  |
| 1-7* St       | art Adjustments                      |                                      |             |                               |                       |        |
| 1-71          | Start Delay                          | 0.0 s                                | All set-ups | TRUE                          | -1                    | Uint16 |
| 1-73          | Flying Start                         | [0] Disabled                         | All set-ups | FALSE                         | -                     | Uint8  |
| 1-8* St       | op Adjustments                       |                                      |             |                               |                       |        |
| 1-80          | Function at Stop                     | [0] Coast                            | All set-ups | TRUE                          | -                     | Uint8  |
| 1-81          | Min Speed for Function at Stop [RPM] | SR                                   | All set-ups | TRUE                          | 67                    | Uint16 |
| 1-82          | Min. Speed for Function at Stop [Hz] | SR                                   | All set-ups | TRUE                          | -1                    | Uint16 |
| 1-86          | Trip Speed Low [RPM]                 | 0 RPM                                | All set-ups | TRUE                          | 67                    | Uint16 |
| 1-87          | Trip Speed Low [Hz]                  | 0.0 Hz                               | All set-ups | TRUE                          | -1                    | Uint16 |
| 1-9* M        | otor Temperature                     |                                      |             |                               |                       |        |
| 1-90          | Motor Thermal Protection             | [4] ETR trip 1                       | All set-ups | TRUE                          | -                     | Uint8  |
| 1-91          | Motor External Fan                   | [0] No                               | All set-ups | TRUE                          | -                     | Uint16 |
| 1-93          | Thermistor Source                    | [0] None                             | All set-ups | TRUE                          | -                     | Uint8  |

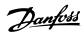

# 6.2.4 2-\*\* Brakes

| Par.    | Parameter description       | Default value       | 4 set-up    | Change    | Conver-    | Type   |
|---------|-----------------------------|---------------------|-------------|-----------|------------|--------|
| No. #   |                             | (SR = Size related) |             | during    | sion index |        |
|         |                             |                     |             | operation |            |        |
| 2-0* DO | C Brake                     |                     |             |           |            |        |
| 2-00    | DC Hold/Preheat Current     | 50 %                | All set-ups | TRUE      | 0          | Uint8  |
| 2-01    | DC Brake Current            | 50 %                | All set-ups | TRUE      | 0          | Uint16 |
| 2-02    | DC Braking Time             | 10.0 s              | All set-ups | TRUE      | -1         | Uint16 |
| 2-03    | DC Brake Cut-in Speed [RPM] | SR                  | All set-ups | TRUE      | 67         | Uint16 |
| 2-04    | DC Brake Cut-in Speed [Hz]  | SR                  | All set-ups | TRUE      | -1         | Uint16 |
| 2-1* Br | ake Energy Funct.           |                     |             |           |            |        |
| 2-10    | Brake Function              | [0] Off             | All set-ups | TRUE      | -          | Uint8  |
| 2-11    | Brake Resistor (ohm)        | SR                  | All set-ups | TRUE      | 0          | Uint16 |
| 2-12    | Braking Energy Limit (kW)   | SR                  | All set-ups | TRUE      | 0          | Uint32 |
| 2-13    | Braking Energy Monitoring   | [0] Off             | All set-ups | TRUE      | -          | Uint8  |
| 2-15    | Brake Check                 | [0] Off             | All set-ups | TRUE      | -          | Uint8  |
| 2-16    | AC Brake Max. Current       | 100.0%              | All set-ups | TRUE      | -1         | Uint32 |
| 2-17    | Overvoltage Control         | [2] Enabled         | All set-ups | TRUE      | -          | Uint8  |

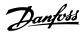

# 6.2.5 3-\*\* Reference / Ramps

| Par.<br>No. # | Parameter description     | Default value<br>(SR = Size related) | 4 set-up    | Change<br>during<br>operation | Conver-<br>sion index | Type   |
|---------------|---------------------------|--------------------------------------|-------------|-------------------------------|-----------------------|--------|
| 3-0* Re       | eference Limits           | •                                    |             |                               |                       |        |
| 3-02          | Minimum Reference         | SR                                   | All set-ups | TRUE                          | -3                    | Int32  |
| 3-03          | Maximum Reference         | SR                                   | All set-ups | TRUE                          | -3                    | Int32  |
| 3-04          | Reference Function        | null                                 | All set-ups | TRUE                          | -                     | Uint8  |
| 3-1* Re       | eferences                 | •                                    |             |                               |                       |        |
| 3-10          | Preset Reference          | 0.00%                                | All set-ups | TRUE                          | -2                    | Int16  |
| 3-11          | Jog Speed [Hz]            | SR                                   | All set-ups | TRUE                          | -1                    | Uint16 |
| 3-13          | Reference Site            | [0] Linked to Hand / Auto            | All set-ups | TRUE                          | -                     | Uint8  |
| 3-14          | Preset Relative Reference | 0.00%                                | All set-ups | TRUE                          | -2                    | Int32  |
| 3-15          | Reference 1 Source        | [1] Analog input 53                  | All set-ups | TRUE                          | -                     | Uint8  |
| 3-16          | Reference 2 Source        | [20] Digital pot.meter               | All set-ups | TRUE                          | -                     | Uint8  |
| 3-17          | Reference 3 Source        | [0] No function                      | All set-ups | TRUE                          | -                     | Uint8  |
| 3-19          | Jog Speed [RPM]           | SR                                   | All set-ups | TRUE                          | 67                    | Uint16 |
| 3-4* Ra       | imp 1                     | •                                    |             |                               |                       |        |
| 3-41          | Ramp 1 Ramp-up Time       | SR                                   | All set-ups | TRUE                          | -2                    | Uint32 |
| 3-42          | Ramp 1 Ramp-down Time     | SR                                   | All set-ups | TRUE                          | -2                    | Uint32 |
| 3-5* Ra       | imp 2                     | ·                                    |             |                               |                       |        |
| 3-51          | Ramp 2 Ramp-up Time       | SR                                   | All set-ups | TRUE                          | -2                    | Uint32 |
| 3-52          | Ramp 2 Ramp-down Time     | SR                                   | All set-ups | TRUE                          | -2                    | Uint32 |
| 3-8* O        | ther Ramps                | ·                                    |             |                               |                       |        |
| 3-80          | Jog Ramp Time             | SR                                   | All set-ups | TRUE                          | -2                    | Uint32 |
| 3-81          | Quick Stop Ramp Time      | SR                                   | 2 set-ups   | TRUE                          | -2                    | Uint32 |
| 3-9 * C       | Digital Potentiometer     | •                                    |             |                               |                       |        |
| 3-90          | Step Size                 | 0.10%                                | All set-ups | TRUE                          | -2                    | Uint16 |
| 3-91          | Ramp Time                 | 1.00 s                               | All set-ups | TRUE                          | -2                    | Uint32 |
| 3-92          | Power Restore             | [0] Off                              | All set-ups | TRUE                          | -                     | Uint8  |
| 3-93          | Maximum Limit             | 100 %                                | All set-ups | TRUE                          | 0                     | Int16  |
| 3-94          | Minimum Limit             | 0 %                                  | All set-ups | TRUE                          | 0                     | Int16  |
| 3-95          | Ramp Delay                | 1.000 N/A                            | All set-ups | TRUE                          | -3                    | TimD   |

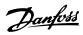

# 6.2.6 4-\*\* Limits / Warnings

| Par.<br>No. # | Parameter description        | Default value<br>(SR = Size related) | 4 set-up    | Change<br>during<br>operation | Conver-<br>sion index | Туре   |
|---------------|------------------------------|--------------------------------------|-------------|-------------------------------|-----------------------|--------|
| 4-1* M        | otor Limits                  | 1                                    |             |                               |                       |        |
| 4-10          | Motor Speed Direction        | [2] Both directions                  | All set-ups | FALSE                         | -                     | Uint8  |
| 4-11          | Motor Speed Low Limit [RPM]  | SR                                   | All set-ups | TRUE                          | 67                    | Uint16 |
| 4-12          | Motor Speed Low Limit [Hz]   | SR                                   | All set-ups | TRUE                          | -1                    | Uint16 |
| 4-13          | Motor Speed High Limit [RPM] | SR                                   | All set-ups | TRUE                          | 67                    | Uint16 |
| 4-14          | Motor Speed High Limit [Hz]  | SR                                   | All set-ups | TRUE                          | -1                    | Uint16 |
| 4-16          | Torque Limit Motor Mode      | 110.0%                               | All set-ups | TRUE                          | -1                    | Uint16 |
| 4-17          | Torque Limit Generator Mode  | 100.0%                               | All set-ups | TRUE                          | -1                    | Uint16 |
| 4-18          | Current Limit                | SR                                   | All set-ups | TRUE                          | -1                    | Uint32 |
| 4-19          | Max. Output Frequency        | SR                                   | All set-ups | FALSE                         | -1                    | Uint16 |
| 4-5* Ac       | lj. Warnings                 |                                      |             |                               |                       |        |
| 4-50          | Warning Current Low          | 0.00 A                               | All set-ups | TRUE                          | -2                    | Uint32 |
| 4-51          | Warning Current High         | ImaxVLT (P1637)                      | All set-ups | TRUE                          | -2                    | Uint32 |
| 4-52          | Warning Speed Low            | 0 RPM                                | All set-ups | TRUE                          | 67                    | Uint16 |
| 4-53          | Warning Speed High           | outputSpeedHighLimit (P413)          | All set-ups | TRUE                          | 67                    | Uint16 |
| 4-54          | Warning Reference Low        | -999999.999 N/A                      | All set-ups | TRUE                          | -3                    | Int32  |
| 4-55          | Warning Reference High       | 999999.999 N/A                       | All set-ups | TRUE                          | -3                    | Int32  |
| 4-56          | Warning Feedback Low         | -999999.999 ProcessCtrlUnit          | All set-ups | TRUE                          | -3                    | Int32  |
| 4-57          | Warning Feedback High        | 999999.999 ProcessCtrlUnit           | All set-ups | TRUE                          | -3                    | Int32  |
| 4-58          | Missing Motor Phase Function | [1] On                               | All set-ups | TRUE                          | -                     | Uint8  |
| 4-6* Sp       | eed Bypass                   |                                      |             |                               |                       |        |
| 4-60          | Bypass Speed From [RPM]      | SR                                   | All set-ups | TRUE                          | 67                    | Uint16 |
| 4-61          | Bypass Speed From [Hz]       | SR                                   | All set-ups | TRUE                          | -1                    | Uint16 |
| 4-62          | Bypass Speed To [RPM]        | SR                                   | All set-ups | TRUE                          | 67                    | Uint16 |
| 4-63          | Bypass Speed To [Hz]         | SR                                   | All set-ups | TRUE                          | -1                    | Uint16 |
| 4-64          | Semi-Auto Bypass Set-up      | [0] Off                              | All set-ups | FALSE                         | -                     | Uint8  |

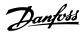

# 6.2.7 5-\*\* Digital In / Out

| Par.<br>No. # | Parameter description           | Default value            | 4 set-up    | Change<br>during<br>operation | Conver-<br>sion index | Туре   |
|---------------|---------------------------------|--------------------------|-------------|-------------------------------|-----------------------|--------|
| 5-0* Di       | gital I/O mode                  |                          |             |                               |                       |        |
| 5-00          | Digital I/O Mode                | [0] PNP - Active at 24 V | All set-ups | FALSE                         | -                     | Uint8  |
| 5-01          | Terminal 27 Mode                | [0] Input                | All set-ups | TRUE                          | -                     | Uint8  |
| 5-02          | Terminal 29 Mode                | [0] Input                | All set-ups | TRUE                          | -                     | Uint8  |
| 5-1* Di       | gital Inputs                    |                          |             |                               |                       |        |
| 5-10          | Terminal 18 Digital Input       | [8] Start                | All set-ups | TRUE                          | -                     | Uint8  |
| 5-11          | Terminal 19 Digital Input       | [0] No operation         | All set-ups | TRUE                          | -                     | Uint8  |
| 5-12          | Terminal 27 Digital Input       | null                     | All set-ups | TRUE                          | -                     | Uint8  |
| 5-13          | Terminal 29 Digital Input       | [14] Jog                 | All set-ups | TRUE                          | -                     | Uint8  |
| 5-14          | Terminal 32 Digital Input       | [0] No operation         | All set-ups | TRUE                          | -                     | Uint8  |
| 5-15          | Terminal 33 Digital Input       | [0] No operation         | All set-ups | TRUE                          | -                     | Uint8  |
| 5-16          | Terminal X30/2 Digital Input    | [0] No operation         | All set-ups | TRUE                          | -                     | Uint8  |
| 5-17          | Terminal X30/3 Digital Input    | [0] No operation         | All set-ups | TRUE                          | -                     | Uint8  |
| 5-18          | Terminal X30/4 Digital Input    | [0] No operation         | All set-ups | TRUE                          | -                     | Uint8  |
| 5-3* Di       | gital Outputs                   |                          |             |                               |                       |        |
| 5-30          | Terminal 27 Digital Output      | [0] No operation         | All set-ups | TRUE                          | -                     | Uint8  |
| 5-31          | Terminal 29 Digital Output      | [0] No operation         | All set-ups | TRUE                          | -                     | Uint8  |
| 5-32          | Term X30/6 Digi Out (MCB 101)   | [0] No operation         | All set-ups | TRUE                          | -                     | Uint8  |
| 5-33          | Term X30/7 Digi Out (MCB 101)   | [0] No operation         | All set-ups | TRUE                          | -                     | Uint8  |
| 5-4* Re       | elays                           |                          |             |                               |                       |        |
| 5-40          | Function Relay                  | null                     | All set-ups | TRUE                          | -                     | Uint8  |
| 5-41          | On Delay, Relay                 | 0.01 s                   | All set-ups | TRUE                          | -2                    | Uint16 |
| 5-42          | Off Delay, Relay                | 0.01 s                   | All set-ups | TRUE                          | -2                    | Uint16 |
| 5-5* Pu       | ılse Input                      |                          |             |                               |                       |        |
| 5-50          | Term. 29 Low Frequency          | 100 Hz                   | All set-ups | TRUE                          | 0                     | Uint32 |
| 5-51          | Term. 29 High Frequency         | 100 Hz                   | All set-ups | TRUE                          | 0                     | Uint32 |
| 5-52          | Term. 29 Low Ref./Feedb. Value  | 0.000 N/A                | All set-ups | TRUE                          | -3                    | Int32  |
| 5-53          | Term. 29 High Ref./Feedb. Value | 100.000 N/A              | All set-ups | TRUE                          | -3                    | Int32  |
| 5-54          | Pulse Filter Time Constant #29  | 100 ms                   | All set-ups | FALSE                         | -3                    | Uint16 |
| 5-55          | Term. 33 Low Frequency          | 100 Hz                   | All set-ups | TRUE                          | 0                     | Uint32 |
| 5-56          | Term. 33 High Frequency         | 100 Hz                   | All set-ups | TRUE                          | 0                     | Uint32 |
| 5-57          | Term. 33 Low Ref./Feedb. Value  | 0.000 N/A                | All set-ups | TRUE                          | -3                    | Int32  |
| 5-58          | Term. 33 High Ref./Feedb. Value | 100.000 N/A              | All set-ups | TRUE                          | -3                    | Int32  |
| 5-59          | Pulse Filter Time Constant #33  | 100 ms                   | All set-ups | FALSE                         | -3                    | Uint16 |

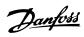

## **How to Program**

| Par.    | Parameter description                | Default value    | 4 set-up    | Change    | Conver-    | Туре   |
|---------|--------------------------------------|------------------|-------------|-----------|------------|--------|
| No. #   |                                      |                  |             | during    | sion index |        |
|         |                                      |                  |             | operation |            |        |
| 5-6* Pu | ılse Output                          |                  |             |           |            |        |
| 5-60    | Terminal 27 Pulse Output Variable    | [0] No operation | All set-ups | TRUE      | -          | Uint8  |
| 5-62    | Pulse Output Max Freq #27            | 5000 Hz          | All set-ups | TRUE      | 0          | Uint32 |
| 5-63    | Terminal 29 Pulse Output Variable    | [0] No operation | All set-ups | TRUE      | -          | Uint8  |
| 5-65    | Pulse Output Max Freq #29            | 5000 Hz          | All set-ups | TRUE      | 0          | Uint32 |
| 5-66    | Terminal X30/6 Pulse Output Variable | [0] No operation | All set-ups | TRUE      | -          | Uint8  |
| 5-68    | Pulse Output Max Freq #X30/6         | 5000 Hz          | All set-ups | TRUE      | 0          | Uint32 |
| 5-9* Bu | is Controlled                        | •                |             |           |            |        |
| 5-90    | Digital & Relay Bus Control          | 0 N/A            | All set-ups | TRUE      | 0          | Uint32 |
| 5-93    | Pulse Out #27 Bus Control            | 0.00%            | All set-ups | TRUE      | -2         | N2     |
| 5-94    | Pulse Out #27 Timeout Preset         | 0.00%            | 1 set-up    | TRUE      | -2         | Uint16 |
| 5-95    | Pulse Out #29 Bus Control            | 0.00%            | All set-ups | TRUE      | -2         | N2     |
| 5-96    | Pulse Out #29 Timeout Preset         | 0.00%            | 1 set-up    | TRUE      | -2         | Uint16 |
| 5-97    | Pulse Out #X30/6 Bus Control         | 0.00%            | All set-ups | TRUE      | -2         | N2     |
| 5-98    | Pulse Out #X30/6 Timeout Preset      | 0.00%            | 1 set-up    | TRUE      | -2         | Uint16 |

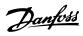

# 6.2.8 6-\*\* Analog In / Out

| Par.<br>No. # | Parameter description                | Default value<br>(SR = Size related) | 4 set-up    | Change<br>during<br>operation | Conver-<br>sion index | Туре   |
|---------------|--------------------------------------|--------------------------------------|-------------|-------------------------------|-----------------------|--------|
| 6-0* A        | nalog I/O Mode                       |                                      |             |                               |                       |        |
| 6-00          | Live Zero Timeout Time               | 10 s                                 | All set-ups | TRUE                          | 0                     | Uint8  |
| 6-01          | Live Zero Timeout Function           | [0] Off                              | All set-ups | TRUE                          | -                     | Uint8  |
| 6-02          | Fire Mode Live Zero Timeout Function | [0] Off                              | All set-ups | TRUE                          | -                     | Uint8  |
| 6-1* A        | nalog Input 53                       |                                      |             |                               |                       |        |
| 6-10          | Terminal 53 Low Voltage              | 0.07 V                               | All set-ups | TRUE                          | -2                    | Int16  |
| 6-11          | Terminal 53 High Voltage             | 10.00 V                              | All set-ups | TRUE                          | -2                    | Int16  |
| 6-12          | Terminal 53 Low Current              | 4.00 mA                              | All set-ups | TRUE                          | -5                    | Int16  |
| 6-13          | Terminal 53 High Current             | 20.00 mA                             | All set-ups | TRUE                          | -5                    | Int16  |
| 6-14          | Terminal 53 Low Ref./Feedb. Value    | 0.000 N/A                            | All set-ups | TRUE                          | -3                    | Int32  |
| 6-15          | Terminal 53 High Ref./Feedb. Value   | SR                                   | All set-ups | TRUE                          | -3                    | Int32  |
| 6-16          | Terminal 53 Filter Time Constant     | 0.001 s                              | All set-ups | TRUE                          | -3                    | Uint16 |
| 6-17          | Terminal 53 Live Zero                | [1] Enabled                          | All set-ups | TRUE                          | -                     | Uint8  |
| 6-2* A        | nalog Input 54                       |                                      |             |                               |                       |        |
| 6-20          | Terminal 54 Low Voltage              | 0.07 V                               | All set-ups | TRUE                          | -2                    | Int16  |
| 6-21          | Terminal 54 High Voltage             | 10.00 V                              | All set-ups | TRUE                          | -2                    | Int16  |
| 6-22          | Terminal 54 Low Current              | 4.00 mA                              | All set-ups | TRUE                          | -5                    | Int16  |
| 6-23          | Terminal 54 High Current             | 20.00 mA                             | All set-ups | TRUE                          | -5                    | Int16  |
| 6-24          | Terminal 54 Low Ref./Feedb. Value    | 0.000 N/A                            | All set-ups | TRUE                          | -3                    | Int32  |
| 6-25          | Terminal 54 High Ref./Feedb. Value   | 100.000 N/A                          | All set-ups | TRUE                          | -3                    | Int32  |
| 6-26          | Terminal 54 Filter Time Constant     | 0.001 s                              | All set-ups | TRUE                          | -3                    | Uint16 |
| 6-27          | Terminal 54 Live Zero                | [1] Enabled                          | All set-ups | TRUE                          | -                     | Uint8  |
| 6-3* A        | nalog Input X30/11                   |                                      |             |                               |                       |        |
| 6-30          | Terminal X30/11 Low Voltage          | 0.07 V                               | All set-ups | TRUE                          | -2                    | Int16  |
| 6-31          | Terminal X30/11 High Voltage         | 10.00 V                              | All set-ups | TRUE                          | -2                    | Int16  |
| 6-34          | Term. X30/11 Low Ref./Feedb. Value   | 0.000 N/A                            | All set-ups | TRUE                          | -3                    | Int32  |
| 6-35          | Term. X30/11 High Ref./Feedb. Value  | 100.000 N/A                          | All set-ups | TRUE                          | -3                    | Int32  |
| 6-36          | Term. X30/11 Filter Time Constant    | 0.001 s                              | All set-ups | TRUE                          | -3                    | Uint16 |
| 6-37          | Term. X30/11 Live Zero               | [1] Enabled                          | All set-ups | TRUE                          | -                     | Uint8  |
| 6-4* A        | nalog Input X30/12                   | •                                    |             |                               |                       |        |
| 6-40          | Terminal X30/12 Low Voltage          | 0.07 V                               | All set-ups | TRUE                          | -2                    | Int16  |
| 6-41          | Terminal X30/12 High Voltage         | 10.00 V                              | All set-ups | TRUE                          | -2                    | Int16  |
| 6-44          | Term. X30/12 Low Ref./Feedb. Value   | 0.000 N/A                            | All set-ups | TRUE                          | -3                    | Int32  |
| 6-45          | Term. X30/12 High Ref./Feedb. Value  | 100.000 N/A                          | All set-ups | TRUE                          | -3                    | Int32  |
| 6-46          | Term. X30/12 Filter Time Constant    | 0.001 s                              | All set-ups | TRUE                          | -3                    | Uint16 |
| 6-47          | Term. X30/12 Live Zero               | [1] Enabled                          | All set-ups | TRUE                          | -                     | Uint8  |

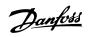

## **How to Program**

| Par.    | Parameter description                | Default value    | 4 set-up    | Change    | Conver-    | Type   |
|---------|--------------------------------------|------------------|-------------|-----------|------------|--------|
| No. #   |                                      |                  |             | during    | sion index |        |
|         |                                      |                  |             | operation |            |        |
| 6-5* Aı | nalog Output 42                      | •                |             |           |            |        |
| 6-50    | Terminal 42 Output                   | null             | All set-ups | TRUE      | -          | Uint8  |
| 6-51    | Terminal 42 Output Min Scale         | 0.00%            | All set-ups | TRUE      | -2         | Int16  |
| 6-52    | Terminal 42 Output Max Scale         | 100.00%          | All set-ups | TRUE      | -2         | Int16  |
| 6-53    | Terminal 42 Output Bus Control       | 0.00%            | All set-ups | TRUE      | -2         | N2     |
| 6-54    | Terminal 42 Output Timeout Preset    | 0.00%            | 1 set-up    | TRUE      | -2         | Uint16 |
| 6-6* Aı | nalog Output X30/8                   | •                |             |           |            |        |
| 6-60    | Terminal X30/8 Output                | [0] No operation | All set-ups | TRUE      | -          | Uint8  |
| 6-61    | Terminal X30/8 Min. Scale            | 0.00%            | All set-ups | TRUE      | -2         | Int16  |
| 6-62    | Terminal X30/8 Max. Scale            | 100.00%          | All set-ups | TRUE      | -2         | Int16  |
| 6-63    | Terminal X30/8 Output Bus Control    | 0.00%            | All set-ups | TRUE      | -2         | N2     |
| 6-64    | Terminal X30/8 Output Timeout Preset | 0.00%            | 1 set-up    | TRUE      | -2         | Uint16 |

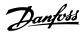

# 6.2.9 8-\*\* Communication and Options

| Par.<br>No. # | Parameter description        | Default value<br>(SR = Size related) | 4 set-up    | Change<br>during<br>operation | Conver-<br>sion index | Туре     |
|---------------|------------------------------|--------------------------------------|-------------|-------------------------------|-----------------------|----------|
| 8-0* G        | eneral Settings              |                                      |             |                               |                       |          |
| 8-01          | Control Site                 | null                                 | All set-ups | TRUE                          | -                     | Uint8    |
| 8-02          | Control Source               | null                                 | All set-ups | TRUE                          | -                     | Uint8    |
| 8-03          | Control Timeout Time         | SR                                   | 1 set-up    | TRUE                          | -1                    | Uint32   |
| 8-04          | Control Timeout Function     | [0] Off                              | 1 set-up    | TRUE                          | -                     | Uint8    |
| 8-05          | End-of-Timeout Function      | [1] Resume set-up                    | 1 set-up    | TRUE                          | -                     | Uint8    |
| 8-06          | Reset Control Timeout        | [0] Do not reset                     | All set-ups | TRUE                          | -                     | Uint8    |
| 8-07          | Diagnosis Trigger            | [0] Disable                          | 2 set-ups   | TRUE                          | -                     | Uint8    |
| 8-1* C        | ontrol Settings              | •                                    |             |                               |                       |          |
| 8-10          | Control Profile              | [0] FC profile                       | All set-ups | TRUE                          | -                     | Uint8    |
| 8-13          | Configurable Status Word STW | [1] Profile Default                  | All set-ups | TRUE                          | -                     | Uint8    |
| 8-3* FC       | Port Settings                | <u>.</u>                             |             |                               |                       |          |
| 8-30          | Protocol                     | null                                 | 1 set-up    | TRUE                          | -                     | Uint8    |
| 8-31          | Address                      | SR                                   | 1 set-up    | TRUE                          | 0                     | Uint8    |
| 8-32          | Baud Rate                    | null                                 | 1 set-up    | TRUE                          | -                     | Uint8    |
| 8-33          | Parity / Stop Bits           | null                                 | 1 set-up    | TRUE                          | -                     | Uint8    |
| 8-35          | Minimum Response Delay       | SR                                   | 1 set-up    | TRUE                          | -3                    | Uint16   |
| 8-36          | Maximum Response Delay       | SR                                   | 1 set-up    | TRUE                          | -3                    | Uint16   |
| 8-37          | Maximum Inter-Char Delay     | SR                                   | 1 set-up    | TRUE                          | -5                    | Uint16   |
| 8-4* FC       | MC protocol set              | ,                                    |             |                               |                       |          |
| 8-40          | Message Selection            | [1] Standard message 1               | 2 set-ups   | TRUE                          | -                     | Uint8    |
| 8-5* Di       | gital/Bus                    |                                      |             |                               |                       |          |
| 8-50          | Coasting Select              | [3] Logic OR                         | All set-ups | TRUE                          | -                     | Uint8    |
| 8-52          | DC Brake Select              | [3] Logic OR                         | All set-ups | TRUE                          | -                     | Uint8    |
| 8-53          | Start Select                 | [3] Logic OR                         | All set-ups | TRUE                          | -                     | Uint8    |
| 8-54          | Reversing Select             | null                                 | All set-ups | TRUE                          | -                     | Uint8    |
| 8-55          | Set-up Select                | [3] Logic OR                         | All set-ups | TRUE                          | -                     | Uint8    |
| 8-56          | Preset Reference Select      | [3] Logic OR                         | All set-ups | TRUE                          | -                     | Uint8    |
| 8-7* B/       | ACnet                        | •                                    |             |                               |                       |          |
| 8-70          | BACnet Device Instance       | 1 N/A                                | 1 set-up    | TRUE                          | 0                     | Uint32   |
| 8-72          | MS/TP Max Masters            | 127 N/A                              | 1 set-up    | TRUE                          | 0                     | Uint8    |
| 8-73          | MS/TP Max Info Frames        | 1 N/A                                | 1 set-up    | TRUE                          | 0                     | Uint16   |
| 8-74          | "I-Am" Service               | [0] Send at power-up                 | 1 set-up    | TRUE                          | -                     | Uint8    |
|               |                              |                                      |             |                               |                       | VisStr[2 |
| 8-75          | Initialization Password      | SR                                   | 1 set-up    | TRUE                          | 0                     | 0]       |
| 8-8* FC       | Port Diagnostics             | •                                    |             |                               |                       |          |
| 8-80          | Bus Message Count            | 0 N/A                                | All set-ups | TRUE                          | 0                     | Uint32   |
| 8-81          | Bus Error Count              | 0 N/A                                | All set-ups | TRUE                          | 0                     | Uint32   |
| 8-82          | Slave Messages Rcvd          | 0 N/A                                | All set-ups | TRUE                          | 0                     | Uint32   |
| 8-83          | Slave Error Count            | 0 N/A                                | All set-ups | TRUE                          | 0                     | Uint32   |
| 8-89          | Diagnostics Count            | 0 N/A                                | 1 set-up    | TRUE                          | 0                     | Uint32   |

### VLT HVAC Drive 12-Pulse High Power Instruction Manual

| Par.<br>No. # | Parameter description | Default value<br>(SR = Size related) | 4 set-up    | Change<br>during<br>operation | Conver-<br>sion index | Туре   |
|---------------|-----------------------|--------------------------------------|-------------|-------------------------------|-----------------------|--------|
| 8-9* Bu       | s Jog/Feedback        |                                      |             |                               |                       |        |
| 8-90          | Bus Jog 1 Speed       | 100 RPM                              | All set-ups | TRUE                          | 67                    | Uint16 |
| 8-91          | Bus Jog 2 Speed       | 200 RPM                              | All set-ups | TRUE                          | 67                    | Uint16 |
| 8-94          | Bus Feedback 1        | 0 N/A                                | 1 set-up    | TRUE                          | 0                     | N2     |
| 8-95          | Bus Feedback 2        | 0 N/A                                | 1 set-up    | TRUE                          | 0                     | N2     |
| 8-96          | Bus Feedback 3        | 0 N/A                                | 1 set-up    | TRUE                          | 0                     | N2     |

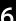

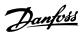

### 6.2.10 9-\*\* Profibus

| Par.<br>No. # | Parameter description     | Default value<br>(SR = Size related) | 4 set-up    | Change<br>during<br>operation | Conver-<br>sion index | Туре          |
|---------------|---------------------------|--------------------------------------|-------------|-------------------------------|-----------------------|---------------|
| 9-00          | Setpoint                  | 0 N/A                                | All set-ups | TRUE                          | 0                     | Uint16        |
| 9-07          | Actual Value              | 0 N/A                                | All set-ups | FALSE                         | 0                     | Uint16        |
| 9-15          | PCD Write Configuration   | SR                                   | 2 set-ups   | TRUE                          | -                     | Uint16        |
| 9-16          | PCD Read Configuration    | SR                                   | 2 set-ups   | TRUE                          | -                     | Uint16        |
| 9-18          | Node Address              | 126 N/A                              | 1 set-up    | TRUE                          | 0                     | Uint8         |
| 9-22          | Message Selection         | [108] PPO 8                          | 1 set-up    | TRUE                          | -                     | Uint8         |
| 9-23          | Parameters for Signals    | 0                                    | All set-ups | TRUE                          | -                     | Uint16        |
| 9-27          | Parameter Edit            | [1] Enabled                          | 2 set-ups   | FALSE                         | -                     | Uint16        |
| 9-28          | Process Control           | [1] Enable cyclic master             | 2 set-ups   | FALSE                         | -                     | Uint8         |
| 9-44          | Fault Message Counter     | 0 N/A                                | All set-ups | TRUE                          | 0                     | Uint16        |
| 9-45          | Fault Code                | 0 N/A                                | All set-ups | TRUE                          | 0                     | Uint16        |
| 9-47          | Fault Number              | 0 N/A                                | All set-ups | TRUE                          | 0                     | Uint16        |
| 9-52          | Fault Situation Counter   | 0 N/A                                | All set-ups | TRUE                          | 0                     | Uint16        |
| 9-53          | Profibus Warning Word     | 0 N/A                                | All set-ups | TRUE                          | 0                     | V2            |
| 9-63          | Actual Baud Rate          | [255] No baud rate found             | All set-ups | TRUE                          | -                     | Uint8         |
| 9-64          | Device Identification     | 0 N/A                                | All set-ups | TRUE                          | 0                     | Uint16        |
| 9-65          | Profile Number            | 0 N/A                                | All set-ups | TRUE                          | 0                     | OctStr[<br>2] |
| 9-67          | Control Word 1            | 0 N/A                                | All set-ups | TRUE                          | 0                     | V2            |
| 9-68          | Status Word 1             | 0 N/A                                | All set-ups | TRUE                          | 0                     | V2            |
| 9-71          | Profibus Save Data Values | [0] Off                              | All set-ups | TRUE                          | -                     | Uint8         |
| 9-72          | Profibus Drive Reset      | [0] No action                        | 1 set-up    | FALSE                         | -                     | Uint8         |
| 9-80          | Defined Parameters (1)    | 0 N/A                                | All set-ups | FALSE                         | 0                     | Uint16        |
| 9-81          | Defined Parameters (2)    | 0 N/A                                | All set-ups | FALSE                         | 0                     | Uint16        |
| 9-82          | Defined Parameters (3)    | 0 N/A                                | All set-ups | FALSE                         | 0                     | Uint16        |
| 9-83          | Defined Parameters (4)    | 0 N/A                                | All set-ups | FALSE                         | 0                     | Uint16        |
| 9-84          | Defined Parameters (5)    | 0 N/A                                | All set-ups | FALSE                         | 0                     | Uint16        |
| 9-90          | Changed Parameters (1)    | 0 N/A                                | All set-ups | FALSE                         | 0                     | Uint16        |
| 9-91          | Changed Parameters (2)    | 0 N/A                                | All set-ups | FALSE                         | 0                     | Uint16        |
| 9-92          | Changed Parameters (3)    | 0 N/A                                | All set-ups | FALSE                         | 0                     | Uint16        |
| 9-93          | Changed Parameters (4)    | 0 N/A                                | All set-ups | FALSE                         | 0                     | Uint16        |
| 9-94          | Changed Parameters (5)    | 0 N/A                                | All set-ups | FALSE                         | 0                     | Uint16        |

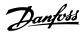

### 6.2.11 10-\*\* CAN Fieldbus

| Par.<br>No. # | Parameter description          | Default value<br>(SR = Size related) | 4 set-up    | Change<br>during | Conver-<br>sion index | Туре   |
|---------------|--------------------------------|--------------------------------------|-------------|------------------|-----------------------|--------|
|               |                                |                                      |             | operation        |                       |        |
| 10-0* (       | Common Settings                |                                      |             |                  |                       |        |
| 10-00         | CAN Protocol                   | null                                 | 2 set-ups   | FALSE            | -                     | Uint8  |
| 10-01         | Baud Rate Select               | null                                 | 2 set-ups   | TRUE             | -                     | Uint8  |
| 10-02         | MAC ID                         | SR                                   | 2 set-ups   | TRUE             | 0                     | Uint8  |
| 10-05         | Readout Transmit Error Counter | 0 N/A                                | All set-ups | TRUE             | 0                     | Uint8  |
| 10-06         | Readout Receive Error Counter  | 0 N/A                                | All set-ups | TRUE             | 0                     | Uint8  |
| 10-07         | Readout Bus-off Counter        | 0 N/A                                | All set-ups | TRUE             | 0                     | Uint8  |
| 10-1* [       | DeviceNet                      | •                                    |             |                  |                       |        |
| 10-10         | Process Data Type Selection    | null                                 | All set-ups | TRUE             | -                     | Uint8  |
| 10-11         | Process Data Config Write      | SR                                   | 2 set-ups   | TRUE             | -                     | Uint16 |
| 10-12         | Process Data Config Read       | SR                                   | 2 set-ups   | TRUE             | -                     | Uint16 |
| 10-13         | Warning Parameter              | 0 N/A                                | All set-ups | TRUE             | 0                     | Uint16 |
| 10-14         | Net Reference                  | [0] Off                              | 2 set-ups   | TRUE             | -                     | Uint8  |
| 10-15         | Net Control                    | [0] Off                              | 2 set-ups   | TRUE             | -                     | Uint8  |
| 10-2* (       | COS Filters                    | •                                    |             |                  |                       |        |
| 10-20         | COS Filter 1                   | 0 N/A                                | All set-ups | FALSE            | 0                     | Uint16 |
| 10-21         | COS Filter 2                   | 0 N/A                                | All set-ups | FALSE            | 0                     | Uint16 |
| 10-22         | COS Filter 3                   | 0 N/A                                | All set-ups | FALSE            | 0                     | Uint16 |
| 10-23         | COS Filter 4                   | 0 N/A                                | All set-ups | FALSE            | 0                     | Uint16 |
| 10-3* F       | Parameter Access               | ·                                    |             |                  |                       |        |
| 10-30         | Array Index                    | 0 N/A                                | 2 set-ups   | TRUE             | 0                     | Uint8  |
| 10-31         | Store Data Values              | [0] Off                              | All set-ups | TRUE             | -                     | Uint8  |
| 10-32         | DeviceNet Revision             | SR                                   | All set-ups | TRUE             | 0                     | Uint16 |
| 10-33         | Store Always                   | [0] Off                              | 1 set-up    | TRUE             |                       | Uint8  |
| 10-34         | DeviceNet Product Code         | 120 N/A                              | 1 set-up    | TRUE             | 0                     | Uint16 |
| 10-39         | DeviceNet F Parameters         | 0 N/A                                | All set-ups | TRUE             | 0                     | Uint32 |

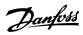

### 6.2.12 11-\*\* LonWorks

**How to Program** 

| Par.<br>No. # | Parameter description | Default value   | 4 set-up    | FC 302<br>only | Change<br>during<br>operation | Conver-<br>sion<br>index | Туре    |
|---------------|-----------------------|-----------------|-------------|----------------|-------------------------------|--------------------------|---------|
| 11-0*         | LonWorks ID           |                 |             |                | - органия                     | aax                      |         |
|               |                       |                 |             |                |                               |                          | OctStr[ |
| 11-00         | Neuron ID             | 0 N/A           | All set-ups |                | TRUE                          | 0                        | 6]      |
| 11-1*         | LON Functions         |                 |             |                |                               |                          |         |
| 11-10         | Drive Profile         | [0] VSD profile | All set-ups |                | TRUE                          | -                        | Uint8   |
| 11-15         | LON Warning Word      | 0 N/A           | All set-ups |                | TRUE                          | 0                        | Uint16  |
|               |                       |                 |             |                |                               |                          | VisStr[ |
| 11-17         | XIF Revision          | 0 N/A           | All set-ups |                | TRUE                          | 0                        | 5]      |
|               |                       |                 |             |                |                               |                          | VisStr[ |
| 11-18         | LonWorks Revision     | 0 N/A           | All set-ups |                | TRUE                          | 0                        | 5]      |
| 11-2*         | LON Param. Access     |                 |             |                |                               |                          |         |
| 11-21         | Store Data Values     | [0] Off         | All set-ups |                | TRUE                          | -                        | Uint8   |

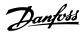

# 6.2.13 13-\*\* Smart Logic Controller

| Par.  | Parameter description | Default value        | 4 set-up    | FC 302 | Change    | Conver- | Туре  |
|-------|-----------------------|----------------------|-------------|--------|-----------|---------|-------|
| No. # |                       | (SR = Size related)  |             | only   | during    | sion    |       |
|       |                       |                      |             |        | operation | index   |       |
| 13-0* | SLC Settings          |                      |             |        |           |         |       |
| 13-00 | SL Controller Mode    | null                 | 2 set-ups   |        | TRUE      | 1       | Uint8 |
| 13-01 | Start Event           | null                 | 2 set-ups   |        | TRUE      | 1       | Uint8 |
| 13-02 | Stop Event            | null                 | 2 set-ups   |        | TRUE      | -       | Uint8 |
| 13-03 | Reset SLC             | [0] Do not reset SLC | All set-ups |        | TRUE      | -       | Uint8 |
| 13-1* | Comparators           |                      |             |        |           |         |       |
| 13-10 | Comparator Operand    | null                 | 2 set-ups   |        | TRUE      | -       | Uint8 |
| 13-11 | Comparator Operator   | null                 | 2 set-ups   |        | TRUE      | -       | Uint8 |
| 13-12 | Comparator Value      | SR                   | 2 set-ups   |        | TRUE      | -3      | Int32 |
| 13-2* | Timers                | •                    |             |        |           |         |       |
| 13-20 | SL Controller Timer   | SR                   | 1 set-up    |        | TRUE      | -3      | TimD  |
| 13-4* | Logic Rules           |                      |             |        |           |         |       |
| 13-40 | Logic Rule Boolean 1  | null                 | 2 set-ups   |        | TRUE      | -       | Uint8 |
| 13-41 | Logic Rule Operator 1 | null                 | 2 set-ups   |        | TRUE      | -       | Uint8 |
| 13-42 | Logic Rule Boolean 2  | null                 | 2 set-ups   |        | TRUE      | -       | Uint8 |
| 13-43 | Logic Rule Operator 2 | null                 | 2 set-ups   |        | TRUE      | -       | Uint8 |
| 13-44 | Logic Rule Boolean 3  | null                 | 2 set-ups   |        | TRUE      | -       | Uint8 |
| 13-5* | States                |                      |             |        |           |         |       |
| 13-51 | SL Controller Event   | null                 | 2 set-ups   |        | TRUE      | -       | Uint8 |
| 13-52 | SL Controller Action  | null                 | 2 set-ups   |        | TRUE      | -       | Uint8 |

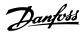

# 6.2.14 14-\*\* Special Functions

| Par.<br>No. #  | Parameter description               | Default value<br>(SR = Size related) | 4 set-up    | Change<br>during<br>operation | Conver-<br>sion index | Type   |
|----------------|-------------------------------------|--------------------------------------|-------------|-------------------------------|-----------------------|--------|
| 14-0* I        | nverter Switching                   | ·                                    |             |                               |                       |        |
| 14-00          | Switching Pattern                   | [0] 60 AVM                           | All set-ups | TRUE                          | -                     | Uint8  |
| 14-01          | Switching Frequency                 | null                                 | All set-ups | TRUE                          | -                     | Uint8  |
| 14-03          | Overmodulation                      | [1] On                               | All set-ups | FALSE                         | -                     | Uint8  |
| 14-04          | PWM Random                          | [0] Off                              | All set-ups | TRUE                          | -                     | Uint8  |
| 14-1* N        | Mains On/Off                        |                                      |             |                               |                       |        |
| 14-10          | Line Failure                        | [0] No function                      | All set-ups | FALSE                         | -                     | Uint8  |
| 14-11          | AC line Voltage at Line Fault       | SR                                   | All set-ups | TRUE                          | 0                     | Uint16 |
| 14-12          | Function at Line Imbalance          | [0] Trip                             | All set-ups | TRUE                          | -                     | Uint8  |
| 14-2* F        | Reset Functions                     |                                      |             |                               |                       |        |
| 14-20          | Reset Mode                          | null                                 | All set-ups | TRUE                          | -                     | Uint8  |
| 14-21          | Automatic Restart Time              | 10 s                                 | All set-ups | TRUE                          | 0                     | Uint16 |
| 14-22          | Operation Mode                      | [0] Normal operation                 | All set-ups | TRUE                          | -                     | Uint8  |
| 14-23          | Typecode Setting                    | null                                 | 2 set-ups   | FALSE                         | -                     | Uint8  |
| 14-25          | Trip Delay at Torque Limit          | 60 s                                 | All set-ups | TRUE                          | 0                     | Uint8  |
| 14-26          | Trip Delay at Inverter Fault        | SR                                   | All set-ups | TRUE                          | 0                     | Uint8  |
| 14-28          | Production Settings                 | [0] No action                        | All set-ups | TRUE                          | -                     | Uint8  |
| 14-29          | Service Code                        | 0 N/A                                | All set-ups | TRUE                          | 0                     | Int32  |
| 14-3* (        | Current Limit Ctrl.                 |                                      |             |                               |                       |        |
| 14-30          | Current Lim Ctrl, Proportional Gain | 100 %                                | All set-ups | FALSE                         | 0                     | Uint16 |
| 14-31          | Current Lim Ctrl, Integration Time  | 0.020 s                              | All set-ups | FALSE                         | -3                    | Uint16 |
| 14-4* E        | nergy Optimizing                    |                                      |             |                               |                       |        |
| 14-40          | VT Level                            | 66 %                                 | All set-ups | FALSE                         | 0                     | Uint8  |
| 14-41          | AEO Minimum Magnetization           | SR                                   | All set-ups | TRUE                          | 0                     | Uint8  |
| 14-42          | Minimum AEO Frequency               | 10 Hz                                | All set-ups | TRUE                          | 0                     | Uint8  |
| 14-43          | Motor Cos-Phi                       | SR                                   | All set-ups | TRUE                          | -2                    | Uint16 |
| 14-5* E        | nvironment                          |                                      |             |                               |                       |        |
| 14-50          | RFI Filter                          | [1] On                               | 1 set-up    | FALSE                         | -                     | Uint8  |
| 14-52          | Fan Control                         | [0] Auto                             | All set-ups | TRUE                          | -                     | Uint8  |
| 14-53          | Fan Monitor                         | [1] Warning                          | All set-ups | TRUE                          | -                     | Uint8  |
| 14-6* <i>F</i> | Auto Derate                         |                                      |             |                               |                       |        |
| 14-60          | Function at Overtemperature         | [0] Trip                             | All set-ups | TRUE                          | -                     | Uint8  |
| 14-61          | Function at Inverter Overload       | [0] Trip                             | All set-ups | TRUE                          | -                     | Uint8  |
| 14-62          | Inv. Overload Derate Current        | 95 %                                 | All set-ups | TRUE                          | 0                     | Uint16 |

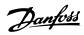

### 6.2.15 15-\*\* FC Information

| Par.<br>No. # | Parameter description                    | Default value<br>(SR = Size related) | 4 set-up    | Change<br>during<br>operation | Conver-<br>sion index | Туре       |
|---------------|------------------------------------------|--------------------------------------|-------------|-------------------------------|-----------------------|------------|
| 15-0* C       | <br> perating Data                       |                                      |             | Орегация                      |                       |            |
| 15-00         | Operating Hours                          | 0 h                                  | All set-ups | FALSE                         | 74                    | Uint32     |
| 15-01         | Running Hours                            | 0 h                                  | All set-ups | FALSE                         | 74                    | Uint32     |
| 15-02         | kWh Counter                              | 0 kWh                                | All set-ups | FALSE                         | 75                    | Uint32     |
| 15-03         | Power-ups                                | 0 N/A                                | All set-ups | FALSE                         | 0                     | Uint32     |
| 15-04         | Overtemps                                | 0 N/A                                | All set-ups | FALSE                         | 0                     | Uint16     |
| 15-05         | Overvolts                                | 0 N/A                                | All set-ups | FALSE                         | 0                     | Uint16     |
| 15-06         | Reset kWh Counter                        | [0] Do not reset                     | All set-ups | TRUE                          | -                     | Uint8      |
| 15-07         | Reset Running Hours Counter              | [0] Do not reset                     | All set-ups | TRUE                          | -                     | Uint8      |
| 15-08         | Number of Starts                         | 0 N/A                                | All set-ups | FALSE                         | 0                     | Uint32     |
| 15-1* D       | ata Log Settings                         |                                      |             |                               |                       |            |
| 15-10         | Logging Source                           | 0                                    | 2 set-ups   | TRUE                          | -                     | Uint16     |
| 15-11         | Logging Interval                         | SR                                   | 2 set-ups   | TRUE                          | -3                    | TimD       |
| 15-12         | Trigger Event                            | [0] False                            | 1 set-up    | TRUE                          | -                     | Uint8      |
| 15-13         | Logging Mode                             | [0] Log always                       | 2 set-ups   | TRUE                          | -                     | Uint8      |
| 15-14         | Samples Before Trigger                   | 50 N/A                               | 2 set-ups   | TRUE                          | 0                     | Uint8      |
| 15-2* H       | listoric Log                             |                                      |             |                               |                       |            |
| 15-20         | Historic Log: Event                      | 0 N/A                                | All set-ups | FALSE                         | 0                     | Uint8      |
| 15-21         | Historic Log: Value                      | 0 N/A                                | All set-ups | FALSE                         | 0                     | Uint32     |
| 15-22         | Historic Log: Time                       | 0 ms                                 | All set-ups | FALSE                         | -3                    | Uint32     |
| 15-23         | Historic Log: Date and Time              | SR                                   | All set-ups | FALSE                         | 0                     | TimeOfDay  |
| 15-3* A       | larm Log                                 |                                      |             |                               |                       |            |
| 15-30         | Alarm Log: Error Code                    | 0 N/A                                | All set-ups | FALSE                         | 0                     | Uint8      |
| 15-31         | Alarm Log: Value                         | 0 N/A                                | All set-ups | FALSE                         | 0                     | Int16      |
| 15-32         | Alarm Log: Time                          | 0 s                                  | All set-ups | FALSE                         | 0                     | Uint32     |
| 15-33         | Alarm Log: Date and Time                 | SR                                   | All set-ups | FALSE                         | 0                     | TimeOfDay  |
| 15-4* D       | rive Identification                      |                                      |             |                               |                       |            |
| 15-40         | FC Type                                  | 0 N/A                                | All set-ups | FALSE                         | 0                     | VisStr[6]  |
| 15-41         | Power Section                            | 0 N/A                                | All set-ups | FALSE                         | 0                     | VisStr[20] |
| 15-42         | Voltage                                  | 0 N/A                                | All set-ups | FALSE                         | 0                     | VisStr[20] |
| 15-43         | Software Version                         | 0 N/A                                | All set-ups | FALSE                         | 0                     | VisStr[5]  |
| 15-44         | Ordered Typecode String                  | 0 N/A                                | All set-ups | FALSE                         | 0                     | VisStr[40] |
| 15-45         | Actual Typecode String                   | 0 N/A                                | All set-ups | FALSE                         | 0                     | VisStr[40] |
| 15-46         | Adjustable Frequency Drive Ordering No.  | 0 N/A                                | All set-ups | FALSE                         | 0                     | VisStr[8]  |
| 15-47         | Power Card Ordering No.                  | 0 N/A                                | All set-ups | FALSE                         | 0                     | VisStr[8]  |
| 15-48         | LCP ID No                                | 0 N/A                                | All set-ups | FALSE                         | 0                     | VisStr[20] |
| 15-49         | SW ID Control Card                       | 0 N/A                                | All set-ups | FALSE                         | 0                     | VisStr[20] |
| 15-50         | SW ID Power Card                         | 0 N/A                                | All set-ups | FALSE                         | 0                     | VisStr[20] |
| 15-51         | Adjustable Frequency Drive Serial Number | 0 N/A                                | All set-ups | FALSE                         | 0                     | VisStr[10] |
| 15-53         | Power Card Serial Number                 | 0 N/A                                | All set-ups | FALSE                         | 0                     | VisStr[19] |

### VLT HVAC Drive 12-Pulse High Power Instruction Manual

| Par.    | Parameter description     | Default value | 4 set-up    | Change    | Conver-    | Туре       |
|---------|---------------------------|---------------|-------------|-----------|------------|------------|
| No. #   |                           |               |             | during    | sion index |            |
|         |                           |               |             | operation |            |            |
| 15-6* C | ption Ident               |               |             |           |            |            |
| 15-60   | Option Mounted            | 0 N/A         | All set-ups | FALSE     | 0          | VisStr[30] |
| 15-61   | Option SW Version         | 0 N/A         | All set-ups | FALSE     | 0          | VisStr[20] |
| 15-62   | Option Ordering No        | 0 N/A         | All set-ups | FALSE     | 0          | VisStr[8]  |
| 15-63   | Option Serial No          | 0 N/A         | All set-ups | FALSE     | 0          | VisStr[18] |
| 15-70   | Option in Slot A          | 0 N/A         | All set-ups | FALSE     | 0          | VisStr[30] |
| 15-71   | Slot A Option SW Version  | 0 N/A         | All set-ups | FALSE     | 0          | VisStr[20] |
| 15-72   | Option in Slot B          | 0 N/A         | All set-ups | FALSE     | 0          | VisStr[30] |
| 15-73   | Slot B Option SW Version  | 0 N/A         | All set-ups | FALSE     | 0          | VisStr[20] |
| 15-74   | Option in Slot C0         | 0 N/A         | All set-ups | FALSE     | 0          | VisStr[30] |
| 15-75   | Slot C0 Option SW Version | 0 N/A         | All set-ups | FALSE     | 0          | VisStr[20] |
| 15-76   | Option in Slot C1         | 0 N/A         | All set-ups | FALSE     | 0          | VisStr[30] |
| 15-77   | Slot C1 Option SW Version | 0 N/A         | All set-ups | FALSE     | 0          | VisStr[20] |
| 15-9* P | arameter Info             |               |             |           |            |            |
| 15-92   | Defined Parameters        | 0 N/A         | All set-ups | FALSE     | 0          | Uint16     |
| 15-93   | Modified Parameters       | 0 N/A         | All set-ups | FALSE     | 0          | Uint16     |
| 15-98   | Drive Identification      | 0 N/A         | All set-ups | FALSE     | 0          | VisStr[40] |
| 15-99   | Parameter Metadata        | 0 N/A         | All set-ups | FALSE     | 0          | Uint16     |

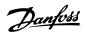

### 6.2.16 16-\*\* Data Readouts

| Par.  | Parameter description | Default value          | 4 set-up    | FC 302 | Change    | Conver- | Туре   |
|-------|-----------------------|------------------------|-------------|--------|-----------|---------|--------|
| No. # |                       | (SR = Size related)    |             | only   | during    | sion    |        |
|       |                       |                        |             |        | operation | index   |        |
| 16-0* | General Status        |                        |             |        |           |         |        |
| 16-00 | Control Word          | 0 N/A                  | All set-ups |        | FALSE     | 0       | V2     |
|       |                       | 0.000 ReferenceFeed-   |             |        |           |         |        |
| 16-01 | Reference [Unit]      | backUnit               | All set-ups |        | FALSE     | -3      | Int32  |
| 16-02 | Reference [%]         | 0.0%                   | All set-ups |        | FALSE     | -1      | Int16  |
| 16-03 | Status Word           | 0 N/A                  | All set-ups |        | FALSE     | 0       | V2     |
| 16-05 | Main Actual Value [%] | 0.00%                  | All set-ups |        | FALSE     | -2      | N2     |
| 16-09 | Custom Readout        | 0.00 CustomReadoutUnit | All set-ups |        | FALSE     | -2      | Int32  |
| 16-1* | Motor Status          |                        |             |        |           |         |        |
| 16-10 | Power [kW]            | 0.00 kW                | All set-ups |        | FALSE     | 1       | Int32  |
| 16-11 | Power [hp]            | 0.00 hp                | All set-ups |        | FALSE     | -2      | Int32  |
| 16-12 | Motor Voltage         | 0.0 V                  | All set-ups |        | FALSE     | -1      | Uint16 |
| 16-13 | Frequency             | 0.0 Hz                 | All set-ups |        | FALSE     | -1      | Uint16 |
| 16-14 | Motor Current         | 0.00 A                 | All set-ups |        | FALSE     | -2      | Int32  |
| 16-15 | Frequency [%]         | 0.00%                  | All set-ups |        | FALSE     | -2      | N2     |
| 16-16 | Torque [Nm]           | 0.0 Nm                 | All set-ups |        | FALSE     | -1      | Int32  |
| 16-17 | Speed [RPM]           | 0 RPM                  | All set-ups |        | FALSE     | 67      | Int32  |
| 16-18 | Motor Thermal         | 0 %                    | All set-ups |        | FALSE     | 0       | Uint8  |
| 16-22 | Torque [%]            | 0 %                    | All set-ups |        | FALSE     | 0       | Int16  |
| 16-3* | Drive Status          |                        |             |        |           |         |        |
| 16-30 | DC Link Voltage       | 0 V                    | All set-ups |        | FALSE     | 0       | Uint16 |
| 16-32 | Brake Energy /s       | 0.000 kW               | All set-ups |        | FALSE     | 0       | Uint32 |
| 16-33 | Brake Energy/2 min    | 0.000 kW               | All set-ups |        | FALSE     | 0       | Uint32 |
| 16-34 | Heatsink Temp.        | 32°F [0°C]             | All set-ups |        | FALSE     | 100     | Uint8  |
| 16-35 | Inverter Thermal      | 0 %                    | All set-ups |        | FALSE     | 0       | Uint8  |
| 16-36 | Inv. Nom. Current     | SR                     | All set-ups |        | FALSE     | -2      | Uint32 |
| 16-37 | Inv. Max. Current     | SR                     | All set-ups |        | FALSE     | -2      | Uint32 |
| 16-38 | SL Controller State   | 0 N/A                  | All set-ups |        | FALSE     | 0       | Uint8  |
| 16-39 | Control Card Temp.    | 32°F [0°C]             | All set-ups |        | FALSE     | 100     | Uint8  |
| 16-40 | Logging Buffer Full   | [0] No                 | All set-ups |        | TRUE      | 1       | Uint8  |
| 16-5* | Ref. & Feedb.         |                        |             |        |           |         |        |
| 16-50 | External Reference    | 0.0 N/A                | All set-ups |        | FALSE     | -1      | Int16  |
| 16-52 | Feedback [Unit]       | 0.000 ProcessCtrlUnit  | All set-ups |        | FALSE     | -3      | Int32  |
| 16-53 | Digi Pot Reference    | 0.00 N/A               | All set-ups |        | FALSE     | -2      | Int16  |
| 16-54 | Feedback 1 [Unit]     | 0.000 ProcessCtrlUnit  | All set-ups |        | FALSE     | -3      | Int32  |
| 16-55 | Feedback 2 [Unit]     | 0.000 ProcessCtrlUnit  | All set-ups |        | FALSE     | -3      | Int32  |
| 16-56 | Feedback 3 [Unit]     | 0.000 ProcessCtrlUnit  | All set-ups |        | FALSE     | -3      | Int32  |
| 16-58 | PID Output [%]        | 0.0%                   | All set-ups |        | TRUE      | -1      | Int16  |

**How to Program** 

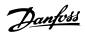

| Par.<br>No. # | Parameter description      | Default value | 4 set-up    | FC 302<br>only | Change<br>during<br>operation | Conver-<br>sion<br>index | Туре   |
|---------------|----------------------------|---------------|-------------|----------------|-------------------------------|--------------------------|--------|
| 16-6*         | Inputs & Outputs           |               |             |                |                               |                          |        |
| 16-60         | Digital Input              | 0 N/A         | All set-ups |                | FALSE                         | 0                        | Uint16 |
| 16-61         | Terminal 53 Switch Setting | [0] Current   | All set-ups |                | FALSE                         | -                        | Uint8  |
| 16-62         | Analog Input 53            | 0.000 N/A     | All set-ups |                | FALSE                         | -3                       | Int32  |
| 16-63         | Terminal 54 Switch Setting | [0] Current   | All set-ups |                | FALSE                         | -                        | Uint8  |
| 16-64         | Analog Input 54            | 0.000 N/A     | All set-ups |                | FALSE                         | -3                       | Int32  |
| 16-65         | Analog Output 42 [mA]      | 0.000 N/A     | All set-ups |                | FALSE                         | -3                       | Int16  |
| 16-66         | Digital Output [bin]       | 0 N/A         | All set-ups |                | FALSE                         | 0                        | Int16  |
| 16-67         | Pulse Input #29 [Hz]       | 0 N/A         | All set-ups |                | FALSE                         | 0                        | Int32  |
| 16-68         | Pulse Input #33 [Hz]       | 0 N/A         | All set-ups |                | FALSE                         | 0                        | Int32  |
| 16-69         | Pulse Output #27 [Hz]      | 0 N/A         | All set-ups |                | FALSE                         | 0                        | Int32  |
| 16-70         | Pulse Output #29 [Hz]      | 0 N/A         | All set-ups |                | FALSE                         | 0                        | Int32  |
| 16-71         | Relay Output [bin]         | 0 N/A         | All set-ups |                | FALSE                         | 0                        | Int16  |
| 16-72         | Counter A                  | 0 N/A         | All set-ups |                | TRUE                          | 0                        | Int32  |
| 16-73         | Counter B                  | 0 N/A         | All set-ups |                | TRUE                          | 0                        | Int32  |
| 16-75         | Analog In X30/11           | 0.000 N/A     | All set-ups |                | FALSE                         | -3                       | Int32  |
| 16-76         | Analog In X30/12           | 0.000 N/A     | All set-ups |                | FALSE                         | -3                       | Int32  |
| 16-77         | Analog Out X30/8 [mA]      | 0.000 N/A     | All set-ups |                | FALSE                         | -3                       | Int16  |
| 16-8*         | Fieldbus & FC Port         |               |             |                |                               |                          |        |
| 16-80         | Fieldbus CTW 1             | 0 N/A         | All set-ups |                | FALSE                         | 0                        | V2     |
| 16-82         | Fieldbus REF 1             | 0 N/A         | All set-ups |                | FALSE                         | 0                        | N2     |
| 16-84         | Comm. Option STW           | 0 N/A         | All set-ups |                | FALSE                         | 0                        | V2     |
| 16-85         | FC Port CTW 1              | 0 N/A         | All set-ups |                | FALSE                         | 0                        | V2     |
| 16-86         | FC Port REF 1              | 0 N/A         | All set-ups |                | FALSE                         | 0                        | N2     |
| 16-9*         | Diagnosis Readouts         |               |             |                |                               |                          |        |
| 16-90         | Alarm Word                 | 0 N/A         | All set-ups |                | FALSE                         | 0                        | Uint32 |
| 16-91         | Alarm Word 2               | 0 N/A         | All set-ups |                | FALSE                         | 0                        | Uint32 |
| 16-92         | Warning Word               | 0 N/A         | All set-ups |                | FALSE                         | 0                        | Uint32 |
| 16-93         | Warning Word 2             | 0 N/A         | All set-ups |                | FALSE                         | 0                        | Uint32 |
| 16-94         | Ext. Status Word           | 0 N/A         | All set-ups |                | FALSE                         | 0                        | Uint32 |
| 16-95         | Ext. Status Word 2         | 0 N/A         | All set-ups |                | FALSE                         | 0                        | Uint32 |
| 16-96         | Maintenance Word           | 0 N/A         | All set-ups |                | FALSE                         | 0                        | Uint32 |

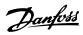

### 6.2.17 18-\*\* Info & Readouts

| Par.  | Parameter description          | Default value       | 4 set-up    | FC 302 | Change    | Conver- | Туре   |
|-------|--------------------------------|---------------------|-------------|--------|-----------|---------|--------|
| No. # |                                | (SR = Size related) |             | only   | during    | sion    |        |
|       |                                |                     |             |        | operation | index   |        |
| 18-0* | Maintenance Log                |                     |             |        |           |         |        |
| 18-00 | Maintenance Log: Item          | 0 N/A               | All set-ups |        | FALSE     | 0       | Uint8  |
| 18-01 | Maintenance Log: Action        | 0 N/A               | All set-ups |        | FALSE     | 0       | Uint8  |
| 18-02 | Maintenance Log: Time          | 0 s                 | All set-ups |        | FALSE     | 0       | Uint32 |
|       |                                |                     |             |        |           |         | TimeO  |
| 18-03 | Maintenance Log: Date and Time | SR                  | All set-ups |        | FALSE     | 0       | fDay   |
| 18-1* | Fire Mode Log                  |                     |             |        |           |         |        |
| 18-10 | Fire Mode Log: Event           | 0 N/A               | All set-ups |        | FALSE     | 0       | Uint8  |
| 18-11 | Fire Mode Log: Time            | 0 s                 | All set-ups |        | FALSE     | 0       | Uint32 |
|       |                                |                     |             |        |           |         | TimeO  |
| 18-12 | Fire Mode Log: Date and Time   | SR                  | All set-ups |        | FALSE     | 0       | fDay   |
| 18-3* | Inputs & Outputs               |                     |             |        |           |         |        |
| 18-30 | Analog Input X42/1             | 0.000 N/A           | All set-ups |        | FALSE     | -3      | Int32  |
| 18-31 | Analog Input X42/3             | 0.000 N/A           | All set-ups |        | FALSE     | -3      | Int32  |
| 18-32 | Analog Input X42/5             | 0.000 N/A           | All set-ups |        | FALSE     | -3      | Int32  |
| 18-33 | Analog Out X42/7 [V]           | 0.000 N/A           | All set-ups |        | FALSE     | -3      | Int16  |
| 18-34 | Analog Out X42/9 [V]           | 0.000 N/A           | All set-ups |        | FALSE     | -3      | Int16  |
| 18-35 | Analog Out X42/11 [V]          | 0.000 N/A           | All set-ups |        | FALSE     | -3      | Int16  |

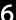

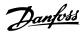

# 6.2.18 20-\*\* FC Closed-loop

| Par.  | Parameter description       | Default value           | 4 set-up    | FC 302 | Change    | Conver- | Туре     |
|-------|-----------------------------|-------------------------|-------------|--------|-----------|---------|----------|
| No. # |                             | (SR = Size related)     |             | only   | during    | sion    |          |
|       |                             |                         |             |        | operation | index   |          |
| 20-0* | Feedback                    |                         |             |        |           |         |          |
| 20-00 | Feedback 1 Source           | [2] Analog input 54     | All set-ups |        | TRUE      | -       | Uint8    |
| 20-01 | Feedback 1 Conversion       | [0] Linear              | All set-ups |        | FALSE     | -       | Uint8    |
| 20-02 | Feedback 1 Source Unit      | null                    | All set-ups |        | TRUE      | -       | Uint8    |
| 20-03 | Feedback 2 Source           | [0] No function         | All set-ups |        | TRUE      | -       | Uint8    |
| 20-04 | Feedback 2 Conversion       | [0] Linear              | All set-ups |        | FALSE     | -       | Uint8    |
| 20-05 | Feedback 2 Source Unit      | null                    | All set-ups |        | TRUE      | -       | Uint8    |
| 20-06 | Feedback 3 Source           | [0] No function         | All set-ups |        | TRUE      | -       | Uint8    |
| 20-07 | Feedback 3 Conversion       | [0] Linear              | All set-ups |        | FALSE     | -       | Uint8    |
| 20-08 | Feedback 3 Source Unit      | null                    | All set-ups |        | TRUE      | -       | Uint8    |
| 20-12 | Reference/Feedback Unit     | null                    | All set-ups |        | TRUE      | -       | Uint8    |
| 20-13 | Minimum Reference/Feedb.    | 0.000 ProcessCtrlUnit   | All set-ups |        | TRUE      | -3      | Int32    |
| 20-14 | Maximum Reference/Feedb.    | 100.000 ProcessCtrlUnit | All set-ups |        | TRUE      | -3      | Int32    |
| 20-2* | Feedback/Setpoint           |                         |             |        |           |         |          |
| 20-20 | Feedback Function           | [3] Minimum             | All set-ups |        | TRUE      | -       | Uint8    |
| 20-21 | Setpoint 1                  | 0.000 ProcessCtrlUnit   | All set-ups |        | TRUE      | -3      | Int32    |
| 20-22 | Setpoint 2                  | 0.000 ProcessCtrlUnit   | All set-ups |        | TRUE      | -3      | Int32    |
| 20-23 | Setpoint 3                  | 0.000 ProcessCtrlUnit   | All set-ups |        | TRUE      | -3      | Int32    |
| 20-3* | Feedback Adv. Conv          |                         |             |        |           |         |          |
| 20-30 | Refrigerant                 | [0] R22                 | All set-ups |        | TRUE      | -       | Uint8    |
| 20-31 | User-defined Refrigerant A1 | 10.0000 N/A             | All set-ups |        | TRUE      | -4      | Uint32   |
| 20-32 | User-defined Refrigerant A2 | -2250.00 N/A            | All set-ups |        | TRUE      | -2      | Int32    |
| 20-33 | User-defined Refrigerant A3 | 250.000 N/A             | All set-ups |        | TRUE      | -3      | Uint32   |
| 20-7* | PID Auto tuning             |                         |             |        |           |         |          |
| 20-70 | Closed-loop Type            | [0] Auto                | 2 set-ups   |        | TRUE      | -       | Uint8    |
| 20-71 | PID Performance             | [0] Normal              | 2 set-ups   |        | TRUE      | -       | Uint8    |
| 20-72 | PID Output Change           | 0.10 N/A                | 2 set-ups   |        | TRUE      | -2      | Uint16   |
|       |                             | -999999.000             |             |        |           |         |          |
| 20-73 | Minimum Feedback Level      | ProcessCtrlUnit         | 2 set-ups   |        | TRUE      | -3      | Int32    |
|       |                             | 999999.000              |             |        |           |         |          |
| 20-74 | Maximum Feedback Level      | ProcessCtrlUnit         | 2 set-ups   |        | TRUE      | -3      | Int32    |
| 20-79 | PID Auto-tuning             | [0] Disabled            | All set-ups |        | TRUE      | -       | Uint8    |
| 20-8* | PID Basic Settings          | 1                       |             |        |           |         |          |
| 20-81 | PID Normal/ Inverse Control | [0] Normal              | All set-ups |        | TRUE      | -       | Uint8    |
|       | PID Start Speed [RPM]       | SR                      | All set-ups |        | TRUE      | 67      | Uint16   |
|       | ,                           | SR                      | All set-ups |        | TRUE      | -1      | Uint16   |
|       | On Reference Bandwidth      | 5 %                     | All set-ups |        | TRUE      | 0       | Uint8    |
| 20-9* | PID Controller              |                         |             |        |           |         | <u> </u> |
| 20-91 | PID Anti Windup             | [1] On                  | All set-ups |        | TRUE      | -       | Uint8    |
| 20-93 | PID Proportional Gain       | 0.50 N/A                | All set-ups |        | TRUE      | -2      | Uint16   |
| 20-94 |                             | 20.00 s                 | All set-ups |        | TRUE      | -2      | Uint32   |
| 20-95 | PID Differentiation Time    | 0.00 s                  | All set-ups |        | TRUE      | -2      | Uint16   |
| 20-96 | PID Diff. Gain Limit        | 5.0 N/A                 | All set-ups |        | TRUE      | -1      | Uint16   |

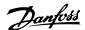

# 6.2.19 21-\*\* Ext. Closed-loop

| Par.  | Parameter description         | Default value       | 4 set-up    | FC 302 | Change    | Conver- | Туре   |
|-------|-------------------------------|---------------------|-------------|--------|-----------|---------|--------|
| No. # |                               |                     |             | only   | during    | sion    |        |
|       |                               |                     |             |        | operation | index   |        |
| 21-0* | Ext. CL Auto-tuning           |                     |             |        |           |         |        |
| 21-00 | Closed-loop Type              | [0] Auto            | 2 set-ups   |        | TRUE      | -       | Uint8  |
| 21-01 | PID Performance               | [0] Normal          | 2 set-ups   |        | TRUE      | -       | Uint8  |
| 21-02 | PID Output Change             | 0.10 N/A            | 2 set-ups   |        | TRUE      | -2      | Uint16 |
| 21-03 | Minimum Feedback Level        | -999999.000 N/A     | 2 set-ups   |        | TRUE      | -3      | Int32  |
| 21-04 | Maximum Feedback Level        | 999999.000 N/A      | 2 set-ups   |        | TRUE      | -3      | Int32  |
| 21-09 | PID Auto-tuning               | [0] Disabled        | All set-ups |        | TRUE      | ı       | Uint8  |
| 21-1* | Ext. CL 1 Ref./Fb.            |                     |             |        |           |         |        |
| 21-10 | Ext. 1 Ref./Feedback Unit     | [1] %               | All set-ups |        | TRUE      | 1       | Uint8  |
| 21-11 | Ext. 1 Minimum Reference      | 0.000 ExtPID1Unit   | All set-ups |        | TRUE      | -3      | Int32  |
| 21-12 | Ext. 1 Maximum Reference      | 100.000 ExtPID1Unit | All set-ups |        | TRUE      | -3      | Int32  |
| 21-13 | Ext. 1 Reference Source       | [0] No function     | All set-ups |        | TRUE      | -       | Uint8  |
| 21-14 | Ext. 1 Feedback Source        | [0] No function     | All set-ups |        | TRUE      | ı       | Uint8  |
| 21-15 | Ext. 1 Setpoint               | 0.000 ExtPID1Unit   | All set-ups |        | TRUE      | -3      | Int32  |
| 21-17 | Ext. 1 Reference [Unit]       | 0.000 ExtPID1Unit   | All set-ups |        | TRUE      | -3      | Int32  |
| 21-18 | Ext. 1 Feedback [Unit]        | 0.000 ExtPID1Unit   | All set-ups |        | TRUE      | -3      | Int32  |
| 21-19 | Ext. 1 Output [%]             | 0 %                 | All set-ups |        | TRUE      | 0       | Int32  |
| 21-2* | Ext. CL 1 PID                 |                     |             |        |           |         |        |
| 21-20 | Ext. 1 Normal/Inverse Control | [0] Normal          | All set-ups |        | TRUE      | 1       | Uint8  |
| 21-21 | Ext. 1 Proportional Gain      | 0.01 N/A            | All set-ups |        | TRUE      | -2      | Uint16 |
| 21-22 | Ext. 1 Integral Time          | 10000.00 s          | All set-ups |        | TRUE      | -2      | Uint32 |
| 21-23 | Ext. 1 Differentiation Time   | 0.00 s              | All set-ups |        | TRUE      | -2      | Uint16 |
| 21-24 | Ext. 1 Dif. Gain Limit        | 5.0 N/A             | All set-ups |        | TRUE      | -1      | Uint16 |
| 21-3* | Ext. CL 2 Ref./Fb.            |                     |             |        |           |         |        |
| 21-30 | Ext. 2 Ref./Feedback Unit     | [1] %               | All set-ups |        | TRUE      | ı       | Uint8  |
| 21-31 | Ext. 2 Minimum Reference      | 0.000 ExtPID2Unit   | All set-ups |        | TRUE      | -3      | Int32  |
| 21-32 | Ext. 2 Maximum Reference      | 100.000 ExtPID2Unit | All set-ups |        | TRUE      | -3      | Int32  |
| 21-33 | Ext. 2 Reference Source       | [0] No function     | All set-ups |        | TRUE      | -       | Uint8  |
| 21-34 | Ext. 2 Feedback Source        | [0] No function     | All set-ups |        | TRUE      | 1       | Uint8  |
| 21-35 | Ext. 2 Setpoint               | 0.000 ExtPID2Unit   | All set-ups |        | TRUE      | -3      | Int32  |
| 21-37 | Ext. 2 Reference [Unit]       | 0.000 ExtPID2Unit   | All set-ups |        | TRUE      | -3      | Int32  |
| 21-38 | Ext. 2 Feedback [Unit]        | 0.000 ExtPID2Unit   | All set-ups |        | TRUE      | -3      | Int32  |
| 21-39 | Ext. 2 Output [%]             | 0 %                 | All set-ups |        | TRUE      | 0       | Int32  |
| 21-4* | Ext. CL 2 PID                 |                     |             |        |           |         |        |
| 21-40 | Ext. 2 Normal/Inverse Control | [0] Normal          | All set-ups |        | TRUE      | -       | Uint8  |
| 21-41 | Ext. 2 Proportional Gain      | 0.01 N/A            | All set-ups |        | TRUE      | -2      | Uint16 |
| 21-42 | Ext. 2 Integral Time          | 10000.00 s          | All set-ups |        | TRUE      | -2      | Uint32 |
| 21-43 | Ext. 2 Differentiation Time   | 0.00 s              | All set-ups |        | TRUE      | -2      | Uint16 |
| 21-44 | Ext. 2 Dif. Gain Limit        | 5.0 N/A             | All set-ups |        | TRUE      | -1      | Uint16 |

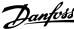

| Par.  | Parameter description         | Default value       | 4 set-up    | FC 302 | Change    | Conver- | Туре   |
|-------|-------------------------------|---------------------|-------------|--------|-----------|---------|--------|
| No. # | -                             |                     |             | only   | during    | sion    |        |
|       |                               |                     |             |        | operation | index   |        |
| 21-5* | Ext. CL 3 Ref./Fb.            |                     |             |        |           |         |        |
| 21-50 | Ext. 3 Ref./Feedback Unit     | [1] %               | All set-ups |        | TRUE      | -       | Uint8  |
| 21-51 | Ext. 3 Minimum Reference      | 0.000 ExtPID3Unit   | All set-ups |        | TRUE      | -3      | Int32  |
| 21-52 | Ext. 3 Maximum Reference      | 100.000 ExtPID3Unit | All set-ups |        | TRUE      | -3      | Int32  |
| 21-53 | Ext. 3 Reference Source       | [0] No function     | All set-ups |        | TRUE      | -       | Uint8  |
| 21-54 | Ext. 3 Feedback Source        | [0] No function     | All set-ups |        | TRUE      | -       | Uint8  |
| 21-55 | Ext. 3 Setpoint               | 0.000 ExtPID3Unit   | All set-ups |        | TRUE      | -3      | Int32  |
| 21-57 | Ext. 3 Reference [Unit]       | 0.000 ExtPID3Unit   | All set-ups |        | TRUE      | -3      | Int32  |
| 21-58 | Ext. 3 Feedback [Unit]        | 0.000 ExtPID3Unit   | All set-ups |        | TRUE      | -3      | Int32  |
| 21-59 | Ext. 3 Output [%]             | 0 %                 | All set-ups |        | TRUE      | 0       | Int32  |
| 21-6* | Ext. CL 3 PID                 | •                   |             |        |           |         |        |
| 21-60 | Ext. 3 Normal/Inverse Control | [0] Normal          | All set-ups |        | TRUE      | -       | Uint8  |
| 21-61 | Ext. 3 Proportional Gain      | 0.01 N/A            | All set-ups |        | TRUE      | -2      | Uint16 |
| 21-62 | Ext. 3 Integral Time          | 10000.00 s          | All set-ups |        | TRUE      | -2      | Uint32 |
| 21-63 | Ext. 3 Differentiation Time   | 0.00 s              | All set-ups |        | TRUE      | -2      | Uint16 |
| 21-64 | Ext. 3 Dif. Gain Limit        | 5.0 N/A             | All set-ups |        | TRUE      | -1      | Uint16 |

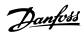

# 6.2.20 22-\*\* Application Functions

| Par.  | Parameter description      | Default value             | 4 set-up    | FC 302 | Change    | Conver- | Туре   |
|-------|----------------------------|---------------------------|-------------|--------|-----------|---------|--------|
| No. # |                            | (SR = Size related)       |             | only   | during    | sion    |        |
| 22.27 |                            |                           |             |        | operation | index   |        |
|       | Miscellaneous              |                           | A.II        |        |           |         |        |
| -     | External Interlock Delay   | 0 s                       | All set-ups |        | TRUE      | 0       | Uint16 |
| -     | No-Flow Detection          | re1.0%                    | A.II.       |        | 541.65    |         |        |
|       | Low Power Auto Set-up      | [0] Off                   | All set-ups |        | FALSE     | -       | Uint8  |
| 22-21 | Low Power Detection        | [0] Disabled              | All set-ups |        | TRUE      | -       | Uint8  |
|       | Low Speed Detection        | [0] Disabled              | All set-ups |        | TRUE      | -       | Uint8  |
|       | No-Flow Function           | [0] Off                   | All set-ups |        | TRUE      | -       | Uint8  |
|       | No-Flow Delay              | 10 s                      | All set-ups |        | TRUE      | 0       | Uint16 |
|       | Dry Pump Function          | [0] Off                   | All set-ups |        | TRUE      | -       | Uint8  |
|       | Dry Pump Delay             | 10 s                      | All set-ups |        | TRUE      | 0       | Uint16 |
|       | No-Flow Power Tuning       | Г                         |             |        |           |         |        |
|       | No-Flow Power              | 0.00 kW                   | All set-ups |        | TRUE      | 1       | Uint32 |
|       | Power Correction Factor    | 100 %                     | All set-ups |        | TRUE      | 0       | Uint16 |
|       | Low Speed [RPM]            | SR                        | All set-ups |        | TRUE      | 67      | Uint16 |
| 22-33 | Low Speed [Hz]             | SR                        | All set-ups |        | TRUE      | -1      | Uint16 |
| 22-34 | Low Speed Power [kW]       | SR                        | All set-ups |        | TRUE      | 1       | Uint32 |
|       | Low Speed Power [HP]       | SR                        | All set-ups |        | TRUE      | -2      | Uint32 |
| 22-36 | High Speed [RPM]           | SR                        | All set-ups |        | TRUE      | 67      | Uint16 |
| 22-37 | High Speed [Hz]            | SR                        | All set-ups |        | TRUE      | -1      | Uint16 |
| 22-38 | High Speed Power [kW]      | SR                        | All set-ups |        | TRUE      | 1       | Uint32 |
| 22-39 | High Speed Power [HP]      | SR                        | All set-ups |        | TRUE      | -2      | Uint32 |
| 22-4* | Sleep Mode                 |                           |             |        |           |         |        |
| 22-40 | Minimum Run Time           | 10 s                      | All set-ups |        | TRUE      | 0       | Uint16 |
| 22-41 | Minimum Sleep Time         | 10 s                      | All set-ups |        | TRUE      | 0       | Uint16 |
| 22-42 | Wake-up Speed [RPM]        | SR                        | All set-ups |        | TRUE      | 67      | Uint16 |
| 22-43 | Wake-up Speed [Hz]         | SR                        | All set-ups |        | TRUE      | -1      | Uint16 |
| 22-44 | Wake-up Ref./FB Difference | 10 %                      | All set-ups |        | TRUE      | 0       | Int8   |
| 22-45 | Setpoint Boost             | 0 %                       | All set-ups |        | TRUE      | 0       | Int8   |
| 22-46 | Maximum Boost Time         | 60 s                      | All set-ups |        | TRUE      | 0       | Uint16 |
| 22-5* | End of Curve               |                           |             |        |           |         |        |
| 22-50 | End of Curve Function      | [0] Off                   | All set-ups |        | TRUE      | -       | Uint8  |
| 22-51 | End of Curve Delay         | 10 s                      | All set-ups |        | TRUE      | 0       | Uint16 |
| 22-6* | Broken Belt Detection      |                           |             |        |           |         |        |
| 22-60 | Broken Belt Function       | [0] Off                   | All set-ups |        | TRUE      | 1       | Uint8  |
| 22-61 | Broken Belt Torque         | 10 %                      | All set-ups |        | TRUE      | 0       | Uint8  |
| 22-62 | Broken Belt Delay          | 10 s                      | All set-ups |        | TRUE      | 0       | Uint16 |
| 22-7* | Short Cycle Protection     |                           |             |        |           |         |        |
| 22-75 | Short Cycle Protection     | [0] Disabled              | All set-ups |        | TRUE      | -       | Uint8  |
|       |                            | start_to_start_min_on_tim |             |        |           |         |        |
| 22-76 | Interval between Starts    | e (P2277)                 | All set-ups |        | TRUE      | 0       | Uint16 |
| 22-77 | Minimum Run Time           | 0 s                       | All set-ups |        | TRUE      | 0       | Uint16 |

### VLT HVAC Drive 12-Pulse High Power Instruction Manual

| Par.  | Parameter description             | Default value       | 4 set-up    | FC 302 | Change    | Conver- | Туре   |
|-------|-----------------------------------|---------------------|-------------|--------|-----------|---------|--------|
| No. # |                                   | (SR = Size related) |             | only   | during    | sion    |        |
|       |                                   |                     |             |        | operation | index   |        |
| 22-8* | Flow Compensation                 |                     |             |        |           |         |        |
| 22-80 | Flow Compensation                 | [0] Disabled        | All set-ups |        | TRUE      | -       | Uint8  |
| 22-81 | Square-linear Curve Approximation | 100 %               | All set-ups |        | TRUE      | 0       | Uint8  |
| 22-82 | Work Point Calculation            | [0] Disabled        | All set-ups |        | TRUE      | -       | Uint8  |
| 22-83 | Speed at No-Flow [RPM]            | SR                  | All set-ups |        | TRUE      | 67      | Uint16 |
| 22-84 | Speed at No-Flow [Hz]             | SR                  | All set-ups |        | TRUE      | -1      | Uint16 |
| 22-85 | Speed at Design Point [RPM]       | SR                  | All set-ups |        | TRUE      | 67      | Uint16 |
| 22-86 | Speed at Design Point [Hz]        | SR                  | All set-ups |        | TRUE      | -1      | Uint16 |
| 22-87 | Pressure at No-Flow Speed         | 0.000 N/A           | All set-ups |        | TRUE      | -3      | Int32  |
| 22-88 | Pressure at Rated Speed           | 999999.999 N/A      | All set-ups |        | TRUE      | -3      | Int32  |
| 22-89 | Flow at Design Point              | 0.000 N/A           | All set-ups |        | TRUE      | -3      | Int32  |
| 22-90 | Flow at Rated Speed               | 0.000 N/A           | All set-ups |        | TRUE      | -3      | Int32  |

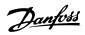

### 6.2.21 23-\*\* Time-based Funtions

| Par.<br>No. # | Parameter description                 | Default value<br>(SR = Size related) | 4 set-up               | FC 302<br>only | Change<br>during<br>operation | Conver-<br>sion<br>index | Туре           |
|---------------|---------------------------------------|--------------------------------------|------------------------|----------------|-------------------------------|--------------------------|----------------|
| 23-0*         | Timed Actions                         |                                      |                        |                |                               |                          |                |
|               |                                       |                                      |                        |                |                               |                          | TimeO          |
|               |                                       |                                      |                        |                |                               |                          | fDayW          |
| 23-00         |                                       | SR                                   | 2 set-ups              |                | TRUE                          | 0                        | oDate          |
| 23-01         | ON Action                             | [0] Disabled                         | 2 set-ups              |                | TRUE                          | -                        | Uint8          |
|               |                                       |                                      |                        |                |                               |                          | TimeO          |
| 22.02         | OFF Time                              | SR                                   | 2 set ups              |                | TRUE                          | 0                        | fDayW<br>oDate |
| 23-02         | OFF Action                            | [0] Disabled                         | 2 set-ups<br>2 set-ups |                | TRUE                          | -                        | Uint8          |
| 23-03         |                                       | [0] All days                         | 2 set-ups              |                | TRUE                          | -                        | Uint8          |
|               | Maintenance                           | [0] All days                         | 2 set ups              |                | THOL                          |                          | Onito          |
| 23-10         | Maintenance Item                      | [1] Motor bearings                   | 1 set-up               |                | TRUE                          | _                        | Uint8          |
| 23-11         |                                       | [1] Lubricate                        | 1 set-up               |                | TRUE                          | _                        | Uint8          |
|               | Maintenance Time Base                 | [0] Disabled                         | 1 set-up               |                | TRUE                          | _                        | Uint8          |
| 23-13         | Maintenance Time Interval             | 1 h                                  | 1 set-up               |                | TRUE                          | 74                       | Uint32         |
|               |                                       |                                      |                        |                |                               |                          | TimeO          |
| 23-14         | Maintenance Date and Time             | SR                                   | 1 set-up               |                | TRUE                          | 0                        | fDay           |
| 23-1*         | Maintenance Reset                     | <b>'</b>                             |                        |                |                               |                          |                |
| 23-15         | Reset Maintenance Word                | [0] Do not reset                     | All set-ups            |                | TRUE                          | -                        | Uint8          |
|               |                                       |                                      |                        |                |                               |                          | VisStr[        |
| 23-16         | Maintenance Text                      | 0 N/A                                | 1 set-up               |                | TRUE                          | 0                        | 20]            |
| 23-5*         | Energy Log                            |                                      |                        |                |                               |                          |                |
| 23-50         | Energy Log Resolution                 | [5] Last 24 Hours                    | 2 set-ups              |                | TRUE                          | -                        | Uint8          |
|               |                                       |                                      |                        |                |                               |                          | TimeO          |
|               | Period Start                          | SR                                   | 2 set-ups              |                | TRUE                          | 0                        | fDay           |
|               | Energy Log                            | 0 N/A                                | All set-ups            |                | TRUE                          | 0                        | Uint32         |
|               | Reset Energy Log                      | [0] Do not reset                     | All set-ups            |                | TRUE                          | -                        | Uint8          |
|               | Trending                              |                                      |                        |                |                               |                          |                |
| 23-60         | ļ                                     | [0] Power [kW]                       | 2 set-ups              |                | TRUE                          | -                        | Uint8          |
| 23-61         | Continuous Bin Data                   | 0 N/A                                | All set-ups            |                | TRUE                          | 0                        | Uint32         |
| 23-62         | Timed Bin Data                        | 0 N/A                                | All set-ups            |                | TRUE                          | 0                        | Uint32         |
| 23-63         | Timed Period Start                    | SR                                   | 2 set-ups              |                | TRUE                          | 0                        | TimeO<br>fDay  |
| 23 03         | Timed Feriod Start                    | JII.                                 | 2 set ups              |                | THOL                          |                          | TimeO          |
| 23-64         | Timed Period Stop                     | SR                                   | 2 set-ups              |                | TRUE                          | 0                        | fDay           |
| 23-65         | · · · · · · · · · · · · · · · · · · · | SR                                   | 2 set-ups              |                | TRUE                          | 0                        | Uint8          |
|               | Reset Continuous Bin Data             | [0] Do not reset                     | All set-ups            |                | TRUE                          | -                        | Uint8          |
| 23-67         | Reset Timed Bin Data                  | [0] Do not reset                     | All set-ups            |                | TRUE                          | -                        | Uint8          |
|               | Payback Counter                       |                                      | <u> </u>               |                |                               |                          |                |
| 23-80         | Power Reference Factor                | 100 %                                | 2 set-ups              |                | TRUE                          | 0                        | Uint8          |
| 23-81         | Energy Cost                           | 1.00 N/A                             | 2 set-ups              |                | TRUE                          | -2                       | Uint32         |
| 23-82         | Investment                            | 0 N/A                                | 2 set-ups              |                | TRUE                          | 0                        | Uint32         |
| 23-83         | Energy Savings                        | 0 kWh                                | All set-ups            |                | TRUE                          | 75                       | Int32          |
| 23-84         | Cost Savings                          | 0 N/A                                | All set-ups            |                | TRUE                          | 0                        | Int32          |

Danfoss

# 6.2.22 24-\*\* Application Functions 2

| Par.  | Parameter description      | Default value             | 4 set-up    | FC 302 | Change    | Conver- | Туре   |
|-------|----------------------------|---------------------------|-------------|--------|-----------|---------|--------|
| No. # |                            | (SR = Size related)       |             | only   | during    | sion    |        |
|       |                            |                           |             |        | operation | index   |        |
| 24-0* | Fire Mode                  |                           |             |        |           |         |        |
| 24-00 | Fire Mode Function         | [0] Disabled              | 2 set-ups   |        | TRUE      | -       | Uint8  |
| 24-01 | Fire Mode Configuration    | [0] Open-loop             | All set-ups |        | TRUE      | -       | Uint8  |
| 24-02 | Fire Mode Unit             | null                      | All set-ups |        | TRUE      | -       | Uint8  |
| 24-03 | Fire Mode Min Reference    | SR                        | All set-ups |        | TRUE      | -3      | Int32  |
| 24-04 | Fire Mode Max Reference    | SR                        | All set-ups |        | TRUE      | -3      | Int32  |
| 24-05 | Fire Mode Preset Reference | 0.00%                     | All set-ups |        | TRUE      | -2      | Int16  |
| 24-06 | Fire Mode Reference Source | [0] No function           | All set-ups |        | TRUE      | -       | Uint8  |
| 24-07 | Fire Mode Feedback Source  | [0] No function           | All set-ups |        | TRUE      | -       | Uint8  |
| 24-09 | Fire Mode Alarm Handling   | [1] Trip, Critical Alarms | 2 set-ups   |        | FALSE     | -       | Uint8  |
| 24-1* | 24-1* Drive Bypass         |                           |             |        |           |         |        |
| 24-10 | Drive Bypass Function      | [0] Disabled              | 2 set-ups   |        | TRUE      | -       | Uint8  |
| 24-11 | Drive Bypass Delay Time    | 0 s                       | 2 set-ups   |        | TRUE      | 0       | Uint16 |

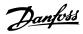

### 6.2.23 25-\*\* Cascade Controller

| Par.  | ·                           |                         | 4 set-up    | FC 302 | Change    | Conver- | Туре    |
|-------|-----------------------------|-------------------------|-------------|--------|-----------|---------|---------|
| No. # |                             | (SR = Size related)     |             | only   | during    | sion    |         |
|       |                             |                         |             |        | operation | index   |         |
| 25-0* | System Settings             |                         |             |        |           |         |         |
| 25-00 | Cascade Controller          | [0] Disabled            | 2 set-ups   |        | FALSE     | -       | Uint8   |
| 25-02 | Motor Start                 | [0] Direct on Line      | 2 set-ups   |        | FALSE     | -       | Uint8   |
| 25-04 | Pump Cycling                | [0] Disabled            | All set-ups |        | TRUE      | -       | Uint8   |
| 25-05 | Fixed Lead Pump             | [1] Yes                 | 2 set-ups   |        | FALSE     | -       | Uint8   |
| 25-06 | Number of Pumps             | 2 N/A                   | 2 set-ups   |        | FALSE     | 0       | Uint8   |
| 25-2* | Bandwidth Settings          |                         |             |        |           |         |         |
| 25-20 | Staging Bandwidth           | 10 %                    | All set-ups |        | TRUE      | 0       | Uint8   |
| 25-21 | Override Bandwidth          | 100 %                   | All set-ups |        | TRUE      | 0       | Uint8   |
|       |                             | casco_staging_bandwidth |             |        |           |         |         |
| 25-22 | Fixed Speed Bandwidth       | (P2520)                 | All set-ups |        | TRUE      | 0       | Uint8   |
| 25-23 | SBW Staging Delay           | 15 s                    | All set-ups |        | TRUE      | 0       | Uint16  |
| 25-24 | SBW De-staging Delay        | 15 s                    | All set-ups |        | TRUE      | 0       | Uint16  |
| 25-25 | OBW Time                    | 10 s                    | All set-ups |        | TRUE      | 0       | Uint16  |
| 25-26 | Destage At No-Flow          | [0] Disabled            | All set-ups |        | TRUE      | -       | Uint8   |
| 25-27 | Stage Function              | [1] Enabled             | All set-ups |        | TRUE      | -       | Uint8   |
| 25-28 | Stage Function Time         | 15 s                    | All set-ups |        | TRUE      | 0       | Uint16  |
| 25-29 | De-stage Function           | [1] Enabled             | All set-ups |        | TRUE      | -       | Uint8   |
| 25-30 | De-stage Function Time      | 15 s                    | All set-ups |        | TRUE      | 0       | Uint16  |
| 25-4* | Staging Settings            | !                       |             |        |           |         |         |
| 25-40 | Ramp-down Delay             | 10.0 s                  | All set-ups |        | TRUE      | -1      | Uint16  |
| 25-41 | Ramp-up Delay               | 2.0 s                   | All set-ups |        | TRUE      | -1      | Uint16  |
| 25-42 | Staging Threshold           | SR                      | All set-ups |        | TRUE      | 0       | Uint8   |
| 25-43 | De-staging Threshold        | SR                      | All set-ups |        | TRUE      | 0       | Uint8   |
| 25-44 | Staging Speed [RPM]         | 0 RPM                   | All set-ups |        | TRUE      | 67      | Uint16  |
| 25-45 | Staging Speed [Hz]          | 0.0 Hz                  | All set-ups |        | TRUE      | -1      | Uint16  |
| 25-46 | De-staging Speed [RPM]      | 0 RPM                   | All set-ups |        | TRUE      | 67      | Uint16  |
| 25-47 | De-staging Speed [Hz]       | 0.0 Hz                  | All set-ups |        | TRUE      | -1      | Uint16  |
| 25-5* | Alternation Settings        |                         |             |        |           |         |         |
| 25-50 | Lead Pump Alternation       | [0] Off                 | All set-ups |        | TRUE      | -       | Uint8   |
| 25-51 | Alternation Event           | [0] External            | All set-ups |        | TRUE      | -       | Uint8   |
| 25-52 | Alternation Time Interval   | 24 h                    | All set-ups |        | TRUE      | 74      | Uint16  |
|       |                             |                         | ,           |        |           |         | VisStr[ |
| 25-53 | Alternation Timer Value     | 0 N/A                   | All set-ups |        | TRUE      | 0       | 7]      |
|       |                             |                         |             |        |           |         | TimeO   |
|       |                             |                         |             |        |           |         | fDayW   |
| 25-54 | Alternation Predefined Time | SR                      | All set-ups |        | TRUE      | 0       | oDate   |
| 25-55 | Alternate if Load < 50%     | [1] Enabled             | All set-ups |        | TRUE      | -       | Uint8   |
| 25-56 | Staging Mode at Alternation | [0] Slow                | All set-ups |        | TRUE      | -       | Uint8   |
| 25-58 | Run Next Pump Delay         | 0.1 s                   | All set-ups |        | TRUE      | -1      | Uint16  |
| 25-59 | Run-on Line Delay           | 0.5 s                   | All set-ups |        | TRUE      | -1      | Uint16  |

### **How to Program**

### VLT HVAC Drive 12-Pulse High Power Instruction Manual

| Par.  | Parameter description | Default value    | 4 set-up    | FC 302 | Change    | Conver- | Туре    |
|-------|-----------------------|------------------|-------------|--------|-----------|---------|---------|
| No. # |                       |                  |             | only   | during    | sion    |         |
|       |                       |                  |             |        | operation | index   |         |
| 25-8* | Status                |                  |             |        |           |         |         |
|       |                       |                  |             |        |           |         | VisStr[ |
| 25-80 | Cascade Status        | 0 N/A            | All set-ups |        | TRUE      | 0       | 25]     |
|       |                       |                  |             |        |           |         | VisStr[ |
| 25-81 | Pump Status           | 0 N/A            | All set-ups |        | TRUE      | 0       | 25]     |
| 25-82 | Lead Pump             | 0 N/A            | All set-ups |        | TRUE      | 0       | Uint8   |
|       |                       |                  |             |        |           |         | VisStr[ |
| 25-83 | Relay Status          | 0 N/A            | All set-ups |        | TRUE      | 0       | 4]      |
| 25-84 | Pump ON Time          | 0 h              | All set-ups |        | TRUE      | 74      | Uint32  |
| 25-85 | Relay ON Time         | 0 h              | All set-ups |        | TRUE      | 74      | Uint32  |
| 25-86 | Reset Relay Counters  | [0] Do not reset | All set-ups |        | TRUE      | -       | Uint8   |
| 25-9* | Service               |                  |             |        |           |         |         |
| 25-90 | Pump Interlock        | [0] Off          | All set-ups |        | TRUE      | -       | Uint8   |
| 25-91 | Manual Alternation    | 0 N/A            | All set-ups | _      | TRUE      | 0       | Uint8   |

6

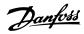

# 6.2.24 26-\*\* Analog I / O Option MCB 109

| Par.<br>No. # | Parameter description              | Default value    | 4 set-up    | FC 302<br>only | Change<br>during | Conver-   | Туре   |
|---------------|------------------------------------|------------------|-------------|----------------|------------------|-----------|--------|
| 140. #        |                                    |                  |             | Offig          | operation        | index     |        |
| 26-0*         | Analog I/O Mode                    |                  |             |                | - openanon       | - III GOX |        |
| 26-00         | Terminal X42/1 Mode                | [1] Voltage      | All set-ups |                | TRUE             | -         | Uint8  |
| 26-01         | Terminal X42/3 Mode                | [1] Voltage      | All set-ups |                | TRUE             | -         | Uint8  |
| 26-02         | Terminal X42/5 Mode                | [1] Voltage      | All set-ups |                | TRUE             | -         | Uint8  |
| 26-1*         | Analog Input X42/1                 |                  |             |                |                  |           |        |
| 26-10         | Terminal X42/1 Low Voltage         | 0.07 V           | All set-ups |                | TRUE             | -2        | Int16  |
| 26-11         | Terminal X42/1 High Voltage        | 10.00 V          | All set-ups |                | TRUE             | -2        | Int16  |
| 26-14         | Term. X42/1 Low Ref./Feedb. Value  | 0.000 N/A        | All set-ups |                | TRUE             | -3        | Int32  |
| 26-15         | Term. X42/1 High Ref./Feedb. Value | 100.000 N/A      | All set-ups |                | TRUE             | -3        | Int32  |
| 26-16         | Term. X42/1 Filter Time Constant   | 0.001 s          | All set-ups |                | TRUE             | -3        | Uint16 |
| 26-17         | Term. X42/1 Live Zero              | [1] Enabled      | All set-ups |                | TRUE             | -         | Uint8  |
| 26-2*         | Analog Input X42/3                 |                  |             |                |                  |           |        |
| 26-20         | Terminal X42/3 Low Voltage         | 0.07 V           | All set-ups |                | TRUE             | -2        | Int16  |
| 26-21         | Terminal X42/3 High Voltage        | 10.00 V          | All set-ups |                | TRUE             | -2        | Int16  |
| 26-24         | Term. X42/3 Low Ref./Feedb. Value  | 0.000 N/A        | All set-ups |                | TRUE             | -3        | Int32  |
| 26-25         | Term. X42/3 High Ref./Feedb. Value | 100.000 N/A      | All set-ups |                | TRUE             | -3        | Int32  |
| 26-26         | Term. X42/3 Filter Time Constant   | 0.001 s          | All set-ups |                | TRUE             | -3        | Uint16 |
| 26-27         | Term. X42/3 Live Zero              | [1] Enabled      | All set-ups |                | TRUE             | -         | Uint8  |
| 26-3*         | Analog Input X42/5                 |                  |             |                |                  |           |        |
| 26-30         | Terminal X42/5 Low Voltage         | 0.07 V           | All set-ups |                | TRUE             | -2        | Int16  |
| 26-31         | Terminal X42/5 High Voltage        | 10.00 V          | All set-ups |                | TRUE             | -2        | Int16  |
| 26-34         | Term. X42/5 Low Ref./Feedb. Value  | 0.000 N/A        | All set-ups |                | TRUE             | -3        | Int32  |
| 26-35         | Term. X42/5 High Ref./Feedb. Value | 100.000 N/A      | All set-ups |                | TRUE             | -3        | Int32  |
| 26-36         | Term. X42/5 Filter Time Constant   | 0.001 s          | All set-ups |                | TRUE             | -3        | Uint16 |
| 26-37         | Term. X42/5 Live Zero              | [1] Enabled      | All set-ups |                | TRUE             | 1         | Uint8  |
| 26-4*         | Analog Out X42/7                   |                  |             |                |                  |           |        |
| 26-40         | Terminal X42/7 Output              | [0] No operation | All set-ups |                | TRUE             | -         | Uint8  |
| 26-41         | Terminal X42/7 Min. Scale          | 0.00%            | All set-ups |                | TRUE             | -2        | Int16  |
| 26-42         | Terminal X42/7 Max. Scale          | 100.00%          | All set-ups |                | TRUE             | -2        | Int16  |
| 26-43         | Terminal X42/7 Bus Control         | 0.00%            | All set-ups |                | TRUE             | -2        | N2     |
| 26-44         | Terminal X42/7 Timeout Preset      | 0.00%            | 1 set-up    |                | TRUE             | -2        | Uint16 |
| 26-5*         | Analog Out X42/9                   |                  |             |                |                  |           |        |
| 26-50         | Terminal X42/9 Output              | [0] No operation | All set-ups |                | TRUE             | -         | Uint8  |
| 26-51         | Terminal X42/9 Min. Scale          | 0.00%            | All set-ups |                | TRUE             | -2        | Int16  |
| 26-52         | Terminal X42/9 Max. Scale          | 100.00%          | All set-ups |                | TRUE             | -2        | Int16  |
| 26-53         | Terminal X42/9 Bus Control         | 0.00%            | All set-ups |                | TRUE             | -2        | N2     |
| 26-54         | Terminal X42/9 Timeout Preset      | 0.00%            | 1 set-up    |                | TRUE             | -2        | Uint16 |
| 26-6*         | Analog Out X42/11                  |                  |             |                |                  |           |        |
| 26-60         | Terminal X42/11 Output             | [0] No operation | All set-ups |                | TRUE             | -         | Uint8  |
| 26-61         | Terminal X42/11 Min. Scale         | 0.00%            | All set-ups |                | TRUE             | -2        | Int16  |
| 26-62         | Terminal X42/11 Max. Scale         | 100.00%          | All set-ups |                | TRUE             | -2        | Int16  |
| 26-63         | Terminal X42/11 Bus Control        | 0.00%            | All set-ups |                | TRUE             | -2        | N2     |
| 26-64         | Terminal X42/11 Timeout Preset     | 0.00%            | 1 set-up    |                | TRUE             | -2        | Uint16 |

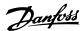

# 7 General Specifications

| Line Power Supp | olv (L1-1 | . L2-1. | . L3-1. | L1-2. I | L2-2. L3-2 | 2): |
|-----------------|-----------|---------|---------|---------|------------|-----|
|                 |           |         |         |         |            |     |

| Supply voltage | 380-500 V ±10% |
|----------------|----------------|
| Supply voltage | 525-690 V ±10% |

#### AC line voltage low / line drop-out:

During low AC line voltage or a line drop-out, the adjustable frequency drive continues until the intermediate circuit voltage drops below the minimum stop level, which corresponds typically to 15% below the adjustable frequency drive's lowest rated supply voltage. Power-up and full torque cannot be expected at AC line voltage lower than 10% below the adjustable frequency drive's lowest rated supply voltage.

| Supply frequency                                 | 50/60 Hz ±±5%                                 |
|--------------------------------------------------|-----------------------------------------------|
| Max. imbalance temporary between line phases     | 3.0% of rated supply voltage                  |
| True Power Factor (λ)                            | ≥ 0.9 nominal at rated load                   |
| Displacement Power Factor (cosφ) near unity      | (> 0.98)                                      |
| Switching on input supply L1, L2, L3 (power-ups) | maximum once/2 min.                           |
| Environment according to EN60664-1               | overvoltage category III / pollution degree 2 |
| nvironment according to EN60664-1                | overvoltage category III / pollution degree 2 |

The unit is suitable for use on a circuit capable of delivering not more than 100.000 RMS symmetrical Amperes, 480/690 V maximum.

#### Motor output (U, V, W):

| Output voltage      | 0-100% of supply voltage |
|---------------------|--------------------------|
| Output frequency    | 0-800* Hz                |
| Switching on output | Unlimited                |
| Ramp times          | 1–3600 sec.              |

<sup>\*</sup> Voltage and power dependent

#### Torque characteristics:

| Starting torque (Constant torque) | maximum 110% for 1 min.*     |
|-----------------------------------|------------------------------|
| Starting torque                   | maximum 135% up to 0.5 sec.* |
| Overload torque (Constant torque) | maximum 110% for 1 min.*     |

<sup>\*</sup>Percentage relates to the nominal torque of the adjustable frequency drive.

#### Cable lengths and cross-sections:

Max. motor cable length, shielded/armored

Minimum cross-section to control terminals

| Max. motor cable length, unshielded/unarmored                     | 984 ft [300 m]                                                                                             |
|-------------------------------------------------------------------|----------------------------------------------------------------------------------------------------|
| Max. cross-section to motor, line power, load sharing and brake * |                                                                                                    |
| Maximum cross-section to control terminals, rigid wire            | 0.0023 in <sup>2</sup> [1.5 mm <sup>2</sup> ]/16 AWG (2 x 0.00112 <sup>2</sup> in [0.75 mm <sup>2</sup> ]) |
| Maximum cross-section to control terminals, flexible cable        | 0.0016 in <sup>2</sup> [1 mm <sup>2</sup> ]/18 AWG                                                         |
| Maximum cross-section to control terminals, cable with enclosed   | core 0.0008 in <sup>2</sup> [0.5 mm <sup>2</sup> ]/20 AWG                                                  |

<sup>\*</sup> See Line Power Supply tables for more information!

#### Digital inputs:

| Programmable digital inputs  | 4 (6)                                                 |
|------------------------------|-------------------------------------------------------|
| Terminal number              | 18, 19, 27 <sup>1)</sup> , 29 <sup>1)</sup> , 32, 33, |
| Logic                        | PNP or NPN                                            |
| Voltage level                | 0-24V DC                                              |
| Voltage level, logic'0' PNP  | < 5 V DC                                              |
| Voltage level, logic'1' PNP  | > 10 V DC                                             |
| Voltage level, logic '0' NPN | > 19 V DC                                             |
| Voltage level, logic '1' NPN | < 14 V DC                                             |
| Maximum voltage on input     | 28 V DC                                               |

492 ft [150 m]

0.039 in2 [0.25 mm2]

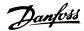

#### **General Specifications**

Input resistance,  $R_i$  approx. 4  $k\Omega$ 

All digital inputs are galvanically isolated from the supply voltage (PELV) and other high-voltage terminals.

1) Terminals 27 and 29 can also be programmed as output.

Analog inputs:

| Tital og inpats.                 |                                   |
|----------------------------------|-----------------------------------|
| Number of analog inputs          | 2                                 |
| Terminal number                  | 53, 54                            |
| Modes                            | Voltage or current                |
| Mode select                      | Switch S201 and switch S202       |
| Voltage mode                     | Switch S201/switch S202 = OFF (U) |
| Voltage level                    | : 0 to + 10V (scaleable)          |
| Input resistance, R <sub>i</sub> | approx. 10 kΩ                     |
| Max. voltage                     | ± 20V                             |
| Current mode                     | Switch S201/switch S202 = ON (I)  |
| Current level                    | 0/4 to 20mA (scaleable)           |
| Input resistance, R <sub>i</sub> | approx. 200 $\Omega$              |
| Max. current                     | 30mA                              |
| Resolution for analog inputs     | 10 bit (+ sign)                   |
| Accuracy of analog inputs        | Max. error 0.5% of full scale     |
| Bandwidth                        | 200Hz                             |
|                                  |                                   |

The analog inputs are galvanically isolated from the supply voltage (PELV) and other high-voltage terminals.

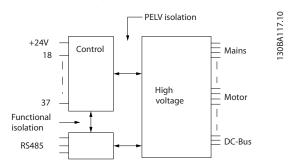

#### Pulse inputs:

| ruise inputs.                                 |                                |
|-----------------------------------------------|--------------------------------|
| Programmable pulse inputs                     | 2                              |
| Terminal number pulse                         | 29, 33                         |
| Max. frequency at terminal, 29, 33            | 110kHz (push-pull driven)      |
| Max. frequency at terminal, 29, 33            | 5kHz (open collector)          |
| Min. frequency at terminal 29, 33             | 4Hz                            |
| Voltage level                                 | see section on Digital input   |
| Maximum voltage on input                      | 28V DC                         |
| Input resistance, R <sub>i</sub>              | approx. 4kΩ                    |
| Pulse input accuracy (0.1–1 kHz)              | Max. error: 0.1% of full scale |
| Analog output:                                |                                |
| Number of programmable analog outputs         | 1                              |
| Terminal number                               | 42                             |
| Current range at analog output                | 0/4 - 20mA                     |
| Max. resistor load to common at analog output | 500 Ω                          |
| Accuracy on analog output                     | Max. error: 0.8% of full scale |
| Resolution on analog output                   | 8 bit                          |
|                                               |                                |

The analog output is galvanically isolated from the supply voltage (PELV) and other high-voltage terminals.

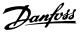

Control card, RS-485 serial communication:

| Terminal number    | 68 (P,TX+, RX+), 69 (N,TX-, RX-) |
|--------------------|----------------------------------|
|                    |                                  |
| Terminal number 61 | Common for terminals 68 and 69   |

The RS-485 serial communication circuit is functionally seated from other central circuits and galvanically isolated from the supply voltage (PELV).

#### Digital output:

**General Specifications** 

| Programmable digital/pulse outputs           | 2                              |
|----------------------------------------------|--------------------------------|
| Terminal number                              | 27, 29 <sup>1)</sup>           |
| Voltage level at digital/frequency output    | 0-24V                          |
| Max. output current (sink or source)         | 40mA                           |
| Max. load at frequency output                | 1 kΩ                           |
| Max. capacitive load at frequency output     | 10nF                           |
| Minimum output frequency at frequency output | 0 Hz                           |
| Maximum output frequency at frequency output | 32kHz                          |
| Accuracy of frequency output                 | Max. error: 0.1% of full scale |
| Resolution of frequency outputs              | 12 bit                         |

1) Terminal 27 and 29 can also be programmed as input.

The digital output is galvanically isolated from the supply voltage (PELV) and other high-voltage terminals.

#### Control card, 24 V DC output:

|                 | Terminal number | 12, 13 |
|-----------------|-----------------|--------|
| Max. load 200m/ |                 | 200mA  |

The 24V DC supply is galvanically isolated from the supply voltage (PELV), but has the same potential as the analog and digital inputs and outputs.

#### Relay outputs:

| Programmable relay outputs                                                           | 2                                           |
|--------------------------------------------------------------------------------------|---------------------------------------------|
| Relay 01 Terminal number                                                             | 1-3 (break), 1-2 (make)                     |
| Max. terminal load (AC-1) <sup>1)</sup> on 1-3 (NC), 1-2 (NO) (Resistive load)       | 240V AC, 2A                                 |
| Max. terminal load (AC-15) <sup>1)</sup> (Inductive load @ cosφ 0.4)                 | 240V AC, 0.2 A                              |
| Max. terminal load (DC-1) <sup>1)</sup> on 1-2 (NO), 1-3 (NC) (Resistive load)       | 60V DC, 1A                                  |
| Max. terminal load (DC-13) <sup>1)</sup> (Inductive load)                            | 24V DC, 0.1A                                |
| Relay 02 Terminal number                                                             | 4-6 (break), 4-5 (make)                     |
| Max. terminal load (AC-1) <sup>1)</sup> on 4-5 (NO) (Resistive load) <sup>2)3)</sup> | 400V AC, 2 A                                |
| Max. terminal load (AC-15) <sup>1)</sup> on 4-5 (NO) (Inductive load @ cosφ 0.4)     | 240V AC, 0.2 A                              |
| Max. terminal load (DC-1) <sup>1)</sup> on 4-5 (NO) (Resistive load)                 | 80V DC, 2 A                                 |
| Max. terminal load (DC-13) <sup>1)</sup> on 4-5 (NO) (Inductive load)                | 24V DC, 0.1A                                |
| Max. terminal load (AC-1) <sup>1)</sup> on 4-6 (NC) (Resistive load)                 | 240V AC, 2 A                                |
| Max. terminal load (AC-15) <sup>1)</sup> on 4-6 (NC) (Inductive load @ cosφ 0.4)     | 240V AC, 0.2A                               |
| Max. terminal load (DC-1) <sup>1)</sup> on 4-6 (NC) (Resistive load)                 | 50V DC, 2 A                                 |
| Max. terminal load (DC-13) <sup>1)</sup> on 4-6 (NC) (Inductive load)                | 24V DC, 0.1 A                               |
| Min. terminal load on 1-3 (NC), 1-2 (NO), 4-6 (NC), 4-5 (NO)                         | 24V DC 10mA, 24V AC 20mA                    |
| Environment according to EN 60664-1                                                  | overvoltage category III/pollution degree 2 |

1) IEC 60947 parts 4 and 5

The relay contacts are galvanically isolated from the rest of the circuit by reinforced isolation (PELV).

- 2) Overvoltage Category II
- 3) UL applications 300V AC 2A

#### Control card, 10 V DC output:

| Terminal number | 50         |
|-----------------|------------|
| Output voltage  | 10.5V±0.5V |
| Max. load       | 25mA       |

The 10V DC supply is galvanically isolated from the supply voltage (PELV) and other high-voltage terminals.

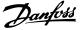

| Control characteristics:                                                                                                    |                                                                                                    |
|----------------------------------------------------------------------------------------------------|----------------------------------------------------------------------------------------------------|
| Resolution of output frequency at 0-1000Hz                                                                                                    | +/- 0.003Hz                                                                                                    |
| System response time (terminals 18, 19, 27, 29, 32, 33)                                                                                                    | ≤ 2ms                                                                                                    |
| Speed control range (open-loop)                                                                                                    | 1:100 of synchronous speed                                                                                                    |
| Speed accuracy (open-loop)                                                                                                    | 30–4000 rpm: Maximum error of ±8 rpm                                                                                                    |
| All control characteristics are based on a 4-pole asynchro                                                                                                    | onous motor                                                                                                    |
| Surroundings:                                                                                                    |                                                                                                    |
| Enclosure, frame size D and E                                                                                                    | IP 00, IP 21, IP 54                                                                                                    |
| Enclosure, frame size F                                                                                                    | IP 21, IP 54                                                                                                    |
| Vibration test                                                                                                    | 0.7 g                                                                                                    |
| Relative humidity                                                                                                    | 5%–95% (IEC 721-3-3; Class 3K3 (non-condensing) during operation                                                                                                    |
| Aggressive environment (IEC 60068-2-43) H <sub>2</sub> S test                                                                                                    | class kD                                                                                                    |
| Test method according to IEC 60068-2-43 H2S (10 days                                                                                                    | )                                                                                                    |
| Ambient temperature (at 60 AVM switching mode)                                                                                                    |                                                                                                    |
| - with derating                                                                                                    | max. 131°F [55°C] <sup>1)</sup>                                                                                                    |
|                                                                                                    |                                                                                                    |
| - with full output power, typical EFF2 motors                                                                                                    | max. 122°F [50°C] <sup>1)</sup>                                                                                                    |
|                                                                                                    | max. 122°F [50°C] <sup>1)</sup><br>max. 113°F [45°C] <sup>1)</sup>                                                                                                    |
| - with full output power, typical EFF2 motors                                                                                                    | max. 113°F [45°C] <sup>1)</sup>                                                                                                    |
| - with full output power, typical EFF2 motors<br>- at full continuous FC output current                                                                                                    | max. 113°F [45°C] <sup>1)</sup><br>e, section on Special Conditions.                                                                                                    |
| <ul> <li>with full output power, typical EFF2 motors</li> <li>at full continuous FC output current</li> <li>For more information on derating see the Design Guide</li> </ul>                                                                                                    | max. $113^{\circ}F [45^{\circ}C]^{1)}$ e, section on Special Conditions.                                                                                                    |
| - with full output power, typical EFF2 motors - at full continuous FC output current  1) For more information on derating see the Design Guide Minimum ambient temperature during full-scale operat Minimum ambient temperature at reduced performanc Temperature during storage/transport                                                                                                    | max. $113^{\circ}F [45^{\circ}C]^{1)}$ e, section on Special Conditions.  tion $32^{\circ}F [0^{\circ}C]$ e $14^{\circ}F [-10^{\circ}C]$ $-13^{\circ}-+149^{\circ}/158^{\circ}F [-25^{\circ}-+65^{\circ}/70^{\circ}C]$                                                                        |
| - with full output power, typical EFF2 motors - at full continuous FC output current  1) For more information on derating see the Design Guide Minimum ambient temperature during full-scale operat Minimum ambient temperature at reduced performanc Temperature during storage/transport                                                                                                    | max. $113^{\circ}F [45^{\circ}C]^{1)}$ e, section on Special Conditions. ion $32^{\circ}F [0^{\circ}C]$ e $14^{\circ}F [-10^{\circ}C]$                                                                                                    |
| - with full output power, typical EFF2 motors - at full continuous FC output current  1) For more information on derating see the Design Guide Minimum ambient temperature during full-scale operat Minimum ambient temperature at reduced performanc Temperature during storage/transport                                                                                                    | max. 113°F [45°C] <sup>1)</sup> e, section on Special Conditions. ion 32°F [0°C] e 14°F [- 10 °C] -13°-+149°/158°F [-25°-+65°/70°°C]                                                                                                    |
| - with full output power, typical EFF2 motors - at full continuous FC output current  1) For more information on derating see the Design Guide Minimum ambient temperature during full-scale operat Minimum ambient temperature at reduced performanc Temperature during storage/transport Maximum altitude above sea level without derating                                                                                                    | max. 113°F [45°C] <sup>1)</sup> e, section on Special Conditions. ion 32°F [0°C] e 14°F [- 10 °C] -13°-+149°/158°F [-25°-+65°/70°°C] 3280 ft [1000 m] 9842 ft [3000 m]                                                                                                    |
| - with full output power, typical EFF2 motors - at full continuous FC output current  1) For more information on derating see the Design Guide Minimum ambient temperature during full-scale operat Minimum ambient temperature at reduced performance Temperature during storage/transport Maximum altitude above sea level without derating Maximum altitude above sea level with derating                                                                                                    | max. 113°F [45°C] <sup>1)</sup> e, section on Special Conditions. ion 32°F [0°C] e 14°F [- 10 °C] -13°-+149°/158°F [-25°-+65°/70°°C] 3280 ft [1000 m] 9842 ft [3000 m]                                                                                                    |
| - with full output power, typical EFF2 motors - at full continuous FC output current  1) For more information on derating see the Design Guide Minimum ambient temperature during full-scale operat Minimum ambient temperature at reduced performanc Temperature during storage/transport Maximum altitude above sea level without derating Maximum altitude above sea level with derating  Derating for high altitude, see section on special condition                                                                                                    | max. 113°F [45°C] <sup>1)</sup> e, section on Special Conditions.  ion 32°F [0°C]  e 14°F [- 10 °C]  -13°-+149°/158°F [-25°-+65°/70°°C]  3280 ft [1000 m]  9842 ft [3000 m]  ons.                                                                                                    |
| - with full output power, typical EFF2 motors - at full continuous FC output current  1) For more information on derating see the Design Guide Minimum ambient temperature during full-scale operat Minimum ambient temperature at reduced performanc Temperature during storage/transport Maximum altitude above sea level without derating Maximum altitude above sea level with derating  Derating for high altitude, see section on special condition EMC standards, Emission                                                                                                    | max. 113°F [45°C] <sup>1)</sup> e, section on Special Conditions.  ion 32°F [0°C] e 14°F [- 10 °C]  -13°-+149°/158°F [-25°-+65°/70°°C]  3280 ft [1000 m] 9842 ft [3000 m]  ons.  EN 61800-3, EN 61000-6-3/4, EN 55011, IEC 61800-3                                                            |
| - with full output power, typical EFF2 motors - at full continuous FC output current  1) For more information on derating see the Design Guide Minimum ambient temperature during full-scale operat Minimum ambient temperature at reduced performanc Temperature during storage/transport Maximum altitude above sea level without derating Maximum altitude above sea level with derating  Derating for high altitude, see section on special condition EMC standards, Emission                                                                                                    | max. 113°F [45°C] <sup>1)</sup> e, section on Special Conditions.  ion 32°F [0°C] e 14°F [- 10 °C]  -13°-+149°/158°F [-25°-+65°/70°°C]  3280 ft [1000 m] 9842 ft [3000 m] ons.  EN 61800-3, EN 61000-6-3/4, EN 55011, IEC 61800-3 EN 61800-3, EN 61000-6-1/2,                                 |
| - with full output power, typical EFF2 motors - at full continuous FC output current  1) For more information on derating see the Design Guide Minimum ambient temperature during full-scale operat Minimum ambient temperature at reduced performanc Temperature during storage/transport Maximum altitude above sea level without derating Maximum altitude above sea level with derating Derating for high altitude, see section on special condition EMC standards, Emission  EMC standards, Immunity  EMC standards, Immunity                                                                                                    | max. 113°F [45°C] <sup>1)</sup> e, section on Special Conditions.  ion 32°F [0°C] e 14°F [- 10 °C]  -13°-+149°/158°F [-25°-+65°/70°°C]  3280 ft [1000 m] 9842 ft [3000 m] ons.  EN 61800-3, EN 61000-6-3/4, EN 55011, IEC 61800-3 EN 61800-3, EN 61000-6-1/2,                                 |
| - with full output power, typical EFF2 motors - at full continuous FC output current  1) For more information on derating see the Design Guide Minimum ambient temperature during full-scale operat Minimum ambient temperature at reduced performance Temperature during storage/transport Maximum altitude above sea level without derating Maximum altitude above sea level with derating  Derating for high altitude, see section on special condition EMC standards, Emission  EMC standards, Immunity  EMC standards, Immunity  EMC standards, Immunity  EMC standards, Immunity  EMC standards, Immunity  EMC standards, Immunity  EMC standards, Immunity  EMC standards, Immunity  EMC standards, Immunity  EMC standards, Immunity  EMC standards, Immunity  EMC standards, Immunity  EMC standards, Immunity | max. 113°F [45°C] <sup>1)</sup> e, section on Special Conditions.  ion 32°F [0°C] e 14°F [- 10 °C]  -13°-+149°/158°F [-25°-+65°/70°°C]  3280 ft [1000 m] 9842 ft [3000 m] ons.  EN 61800-3, EN 61000-6-3/4, EN 55011, IEC 61800-3 EN 61800-3, EN 61000-6-1/2,                                 |
| - with full output power, typical EFF2 motors - at full continuous FC output current  1) For more information on derating see the Design Guide Minimum ambient temperature during full-scale operat Minimum ambient temperature at reduced performanc Temperature during storage/transport Maximum altitude above sea level without derating Maximum altitude above sea level with derating Derating for high altitude, see section on special condition EMC standards, Emission  EMC standards, Immunity  See section on special conditions! Control card performance:                                                                                                    | max. 113°F [45°C] <sup>1)</sup> e, section on Special Conditions.  sion  32°F [0°C]  e  14°F [- 10 °C]  -13°-+149°/158°F [-25°-+65°/70°°C]  3280 ft [1000 m]  9842 ft [3000 m]  ons.  EN 61800-3, EN 61000-6-3/4, EN 55011, IEC 61800-3  EN 61800-3, EN 61000-4-4, EN 61000-4-5, EN 61000-4-6 |
| - with full output power, typical EFF2 motors - at full continuous FC output current  1) For more information on derating see the Design Guide Minimum ambient temperature during full-scale operat Minimum ambient temperature at reduced performanc Temperature during storage/transport Maximum altitude above sea level without derating Maximum altitude above sea level with derating Derating for high altitude, see section on special condition EMC standards, Emission  EMC standards, Immunity  See section on special conditions! Control card performance: Scan interval                                                                                                    | max. 113°F [45°C] <sup>1)</sup> e, section on Special Conditions.  sion  32°F [0°C] e  14°F [- 10 °C]  -13°-+149°/158°F [-25°-+65°/70°°C]  3280 ft [1000 m]  9842 ft [3000 m]  ons.  EN 61800-3, EN 61000-6-3/4, EN 55011, IEC 61800-3  EN 61800-3, EN 61000-4-4, EN 61000-4-5, EN 61000-4-6  |

### **CAUTION**

**General Specifications** 

Connection to PC is carried out via a standard host/device USB cable.

The USB connection is galvanically isolated from the supply voltage (PELV) and other high-voltage terminals. The USB connection is <u>not</u> galvanically isolated from protection ground. Use only isolated laptop/PC as connection to the USB connector on the adjustable frequency drive or an isolated USB cable/drive.

#### Protection and Features:

- Electronic thermal motor protection against overload.
- Temperature monitoring of the heatsink ensures that the adjustable frequency drive trips if the temperature reaches a predefined level. An overload temperature cannot be reset until the temperature of the heatsink is below the values stated in the tables on the following pages (guideline these temperatures may vary for different power sizes, frame sizes, enclosure ratings, etc.).
- The adjustable frequency drive is protected against short-circuits on motor terminals U, V, W.

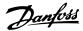

- If a line phase is missing, the adjustable frequency drive trips or issues a warning (depending on the load).
- Monitoring of the intermediate circuit voltage ensures that the adjustable frequency drive trips if the intermediate circuit voltage is too low or too high.
- The adjustable frequency drive is protected against ground faults on motor terminals U, V, W.

**General Specifications** 

| Line Power Supply 6 x 380-500V AC                                 |                               |                          |                          |                          |
|-------------------------------------------------------------------|-------------------------------|--------------------------|--------------------------|--------------------------|
|                                                                   | P315                          | P355                     | P400                     | P450                     |
| Typical Shaft output at 400 V [kW]                                | 315                           | 355                      | 400                      | 450                      |
| Typical Shaft output at 460 V [HP]                                | 450                           | 500                      | 600                      | 600                      |
| Typical Shaft output at 500 V [kW]                                | 355                           | 400                      | 500                      | 530                      |
| Enclosure IP21                                                    | F8/F9                         | F8/F9                    | F8/F9                    | F8/F9                    |
| Enclosure IP54                                                    | F8/F9                         | F8/F9                    | F8/F9                    | F8/F9                    |
| Output current                                                    |                               | •                        | •                        | •                        |
| Continuous<br>at 400 V) [A]                                       | 600                           | 648                      | 745                      | 800                      |
| ntermittent (60 sec overload)<br>at 400 V) [A]                    | 660                           | 724                      | 820                      | 880                      |
| Continuous<br>at 460/ 500 V) [A]                                  | 540                           | 590                      | 678                      | 730                      |
| ntermittent (60 sec overload)<br>at 460/ 500 V) [A]               | 594                           | 649                      | 746                      | 803                      |
| Continuous KVA<br>at 400 V) [KVA]                                 | 416                           | 456                      | 516                      | 554                      |
| Continuous KVA<br>at 460 V) [KVA]                                 | 430                           | 470                      | 540                      | 582                      |
| Continuous KVA<br>at 500 V) [KVA]                                 | 468                           | 511                      | 587                      | 632                      |
| Max. input current                                                |                               |                          | •                        | •                        |
| Continuous<br>at 400 V) [A]                                       | 590                           | 647                      | 733                      | 787                      |
| Continuous<br>at 460/ 500 V) [A]                                  | 531                           | 580                      | 667                      | 718                      |
| Max. cable size, line power [mm <sup>2</sup> AWG <sup>2)</sup> )] | 4x90 (3/0)                    | 4x90 (3/0)               | 4x240 (500 mcm)          | 4x240 (500 mcm)          |
| Max. cable size, motor [mm²<br>AWG²)]                             | 4x240<br>(4x500 mcm)          | 4x240<br>(4x500 mcm)     | 4x240<br>(4x500 mcm)     | 4x240<br>(4x500 mcm)     |
| Max. cable size, brake [mm² AWG²)                                 | 2 x 185<br>(2 x 350 mcm)      | 2 x 185<br>(2 x 350 mcm) | 2 x 185<br>(2 x 350 mcm) | 2 x 185<br>(2 x 350 mcm) |
| Max. external electrical fuses [A] 1                              | 700                           |                          |                          |                          |
| Estimated power loss at 400 V [W] 4)                              | 6790                          | 7701                     | 8879                     | 9670                     |
| stimated power loss<br>t 460 V [W]                                | 6082                          | 6953                     | 8089                     | 8803                     |
| Veight,enclosure IP21, IP 54 [kg]                                 |                               | 440/6                    | 556                      | !                        |
| fficiency <sup>4)</sup>                                           |                               | 0.98                     | 8                        |                          |
| Output frequency                                                  |                               | 0-600                    | )Hz                      |                          |
| leatsink overtemp. trip                                           |                               | 203°F [9                 |                          |                          |
| ower card ambient trip                                            |                               | 154.4°F                  |                          |                          |
| High overload = 160% torque during                                | a 60 sec. Normal overload = 1 |                          | -                        |                          |

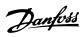

### General Specifications VLT HVAC Drive 12-Pulse

| Line Power Supply 6 x 380–500\                                                      | / AC                  |                        |                    |            |                           |               |
|-------------------------------------------------------------------------------------|-----------------------|------------------------|--------------------|------------|---------------------------|---------------|
|                                                                                     | P500                  | P560                   | P630               | P710       | P800                      | P1000         |
| Typical Shaft output at 400 V<br>[kW]                                               | 500                   | 560                    | 630                | 710        | 800                       | 1000          |
| Typical Shaft output at 460 V<br>[HP]                                               | 650                   | 750                    | 900                | 1000       | 1200                      | 1350          |
| Typical Shaft output at 500 V<br>kW]                                                | 560                   | 630                    | 710                | 800        | 1000                      | 1100          |
| EnclosurelP21, 54 without/<br>with options cabinet                                  | F10/F11               | F10/F11                | F10/F11            | F10/F11    | F12/F13                   | F12/F13       |
| Output current                                                                      |                       |                        |                    |            |                           |               |
| Continuous<br>at 400 V) [A]                                                         | 880                   | 990                    | 1120               | 1260       | 1460                      | 1720          |
| ntermittent (60 sec overload)<br>at 400 V) [A]                                      | 968                   | 1089                   | 1232               | 1386       | 1606                      | 1892          |
| Continuous<br>at 460/ 500 V) [A]                                                    | 780                   | 890                    | 1050               | 1160       | 1380                      | 1530          |
| ntermittent (60 sec overload)<br>at 460/ 500 V) [A]                                 | 858                   | 979                    | 1155               | 1276       | 1518                      | 1683          |
| Continuous KVA<br>at 400 V) [KVA]                                                   | 610                   | 686                    | 776                | 873        | 1012                      | 1192          |
| Continuous KVA<br>at 460 V) [KVA]                                                   | 621                   | 709                    | 837                | 924        | 1100                      | 1219          |
| Continuous KVA<br>at 500 V) [KVA]                                                   | 675                   | 771                    | 909                | 1005       | 1195                      | 1325          |
| Max. input current                                                                  |                       |                        | 1                  |            |                           |               |
| Continuous<br>at 400 V) [A]                                                         | 857                   | 964                    | 1090               | 1227       | 1422                      | 1675          |
| Continuous (at 460/ 500 V) [A]                                                      | 759                   | 867                    | 1022               | 1129       | 1344                      | 1490          |
| Max. cable size,motor [mm² AWG²)]                                                   |                       | 8x15<br>(8x300 r       |                    |            | 12x<br>(12x30             | 150<br>) mcm) |
| Max. cable size, line power mm² (AWG²)]                                             |                       |                        | 6x12<br>1 (6x250)  |            |                           |               |
| Max. cable size, brake [mm² AWG²)                                                   |                       | 4x18<br>(4x350 r       |                    |            | 6x <sup>2</sup><br>(6x350 | 185<br>mcm)   |
| Max. external electrical fuses<br>A] 1                                              |                       | 900                    |                    |            | 1500                      |               |
| Estimated power loss at 400 V [W] <sup>4)</sup>                                     | 10647                 | 12338                  | 13201              | 15436      | 18084                     | 20358         |
| stimated power loss<br>at 460 V [W]                                                 | 9414                  | 11006                  | 12353              | 14041      | 17137                     | 17752         |
| F9/F11/F13 max. added losses<br>A1 RFI, CB or Disconnect, &<br>Contactor F9/F11/F13 | 963                   | 1054                   | 1093               | 1230       | 2280                      | 2541          |
| Max. panel options losses                                                           |                       | -                      | 400                | )          |                           |               |
| Veight,<br>enclosure IP21, IP 54 [kg]                                               | 1004/ 1299            | 1004/ 1299             | 1004/ 1299         | 1004/ 1299 | 1246/ 1541                | 1246/ 1541    |
| Veight Rectifier Module [kg]                                                        | 102                   | 102                    | 102                | 102        | 136                       | 136           |
| Veight Inverter Module [kg]                                                         | 102                   | 102                    | 102                | 136        | 102                       | 102           |
| fficiency <sup>4)</sup>                                                             |                       | •                      | 0.98               | 3          | •                         |               |
| Output frequency                                                                    |                       |                        | 0-600              | Hz         |                           |               |
| Heatsink overtemp. trip                                                             |                       |                        | 203°F [9           | 95°C]      |                           |               |
| ower card ambient trip                                                              |                       |                        | 154.4°F            | [68°C]     |                           |               |
| High overload = 160% torque                                                         | during 60 sec., Norma | al overload = 110% tor | que during 60 sec. |            |                           |               |

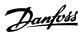

| Line Power Supply 3 x 525–690V AC                    |                          |                          |                          |                          |
|------------------------------------------------------|--------------------------|--------------------------|--------------------------|--------------------------|
|                                                      | P450                     | P500                     | P560                     | P630                     |
| Typical Shaft output at 550 V [kW]                   | 355                      | 400                      | 450                      | 500                      |
| Typical Shaft output at 575 V [HP]                   | 450                      | 500                      | 600                      | 650                      |
| Typical Shaft output at 690 V [kW]                   | 450                      | 500                      | 560                      | 630                      |
| Enclosure IP21                                       | F8/F9                    | F8/F9                    | F8/F9                    | F8/F9                    |
| Enclosure IP54                                       | F8/F9                    | F8/F9                    | F8/F9                    | F8/F9                    |
| Output current                                       |                          |                          |                          |                          |
| Continuous<br>(at 550 V) [A]                         | 470                      | 523                      | 596                      | 630                      |
| Intermittent (60 sec overload)<br>(at 550 V) [A]     | 517                      | 575                      | 656                      | 693                      |
| Continuous<br>(at 575/690 V) [A]                     | 450                      | 500                      | 570                      | 630                      |
| Intermittent (60 sec overload)<br>(at 575/690 V) [A] | 495                      | 550                      | 627                      | 693                      |
| Continuous KVA<br>(at 550 V) [KVA]                   | 448                      | 498                      | 568                      | 600                      |
| Continuous KVA<br>(at 575 V) [KVA]                   | 448                      | 498                      | 568                      | 627                      |
| Continuous KVA<br>(at 690 V) [KVA]                   | 538                      | 598                      | 681                      | 753                      |
| Max. input current                                   |                          | •                        |                          | •                        |
| Continuous<br>(at 550 V) [A]                         | 453                      | 504                      | 574                      | 607                      |
| Continuous<br>(at 575 V) [A]                         | 434                      | 482                      | 549                      | 607                      |
| Continuous<br>(at 690 V) [A]                         | 434                      | 482                      | 549                      | 607                      |
| Max. cable size, line power [mm² (AWG)]              | 4x85 (3/0)               |                          |                          |                          |
| Max. cable size, motor [mm² (AWG)]                   |                          | 4 x 250 (5               | 00 mcm)                  |                          |
| Max. cable size, brake [mm² (AWG)]                   | 2 x 185<br>(2 x 350 mcm) | 2 x 185<br>(2 x 350 mcm) | 2 x 185<br>(2 x 350 mcm) | 2 x 185<br>(2 x 350 mcm) |
| Max. external electrical fuses [A] 1                 |                          | 630                      | 0                        | •                        |
| Estimated power loss<br>at 600 V [W] <sup>4)</sup>   | 6132                     | 6903                     | 8343                     | 9244                     |
| Estimated power loss<br>at 690 V [W] <sup>4)</sup>   | 6449                     | 7249                     | 8727                     | 9673                     |
| Weight,<br>enclosure IP21, IP 54 [kg]                | 440/656                  |                          |                          |                          |
| Efficiency <sup>4)</sup>                             |                          | 0.9                      | 8                        |                          |
| Output frequency                                     |                          | 0-500                    | ) Hz                     |                          |
| Heatsink overtemp. trip                              |                          | 185°F [                  |                          |                          |
| Power card ambient trip                              |                          | 154.4°F                  |                          |                          |
| * High overload = 160% torque during                 | 60 sec Normal overload   |                          | £                        |                          |

VLT HVAC Drive 12-Pulse High Power Instruction Manual

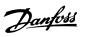

### **General Specifications**

| Line Power Supply 3 x 525-690V AC                    |                               |                      |            |
|------------------------------------------------------|-------------------------------|----------------------|------------|
|                                                      | P710                          | P800                 | P900       |
| Typical Shaft output at 550 V [kW]                   | 560                           | 670                  | 750        |
| Typical Shaft output at 575 V [HP]                   | 750                           | 950                  | 1050       |
| Typical Shaft output at 690 V [kW]                   | 710                           | 800                  | 900        |
| Enclosure IP21, 54 without/with options              | F10/F11                       | F10/F11              | F10/F11    |
| cabinet                                              | 110,111                       | 110/111              | 110/111    |
| Output current                                       |                               |                      |            |
| Continuous<br>(at 550 V) [A]                         | 763                           | 889                  | 988        |
| Intermittent (60 sec overload) (at 550 V) [A]        | 839                           | 978                  | 1087       |
| Continuous<br>(at 575/690 V) [A]                     | 730                           | 850                  | 945        |
| Intermittent (60 sec overload)<br>(at 575/690 V) [A] | 803                           | 935                  | 1040       |
| Continuous KVA<br>(at 550 V) [KVA]                   | 727                           | 847                  | 941        |
| Continuous KVA<br>(at 690 V) [KVA]                   | 872                           | 1016                 | 1129       |
| Max. input current                                   |                               | •                    | -          |
| Continuous                                           |                               |                      |            |
| (at 550 V) [A]                                       | 743                           | 866                  | 962        |
| Continuous<br>(at 575 V) [A]                         | 711                           | 828                  | 920        |
| Continuous                                           | 71.1                          | 020                  | 020        |
| (at 690 V) [A]                                       | 711                           | 828                  | 920        |
| Max. cable size, motor [mm² (AWG²)]                  |                               | 8x150<br>(8x300 mcm) |            |
| Max. cable size, line power [mm² (AWG²)]             |                               | 6x120<br>(6x250 mcm) |            |
| Max. cable size, brake [mm² (AWG²))                  |                               | 4x185<br>(4x350 mcm) |            |
| Max. external electrical fuses [A] 1                 |                               | 900                  |            |
| Estimated power loss at 600 V [W] <sup>4)</sup>      | 10771                         | 12272                | 13835      |
| Estimated power loss at 690V [W] 4)                  | 11315                         | 12903                | 14533      |
| F3/F4 Max added losses CB or Disconnect & Contactor  | 427                           | 532                  | 615        |
| Max panel options losses                             |                               | 400                  |            |
| Weight,                                              | 1001/1000                     |                      | 1004/4000  |
| enclosure IP21, IP 54 [kg]                           | 1004/ 1299                    | 1004/ 1299           | 1004/ 1299 |
| Weight, Rectifier Module [kg]                        | 102                           | 102                  | 102        |
| Weight, Inverter Module [kg]                         | 102                           | 102                  | 136        |
| Efficiency <sup>4)</sup>                             |                               | 0.98                 |            |
| Output frequency                                     |                               | 0–500 Hz             |            |
| Heatsink overtemp. trip                              |                               | 185°F [85°C]         |            |
| Power card ambient trip                              |                               | 154.4°F [68°C]       |            |
| High overload = 160% torque during 60 sec.           | Normal avarland - 110% targua |                      |            |

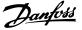

| Line Power Supply 3 x 525-690V AC                |                        |                |           |
|--------------------------------------------------|------------------------|----------------|-----------|
| ,                                                | P1M0                   | P1M2           | P1M4      |
| Typical Shaft output at 550 V [kW]               | 850                    | 1000           | 1100      |
| Typical Shaft output at 575 V [HP]               | 1150                   | 1350           | 1550      |
| Typical Shaft output at 690 V [kW]               | 1000                   | 1200           | 1400      |
| Enclosure IP21, 54 without/with options          | F12/F13                | F12/F13        | F12/F13   |
| cabinet                                          | FIZ/FI3                | F12/F13        | F1Z/F13   |
| Output current                                   |                        |                |           |
| Continuous<br>(at 550 V) [A]                     | 1108                   | 1317           | 1479      |
| Intermittent (60 sec overload)<br>(at 550 V) [A] | 1219                   | 1449           | 1627      |
| Continuous<br>(at 575/690 V) [A]                 | 1060                   | 1260           | 1415      |
| Intermittent (60 sec overload)                   | 1166                   | 1386           | 1557      |
| (at 575/690 V) [A]                               |                        |                |           |
| Continuous KVA<br>(at 550 V) [KVA]               | 1056                   | 1255           | 1409      |
| Continuous KVA<br>(at 690 V) [KVA]               | 1267                   | 1506           | 1691      |
| Max. input current                               |                        | -              |           |
| Continuous<br>(at 550 V) [A]                     | 1079                   | 1282           | 1440      |
| Continuous<br>(at 575 V) [A]                     | 1032                   | 1227           | 1378      |
| Continuous<br>(at 690 V) [A]                     | 1032                   | 1227           | 1378      |
| Max. cable size, motor [mm² (AWG²)]              | 12x150<br>(12x300 mcm) |                |           |
| Max. cable size, line power F12 [mm <sup>2</sup> |                        | 8x240          |           |
| (AWG <sup>2</sup> ))]                            | (8x500 mcm)            |                |           |
| Max. cable size, line power F13 [mm <sup>2</sup> |                        | 8x400          |           |
| (AWG <sup>2</sup> )]                             |                        | (8x900 mcm)    |           |
| · · · · ·                                        |                        | 6x185          |           |
| Max. cable size, brake [mm² (AWG²))              |                        | (6x350 mcm)    |           |
| Max. external electrical fuses [A] 1             | 1600                   | 2000           | 2500      |
| Estimated power loss                             | 15592                  | 18281          | 20825     |
| at 600 V [W] <sup>4)</sup>                       | 13392                  | 10201          | 20823     |
| Estimated power loss                             | 16375                  | 19207          | 21857     |
| at 690V [W] <sup>4)</sup>                        | 10373                  | 19207          | 21837     |
| F3/F4 Max added losses CB or Disconnect &        | 665                    | 863            | 1044      |
| Contactor                                        |                        |                | 1044      |
| Max panel options losses                         |                        | 400            |           |
| Weight,<br>enclosure IP21, IP 54 [kg]            | 1246/ 1541             | 1246/ 1541     | 1280/1575 |
| Weight, Rectifier Module [kg]                    | 136                    | 136            | 136       |
| Weight, Inverter Module [kg]                     | 102                    | 102            | 136       |
| Efficiency <sup>4)</sup>                         |                        | 0.98           |           |
| Output frequency                                 |                        | 0-500 Hz       |           |
| Heatsink overtemp. trip                          |                        | 185°F [85°C]   |           |
| Power card ambient trip                          |                        | 154.4°F [68°C] |           |
| 1×111 1 1 4 500/ · 1 : 55                        | 1 1 1 4400/            |                |           |

1) For type of fuse, see section Fuses.

\* High overload = 160% torque during 60 sec., Normal overload = 110% torque during 60 sec.

2) American Wire Gauge.

**General Specifications** 

- 3) Measured using 16.4 ft. [5 m] shielded motor cables at rated load and rated frequency.
- 4) The typical power loss is at nominal load conditions and expected to be within  $\pm$ 15% (tolerance relates to variety in voltage and cable conditions).

Values are based on a typical motor efficiency (eff2/eff3 border line). Motors with lower efficiency will also add to the power loss in the adjustable frequency drive and opposite.

If the switching frequency is increased compared to the default setting, the power losses may rise significantly. LCP and typical control card power consumptions are included. Further options and customer load may add up to 30W to the losses. (Though typical, only 4 W extra for a fully loaded control card, or options for slot A or slot B, each.)

Although measurements are made with state of the art equipment, some measurement inaccuracy must be allowed for (+/-5%).

7

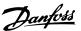

## 8 Warnings and Alarms

A warning or an alarm is signaled by the relevant LED on the front of the adjustable frequency drive and indicated by a code on the display.

A warning remains active until its cause is no longer present. Under certain circumstances operation of the motor may still be continued. Warning messages may be critical, but are not necessarily so.

In the event of an alarm, the adjustable frequency drive will have tripped. Alarms must be reset to restart operation once their cause has been rectified.

#### This may be done in four ways:

- 1. By using the [RESET] control button on the LCP.
- 2. Via a digital input with the "Reset" function.
- Via serial communication/optional serial communication bus.
- By resetting automatically using the [Auto Reset] function, which is a default setting for VLT HVAC Drive Drive, see 14-20 Reset Mode in the FC 100 Programming Guide

#### NOTE!

After a manual reset using the [RESET] button on the LCP, the [AUTO ON] or [HAND ON] button must be pressed to restart the motor.

If an alarm cannot be reset, the reason may be that its cause has not been rectified, or the alarm is trip-locked (see also *Table 8.1*).

## **A**CAUTION

Alarms that are trip-locked offer additional protection, means that the line power supply must be switched off before the alarm can be reset. After being switched back on, the adjustable frequency drive is no longer blocked and may be reset as described above, once the cause has been rectified.

Alarms that are not trip-locked can also be reset using the automatic reset function in *14-20 Reset Mode* (Warning: automatic wake-up is possible!)

If a warning and alarm is marked against a code in the table on the following page, this means that either a warning occurs before an alarm, or it can be specified whether it is a warning or an alarm that is to be displayed for a given fault.

This is possible, for instance, in 1-90 Motor Thermal Protection. After an alarm or trip, the motor carries on coasting, and the alarm and warning flash on the adjustable frequency drive. Once the problem has been rectified, only the alarm continues flashing.

Warnings and Alarms

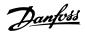

| No. | Description                                     | Warning | Alarm/<br>Trip | Alarm/Trip Lock | Parameter Reference |
|-----|-------------------------------------------------|---------|----------------|-----------------|---------------------|
| 1   | 10 Volts low                                    | Х       | -              |                 |                     |
| 2   | Live zero error                                 | (X)     | (X)            |                 | 6-01                |
| 3   | No motor                                        | (X)     |                |                 | 1-80                |
| 4   | Mains phase loss                                | (X)     | (X)            | (X)             | 14-12               |
| 5   | DC link voltage high                            | Х       |                |                 |                     |
| 6   | DC link voltage low                             | Х       |                |                 |                     |
| 7   | DC overvoltage                                  | Х       | Х              |                 |                     |
| 8   | DC undervoltage                                 | X       | Х              |                 |                     |
| 9   | Inverter overloaded                             | X       | Х              |                 |                     |
| 10  | Motor ETR overtemperature                       | (X)     | (X)            |                 | 1-90                |
| 11  | Motor thermistor over-temperature               | (X)     | (X)            |                 | 1-90                |
| 12  | Torque limit                                    | X       | X              |                 |                     |
| 13  | Overcurrent                                     | X       | X              | Х               |                     |
| 14  | Ground fault                                    | X       | X              | X               |                     |
| 15  | Hardware mismatch                               |         | X              | X               |                     |
| 16  | Short Circuit                                   |         | X              | X               |                     |
| 17  | Control word timeout                            | (X)     | (X)            | - A             | 8-04                |
| 23  | Internal Fan Fault                              | X       | (//)           |                 | 0-04                |
| 24  | External Fan Fault                              | X       |                |                 | 14-53               |
| 25  |                                                 |         |                |                 | 14-55               |
|     | Brake resistor short-circuited                  | X       | 00             |                 | 2.12                |
| 26  | Brake resistor power limit                      | (X)     | (X)            |                 | 2-13                |
| 27  | Brake chopper short-circuited                   | X       | X              |                 | 2.15                |
| 28  | Brake check                                     | (X)     | (X)            |                 | 2-15                |
| 29  | Drive overtemperature                           | X       | X              | X               |                     |
| 30  | Motor phase U missing                           | (X)     | (X)            | (X)             | 4-58                |
| 31  | Motor phase V missing                           | (X)     | (X)            | (X)             | 4-58                |
| 32  | Motor phase W missing                           | (X)     | (X)            | (X)             | 4-58                |
| 33  | Inrush fault                                    |         | Х              | X               |                     |
| 34  | Fieldbus communication fault                    | Х       | Х              |                 |                     |
| 35  | Out of frequency range                          | X       | Х              |                 |                     |
| 36  | Mains failure                                   | Х       | Х              |                 |                     |
| 37  | Phase Imbalance                                 | Х       | Х              |                 |                     |
| 38  | Internal fault                                  |         | Х              | X               |                     |
| 39  | Heatsink sensor                                 |         | Χ              | X               |                     |
| 40  | Overload of Digital Output Terminal 27          | (X)     |                |                 | 5-00, 5-01          |
| 41  | Overload of Digital Output Terminal 29          | (X)     |                |                 | 5-00, 5-02          |
| 42  | Overload of Digital Output On X30/6             | (X)     |                |                 | 5-32                |
| 42  | Overload of Digital Output On X30/7             | (X)     |                |                 | 5-33                |
| 46  | Pwr. card supply                                |         | Χ              | Χ               |                     |
| 47  | 24 V supply low                                 | X       | Х              | Х               |                     |
| 48  | 1.8 V supply low                                |         | Х              | Х               |                     |
| 49  | Speed limit                                     | Х       | (X)            |                 | 1-86                |
| 50  | AMA calibration failed                          |         | Х              |                 |                     |
| 51  | AMA check U <sub>nom</sub> and I <sub>nom</sub> |         | Х              |                 |                     |
| 52  | AMA low I <sub>nom</sub>                        |         | Х              |                 |                     |
| 53  | AMA motor too big                               |         | Х              |                 |                     |
| 54  | AMA motor too small                             |         | X              |                 |                     |
| 55  | AMA Parameter out of range                      |         | X              |                 |                     |
| 56  | AMA interrupted by user                         |         | X              |                 |                     |

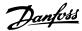

| 57         AMA timeout         X         X           58         AMA internal fault         X         X           59         Current limit         X         X           60         External Interlock         X         X           62         Output Frequency at Maximum Limit         X         X           64         Voltage Limit         X         X           65         Control Board Over-temperature         X         X           66         Heat sink Temperature Low         X         X           67         Option Configuration has Changed         X         X           69         Pwr. Card Temp         X         X           70         Illegal FC configuration         X         X           71         PTC 1 Safe Stop         X         X <sup>1</sup> )           72         Dangerous Failure         X         X <sup>1</sup> )           73         Safe Stop Auto Restart         X         X           76         Power Unit Set-up         X         X           79         Illegal PS config         X         X           80         Drive Initialized to Default Value         X         X           91         Analog input 54 wrong setti                                | rence |
|----------------------------------------------------------------------------------------------------|-------|
| 59         Current limit         X           60         External Interlock         X           62         Output Frequency at Maximum Limit         X           64         Voltage Limit         X           65         Control Board Over-temperature         X           66         Heat sink Temperature Low         X           67         Option Configuration has Changed         X           69         Pwr. Card Temp         X           70         Illegal FC configuration         X           71         PTC 1 Safe Stop         X           71         PTC 1 Safe Stop         X           72         Dangerous Failure         X           73         Safe Stop Auto Restart         X           76         Power Unit Set-up         X           79         Illegal PS config         X           80         Drive Initialized to Default Value         X           91         Analog input 54 wrong settings         X           92         NoFlow         X         X           92         NoFlow         X         X           93         Dry Pump         X         X           94         End of Curve         X                                                                           |       |
| 60         External Interlock         X           62         Output Frequency at Maximum Limit         X           64         Voltage Limit         X           65         Control Board Over-temperature         X         X           66         Heat sink Temperature Low         X           67         Option Configuration has Changed         X           69         Pwr. Card Temp         X         X           70         Illegal FC configuration         X         X           71         PTC 1 Safe Stop         X         X <sup>1</sup> 72         Dangerous Failure         X         X <sup>1</sup> 73         Safe Stop Auto Restart         X         X           79         Illegal PS config         X         X           80         Drive Initialized to Default Value         X         X           91         Analog input 54 wrong settings         X         X           92         NoFlow         X         X         X           93         Dry Pump         X         X         X           94         End of Curve         X         X         X         22-2*           95         Broken Belt         X <td< td=""><td></td></td<>                                            |       |
| 62 Output Frequency at Maximum Limit X                                                                                                    |       |
| 64         Voltage Limit         X         X                                                                                                    |       |
| 65         Control Board Over-temperature         X         X         X           66         Heat sink Temperature Low         X         X           67         Option Configuration has Changed         X         X           69         Pwr. Card Temp         X         X           70         Illegal FC configuration         X         X           71         PTC 1 Safe Stop         X         X <sup>1</sup> )           72         Dangerous Failure         X <sup>1</sup> )         X <sup>1</sup> )           73         Safe Stop Auto Restart         X         X           79         Illegal PS config         X         X           80         Drive Initialized to Default Value         X         X           91         Analog input 54 wrong settings         X         X           92         NoFlow         X         X           93         Dry Pump         X         X           94         End of Curve         X         X           95         Broken Belt         X         X         X           96         Start Delayed         X         X         X           96         Start Delayed         X         X         X           <                                            |       |
| 66         Heat sink Temperature Low         X           67         Option Configuration has Changed         X           69         Pwr. Card Temp         X         X           70         Illegal FC configuration         X         X           71         PTC 1 Safe Stop         X         X <sup>1)</sup> 72         Dangerous Failure         X <sup>1)</sup> X <sup>1)</sup> 73         Safe Stop Auto Restart         X         X           76         Power Unit Set-up         X         X           79         Illegal PS config         X         X           80         Drive Initialized to Default Value         X         X           91         Analog input 54 wrong settings         X         X           92         NoFlow         X         X         X           92         NoFlow         X         X         X           92         Purp Pump         X         X         X           94         End of Curve         X         X         X           95         Broken Belt         X         X         X         22-5*           96         Start Delayed         X         X         22-7*                                                                                        |       |
| 67         Option Configuration has Changed         X         X                                                                                              |       |
| 69         Pwr. Card Temp         X         X           70         Illegal FC configuration         X         X           71         PTC 1 Safe Stop         X         X <sup>1)</sup> 72         Dangerous Failure         X <sup>1)</sup> X <sup>1)</sup> 73         Safe Stop Auto Restart         X         X           76         Power Unit Set-up         X         X           79         Illegal PS config         X         X           80         Drive Initialized to Default Value         X         X           91         Analog input 54 wrong settings         X         X           92         NoFlow         X         X         X           93         Dry Pump         X         X         X         22-2*           94         End of Curve         X         X         X         22-2*           95         Broken Belt         X         X         X         22-5*           96         Start Delayed         X         X         22-7*           97         Stop Delayed         X         X         22-7*           98         Clock Fault         X         X         0-7*           201                                                                                            |       |
| To   Illegal FC configuration   X   X   X   Y   Y   Y   Y   Y   Y   Y                                                                                                    |       |
| 71         PTC 1 Safe Stop         X         X <sup>1</sup> )           72         Dangerous Failure         X <sup>1</sup> )           73         Safe Stop Auto Restart         X           76         Power Unit Set-up         X           79         Illegal PS config         X           80         Drive Initialized to Default Value         X           91         Analog input 54 wrong settings         X           92         NoFlow         X         X           93         Dry Pump         X         X           94         End of Curve         X         X           95         Broken Belt         X         X           96         Start Delayed         X         X           97         Stop Delayed         X         X           98         Clock Fault         X         0-7*           201         Fire M was Active         0         -7*                                                                                                    |       |
| 72         Dangerous Failure         X10           73         Safe Stop Auto Restart         X           76         Power Unit Set-up         X           79         Illegal PS config         X           80         Drive Initialized to Default Value         X           91         Analog input 54 wrong settings         X           92         NoFlow         X         X           93         Dry Pump         X         X           94         End of Curve         X         X           95         Broken Belt         X         X           96         Start Delayed         X         X           97         Stop Delayed         X         X           98         Clock Fault         X         0-7*           201         Fire M was Active                                                                                                    |       |
| 73         Safe Stop Auto Restart         X           76         Power Unit Set-up         X           79         Illegal PS config         X           80         Drive Initialized to Default Value         X           91         Analog input 54 wrong settings         X           92         NoFlow         X         X           93         Dry Pump         X         X           94         End of Curve         X         X           95         Broken Belt         X         X           96         Start Delayed         X         X           97         Stop Delayed         X         22-7*           98         Clock Fault         X         0-7*           201         Fire M was Active         0-7*           202         Fire M Limits Exceeded         0-7*                                                                                                    |       |
| 76         Power Unit Set-up         X         X         22-2*         99         Y         X         X         X         X         22-2*         99         Y         Y         X         X         X         22-5*         99         95         Broken Belt         X         X         X         22-7*         99         Stop Delayed         X         X         22-7*         99         Stop Delayed         X         X         22-7*         98         Clock Fault         X         0-7*         201         Fire M was Active         90-7*         90-7*         90-7*         90-7*         90-7*         90-7*         90-7*         90-7*         90-7*         90-7*         90-7*         90-7*         90-7*         90-7*         90-7*         90-7*         90-7*         90-7*         90-7*         90-7*         90-7* <td></td> |       |
| 79         Illegal PS config         X         X           80         Drive Initialized to Default Value         X         X           91         Analog input 54 wrong settings         X         X           92         NoFlow         X         X         X           93         Dry Pump         X         X         22-2*           94         End of Curve         X         X         22-5*           95         Broken Belt         X         X         22-6*           96         Start Delayed         X         X         22-7*           97         Stop Delayed         X         22-7*           98         Clock Fault         X         0-7*           201         Fire M was Active                                                                                                    |       |
| 80         Drive Initialized to Default Value         X           91         Analog input 54 wrong settings         X           92         NoFlow         X         X           93         Dry Pump         X         X           94         End of Curve         X         X           95         Broken Belt         X         X           96         Start Delayed         X         22-7*           97         Stop Delayed         X         22-7*           98         Clock Fault         X         0-7*           201         Fire M was Active                                                                                                    |       |
| 91       Analog input 54 wrong settings       X         92       NoFlow       X       X         93       Dry Pump       X       X         94       End of Curve       X       X         95       Broken Belt       X       X         96       Start Delayed       X       X         97       Stop Delayed       X       22-7*         98       Clock Fault       X       0-7*         201       Fire M was Active       0-7*         202       Fire M Limits Exceeded                                                                                                    |       |
| 92       NoFlow       X       X       X       22-2*         93       Dry Pump       X       X       X       22-2*         94       End of Curve       X       X       X       22-5*         95       Broken Belt       X       X       X       22-6*         96       Start Delayed       X       22-7*         97       Stop Delayed       X       22-7*         98       Clock Fault       X       0-7*         201       Fire M was Active       0-7*         202       Fire M Limits Exceeded                                                                                                    |       |
| 93         Dry Pump         X         X         X         22-2*           94         End of Curve         X         X         X         22-5*           95         Broken Belt         X         X         X         22-6*           96         Start Delayed         X         22-7*           97         Stop Delayed         X         22-7*           98         Clock Fault         X         0-7*           201         Fire M was Active                                                                                                    |       |
| 94         End of Curve         X         X         X         22-5*           95         Broken Belt         X         X         22-6*           96         Start Delayed         X         22-7*           97         Stop Delayed         X         22-7*           98         Clock Fault         X         0-7*           201         Fire M was Active         202         Fire M Limits Exceeded                                                                                                    |       |
| 95       Broken Belt       X       X       22-6*         96       Start Delayed       X       22-7*         97       Stop Delayed       X       22-7*         98       Clock Fault       X       0-7*         201       Fire M was Active       202       Fire M Limits Exceeded                                                                                                    |       |
| 96         Start Delayed         X         22-7*           97         Stop Delayed         X         22-7*           98         Clock Fault         X         0-7*           201         Fire M was Active         202         Fire M Limits Exceeded                                                                                                    |       |
| 97         Stop Delayed         X         22-7*           98         Clock Fault         X         0-7*           201         Fire M was Active         202         Fire M Limits Exceeded                                                                                                    |       |
| 98         Clock Fault         X         0-7*           201         Fire M was Active            202         Fire M Limits Exceeded                                                                                                    |       |
| 201 Fire M was Active 202 Fire M Limits Exceeded                                                                                                    |       |
| 202 Fire M Limits Exceeded                                                                                                    |       |
|                                                                                                    |       |
| 202 Missing Mator                                                                                                    |       |
| 203 Missing Motor                                                                                                    |       |
| 204 Locked Rotor                                                                                                    |       |
| 243 Brake IGBT X X                                                                                                    |       |
| 244 Heatsink temp X X X                                                                                                    |       |
| 245 Heatsink sensor X X                                                                                                    |       |
| 246 Pwr.card supply X X                                                                                                    |       |
| 247 Pwr.card temp X X                                                                                                    |       |
| 248 Illegal PS config X X                                                                                                    |       |
| 250 New spare parts X                                                                                                    |       |
| 251 New Type Code X X                                                                                                    |       |

#### Table 8.1 Alarm/Warning code list

(X) Dependent on parameter

**Warnings and Alarms** 

1) Cannot be Auto reset via 14-20 Reset Mode

A trip is the action when an alarm has appeared. The trip will coast the motor and can be reset by pressing the reset button or make a reset by a digital input (parameter group 5-1\* [1]). The original event that caused an alarm cannot damage the adjustable frequency drive or cause dangerous conditions. A trip lock is an action that occurs in conjunction with an alarm, which may cause damage to

the adjustable frequency drive or connected parts. A trip lock situation can only be reset by power cycling.

| LED indication |                |
|----------------|----------------|
| Warning        | yellow         |
| Alarm          | flashing red   |
| Trip locked    | yellow and red |

Table 8.2 LED Indication

Warnings and Alarms

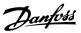

| Alarm | Alarm Word and Extended Status Word |            |                   |                  |                      |  |
|-------|-------------------------------------|------------|-------------------|------------------|----------------------|--|
| Bit   | Hex                                 | Dec        | Alarm Word        | Warning Word     | Extended Status Word |  |
| 0     | 0000001                             | 1          | Brake Check       | Brake Check      | Ramping              |  |
| 1     | 00000002                            | 2          | Pwr. Card Temp    | Pwr. Card Temp   | AMA Running          |  |
| 2     | 0000004                             | 4          | Earth Fault       | Ground Fault     | Start CW/CCW         |  |
| 3     | 00000008                            | 8          | Ctrl.Card Temp    | Ctrl.Card Temp   | Slow Down            |  |
| 4     | 00000010                            | 16         | Ctrl. Word TO     | Ctrl. Word TO    | Catch Up             |  |
| 5     | 00000020                            | 32         | Overcurrent       | Overcurrent      | Feedback High        |  |
| 5     | 00000040                            | 64         | Torque Limit      | Torque Limit     | Feedback Low         |  |
| 7     | 00000080                            | 128        | Thrmstr Overld    | Thrmstr Overld   | Output Current High  |  |
| 8     | 00000100                            | 256        | Motor ETR Over    | Motor ETR Over   | Output Current Low   |  |
| 9     | 00000200                            | 512        | Inverter Overld.  | Inverter Overld. | Output Freq High     |  |
| 10    | 00000400                            | 1024       | DC undervolt      | DC undervolt     | Output Freq Low      |  |
| 11    | 00000800                            | 2048       | DC overvolt       | DC overvolt      | Brake Check OK       |  |
| 12    | 00001000                            | 4096       | Short Circuit     | DC Voltage Low   | Braking Max          |  |
| 13    | 00002000                            | 8192       | Inrush Fault      | DC Voltage High  | Braking              |  |
| 14    | 00004000                            | 16384      | Mains phs. Loss   | Mains phs. Loss  | Out of Speed Range   |  |
| 15    | 00008000                            | 32768      | AMA Not OK        | No Motor         | OVC Active           |  |
| 16    | 00010000                            | 65536      | Live Zero Error   | Live Zero Error  |                      |  |
| 17    | 00020000                            | 131072     | Internal Fault    | 10V low          |                      |  |
| 18    | 00040000                            | 262144     | Brake Overload    | Brake Overload   |                      |  |
| 19    | 00080000                            | 524288     | U phase Loss      | Brake Resistor   |                      |  |
| 20    | 00100000                            | 1048576    | V phase Loss      | Brake IGBT       |                      |  |
| 21    | 00200000                            | 2097152    | W phase Loss      | Speed Limit      |                      |  |
| 22    | 00400000                            | 4194304    | Fieldbus Fault    | Fieldbus Fault   |                      |  |
| 23    | 00800000                            | 8388608    | 24V Supply Low    | 24V Supply Low   |                      |  |
| 24    | 01000000                            | 16777216   | Mains Failure     | Line Failure     |                      |  |
| 25    | 02000000                            | 33554432   | 1.8V supply low   | Current Limit    |                      |  |
| 26    | 04000000                            | 67108864   | Brake Resistor    | Low Temp         |                      |  |
| 27    | 08000000                            | 134217728  | Brake IGBT        | Voltage Limit    |                      |  |
| 28    | 10000000                            | 268435456  | Option Change     | Unused           |                      |  |
| 29    | 20000000                            | 536870912  | Drive Initialized | Unused           |                      |  |
| 30    | 4000000                             | 1073741824 | Safe Stop         | Unused           |                      |  |

Table 8.3 Description of Alarm Word, Warning Word and Extended Status Word

The alarm words, warning words and extended status words can be read out via serial bus or optional serial communication bus for diagnosis. See also 16-90 Alarm Word, 16-92 Warning Word and 16-94 Ext. Status Word.

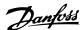

#### 8.1.1 Fault Messages

#### WARNING 1, 10 volts low

The control card voltage is below 10 V from terminal 50. Remove some of the load from terminal 50, as the 10 V supply is overloaded. Max. 15 mA or minimum 590  $\Omega$ .

This condition can be caused by a short in a connected potentiometer or improper wiring of the potentiometer.

**Troubleshooting:** Remove the wiring from terminal 50. If the warning clears, the problem is with the customer wiring. If the warning does not clear, replace the control card.

#### WARNING/ALARM 2, Live zero error

This warning or alarm will only appear if programmed by the user in 6-01 Live Zero Timeout Function. The signal on one of the analog inputs is less than 50% of the minimum value programmed for that input. This condition can be caused by broken wiring or faulty device sending the signal.

#### Troubleshooting:

Check connections on all the analog input terminals. Control card terminals 53 and 54 for signals, terminal 55 common. MCB 101 terminals 11 and 12 for signals, terminal 10 common. MCB 109 terminals 1, 3, 5 for signals, terminals 2, 4, 6 common).

Make sure that the drive programming and switch settings match the analog signal type.

Perform Input Terminal Signal Test.

#### WARNING/ALARM 3, No motor

No motor has been connected to the output of the adjustable frequency drive. This warning or alarm will only appear if programmed by the user in 1-80 Function at Stop.

**Troubleshooting:** Check the connection between the drive and the motor.

**WARNING/ALARM 4, Mains phs. loss** A phase is missing on the supply side, or the line voltage imbalance is too high. This message also appears for a fault in the input rectifier on the adjustable frequency drive. Options are programmed at 14-12 Function at Mains Imbalance.

**Troubleshooting:** Check the supply voltage and supply currents to the adjustable frequency drive.

#### WARNING 5, DC link voltage high

The intermediate circuit voltage (DC) is higher than the high voltage warning limit. The limit is dependent on the drive voltage rating. The adjustable frequency drive is still active.

#### WARNING 6, DC link voltage low

The intermediate circuit voltage (DC) is lower than the low voltage warning limit. The limit is dependent on the drive voltage rating. The adjustable frequency drive is still active.

#### WARNING/ALARM 7, DC overvoltage

If the intermediate circuit voltage exceeds the limit, the adjustable frequency drive trips after a time.

#### **Troubleshooting:**

Connect a brake resistor

Extend the ramp time

Change the ramp type

Activate functions in 2-10 Brake Function

Increase 14-26 Trip Delay at Inverter Fault

#### WARNING/ALARM 8, DC under voltage

If the intermediate circuit voltage (DC) drops below the undervoltage limit, the adjustable frequency drive checks if a 24V backup supply is connected. If no 24V backup supply is connected, the adjustable frequency drive trips after a fixed time delay. The time delay varies with unit size.

#### Troubleshooting:

Make sure that the supply voltage matches the adjustable frequency drive voltage.

Perform Input voltage test

Perform soft charge and rectifier circuit test

#### WARNING/ALARM 9, Inverter overloaded

The adjustable frequency drive is about to cut out because of an overload (current too high for too long). The counter for electronic, thermal inverter protection gives a warning at 98% and trips at 100%, while giving an alarm. The adjustable frequency drive *cannot* be reset until the counter is below 90%.

The fault is that the adjustable frequency drive is overloaded by more than 100% for too long.

#### Troubleshooting:

Compare the output current shown on the LCP with the drive rated current.

Compare the output current shown on the LCP with measured motor current.

Display the Thermal Drive Load on the keypad and monitor the value. When running above the drive continuous current rating, the counter should increase. When running below the drive continuous current rating, the counter should decrease.

NOTE: See the derating section in the Design Guide for more details if a high switching frequency is required.

WARNING/ALARM 10, Motor overload temperature

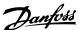

According to the electronic thermal protection (ETR), the motor is too hot. Select whether the adjustable frequency drive gives a warning or an alarm when the counter reaches 100% in *1-90 Motor Thermal Protection*. The fault is that the motor is overloaded by more than 100% for too long.

#### Troubleshooting:

Check if the motor is overheating.

If the motor is mechanically overloaded

That the motor 1-24 Motor Current is set correctly.

Motor data in parameters 1-20 through 1-25 are set correctly.

The setting in 1-91 Motor External Fan.

Run AMA in 1-29 Automatic Motor Adaptation (AMA).

#### WARNING/ALARM 11, Motor thermistor overtemp

The thermistor or the thermistor connection is disconnected. Select whether the adjustable frequency drive gives a warning or an alarm when the counter reaches 100% in 1-90 Motor Thermal Protection.

#### **Troubleshooting:**

Check if the motor is overheating.

Check if the motor is mechanically overloaded.

Check that the thermistor is connected correctly between terminal 53 or 54 (analog voltage input) and terminal 50 (+10 V supply), or between terminal 18 or 19 (digital input PNP only) and terminal 50.

If a KTY sensor is used, check for correct connection between terminal 54 and 55.

If using a thermal switch or thermistor, check the programming of 1-93 Thermistor Source matches sensor wiring.

If using a KTY sensor, check the programming of parameters 1-95, 1-96, and 1-97 match sensor wiring.

#### WARNING/ALARM 12, Torque limit

The torque is higher than the value in 4-16 Torque Limit Motor Mode or the torque is higher than the value in 4-17 Torque Limit Generator Mode. 14-25 Trip Delay at Torque Limit can be used to change this from a warning only condition to a warning followed by an alarm.

#### WARNING/ALARM 13, Overcurrent

The inverter peak current limit (approx. 200% of the rated current) is exceeded. The warning lasts about 1.5 sec. Then the adjustable frequency drive trips and issues an alarm. If extended mechanical brake control is selected, trip can be reset externally.

#### Troubleshooting:

This fault may be caused by shock loading or fast acceleration with high inertia loads.

Turn off the adjustable frequency drive. Check if the motor shaft can be turned.

Make sure that the motor size matches the adjustable frequency drive.

Incorrect motor data in parameters 1-20 through 1-25.

#### ALARM 14, Ground fault

There is a discharge from the output phases to ground, either in the cable between the adjustable frequency drive and the motor or in the motor itself.

#### **Troubleshooting:**

Turn off the adjustable frequency drive and remove the ground fault.

Measure the resistance to ground of the motor leads and the motor with a megohmmeter to check for ground faults in the motor.

Perform current sensor test.

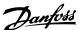

#### ALARM 15, Hardware mismatch

A fitted option is not operational with the present control board hardware or software.

Record the value of the following parameters and contact your Danfoss supplier:

15-40 FC Type

15-41 Power Section

15-42 Voltage

15-43 Software Version

15-45 Actual Typecode String

15-49 SW ID Control Card

15-50 SW ID Power Card

15-60 Option Mounted

15-61 Option SW Version

#### ALARM 16, Short circuit

There is short-circuiting in the motor or on the motor terminals.

Turn off the adjustable frequency drive and remove the short circuit.

#### WARNING/ALARM 17, Control word timeout

There is no communication to the adjustable frequency drive.

The warning will only be active when 8-04 Control Timeout Function is NOT set to OFF.

If 8-04 Control Timeout Function is set to Stop and Trip, a warning appears and the adjustable frequency drive ramps down until it trips, while giving an alarm.

#### Troubleshooting:

Check connections on the serial communication cable.

Increase 8-03 Control Timeout Time

Check the operation of the communication equipment.

Verify proper installation based on EMC requirements.

#### WARNING 23, Internal fan fault

The fan warning function is an extra protection function that checks if the fan is running / mounted. The fan warning can be disabled in *14-53 Fan Monitor* ([0] Disabled).

For the D, E, and F Frame drives, the regulated voltage to the fans is monitored.

#### Troubleshooting:

Check fan resistance.

Check soft charge fuses.

#### WARNING 24, External fan fault

The fan warning function is an extra protection function that checks if the fan is running / mounted. The fan warning can be disabled in *14-53 Fan Monitor* ([0] Disabled).

For the D, E, and F Frame drives, the regulated voltage to the fans is monitored.

#### **Troubleshooting:**

Check fan resistance.

Check soft charge fuses.

#### WARNING 25, Brake resistor short circuit

The brake resistor is monitored during operation. If it short circuits, the brake function is disconnected and the warning appears. The adjustable frequency drive still works, but without the brake function. Turn off the adjustable frequency drive and replace the brake resistor (see 2-15 Brake Check).

#### WARNING/ALARM 26, Brake resistor power limit

The power transmitted to the brake resistor is calculated: as a percentage, as a mean value over the last 120 seconds, on the basis of the resistance value of the brake resistor, and the intermediate circuit voltage. The warning is active when the dissipated braking energy is higher than 90%. If *Trip* [2] has been selected in 2-13 Brake Power Monitoring, the adjustable frequency drive cuts out and issues this alarm, when the dissipated braking energy is higher than 100%.

#### WARNING/ALARM 27, Brake chopper fault

The brake transistor is monitored during operation and if it short-circuits, the brake function disconnects and issues a warning. The adjustable frequency drive is still able to run, but since the brake transistor has short-circuited, substantial power is transmitted to the brake resistor, even if it is inactive.

Turn off the adjustable frequency drive and remove the brake resistor.

This alarm/ warning could also occur should the brake resistor overheat. Terminal 104 to 106 are available as brake resistor. Klixon inputs, see section Brake Resistor Temperature Switch.

#### WARNING/ALARM 28, Brake check failed

Brake resistor fault: the brake resistor is not connected or not working.

Check 2-15 Brake Check.

#### ALARM 29, Heatsink temp

The maximum temperature of the heatsink has been exceeded. The temperature fault will not be reset until the temperature falls below a defined heatsink temperature.

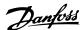

The trip and reset point are different based on the drive power size.

#### Troubleshooting:

Ambient temperature too high.

Too long motor cable.

Incorrect clearance above and below the drive.

Dirty heatsink.

Blocked air flow around the drive.

Damaged heatsink fan.

For the D, E, and F Frame drives, this alarm is based on the temperature measured by the heatsink sensor mounted inside the IGBT modules. For the F Frame drives, this alarm can also be caused by the thermal sensor in the rectifier module.

#### Troubleshooting:

Check fan resistance.

Check soft charge fuses.

IGBT thermal sensor.

#### ALARM 30, Motor phase U missing

Motor phase U between the adjustable frequency drive and the motor is missing.

Turn off the adjustable frequency drive and check motor phase U.

#### ALARM 31, Motor phase V missing

Motor phase V between the adjustable frequency drive and the motor is missing.

Turn off the adjustable frequency drive and check motor phase V.

#### ALARM 32, Motor phase W missing

Motor phase W between the adjustable frequency drive and the motor is missing.

Turn off the adjustable frequency drive and check motor phase W.

#### ALARM 33, Inrush fault

Too many power-ups have occurred within a short time period. Let unit cool to operating temperature.

### WARNING/ALARM 34, Fieldbus communication fault

The serial communication bus on the communication option card is not working.

#### WARNING/ALARM 35, Out of frequency range:

This warning is active if the output frequency has reached the high limit (set in par. 4-53) or low limit (set in par. 4-52). In *Process Control, Closed-loop* (par. 1-00) this warning is displayed.

#### WARNING/ALARM 36, Mains failure

This warning/alarm is only active if the supply voltage to the adjustable frequency drive is lost and 14-10 Line Failure is NOT set to OFF. Check the fuses to the adjustable frequency drive.

#### ALARM 38, Internal fault

It may be necessary to contact your Danfoss supplier. Some typical alarm messages:

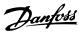

| 0       | Serial port cannot be initialized. Serious hardware failure |
|---------|-------------------------------------------------------------|
| 256-258 | Power EEPROM data is defect or too old                      |
| 512     | Control board EEPROM data is defect or too old              |
| 513     | Communication time out reading EEPROM data                  |
| 514     | Communication time out reading EEPROM data                  |
| 515     | Application Orientated Control cannot recognize the         |
|         | EEPROM data                                                 |
| 516     | Cannot write to the EEPROM because a write                  |
|         | command is on progress                                      |
| 517     | Write command is under timeout                              |
| 518     | Failure in the EEPROM                                       |
| 519     | Missing or invalid Barcode data in EEPROM                   |
| 783     | Parameter value outside of min/max limits                   |
| 1024-   | A CAN message that has to be sent, couldn't be sent         |
| 1279    | Digital Cinnal Dynasacau flash timesaut                     |
|         | Digital Signal Processor flash timeout                      |
| 1282    | Power micro software version mismatch                       |
| 1283    | Power EEPROM data version mismatch                          |
| 1284    | Cannot read Digital Signal Processor software version       |
| 1299    | Option SW in slot A is too old                              |
| 1300    | Option SW in slot B is too old                              |
| 1302    | Option SW in slot C1 is too old                             |
| 1315    | Option SW in slot A is not supported (not allowed)          |
| 1316    | Option SW in slot B is not supported (not allowed)          |
| 1318    | Option SW in slot C1 is not supported (not allowed)         |
| 1379    | Option A did not respond when calculating Platform          |
|         | Version.                                                    |
| 1380    | Option B did not respond when calculating Platform Version. |
| 1536    | An exception in the Application Orientated Control is       |
|         | registered. Debug information written in LCP                |
| 1792    | DSP watchdog is active. Debugging of power part             |
|         | data Motor Orientated Control data not transferred          |
|         | correctly                                                   |
| 2049    | Power data restarted                                        |
| 2064-20 | H081x: option in slot x has restarted                       |
| 72      | ·                                                           |
| 2080-20 | H082x: option in slot x has issued a power-up wait          |
| 88      |                                                             |
| 2096-21 | H083x: option in slot x has issued a legal power-up         |
| 04      | wait                                                        |
| 2304    | Could not read any data from power EEPROM                   |
| 2305    | Missing SW version from power unit                          |
| 2314    | Missing power unit data from power unit                     |
| 2315    | Missing SW version from power unit                          |
| 2316    | Missing io_statepage from power unit                        |
| 2324    | Power card configuration is determined to be                |
|         | incorrect at power-up                                       |
| 2330    | Power size information between the power cards does         |
|         | not match                                                   |
| 2561    | No communication from DSP to ATACD                          |
| 2562    | No communication from ATACD to DSP (state running)          |
| 2816    | Stack overflow control board module                         |
|         |                                                             |

Warnings and Alarms

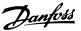

| 2817      | Scheduler slow tasks                          |
|-----------|-----------------------------------------------|
| 2818      | Fast tasks                                    |
| 2819      | Parameter thread                              |
| 2820      | LCP Stack overflow                            |
| 2821      | Serial port overflow                          |
| 2822      | USB port overflow                             |
| 2836      | cfListMempool to small                        |
| 3072-5122 | Parameter value is outside its limits         |
| 5123      | Option in slot A: Hardware incompatible with  |
|           | control board hardware                        |
| 5124      | Option in slot B: Hardware incompatible with  |
|           | control board hardware                        |
| 5125      | Option in slot C0: Hardware incompatible with |
|           | control board hardware                        |
| 5126      | Option in slot C1: Hardware incompatible with |
|           | control board hardware                        |
| 5376-6231 | Out of memory                                 |

#### ALARM 39, Heatsink sensor

No feedback from the heatsink temperature sensor.

The signal from the IGBT thermal sensor is not available on the power card. The problem could be on the power card, on the gate drive card, or the ribbon cable between the power card and gate drive card.

#### WARNING 40, Overload of Digital Output Terminal 27

Check the load connected to terminal 27 or remove short-circuit connection. Check 5-00 Digital I/O Mode and 5-01 Terminal 27 Mode.

#### WARNING 41, Overload of Digital Output Terminal 29

Check the load connected to terminal 29 or remove short-circuit connection. Check 5-00 Digital I/O Mode and 5-02 Terminal 29 Mode.

# WARNING 42, Overload of Digital Output on X30/6 or Overload of Digital Output on X30/7

For X30/6, check the load connected to X30/6 or remove short-circuit connection. Check *5-32 Term X30/6 Digi Out (MCB 101)*.

For X30/7, check the load connected to X30/7 or remove short-circuit connection. Check *5-33 Term X30/7 Digi Out (MCB 101)*.

#### ALARM 46, Power card supply

The supply on the power card is out of range.

There are three power supplies generated by the switch mode power supply (SMPS) on the power card: 24V, 5V, +/- 18V. When powered with 24V DC with the MCB 107 option, only the 24V and 5V supplies are monitored. When powered with three phase AC line voltage, all three supplied are monitored.

#### WARNING 47, 24 V supply low

The 24V DC is measured on the control card. The external 24V DC backup power supply may be overloaded; otherwise, contact your Danfoss supplier.

#### WARNING 48, 1.8 V supply low

The 1.8V DC supply used on the control card is outside of allowable limits. The power supply is measured on the control card.

#### WARNING 49, Speed limit

When the speed is not within the specified range in par. 4-11 and par. 4-13, the drive will show a warning. When the speed is below the specified limit in 1-86 Trip Speed Low [RPM] (except when starting or stopping), the drive will trip.

#### ALARM 50, AMA calibration failed

Contact your Danfoss supplier.

#### ALARM 51, AMA check Unom and Inom

The setting of the motor voltage, motor current, and motor power is presumably wrong. Check the settings.

#### ALARM 52, AMA low Inom

The motor current is too low. Check the settings.

#### ALARM 53, AMA motor too big

The motor is too big for the AMA to be carried out.

#### ALARM 54, AMA motor too small

The motor is too small for the AMA to be carried out.

#### ALARM 55, AMA Parameter out of range

The parameter values found from the motor are outside acceptable range.

#### ALARM 56, AMA interrupted by user

The AMA has been interrupted by the user.

#### ALARM 57, AMA timeout

Try to start the AMA again a number of times, until the AMA is carried out. Please note that repeated runs may heat the motor to a level where the resistances Rs and Rr are increased. In most cases, however, this is not critical.

#### ALARM 58, AMA internal fault

Contact your Danfoss supplier.

#### WARNING 59, Current limit

The current is higher than the value in 4-18 Current Limit.

#### WARNING 60, External interlock

External interlock has been activated. To resume normal operation, apply 24 V DC to the terminal programmed for external interlock and reset the adjustable frequency drive (via serial communication, digital I/O, or by pressing reset button on keypad).

#### WARNING 62, Output frequency at maximum limit

The output frequency is higher than the value set in 4-19 Max Output Frequency

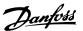

#### WARNING 64, Voltage limit

The load and speed combination demands a motor voltage higher than the actual DC link voltage.

#### WARNING/ALARM/TRIP 65, Control card over temperature

Control card overtemperature: The cutout temperature of the control card is 176°F [80°C].

#### WARNING 66, Heatsink temperature low

This warning is based on the temperature sensor in the IGBT module.

#### Troubleshooting:

The heatsink temperature measured as 32°F [0°C] could indicate that the temperature sensor is defective causing the fan speed to increase to the maximum. If the sensor wire between the IGBT and the gate drive card is disconnected, this warning would result. Also, check the IGBT thermal sensor.

#### ALARM 67, Option module configuration has changed

One or more options have either been added or removed since the last power-down.

#### ALARM 68, Safe stop activated

Safe stop has been activated. To resume normal operation, apply 24 V DC to terminal 37, then send a reset signal (via Bus, Digital I/O, or by pressing the reset key). See 5-19 Terminal 37 Safe Stop.

#### ALARM 69, Power card temperature

The temperature sensor on the power card is either too hot or too cold.

#### Troubleshooting:

Check the operation of the door fans.

Make sure that the filters for the door fans are not blocked.

Check that the connector plate is properly installed on IP 21 and IP 54 (NEMA 1 and NEMA 12) drives.

#### ALARM 70, Illegal FC Configuration

The current control board and power board combination is illegal.

#### ALARM 72, Dangerous failure

Safe stop with trip lock. Unexpected signal levels on safe stop and digital input from the MCB 112 PTC thermistor card.

#### WARNING 73, Safe stop auto restart

Safe stopped. Note that with automatic restart enabled, the motor may start when the fault is cleared.

#### WARNING 76, Power Unit Set-up

The required number of power units does not match the detected number of active power units.

#### Troubleshooting:

When replacing an F frame module, this will occur if the power specific data in the module power card does not match the rest of the drive. Please confirm the spare part and its power card are the correct part number.

#### WARNING 77, Reduced power mode:

This warning indicates that the drive is operating in reduced power mode (i.e., less than the allowed number of inverter sections). This warning will be generated on power cycle when the drive is set to run with fewer inverters and will remain on.

#### ALARM 79, Illegal power section configuration

The scaling card is the incorrect part number or not installed. Also MK102 connector on the power card could not be installed.

#### ALARM 80, Drive initialized to default value

Parameter settings are initialized to default settings after a manual reset.

#### ALARM 91, Analog input 54 wrong settings

Switch S202 has to be set in position OFF (voltage input) when a KTY sensor is connected to analog input terminal 54.

#### ALARM 92, No flow

A no-load situation has been detected in the system. See parameter group 22-2\*.

#### ALARM 93, Dry pump

A no-flow situation and high speed indicates that the pump has run dry. See parameter group 22-2\*.

#### ALARM 94, End of curve

Feedback stays lower than the setpoint which may indicate leakage in the pipe system. See parameter group 22-5\*.

#### ALARM 95, Broken belt

Torque is below the torque level set for no load, indicating a broken belt. See parameter group 22-6\*.

#### ALARM 96, Start delayed

Motor start has been delayed due to short-cycle protection active. See parameter group 22-7\*.

#### WARNING 97, Stop delayed

Stopping the motor has been delayed due to short cycle protection is active. See parameter group 22-7\*.

#### WARNING 98, Clock fault

Clock Fault. Time is not set or RTC clock (if mounted) has failed. See parameter group 0-7\*.

#### WARNING 201, Fire Mode Was Active

Fire mode has been active.

#### WARNING 202, Fire Mode Limits Exceeded

Fire mode has suppressed one or more warranty voiding alarms.

### WARNING 203, Missing Motor

A multi-motor underload situation was detected, this could be due to, for example, a missing motor.

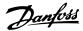

#### WARNING 204, Locked Rotor

A multi-motor overload situation was detected, which could be due to, e.g., a locked rotor.

#### ALARM 243, Brake IGBT

This alarm is only for F Frame drives. It is equivalent to Alarm 27. The report value in the alarm log indicates which power module generated the alarm:

- 1 = left most inverter module.
- 2 = middle inverter module in F2 or F4 drive.
- 2 = right inverter module in F1 or F3 drive.
- 3 = right inverter module in F2 or F4 drive.
- 5 = rectifier module.

#### ALARM 244, Heatsink temperature

This alarm is only for F Frame drives. It is equivalent to Alarm 29. The report value in the alarm log indicates which power module generated the alarm:

- 1 = left most inverter module.
- 2 = middle inverter module in F2 or F4 drive.
- 2 = right inverter module in F1 or F3 drive.
- 3 = right inverter module in F2 or F4 drive.
- 5 = rectifier module.

#### ALARM 245, Heatsink sensor

This alarm is only for F Frame drives. It is equivalent to Alarm 39. The report value in the alarm log indicates which power module generated the alarm:

- 1 = left most inverter module.
- 2 = middle inverter module in F2 or F4 drive.
- 2 = right inverter module in F1 or F3 drive.
- 3 = right inverter module in F2 or F4 drive.
- 5 = rectifier module.

#### ALARM 246, Power card supply

This alarm is only for F Frame drives. It is equivalent to Alarm 46. The report value in the alarm log indicates which power module generated the alarm:

- 1 = left most inverter module.
- 2 = middle inverter module in F2 or F4 drive.
- 2 = right inverter module in F1 or F3 drive.
- 3 = right inverter module in F2 or F4 drive.
- 5 = rectifier module.

#### ALARM 247, Power card temperature

This alarm is only for F Frame drives. It is equivalent to Alarm 69. The report value in the alarm log indicates which power module generated the alarm:

- 1 = left most inverter module.
- 2 = middle inverter module in F2 or F4 drive.
- 2 = right inverter module in F1 or F3 drive.
- 3 = right inverter module in F2 or F4 drive.
- 5 = rectifier module.

#### ALARM 248, Illegal power section configuration

This alarm is only for F Frame drives. It is equivalent to Alarm 79. The report value in the alarm log indicates which power module generated the alarm:

- 1 = left most inverter module.
- 2 = middle inverter module in F2 or F4 drive.
- 2 = right inverter module in F1 or F3 drive.
- 3 = right inverter module in F2 or F4 drive.
- 5 = rectifier module.

#### ALARM 250, New spare part

The power or switch mode power supply has been exchanged. The adjustable frequency drive type code must be restored in the EEPROM. Select the correct type code in 14-23 Typecode Setting according to the label on the unit. Remember to select 'Save to EEPROM' to complete.

#### ALARM 251, New type code

The adjustable frequency drive has a new type code.

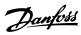

| Index                                               |            | Cooling 5-                                              | 13, 2-14 |
|-----------------------------------------------------|------------|---------------------------------------------------------|----------|
|                                                     |            | Copyright, Limitation Of Liability And Revision Rights. | 0-1      |
| A                                                   |            |                                                         |          |
| Abbreviations And Standards                         | 0-2        | D                                                       |          |
| AC Line Input Connections                           | 3-12       | DC Link                                                 | 7-5      |
| Acceleration Time                                   |            | Default Settings                                        | 4-7      |
| Access To Control Terminals                         |            | Digital                                                 |          |
|                                                     |            | Inputs:                                                 |          |
| Airflow                                             |            | Output                                                  | 6-3      |
| Alarm/Warning Code List                             |            | Disposal Instructions                                   | 0-3      |
| Alarms And Warnings                                 | 7-1        | Drives With Factory Installed Brake Chopper Option      | 3-12     |
| AMA                                                 | 3-25, 4-6  | Duct Cooling                                            | 2-14     |
| Analog                                              |            | •                                                       |          |
| Inputs                                              | 6-2        | Б                                                       |          |
| Output                                              | 6-2        | E SI CR Palaye                                          | 2 10     |
| Auto                                                |            | ELCB Relays                                             |          |
| Energy Optimization Compressor                      |            | Electrical Installation3-                               | -        |
| Energy Optimization VT                              |            | Electronic Waste                                        | 0-3      |
| Automatic Motor Adaptation (AMA)                    | 3-25       | Example Of Changing Parameter Data                      | 5-4      |
|                                                     |            | External                                                |          |
| В                                                   |            | Fan Supply                                              | 3-12     |
| Back Cooling                                        | 2-14       | Temperature Monitoring                                  | 2-18     |
| Brake                                               |            |                                                         |          |
| Cable                                               | 3-12       | F                                                       |          |
| Resistor Temperature Switch                         | 3-16       | Fault Messages                                          | 7-5      |
|                                                     |            | Frame Size F Panel Options                              |          |
| C                                                   |            | Function Set-ups                                        |          |
| Cable Lengths And Cross-sections                    | 6-1        | •                                                       |          |
| Cable-length And Cross-section:                     |            | Fuses                                                   |          |
| Cabling                                             |            | Fusing                                                  | 3-1      |
| •                                                   |            |                                                         |          |
| Changes Made                                        | 5-4        | G                                                       |          |
| Changing                                            |            | General                                                 |          |
| A Group Of Numeric Data Values<br>A Text Value      |            | Considerations                                          | 2-7      |
| Data                                                |            | Warning                                                 | 0-1      |
| Data Values                                         |            | GLCP                                                    | 4-6      |
| Parameter Data                                      | 5-4        | Graphical Display                                       | 4-1      |
| Coast Inverse                                       | 5-5        | Ground Leakage Current                                  | 1-1      |
| Coasting                                            | 4-4        | Grounding                                               |          |
| Communication Option                                |            | Glodianig                                               | 5 10     |
| Connector/Conduit Entry - IP21 (NEMA 1) And IP54 (I |            |                                                         |          |
| Connector/Conduit Entry - IP21 (NEMA 1) And IP34 (I | 2-14       | H                                                       |          |
| Control                                             | 2 11       | High Power Fuse Tables                                  |          |
| Cables                                              | 3-23, 3-21 | High-voltage Warning                                    | 0-1      |
| Card Performance                                    | •          | How                                                     |          |
| Card, 10 V DC Output                                |            | To Connect A PC To The Adjustable Frequency Drive       |          |
| Card, 24 V DC Output                                |            | To Operate The GraphicalLCP (GLCP)                      | 4-1      |
| Card, RS-485 Serial Communication:                  |            |                                                         |          |
| Card, USB Serial Communication<br>Characteristics   |            | 1                                                       |          |
| Terminals                                           |            | IEC Emergency Stop With Pilz Safety Relay               | 2-17     |

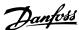

| Indexed Parameters                                  | 5-31             |                                                 |      |
|-----------------------------------------------------|------------------|-------------------------------------------------|------|
| Initialization                                      | 4-7              | 0                                               |      |
| Input Polarity Of Control Terminals                 | 3-23             | Output Performance (U, V, W)                    | 6-1  |
| Installation Of 24V External DC Supply              |                  |                                                 |      |
| Insulation Resistance Monitor (IRM)                 |                  | Р                                               |      |
| IT Line Power                                       |                  | Parallel Connection Of Motors                   | 3-25 |
|                                                     |                  | Parameter                                       |      |
| V                                                   |                  | Data                                            |      |
| KTY Sensor                                          | 7-6              | Set-upSet-up                                    |      |
| KTT SCISOI                                          | 7-0              | PC Software Tools                               |      |
| 1                                                   |                  |                                                 |      |
| L                                                   |                  | Planning The Installation Site                  |      |
| Language Package 1                                  | 5-5              | Potentiometer Reference                         |      |
| Package 2                                           |                  | Power Connections                               |      |
| Package 3                                           |                  | Profibus DP-V1                                  | 4-5  |
| Package 4                                           |                  | Protection                                      |      |
| LCP 102                                             | 4-1              | ProtectionAnd Features                          |      |
| Leakage Current                                     | 1-1              |                                                 | 0-4  |
| LEDs                                                | 4-1, 4-2         | Pulse Inputs                                    | 6-2  |
| Lifting                                             | 2-1              | Start/Stop                                      |      |
| Line Power Supply (L1-1, L2-1, L3-1, L1-2, L2-2, L3 | <b>3-2):</b> 6-1 | ,                                               |      |
| Literature                                          | 0-1              | Q                                               |      |
| Loggings                                            |                  | Quick                                           |      |
| 20991193                                            |                  | Menu                                            | 4-3  |
| N.4                                                 |                  | Menu Mode                                       |      |
| M                                                   |                  | Transfer Of Parameter Settings When Using GLCP. | 4-6  |
| <b>Main</b> Menu                                    | 5-3              |                                                 |      |
| Menu Mode                                           |                  | R                                               |      |
| Menu Structure                                      |                  | RCD (Residual Current Device)                   | 2-17 |
| Reactance                                           |                  | Receiving The Adjustable Frequency Drive        | 2-1  |
| Manual Motor Starters                               | 2-17             | Relay Outputs                                   | 6-3  |
| MCT 10                                              | 4-5              | Repair Work                                     | 1-2  |
| Mechanical                                          |                  | Residual Current Device                         | 1-1  |
| Brake Control<br>Dimensions                         |                  | RFI Switch                                      |      |
| Installation                                        |                  | RS-485 Bus Connection                           |      |
| Motor                                               |                  | 113-403 bus connection                          |      |
| Cable                                               | 3-11             |                                                 |      |
| Nameplate                                           |                  | S                                               |      |
| Output<br>Overload Protection                       |                  | <b>Safe</b> Stop                                | 1-7  |
| Protection                                          |                  | Stop Installation                               |      |
| Thermal Protection                                  |                  | Safety                                          |      |
|                                                     |                  | Category 3 (EN 954-1)                           |      |
| N                                                   |                  | Instructions                                    | 1-1  |
| Nameplate Data                                      | 3-24             | Serial                                          |      |
| NAMUR                                               |                  | Communication Communication Bus Connection      |      |
| No Operation                                        |                  |                                                 |      |
| 140 Operation                                       | э-э              | Shielded Cables                                 | 3-11 |
|                                                     |                  | Shielded/armored                                |      |

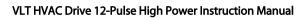

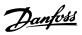

### Index

| Shielding Of Cables:3-3                            |
|----------------------------------------------------|
| Sine-wave Filter3-3                                |
| Space         2-7           Heaters And Thermostat |
| <b>Speed Up/Down</b>                               |
| <b>Start/Stop</b>                                  |
| Stator Leakage Reactance 5-12                      |
| Status       4-3         Messages       4-1        |
| <b>Step-by-Step</b> 5-31                           |
| <b>Stopping Category 0 (EN 60204-1)</b> 1-3        |
| Surroundings6-4                                    |
| Switches S201, S202, And S801 3-24                 |
| Switching Frequency:3-3                            |
| T Thermistor                                       |
| Characteristics                                    |
| <b>Unpacking</b> 2-1                               |
| V Voltage Level                                    |
| W Wire Access2-7                                   |

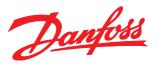

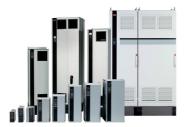

#### www.danfoss.com/drives

Danfoss shall not be responsible for any errors in catalogs, brochures or other printed material. Danfoss reserves the right to alter its products at any time without notice, provided that alterations to products already on order shall not require material changes in specifications previously agreed upon by Danfoss and the Purchaser.

All trademarks in this material are property of the respective companies. Danfoss and the Danfoss logotype are trademarks of Danfoss A/S. All rights reserved.

### **Danfoss Drives**

4401 N. Bell School Rd. Loves Park IL 61111 USA Phone: 1-800-432-6367 1-815-639-8600

1-815-639-8600 Fax: 1-815-639-8000 www.danfossdrives.com

### **Danfoss Drives**

8800 W. Bradley Rd. Milwaukee, WI 53224 USA Phone: 1-800-621-8806 1-414-355-8800 Fax: 1-414-355-6117 www.danfossdrives.com

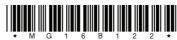